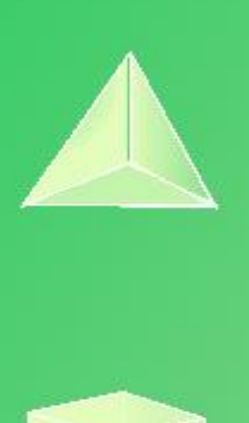

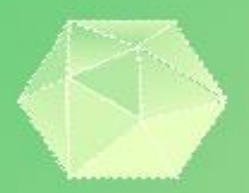

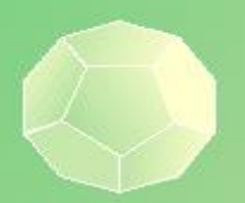

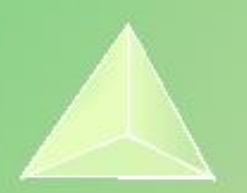

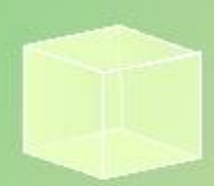

# **Actividades para el aula con calculadora 3º E.S.O.**

#### **Propiedad Intelectual**

El presente documento se encuentra depositado en el registro de Propiedad Intelectual de Digital Media Rights con ID de obra AAA-0181-02-AAA-072022

Fecha y hora de registro: 2015-08-13 18:28:37.0 Licencia de distribución: CC by-nc-sa

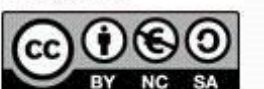

Queda prohibido el uso del presente documento y sus contenidos para fines que excedan los límites establecidos por la licencia de distribución.

Mas información en http://www.dmrights.com

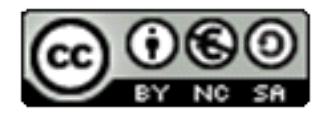

#### www.apuntesmareaverde.org.es

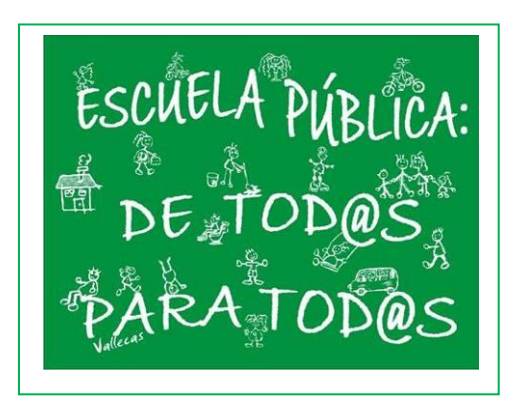

**Realizados por: FESPM**

**Recopilados por: Luis Carlos Vidal del Campo**

**IES ATENEA, CIUDAD REAL**

**Todos los ejercicios que se presentan a continuación han sido recopilados de la página de "RECURSOS DIDÁCTICOS" de la web de CASIO: <https://www.edu-casio.es/recursos-didacticos/> Concretamente del apartado "Actividades para el aula": [https://www.edu-casio.es/recursos](https://www.edu-casio.es/recursos-didacticos/?product_cat=actividades-para-el-aula&offset=16)[didacticos/?product\\_cat=actividades-para-el-](https://www.edu-casio.es/recursos-didacticos/?product_cat=actividades-para-el-aula&offset=16)**

**[aula&offset=16](https://www.edu-casio.es/recursos-didacticos/?product_cat=actividades-para-el-aula&offset=16)**

**En la página se pueden encontrar más ejercicios.**

Actividades para el aula con calculadora Recopilados por: Luis Carlos Vidal Del Campo https://www.edu-casio.es/recursos-didacticos/?product\_cat=actividades-para-el-aula&offset=16

www.apuntesmareaverde.org.es IES ATENEA Ciudad Real

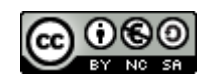

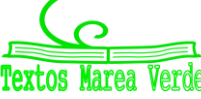

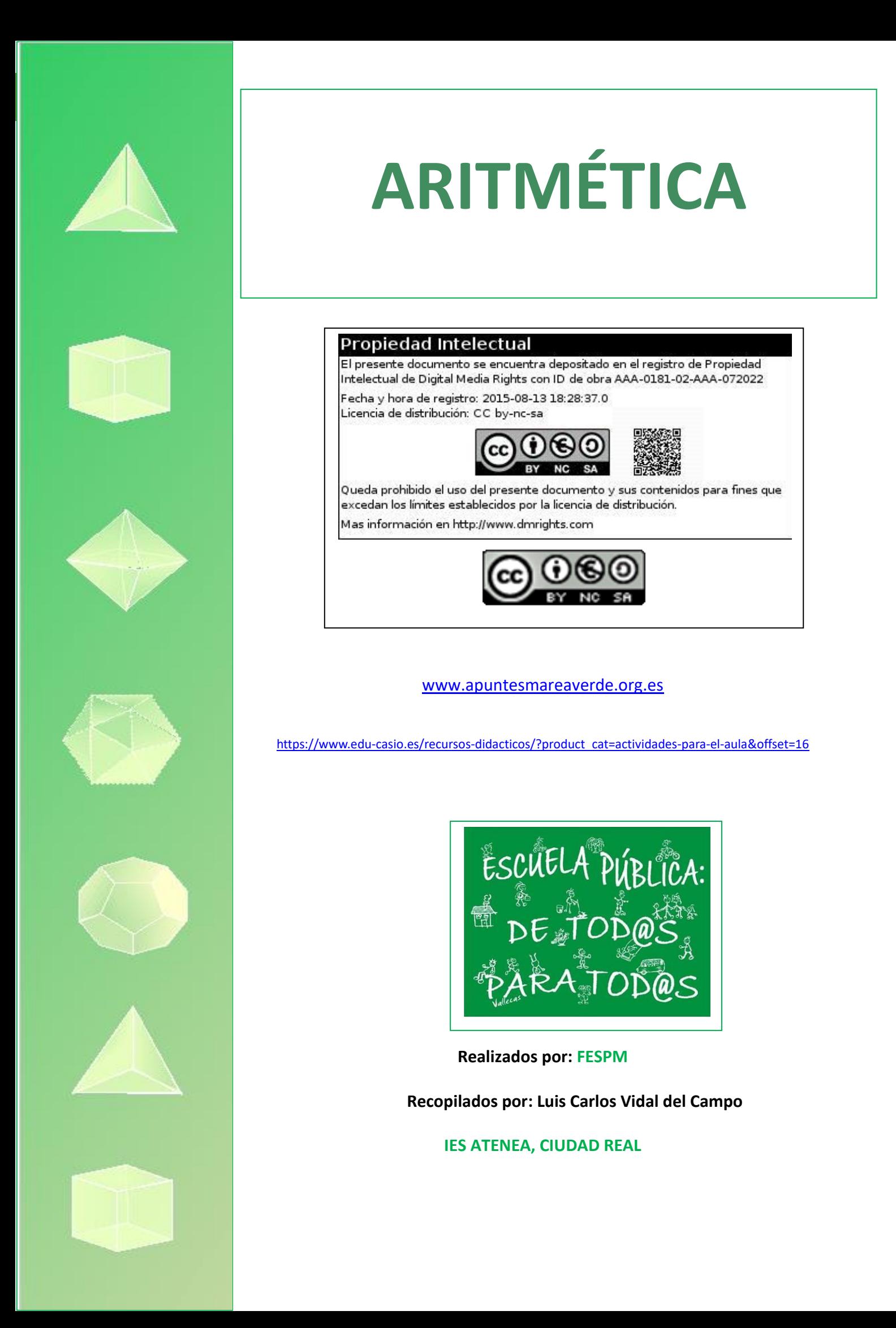

Siempre que se realiza una medición o la estimación de una magnitud, se comete un error. Se distinguen dos tipos de errores:

El error absoluto, ε, se define como la diferencia positiva entre el valor real, *x*, de una determinada magnitud y el valor estimado, *xi*.

 $\varepsilon = |\bar{x} - x_i|$ 

En ocasiones el error absoluto aparece detrás del valor estimado y precedido por el signo  $\pm$ , indicando el margen en el que se encuentra el valor real.

El error relativo, <sup>ε</sup>*r*, se define como el cociente del error absoluto y el valor real, *x*, de la magnitud. Se puede expresar en % o en tanto por 1.

$$
\mathcal{E}_r = \frac{|\bar{x} - x_i|}{\bar{x}}
$$

Ejemplo: se ha estimado que en un monedero hay 160 monedas, pero al contarlas una a una se ha constatado que realmente hay 156.

Error absoluto:  $\varepsilon = |156 - 160| = 4$  monedas

Error relativo:  $\varepsilon_r = \frac{4}{156} = 0.026 = 2.6 \%$ 

- Calcula el error absoluto que se comete al estimar en 15 minutos un intervalo de tiempo que dura realmente 16 minutos y medio. 1
- Se estima que en un hormiguero hay 2 000 hormigas, con un error del 15 %. ¿Cuál es el número máximo de hormigas que se espera que haya en el hormiguero? ¿Y el mínimo? 2
- 3 Se ha calculado la distancia de la Tierra a la Luna y se ha obtenido un resultado de 385 000 km. Sin embargo, un láser ha determinado que la distancia real es de 357 000 km. ¿Cuál es el error relativo que se ha cometido al realizar los cálculos?
- Se estima que la altura de un edificio se sitúa entre los 18,5 m y los 19,1 m. ¿Cuáles son los errores absoluto y relativo de esta estimación? 4
- El volumen de un depósito se estima en 357,5 L, con un margen de error de medio litro. ¿Cuál es el error relativo de esta estimación? 5
- Juana va a recibir este mes una bonificación de 150 €, que se añade a su salario, estipulado en 1 200 €. Juana calcula que esa bonificación representa un incremento en sus ingresos del 15 %. ¿Qué error comete al realizar la estimación? 6
- Una balanza de plato tiene una precisión máxima de 1/4 de kg. En dicha balanza se pesa una determinada cantidad de nueces, para elaborar una tarta, y se obtiene una lectura de 6 kg y cuarto. ¿Cuál podemos esperar que sea el peso real de las nueces? ¿Cuál es el porcentaje de error? 7

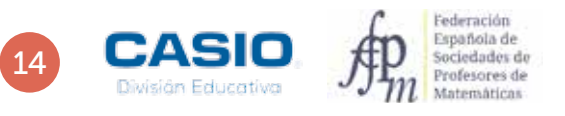

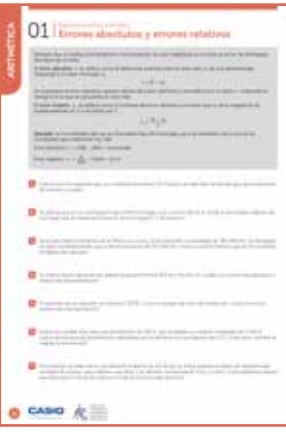

#### MATERIALES

Calculadora CASIO fx-82/85/350 SP X II Iberia o superior

#### NIVEL EDUCATIVO 3º de ESO

#### ORIENTACIONES DIDÁCTICAS Y TÉCNICAS

- Estas actividades pueden servir para introducir los conceptos de error relativo y error absoluto, sin que se requieran conocimientos previos al respecto.
- Para realizar estas actividades, hay que hacer uso de la función Abs, a la que se accede mediante [SHIFT] Simp
- **Parameters**<br>  $\frac{1}{2}$ <br>  $\frac{1}{2}$ • Al realizar algunas operaciones, los resultados pueden aparecer en forma de fracción en lugar de en forma decimal. Para cambiar la expresión de los resultados entre estos dos modos hay que presionar la tecla  $\mathbb{S}\mathbf{F}$ . Si se desea que los resultados se expresen en forma decimal de manera predeterminada, hay que modificar la configuración de la calculadora y fijar la Entrada/Salida en la opción 2: E Mat/S Decimal.
- Para modificar la configuración se procede de la siguiente manera: [SHIFT] MENU [1] [2].

#### EJEMPLO DE SOLUCIÓN

1

El error absoluto es:

 $m$   $m$   $0$   $0$   $0$   $0$   $0$   $0$   $1$   $0$   $0$   $0$ 

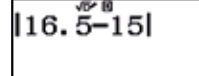

Que se interpreta como, 1 min y 30 s. El error relativo se calcula como:

#### $F100005E$

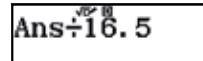

 $0.09$ 

2

3

El número máximo de hormigas esperable es:

2300

#### 2000800008

2000້×1.15

En cuanto al número mínimo de hormigas, resulta:

Es decir, un minuto y medio. Este resultado puede expresarse en minutos y segundos pulsando:  $\overline{m}$ 

#### $20000$   $800$   $0$   $0$   $0$   $0$   $0$   $0$   $0$   $0$

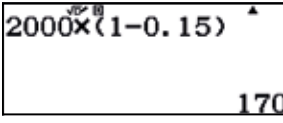

Este resultado se expresa en tanto por ciento como:

 $R \cap \mathcal{D} \cap \mathcal{D}$ 

Ansx100

Ans

En consecuencia, en el hormiguero hay entre 1 700 y 2 300 hormigas.

**HE SHE 3570000-38550000-** MBC3570000

1357000-3850001

28000

#### El error absoluto que se ha cometido es: En cuanto al error relativo, resulta:

#### Ans÷357000

O, lo que es lo mismo, aproximadamente, del 7,84 %.

4

Se puede considerar el valor de la medida como la media aritmética más-menos el error absoluto que se comete. La media aritmética de las dos medidas es:

#### (18.5+19.1)P2=

 $18.5 + 19.1$ 2 18.8

En cuanto al error absoluto, resulta:

 $Ans 1018055$ 

Ans
$$
\begin{array}{c}\n\text{Ans} - 18.5 \\
0.\n\end{array}
$$

El error relativo se calcula como:

00380808

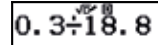

#### $0.01\overline{595744680851}$

Que en tanto por ciento se expresa de la siguiente manera:

 $\Xi$ <sub> $\Box$ </sub> $\Box$  $\Box$  $\Box$  $\Xi$ 

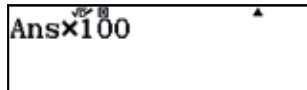

1.59574468085106> En consecuencia, el error relativo es, aproximadamente del 1,60 %.

5

 $6<sup>1</sup>$ 

El error absoluto es de 0,5 L y el relativo, expresado en tanto por ciento, se calcula como:

0058000**0** 

 $0.5\frac{25}{357}$ , 5×100

0.139860

Es decir, el error relativo es del 0,14 %.

El incremento real es:

150P1200O100=

150÷1200×100  $12.5$ 

Por tanto, resulta de sólo un 12,5 %. El error cometido puede calcularse en términos absolutos como:

 $1200$  $8001$  $15$  $-1350$  $-1$ 

 $1200\!\times\!\!1.15-1350$ 

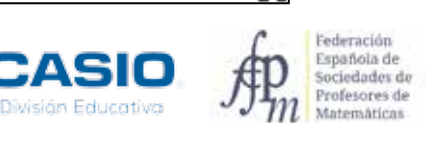

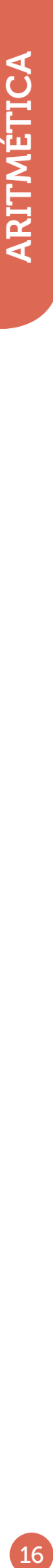

Es decir, supone 30 € menos que el 15 % anunciado.

Al afirmar que el incremento es del 15 %, en lugar del 12,5 % real, se ha cometido el siguiente error relativo:

#### 15802058

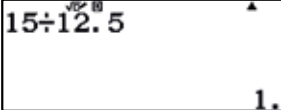

O sea, un error relativo del 20 %.

7

La precisión de la balanza es de 0,25 kg, de manera que podemos esperar que el peso de las nueces esté comprendido entre las siguientes medidas:

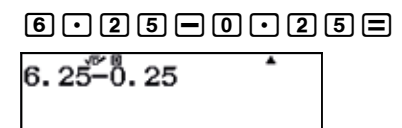

#### **6025000258**

6. 25+0. 25

 $6.5$ 

El error relativo asociado a la balanza, expresado en % es:

#### 0000000000000

 $0.25 - 6.25 \times 100$ 

Es decir, de un modesto 4 %.

# O2 de aproximaciones y errores entre de forma correcta?

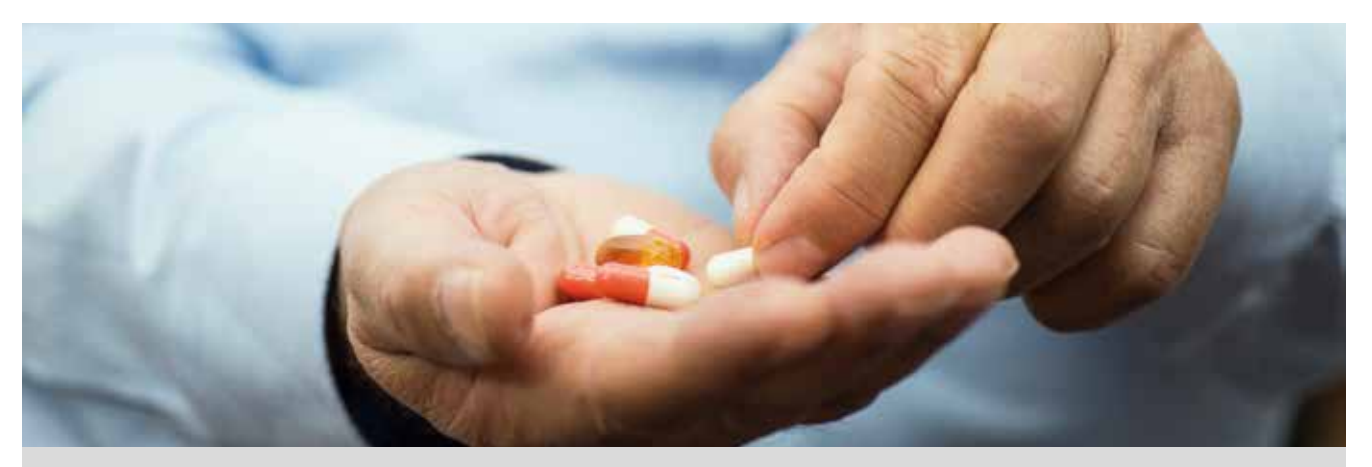

A un paciente le han prescrito 5 mg diarios de un determinado medicamento, que se distribuye en pastillas de 10 mg.

Para consumir la dosis adecuada, el paciente decide dividir cada pastilla en dos mitades. A continuación se muestran las masas de las diferentes dosis que ha ingerido durante el tratamiento, que dura 10 días. La masa de las mitades se ha determinado con una balanza analítica de 0,01 mg de precisión:

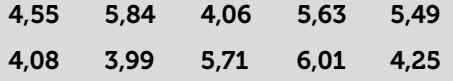

- Indica, con tres cifras significativas, el valor promedio de la dosis diaria de medicamento que consume el paciente durante los 10 días que dura el tratamiento. 1
- ¿Entre qué valores está comprendida la dosis diaria? 2
- 3 i Cuál es el mayor error absoluto que se ha cometido al dividir las pastillas en dos?
- ¿Cuál es el error relativo que corresponde al mayor error absoluto cometido? 4

5 *i* Está el paciente siguiendo el tratamiento adecuadamente?

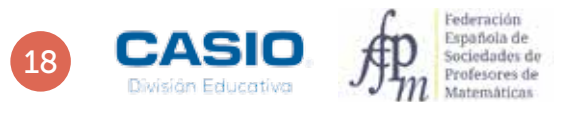

# O2 | Aproximaciones y errores<br>O2 | ¿Tomo la medicación de forma correcta?

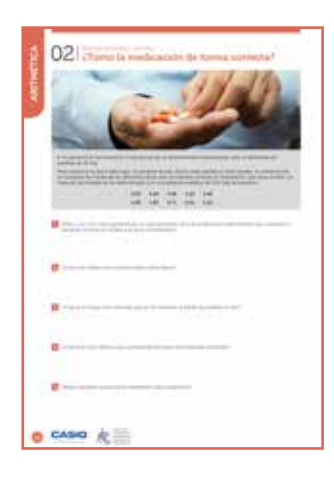

#### MATERIALES

Calculadora CASIO fx-82/85/350 SP X II Iberia o superior

#### NIVEL EDUCATIVO 3º de ESO

#### ORIENTACIONES DIDÁCTICAS Y TÉCNICAS

- Se ha propuesto esta actividad para trabajar el cálculo aproximado, el redondeo y el error. También se debe conocer la media aritmética. Además de tratar los contenidos curriculares correspondientes, se analiza y valora nuestro consumo de medicamentos, así como abrir un debate que motive la reflexión sobre el consumo adecuado de los mismos.
- Conviene prestar especial atención al modo de configurar el formato de número en la calculadora para fijar el número de decimales que se desee, usando la  $secu$ encia  $sin$ FT $\overline{m}$   $\overline{m}$  $\overline{3}$  $\overline{1}$ .

#### EJEMPLO DE SOLUCIÓN

Se introducen los datos y se configura la calculadora para que muestre dos cifras decimales mediante la secuencia [SHIFT] MENU [3] [1] [2]. Seguidamente, se determinan los parámetros estadísticos:

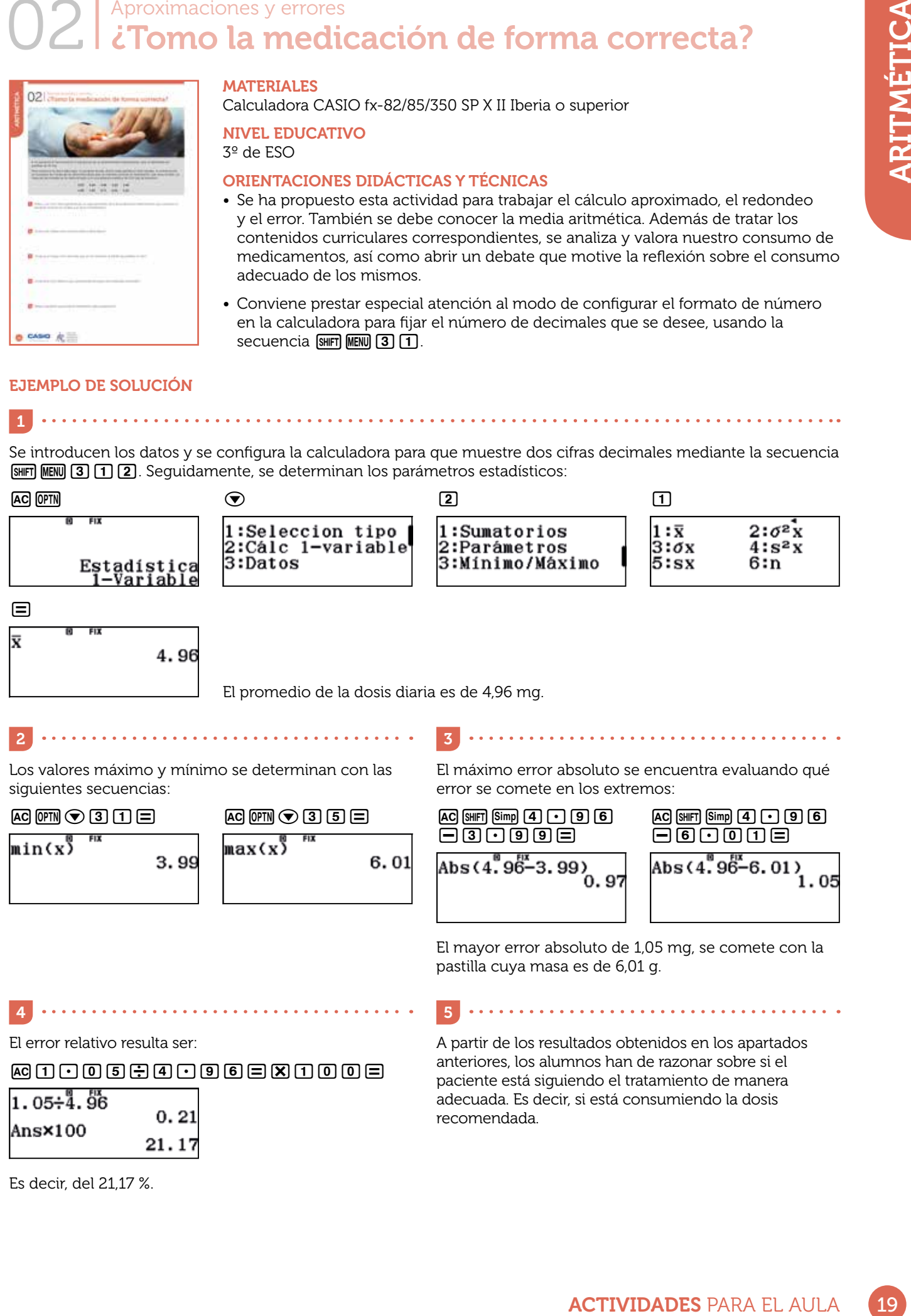

El promedio de la dosis diaria es de 4,96 mg.

 $6.01$ 

Los valores máximo y mínimo se determinan con las siguientes secuencias:

2 3

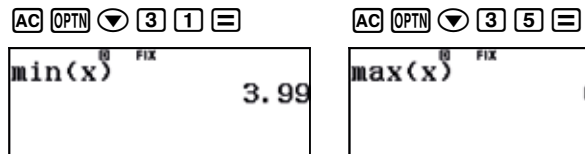

El máximo error absoluto se encuentra evaluando qué error se comete en los extremos:

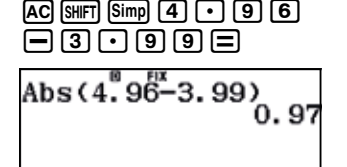

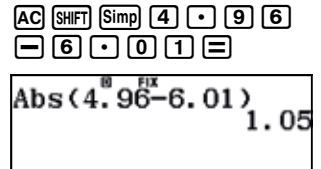

El mayor error absoluto de 1,05 mg, se comete con la pastilla cuya masa es de 6,01 g.

4 5

#### $\texttt{AGH}\cap\texttt{G} \texttt{G} \text$

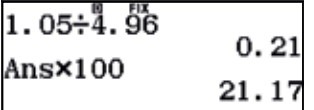

Es decir, del 21,17 %.

 $AC$   $S$ HFT $S$ imp $A$  $A$  $A$  $B$  $B$  $B$ 

El error relativo resulta ser: A partir de los resultados obtenidos en los apartados anteriores, los alumnos han de razonar sobre si el paciente está siguiendo el tratamiento de manera adecuada. Es decir, si está consumiendo la dosis recomendada.

## 03 | Aproximaciones y errores Errores de cálculo a lo largo de la historia

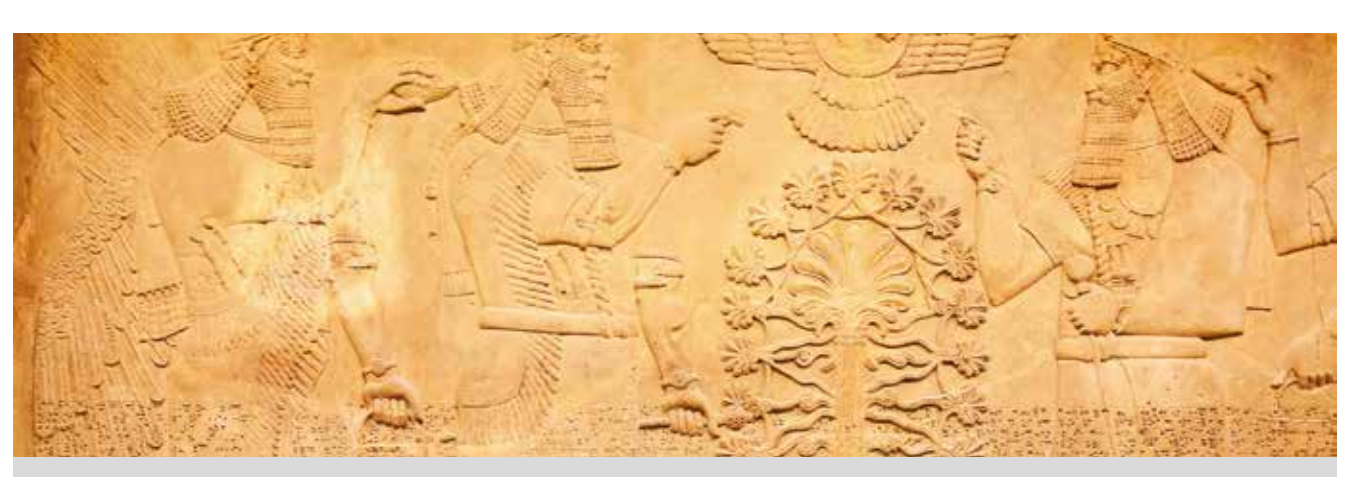

La civilización sumeria es considerada como la primera y más antigua civilización del mundo. Los sumerios se asentaron en la antigua Mesopotamia, donde levantaron las primeras ciudades, en las que destacaban los impresionantes zigurats, e inventaron, entre otras cosas, la escritura y la rueda.

Los sumerios disponían de un sistema de numeración aditivo que combinaba el sistema decimal con el sexagesimal y, tal como recogieron en una de las tablillas de arcilla encontradas en Susa, aproximaban el número π por 3 + 1/8.

A lo largo de la historia, diversas civilizaciones y matemáticos han obtenido sus propias aproximaciones de π, normalmente en forma de fracción. Algunas de estas aproximaciones las debemos a:

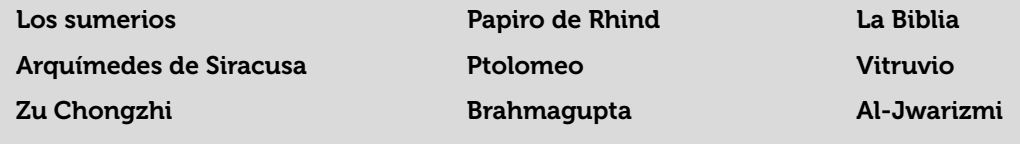

- 1 ¿Qué es el número π? ¿Es un número real? ¿Se puede expresar como fracción? ¿Es un número irracional?
- Cuando te dispones a realizar un problema en el que aparece el número π, ¿cuál es el valor aproximado que tomas? 2
- $i$ Cuál es el valor de  $\pi$  que muestra la pantalla de tu calculadora?
- ¿Cuál es el valor de π que utiliza íntegramente tu calculadora? Diseña una estrategia para visualizar los dígitos ocultos. 4
- $i$ Crees que existe el día de  $\pi$ ? En caso afirmativo,  $i$ cuándo se celebra?

6 Averigua el valor de  $\pi$  que hallaron las civilizaciones y matemáticos que se muestran más arriba y calcula el error relativo que cometieron, expresándolo como porcentaje y redondeándolo hasta las milésimas. A la vista de los resultados obtenidos, ¿cuál de estas aproximaciones del número π utilizarías para resolver un problema que involucrara a dicho número?

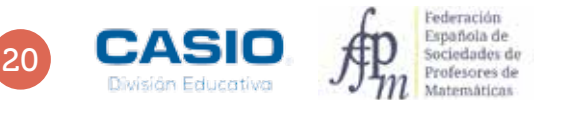

# ACTIVIDADES PARA EL AULA 21 ARITMÉTICA El número pi. Errores de cálculo a lo largo de la historia 03 Aproximaciones y errores

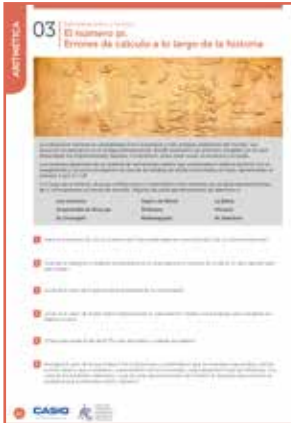

#### MATERIALES

Calculadora CASIO fx-82/85/350 SP X II Iberia o superior

NIVEL EDUCATIVO 3º de ESO

#### ORIENTACIONES DIDÁCTICAS Y TÉCNICAS

• La primera parte de la actividad es una tarea de investigación en la que los alumnos deben averiguar las diferentes aproximaciones del número  $\pi$  que se han propuesto a lo largo de la historia para poder analizar después los errores de las correspondientes aproximaciones.

#### EJEMPLO DE SOLUCIÓN

4

Se sugiere restar a  $\pi$  el valor que se muestra en pantalla.

6

A modo de ejemplo se calcula la expresión decimal de la aproximación del número  $\pi$  de los sumerios:

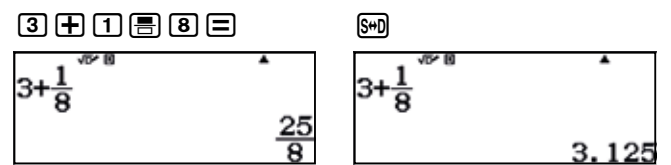

El error absoluto cometido es, por tanto:

E = Error absoluto =  $|Verdadero valor - Valor aproximado| = |π - (3 + 1/8)|$ 

#### $\noindent \noindent \begin{array}{|l|l|} \hline \text{var} & \text{var} \end{array} \quad \noindent \begin{array}{|l|l|} \hline \text{var} & \text{var} \end{array} \quad \noindent \begin{array}{|l|l|} \hline \text{var} & \text{var} \end{array} \quad \noindent \begin{array}{|l|l|} \hline \text{var} & \text{var} \end{array} \quad \noindent \begin{array}{|l|l|} \hline \text{var} & \text{var} \end{array} \quad \noindent \begin{array}{|l|l|} \hline \text{var} & \text{var} \end{array} \quad \noindent \begin{array$

$$
\left|\pi - \left(\frac{3 + \frac{1}{8}}{3 + \frac{1}{8}}\right)\right|
$$
 0.01659265359

En cuanto al error relativo, se calcula como:

 $\epsilon$  = Error relativo = Verdadero valor Error absoluto \_ 0,01659265359... π

#### $\text{Ms} \boxplus \text{Mm}$   $\text{Mr} \boxminus \text{M}$

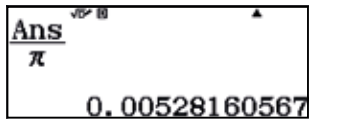

Expresando el error relativo en porcentaje, se obtiene:

#### $M$

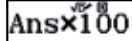

#### 0.5281605676

Redondeando a las milésimas, resulta  $\epsilon$  = 0.528 %.

### O4 *Operaciones*<br>
Cuánto cobran los deportistas y cómo tributan a Hacienda?

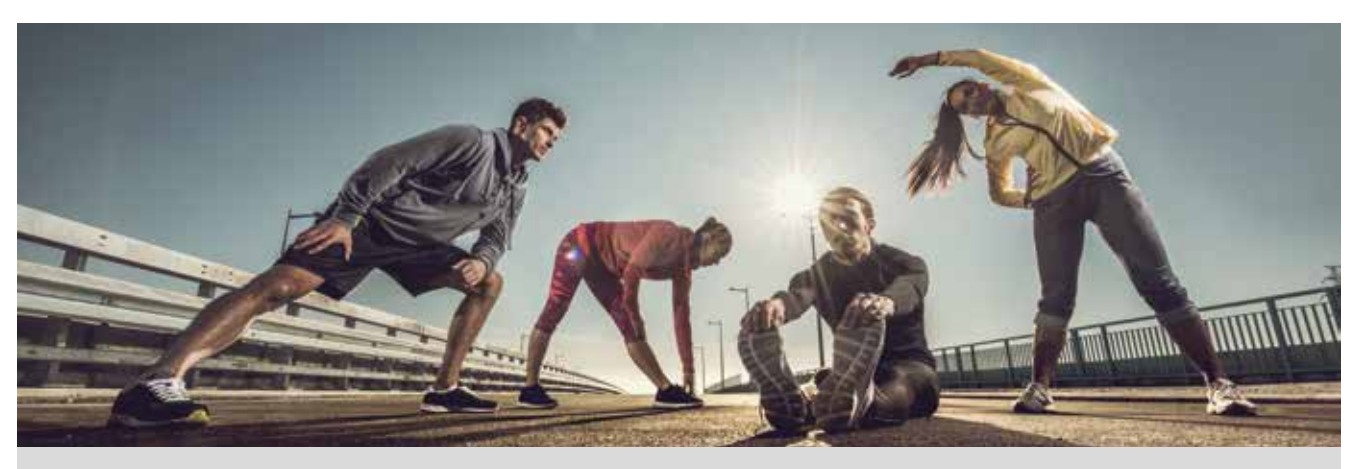

Forbes es una revista especializada en el mundo de los negocios y las finanzas que se publica en los Estados Unidos. Fue fundada en 1917 y cada año publica una serie de listas que despiertan gran interés entre los lectores; una de ellas es la lista de los deportistas mejor pagados.

En el año 2016, un futbolista encabezó la lista de los deportistas mejor pagados, por primera vez desde que empezara a publicarse esta lista. Se trataba de Cristiano Ronaldo, con unos ingresos de 88 millones de dólares anuales, de los cuales 56 millones correspondían al salario y 32 millones a los derechos de imagen.

La primera mujer aparecía en el puesto número 40. Se trataba de la tenista Serena Williams, quien acreditaba unas ganancias de 28,9 millones de dólares, de los cuales 8,9 millones correspondían a premios y 20 millones a patrocinios.

- En España, los futbolistas deben declarar el 85 % de sus ingresos en el IRPF; el 15 % restante pueden cobrarlo como derechos de imagen a través de sociedades (siempre y cuando dichas sociedades tengan actividad). A partir del ejercicio 2016, el tipo impositivo aplicable a los contribuyentes que declaran más de 60 000 € anuales es del 45 %, y el impuesto de sociedades, del 25 %. ¿Cuánto pagó Cristiano Ronaldo en concepto de IRPF? (Expresa el resultado en euros, para ello debes averiguar cómo está el cambio con la moneda americana). 1
- Los docentes de secundaria cobran una media de 24 000 € al año, con un tipo aplicable de IRPF del 30 %. ¿Cuánto debe pagar a Hacienda un docente de secundaria? 2
- Analiza los resultados obtenidos en las dos actividades anteriores y compáralos. ¿Te parece justo el tipo aplicable de IRPF para estos dos trabajadores? 3
- En los Estados Unidos los impuestos que se deben tributar varían según el Estado, si bien, en general las grandes fortunas aportan a las arcas públicas alrededor del 39,6 % de sus ingresos. Según este dato, ¿cuánto aporta Serena Williams a las arcas públicas? 4
- Si un deportista español ha abonado 3 825 000 € en concepto de IRPF (correspondiente al 45 % de su salario) y 375 000 € en concepto de sociedades (correspondiente al 25 % de sus ingresos por derechos de imagen), ¿cuánto gana anualmente de media? 5

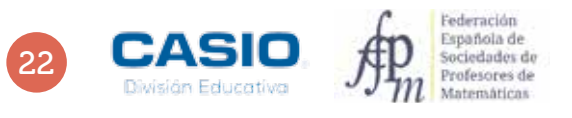

# tas y cómo<br>superior<br>al proporcionalidad y los<br>as contenidos a problemas del ámbito<br>os, accediendo mediante las teclas el<br>inidas conviene activar la opción<br>anidas conviene activar la opción<br>anidas conviene activar la opción O4 Operaciones<br>O4 *i*Cuánto cobran los deportistas y cómo tributan a Hacienda?

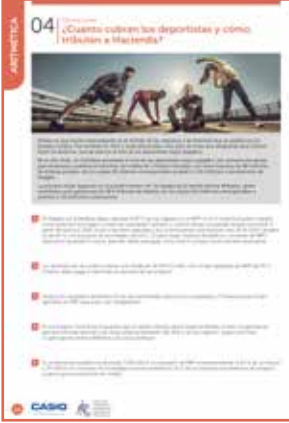

#### **MATERIALES**

Calculadora CASIO fx-82/85/350 SP X II Iberia o superior

NIVEL EDUCATIVO 3º y 4º de ESO

#### ORIENTACIONES DIDÁCTICAS Y TÉCNICAS

- Esta actividad se plantea con el fin de trabajar la proporcionalidad y los porcentajes, así como las aplicaciones de estos contenidos a problemas del ámbito cotidiano.
- Conviene prestar especial atención al modo de configurar la calculadora en los diferentes formatos de entrada y salida de datos, accediendo mediante las teclas el menú (SHIFT) MENU 3 2 3.
- Para una mejor visualización de las cifras obtenidas conviene activar la opción Separar dígitos:  $[$HH]$  MENU  $\odot$   $\odot$   $[2]$   $[1]$ .

#### EJEMPLO DE SOLUCIÓN

Cristiano Ronaldo pagó el 45 % de 56 000 000 \$ en concepto de IRPF. Es decir:

Un US dollar equivalía durante la fecha de publicación de la lista Forbes a 0,94 €, en consecuencia, la cifra anterior se expresa en euros como:

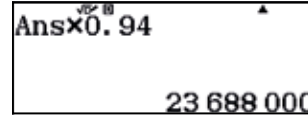

25 200 000

Un docente ha de pagar el 30 % de 24 000 €. Es decir:

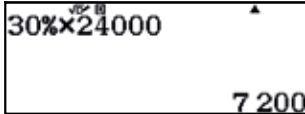

45%×36000000

3

2

Los alumnos han de analizar los resultados de las dos actividades anteriores y comparar los resultados valorando el concepto de impuesto progresivo.

4

Serena Williams ha de abonar a las arcas públicas el 39,6 % de sus ingresos, que ascienden a 28,9 millones de dólares.

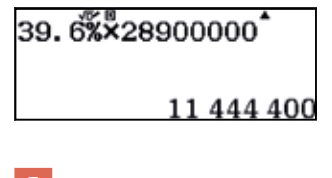

5

El salario del deportista y sus ingresos por derechos de imagen se muestran a continuación:

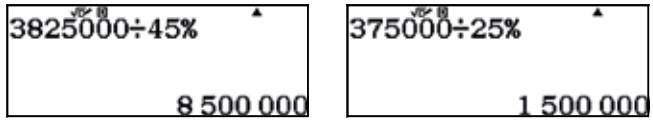

2

# O5 | Aproximaciones y errores<br>O5 | ¿Qué podemos saber sobre la masa del agua?

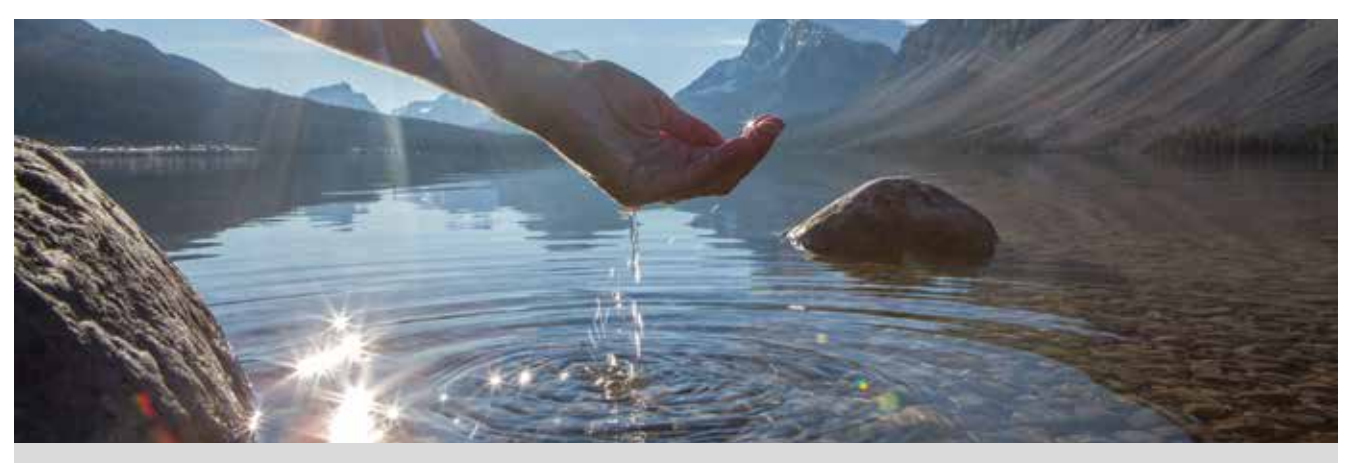

La expresión matemática que relaciona la masa (*m*) de un cuerpo con su densidad (ρ) y el volumen (*V*) que ocupa es:

$$
\rho = \frac{m}{V}
$$

Por otra parte, el peso (*P*) de un cuerpo cualquiera depende de su masa (*m*) y de la aceleración de la gravedad (*g*) según la expresión:

*P* = *mg*

La aceleración de la gravedad depende de la distancia a la superficie de la Tierra. En la superficie terrestre, la aceleración de la gravedad es  $g_0$  = 9,80665 ms<sup>-2</sup>.

Expresa con dos cifras decimales el valor de la aceleración de la gravedad en la superficie terrestre. ¿Qué error absoluto has cometido? 1

¿Qué error absoluto se comete si se realiza una aproximación por truncamiento con dos cifras decimales?

Toma como valor de *g*<sup>0</sup> la aproximación obtenida en la actividad 1. Considera que 1 L de agua tiene una masa de 1 kg y expresa con tres cifras significativas el peso de 1 L de agua en la superficie terrestre. 3

Si se toma la densidad del agua con valor  $\rho = 1$  g cm<sup>-3</sup>, ¿qué volumen expresado en litros ocupa una gota de agua con masa *m* = 0,06 g? Expresa el resultado en notación científica. 4

Estima el número de gotas de agua que caben en una botella de 1 L. ¿Qué orden de aproximación has utilizado? ¿Con qué margen de error has realizado la estimación? 5

Expresa en notación científica la masa de todas las gotas de agua que caben en una botella de 1 L. ¿Cómo interpretas el resultado que has obtenido? 6

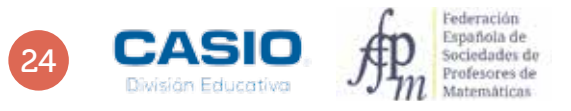

# O5 | Aproximaciones y errores<br>O5 | ¿Qué podemos saber sobre la masa del agua?

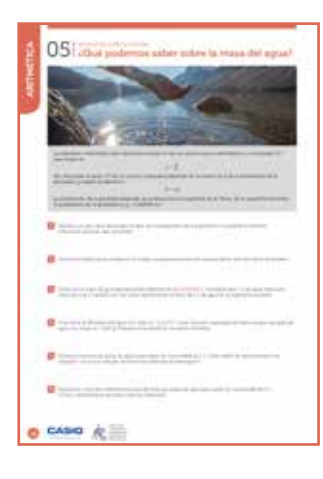

#### MATERIALES

Calculadora CASIO fx-82/85/350 SP X II Iberia o superior

NIVEL EDUCATIVO

3º de ESO (Matemáticas Académicas)

#### ORIENTACIONES DIDÁCTICAS Y TÉCNICAS

- Con esta actividad se pretende que el alumno utilice el cálculo aproximado y las potencias de base 10 para realizar operaciones con números muy grandes.
- Esta actividad contribuye al desarrollo de las siguientes competencias clave del currículum: competencia digital, competencia matemática y competencias básicas en ciencia y tecnología.
- Conviene conocer previamente el valor de la aceleración de la gravedad en la superficie terrestre. Dicho valor se encuentra almacenado en la calculadora CASIO fx-570/991 SP X II, pero no en los modelos fx-82/85/350 SP X II.

#### EJEMPLO DE SOLUCIÓN

Se configura la calculadora de modo que la salida tenga dos cifras decimales.

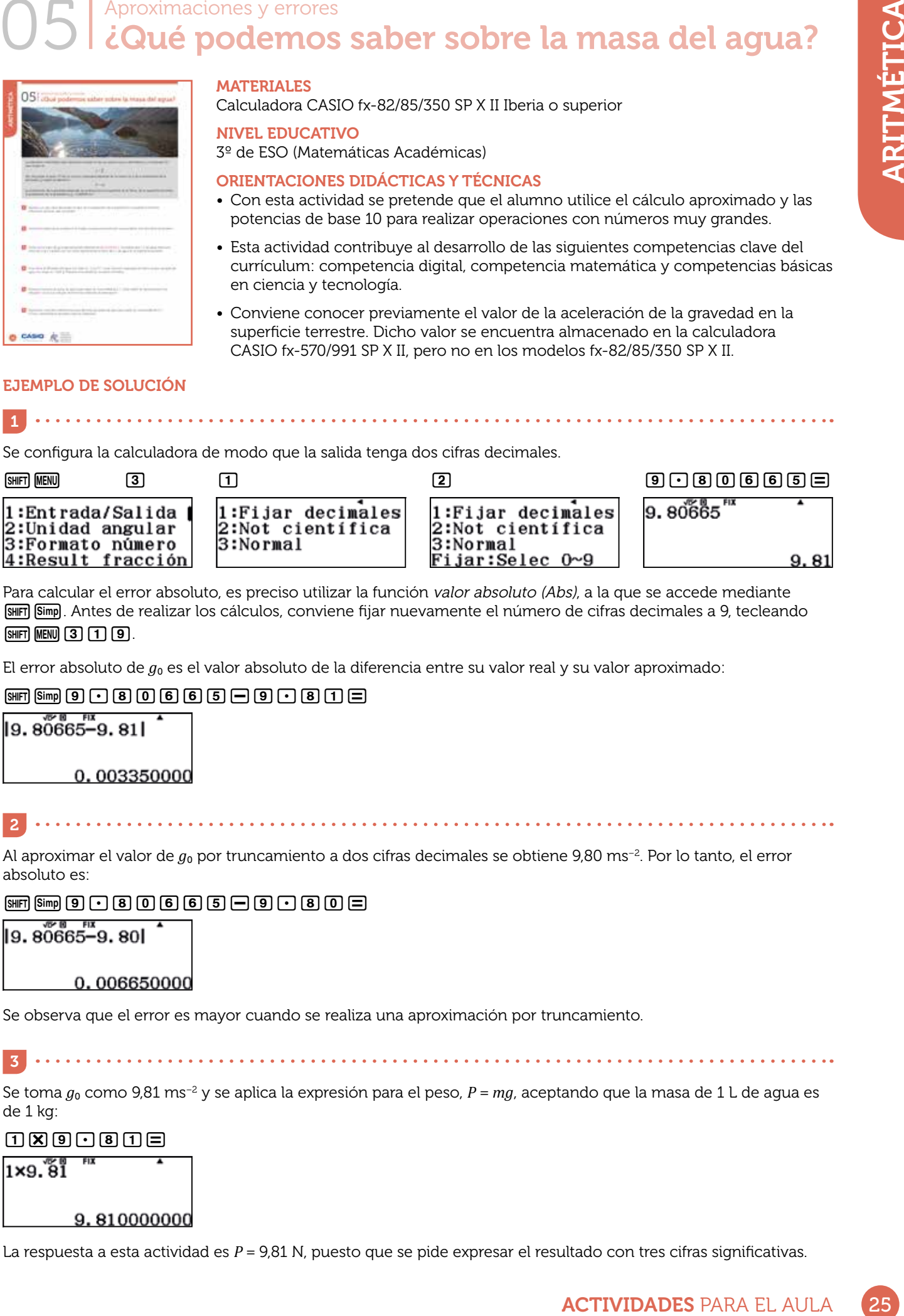

Para calcular el error absoluto, es preciso utilizar la función valor absoluto (Abs), a la que se accede mediante [SHFT] (Simp]. Antes de realizar los cálculos, conviene fijar nuevamente el número de cifras decimales a 9, tecleando  $[SHFT]$   $MENU$   $[3]$   $[1]$   $[9]$ .

El error absoluto de  $g_0$  es el valor absoluto de la diferencia entre su valor real y su valor aproximado:

#### $\boxed{\text{Simp}}$  $\boxed{\text{Simp}}$  $\boxed{9}$  $\boxed{1}$  $\boxed{8}$  $\boxed{0}$  $\boxed{6}$  $\boxed{6}$  $\boxed{5}$  $\boxed{-}$  $\boxed{9}$  $\boxed{1}$  $\boxed{5}$

19. 80665–9. 811

0.003350000

2

Al aproximar el valor de  $g_0$  por truncamiento a dos cifras decimales se obtiene 9,80 ms<sup>-2</sup>. Por lo tanto, el error absoluto es:

#### $em$ Fig.  $90080665$  and  $9005$

l9. 80065–9. 80I

0.006650000

Se observa que el error es mayor cuando se realiza una aproximación por truncamiento.

3

Se toma  $g_0$  como 9,81 ms<sup>-2</sup> y se aplica la expresión para el peso,  $P = mg$ , aceptando que la masa de 1 L de agua es de 1 kg:

#### $\begin{array}{c}\n 1 \\
 0 \\
 \end{array}$

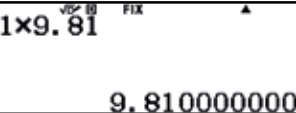

La respuesta a esta actividad es  $P = 9.81$  N, puesto que se pide expresar el resultado con tres cifras significativas.

# ARITMÉTICA HELY

# O5 | Aproximaciones y errores<br>O5 | ¿Qué podemos saber sobre la masa del agua?

Se puede obtener este mismo resultado configurando la calculadora para que la salida tenga 2 cifras decimales:

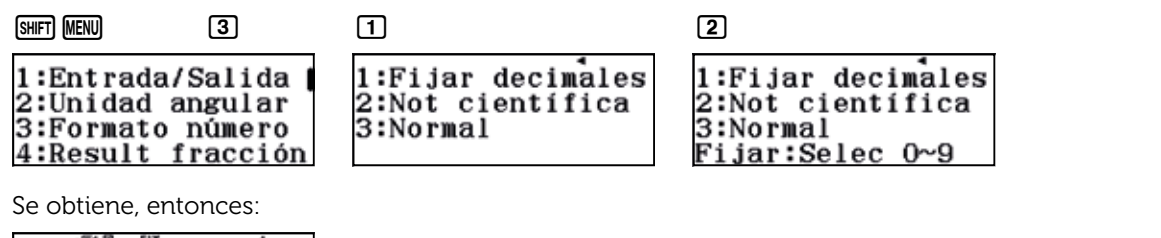

4 A partir de la expresión matemática de la densidad se deduce el volumen que ocupa la masa de agua indicada:

$$
\rho = \frac{m}{V} \longrightarrow V = \frac{m}{\rho}
$$

Para configurar la calculadora de modo que exprese el resultado de esta operación en notación científica hay que teclear  $Simpl$   $M$  $N$  $(3)$  $(2)$  $(9)$ .

El volumen resulta ser de 6  $\cdot$  10<sup>–2</sup> cm $^{\rm 3}$ :

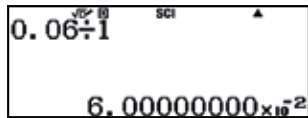

 $1 \times 9.81$ 

A continuación se realiza la conversión a dm $^{\rm 3}$ :

9.81

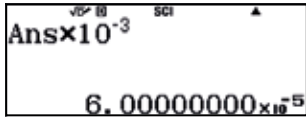

5 

La cantidad de gotas de agua con el volumen calculado en la actividad anterior que caben en 1 L de agua es:

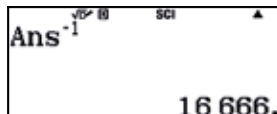

Se espera que el alumno estime en 16 667 el número de gotas de agua, por lo que el orden de aproximación es de cinco cifras significativas.

En la actividad 4 se determinó que la masa de una gota de agua es *m* = 0,06 g y en la actividad 5 se ha estimado que en 1 L de agua hay 16 667 gotas.

#### 0. 06×1๊ 6667็

6

 $1.00002000 \times 10^3$ 

Por tanto, la masa de este número de gotas de agua resulta ser *m* = 1 000,02 g, es decir, de poco más de 1 kg.

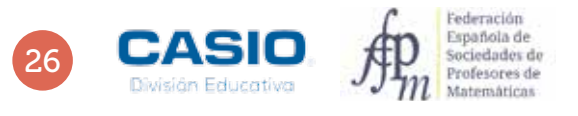

### O7 | Divisibilidad de la semana es un día cualquiera del año?

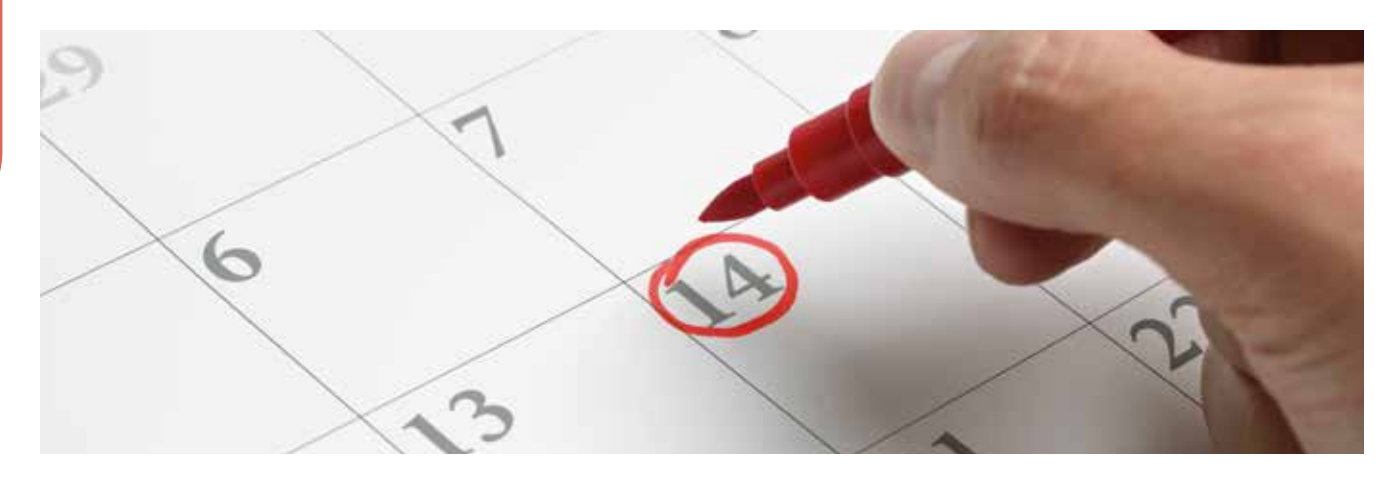

- El año 2016 fue un año bisiesto, lo que significa que el mes de febrero tuvo 29 días. El día 31 de diciembre de 2015, cayó en jueves. 1
	- a) ¿En qué día de la semana cayó el 19 de marzo de 2016?
	- b) ¿En qué día de la semana cayó el 25 de diciembre de 2016?
	- c) ¿En qué día de la semana cayó tu cumpleaños?
- 2 El 25 de abril del año 2015 cayó en sábado.
	- a) ¿En qué día de la semana cayó el 11 de septiembre de 2015?
	- b) ¿En qué día de la semana cayó el 1 de enero de 2015?
	- Existe un método para determinar en qué día de la semana cae un día cualquiera del año. Para ello se calcula el resto de dividir entre 7 la siguiente expresión (correspondiendo al lunes el resto igual a 1):

$$
A + int\left(\frac{5}{4}B\right) + C + D + E
$$

En esta expresión:

3

• A hace referencia al siglo según la tabla adjunta.

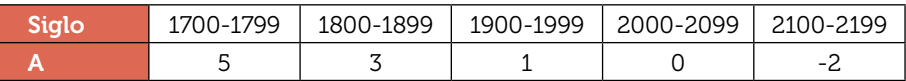

- B son las dos últimas cifras del año.
- $int(\frac{5}{4}B)$  es el resultado sin decimales de  $\frac{5}{4}B$ .
- C toma el valor –1 si el año es bisiesto y 0 en caso contrario.
- D es el mes del año según la tabla adjunta.

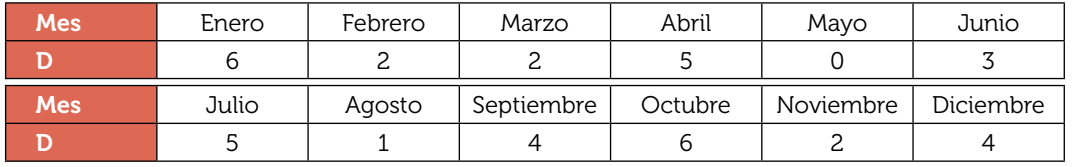

• E es el día del mes.

Según lo expresado anteriormente:

- a) Determina qué día de la semana fue el 13 de marzo del 1961.
- b) Determina en qué día de la semana naciste.

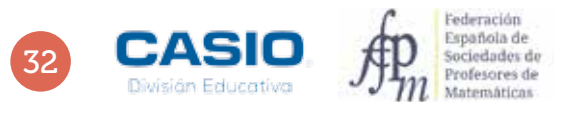

# ACTIVIDADES PARA EL AULA 33 ARITMÉTICA O7 | Divisibilidad **de la semana es un día cualquiera** del año?

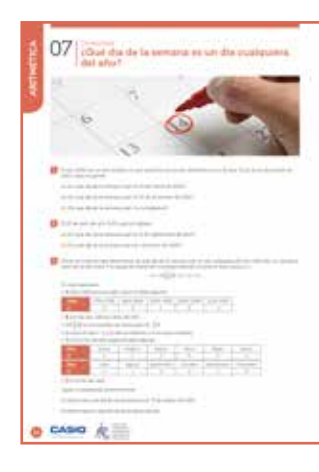

#### MATERIALES

Calculadora CASIO fx-570/991 SP X II Iberia

NIVEL EDUCATIVO 3º y 4º de ESO

#### ORIENTACIONES DIDÁCTICAS Y TÉCNICAS

- Esta actividad se plantea con el fin de trabajar la división natural.
- La tercera actividad puede servir para profundizar en el estudio del valor numérico de una expresión polinómica de varias variables.
- Para desarrollar las dos primeras actividades se hace uso de la función división natural, a la que se accede mediante  $\overline{A}$  $\overline{B}$ .
- La tercera actividad se desarrolla haciendo uso de la función CALC.

. . . . . . . . . . . . . . . . .

#### EJEMPLO DE SOLUCIÓN

a) En primer lugar se calculan los días que han transcurrido desde el 31 de diciembre hasta el 19 de marzo: 31 + 29 + 19

#### 30+29+095

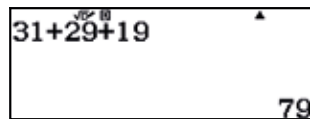

Seguidamente, se considera que los días de la semana se repiten de 7 en 7 y se divide el número de días transcurridos entre 7:

#### $Ams$   $MPM$   $\boxed{=}$   $7 \boxed{=}$

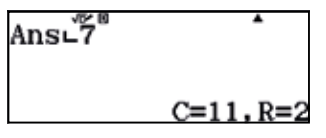

El resto de la división es 2, en consecuencia, el día de la semana en que cayó el 19 de marzo coincide con el día en que cayó el 2 de enero, es decir, en sábado.

b) El 25 de diciembre faltaban 6 días para que finalizase el año. En consecuencia, los días transcurridos son:  $366 - 6 = 360$ 

#### $\overline{366}$   $\overline{)6}$   $\overline{)6}$   $\overline{)6}$

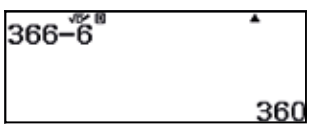

Se divide esta cifra entre 7 y se considera el resto:

#### $AMs$   $MPM$   $\boxed{=}$   $7 \boxed{=}$

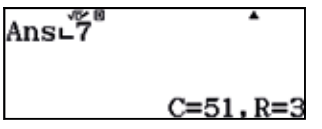

El resto es 3, por tanto, el día de la semana en que cayó el 25 de diciembre coincide con el día de la semana en que cayó el 3 de enero, es decir, en domingo.

c) Respuesta abierta.

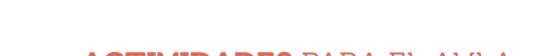

## O7 | Divisibilidad **de la semana es un día cualquiera** del año?

2

a) En primer lugar se calcula el número de días que han transcurrido desde el 25 de abril hasta el 11 de septiembre, teniendo en cuenta que el 2015 no es un año bisiesto:

#### 5+31+30+31+31+11

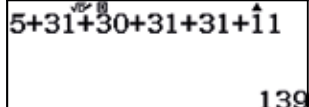

Seguidamente se divide esta cifra entre 7 y se considera el resto:

 $AM$  $(MPM)$  $(B)$  $(7)$  $(B)$ 

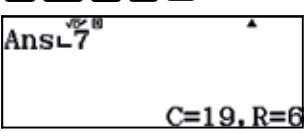

El resto de la división es 6, por tanto, el día de la semana en que cayó el 11 de septiembre es el mismo que el día de la semana en que cayó el 1 de mayo (6 días más tarde que el 25 de abril), es decir, en viernes.

b) Se procede análogamente al apartado anterior y se cuenta el número de días transcurridos hasta el 25 de abril.

#### 30+28+31+25=

30+28+31+25 114

Se divide esta cifra entre 7 y se considera el resto:

 $M_{\text{M}}\boxplus 7\boxminus$ 

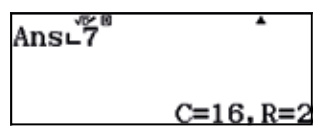

Por tanto, el día de la semana en que cayó el 1 de enero coincide con el día en que cayó el 23 de abril (2 días antes del 25 de abril), es decir, en jueves.

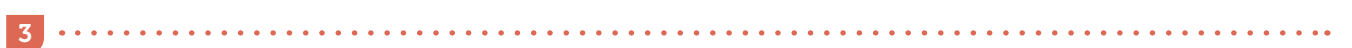

Se introduce la fórmula que proporciona el día de la semana, haciendo uso de las variables que proporciona la calculadora:

Qz+Q+a5R4\$Qx)+Qu+Q\_+Qk

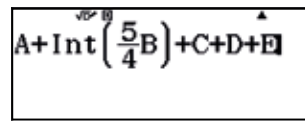

Una vez introducida la expresión algebraica, se determina su valor numérico para A = 1, B = 61, C = 0, D = 2 y E = 13, utilizando la función CALC.

r1=61=0=2=13==

B +C+D+E A+Int

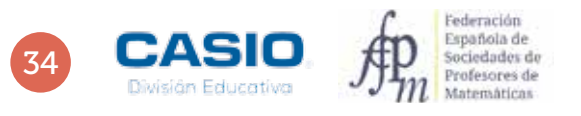

## O7 | Divisibilidad **de la semana es un día cualquiera** del año?

Se calcula, ahora, el resto de dividir 92 entre 7:

#### $M_{\text{M}}$   $\text{M}$   $\text{m}$   $\text{m}$   $\text{m}$   $\text{m}$

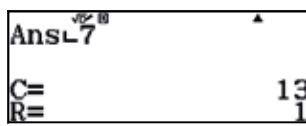

El resto de la división es 1, por tanto, el día 13 de marzo de 1961 cayó en lunes.

#### Nota:

- En la calculadora se distinguen dos funciones:
- Int. Proporciona el número entero, sin la coma: Int $(3.2) = 3$ , Int $(-3.2) = -3$ .

• Intg. Proporciona la parte entera: Intg $(3.2) = 3$ , Intg $(-3.2) = -4$ .

#### Ampliación

1 Busca por internet un calendario perpetuo. Observarás que es un conjunto de datos ordenados en tres tablas, una para los años, otra para los meses y otra para los días. A partir de unas operaciones sencillas con los datos de las tablas anteriores podrás conocer que día de la semana es un día de cualquier año. Es posible también encontrar estos calendarios en las primeras páginas de las agendas convencionales de papel.

Intenta relacionar los cálculos que se efectúan a partir del calendario perpetuo con las operaciones indicadas en la actividad 3.

# O9 dentificación tipo de números<br>O9 Propiedades numéricas del número de oro

Sea un segmento *AB* y un punto interior E que lo divide en dos segmentos *AE* y *EB*. Se dice que el punto <sup>E</sup> divide el segmento *AB* en proporción áurea (o en media y extrema razón) si se cumple que:

$$
A \qquad \qquad E \qquad B \qquad \frac{\overline{AB}}{\overline{AE}} = \frac{\overline{AE}}{\overline{EB}} = \Phi
$$

La razón de proporcionalidad Φ se conoce como número de oro o número áureo.

Para realizar la división áurea de un segmento  $\overline{AB}$  se procede de la siguiente manera:

- **1.** Se dibuja el segmento  $\overline{BC}$  perpendicular a  $\overline{AB}$  tal que  $\overline{BC} = \frac{1}{2}\overline{AB}$ .
- 2. Se dibuja el segmento *AC*.

3. Se traza desde C un arco de radio *BC* y se marca el punto de intersección D con el segmento *AC*.

**4.** Se traza un arco desde A de radio  $\overline{AD}$  y se considera el punto de intersección, E, con el segmento *AB*.

Se puede comprobar que *AB AE*  $=\frac{AE}{EB} = \Phi$ , con  $\Phi = \frac{1+\sqrt{5}}{2}$ .

Demuestra las siguientes propiedades del número de oro:

Es la solución positiva de la ecuación cuadrática *x*<sup>2</sup> – *x* – 1 = 0. 1

Verifica las siguientes igualdades:  $\Phi^2 = 1 + \Phi y \frac{1}{\Phi} = \Phi - 1$ . 2

Sus potencias sucesivas forman una sucesión de Fibonacci. -3

$$
4 \quad \text{lim}\sqrt{1+\sqrt{1+\sqrt{1+\sqrt{1...}}}} = \Phi
$$

5 
$$
\lim_{t \to 0} 1 + \frac{1}{1 + \frac{1}{1 + \frac{1}{1 + \frac{1}{1 + \dotsb}}}} = \Phi
$$

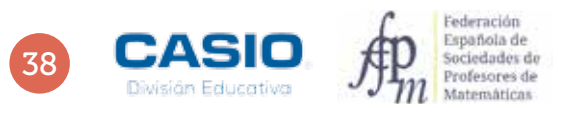

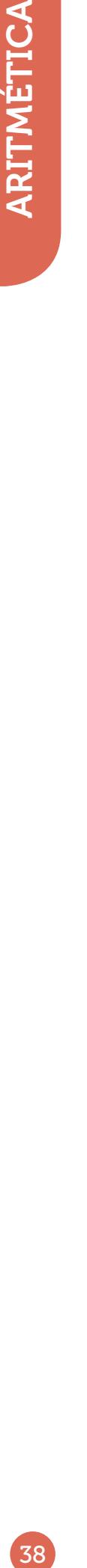

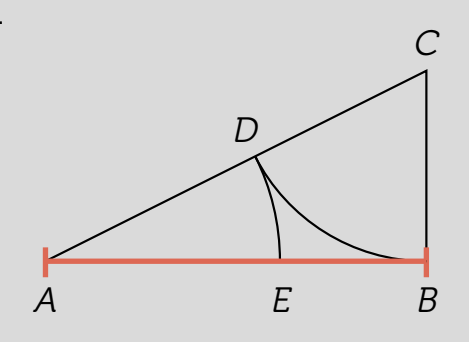

# ACTIVIDADES PARA EL AULA 39 ARITMÉTICA O9 | Identificación tipo de números<br>O9 | Propiedades numéricas del número de oro

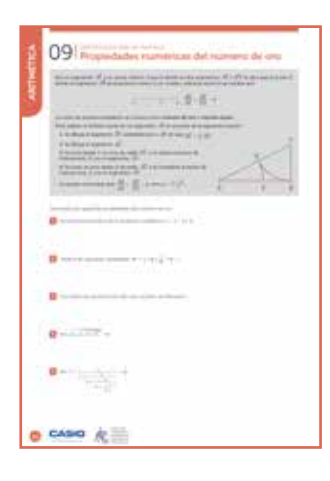

#### MATERIALES

Calculadora CASIO fx-570/991 SP X II Iberia

NIVEL EDUCATIVO 3º de ESO

#### ORIENTACIONES DIDÁCTICAS Y TÉCNICAS

- Esta actividad se plantea con el fin de trabajar los números irracionales y los radicales, así como las ecuaciones de segundo grado.
- Conviene prestar especial atención al modo de usar las diferentes memorias de la calculadora, así como los modos de aplicación Ecuación/Función y Verificar.

#### EJEMPLO DE SOLUCIÓN

. . . . . . . . . . . . . .

Se accede al menú Ecuación/Función y se selecciona la opción correspondiente a las ecuaciones polinómicas. Seguidamente, se selecciona el grado 2.

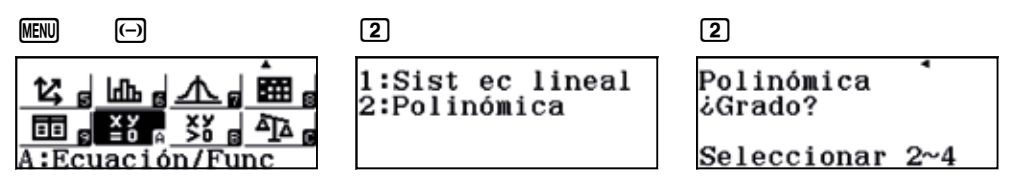

A continuación se introducen los coeficientes y se resuelve la ecuación de segundo grado:

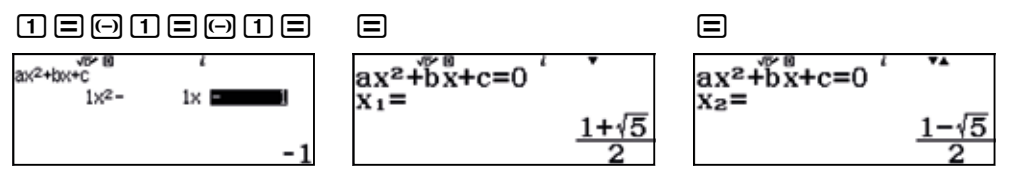

Para obtener las expresiones decimales de las soluciones se presiona [S+D].

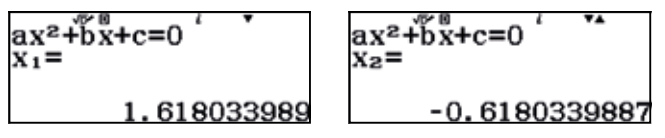

 $\overline{2}$ 

Se accede al menú Calcular y se almacena el valor numérico del número de oro en una variable, por ejemplo, en A:

 $MENU$   $(1)$ 

И

 $\blacksquare$ 1+ $\blacksquare$ lo $\odot$ 2 $\blacksquare$ m $\lhd$ 

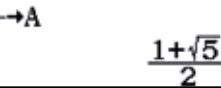

A continuación se accede al menú Verificar:

 $\frac{1}{2}$   $\frac{1}{2}$   $\frac{1}{6}$   $\frac{1}{6}$   $\frac{1}{6}$   $\frac{1}{6}$   $\frac{1}{6}$   $\frac{1}{6}$   $\frac{1}{6}$   $\frac{1}{6}$ 

<u>|alohal∆al</u> B888

 $Calcular$ 

#### $MENU$  $\alpha$ <sup>3</sup>

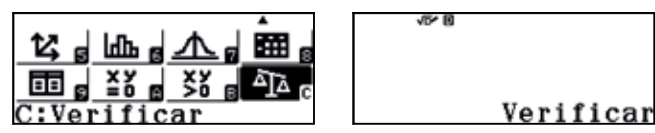

# O9 Bidentificación tipo de números<br>O9 Propiedades numéricas del número de oro

Se comprueba la veracidad de la igualdad  $A^2 = A + 1$  :

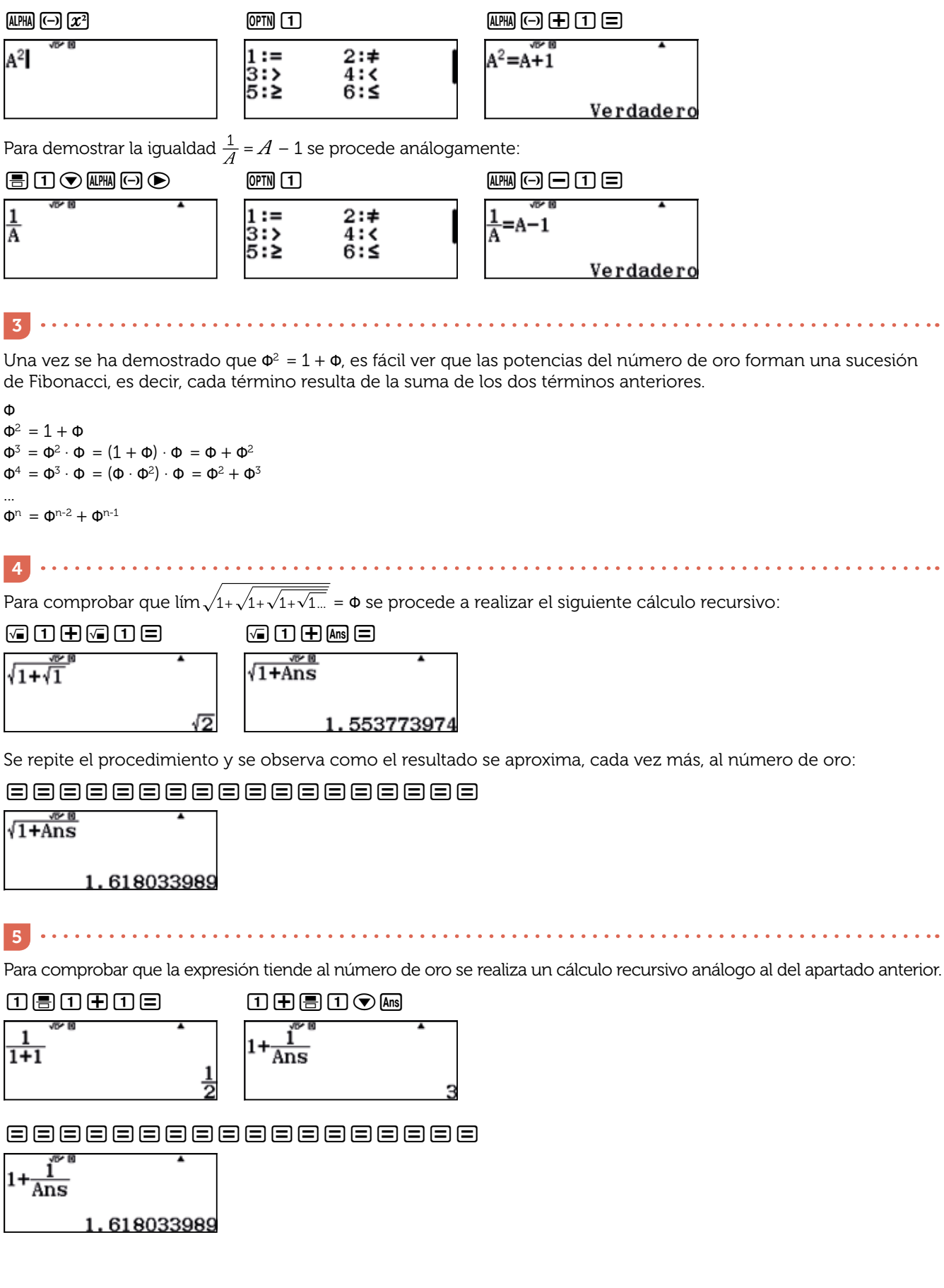

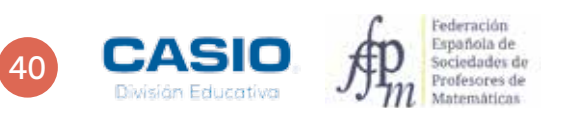

Los números de Mersenne son aquellos que resultan de restar una unidad a una potencia de 2; es decir:

 $M_n$  = 2<sup>n</sup> - 1

Un número,  $M_n$ , es un primo de Mersenne si cumple las siguientes tres condiciones:

- $\bullet~$  Es un número de Mersenne, es decir,  $M_{\scriptscriptstyle n}$  = 2<sup>n</sup> 1.
- $\bullet$   $M_n$  es un número primo.
- *n* es un número primo.

¿Cuál es el mayor número de Mersenne que puede obtenerse en la calculadora con todas sus cifras a la vista? 1

Nota: Recuerda que un número en notación científica sólo muestra unas cuantas cifras significativas en su parte decimal, por lo que no resulta conveniente en esta actividad.

 $\epsilon$ Son  $M_7$  y  $M_{11}$  números primos de Mersene? 2

¿Cuál es el mayor número primo de Mersenne que puede obtenerse en la calculadora con todas sus cifras a la vista? 3

¿Cuántas cifras tiene el último número primo de Mersenne, *M*74 207 281, descubierto en enero de 2016? Se trata del 49º (cuadragésimo noveno) número primo de Mersenne. 4

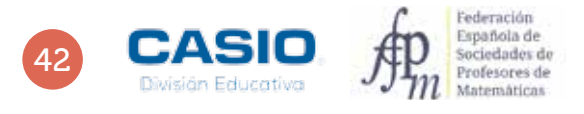

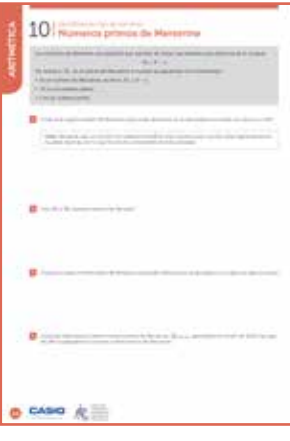

#### MATERIALES

Calculadora CASIO fx-570/991 SP X II Iberia

#### NIVEL EDUCATIVO

3º de ESO

#### ORIENTACIONES DIDÁCTICAS Y TÉCNICAS

- Esta actividad puede utilizarse para repasar las funciones exponenciales, así como la factorización de números.
- Cuando una celda de la hoja de cálculo contiene un número de más de 6 cifras, dicho número aparece expresado en notación científica, con lo que se dejan de visualizar algunas de sus cifras. Si se desea visualizar todas las cifras, es necesario colocar el cursor encima de la celda y configurar la calculadora de manera que la parte inferior de la pantalla muestre, en vez de la fórmula (configuración por defecto), el valor de la celda. Para hacerlo hay que proceder del siguiente modo:

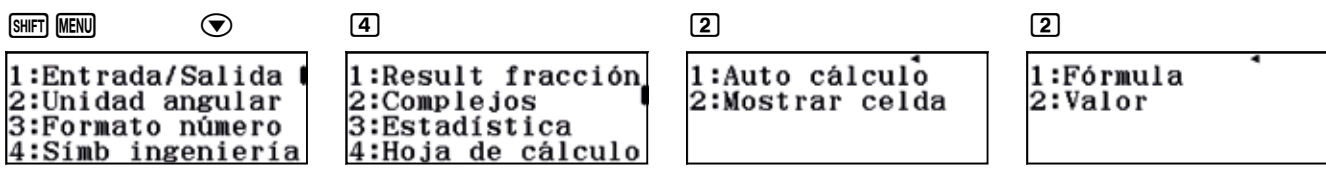

En el menú Tabla sucede como en el menú Hoja de cálculo: los números de más de seis cifras aparecen en la tabla expresados en notación científica.

#### EJEMPLO DE SOLUCIÓN

 $\overline{1}$ 

Para resolver esta actividad, puede usarse la hoja de cálculo que ofrece la calculadora. Se accede a ella mediante:

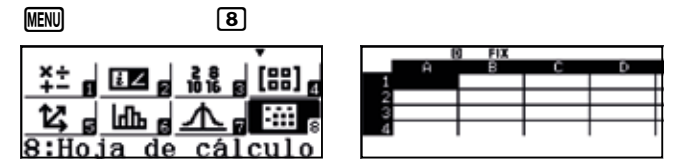

Seguidamente, se escriben los 20 primeros números de Mersenne. Para ello, se introduce 1 en la primera celda de la primera fila y, seguidamente, se aplica la fórmula A1 + 1 a toda esa fila:

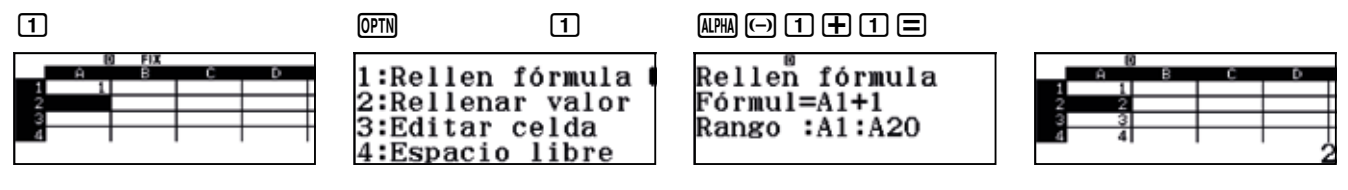

En la primera celda de la segunda columna se introduce la fórmula 2^A1-1 y se extiende al rango A1:A20.

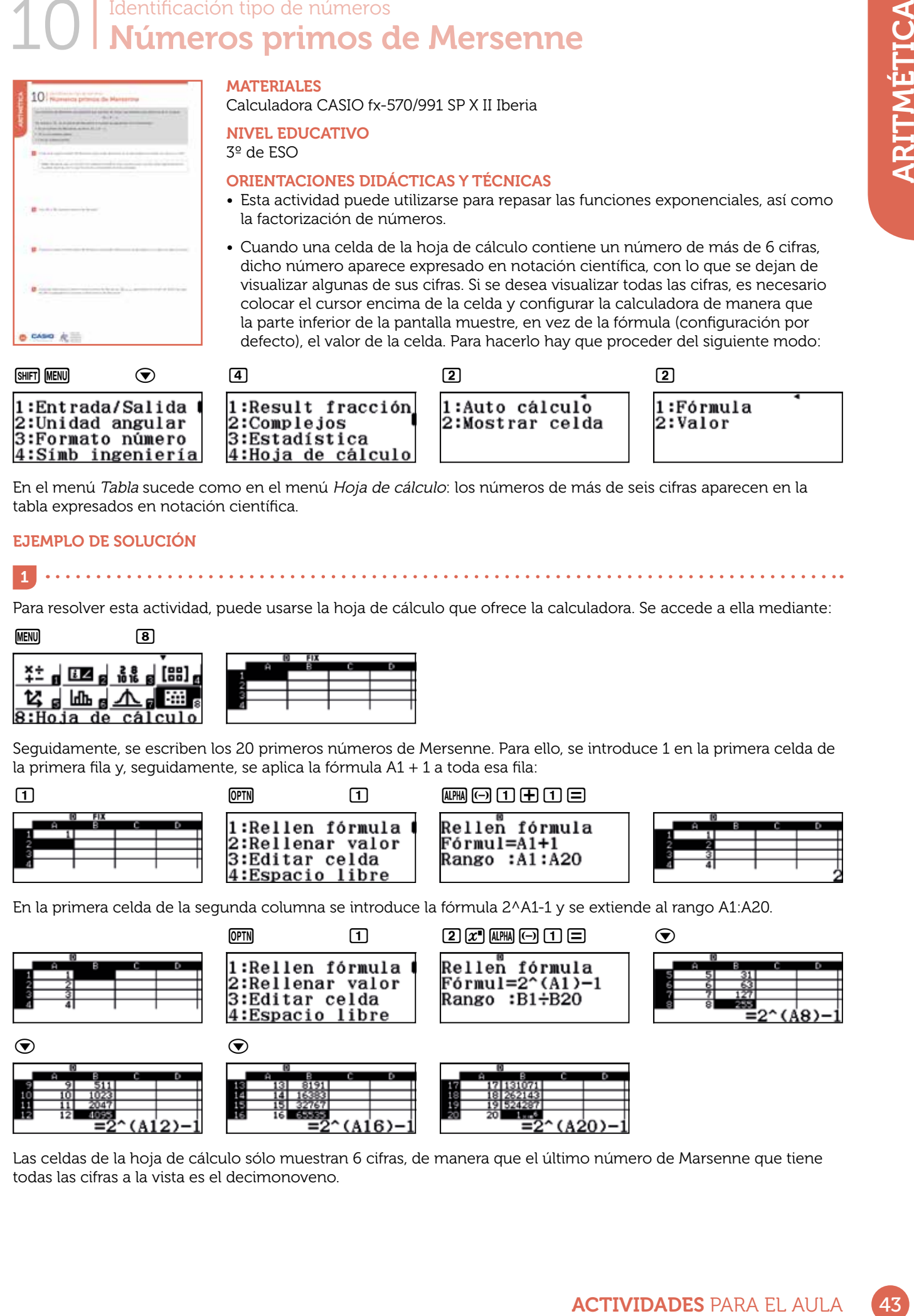

Las celdas de la hoja de cálculo sólo muestran 6 cifras, de manera que el último número de Marsenne que tiene todas las cifras a la vista es el decimonoveno.

En realidad, es posible observar todas las cifras del número vigésimo en la hoja de cálculo. Para hacerlo, hay que configurar la calculadora de modo que muestre el valor numérico de las celdas, y no las fórmulas correspondientes.

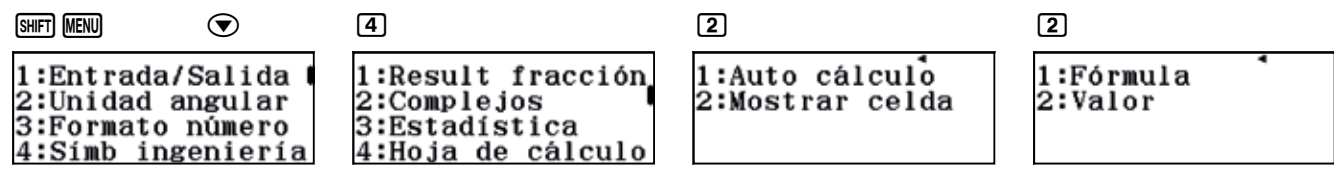

Ahora, la calculadora muestra el valor numérico completo del vigésimo número de Mersenne con solo colocar el cursor encima de la celda.

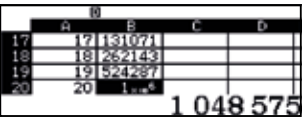

Esta actividad también puede realizarse utilizando tablas. Como se observa, se obtienen los mismos resultados que al usar la hoja de cálculo.

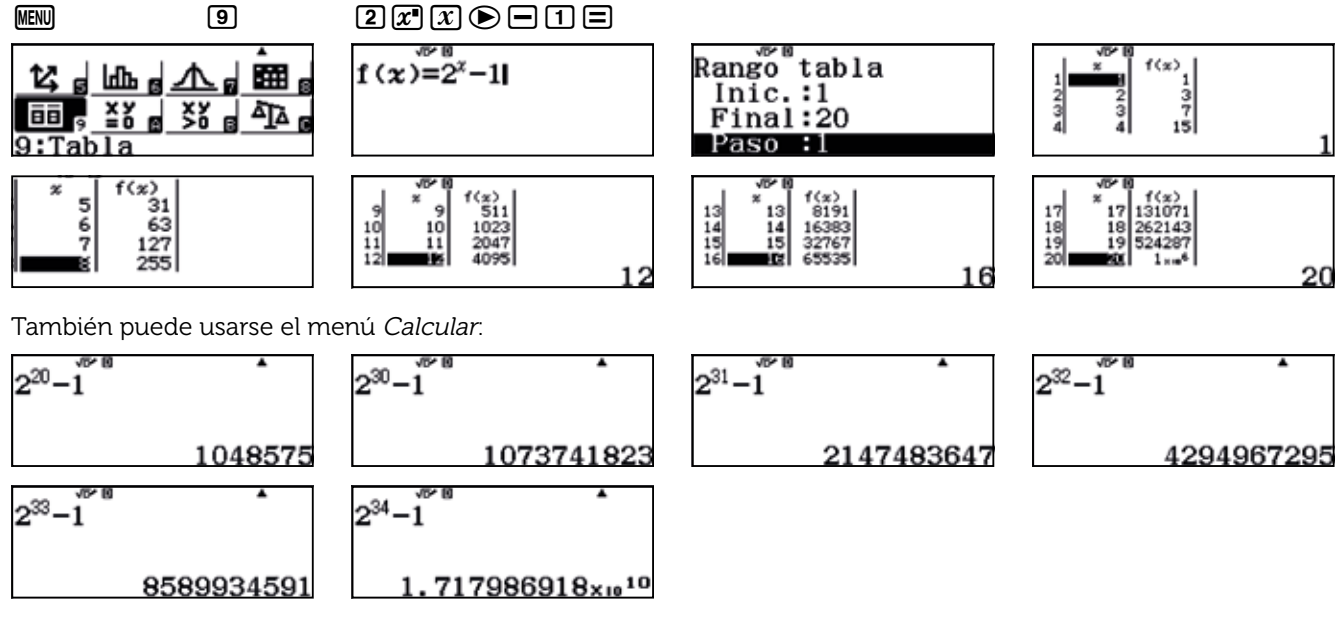

Como se observa, el mayor número de Mersenne que se puede obtener es:  $M_{33}$  = 2<sup>33</sup> – 1 = 8 589 934 591

2

Para saber si son números primos, hay que factorizarlos:

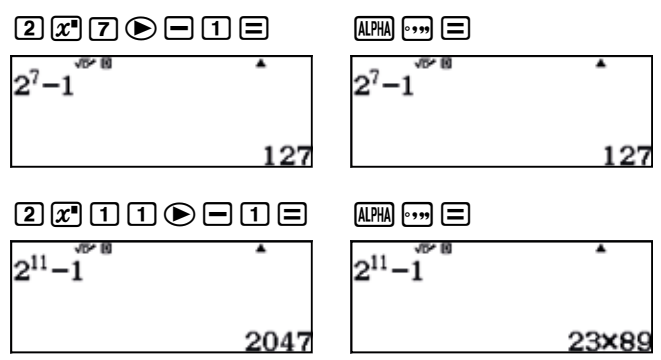

De los resultados anteriores se concluye que 127 es el cuarto primo de Mersenne (compruébese para *n* = 2, 3, 5) y que 2 047 no es primo de Mersenne.

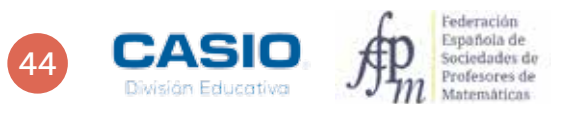

3

En la actividad 1 se ha visto que el mayor número de Mersenne que se puede obtener en esta calculadora es *M*<sub>33</sub> = 2<sup>33</sup> − 1 = 8 589 934 591.

 $\frac{1}{2} \left( \frac{1}{2} \right) \left( \frac{1}{2} \right) \left( \frac{1}{2} \right) \left( \frac{1}{2} \right)$ 

33 no es un número primo y tampoco  $M_{33}$  como podemos comprobar:

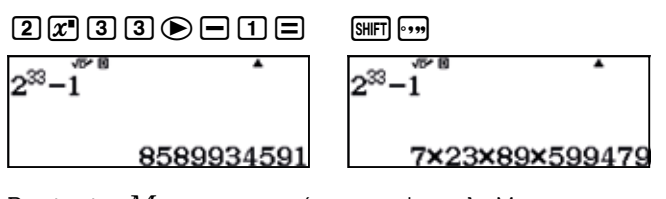

Por tanto,  $M_{33}$  no es un número primo de Mersenne.

Probamos con *n* = 31.

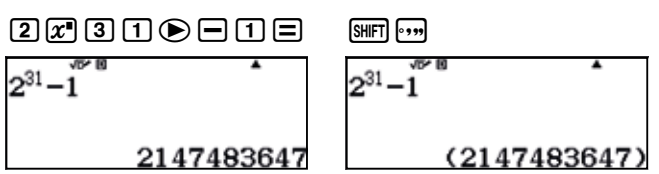

En consecuencia, *M*31 es el octavo número primo de Mersenne, siendo el mayor que puede mostrarse por la calculadora con todas sus cifras.

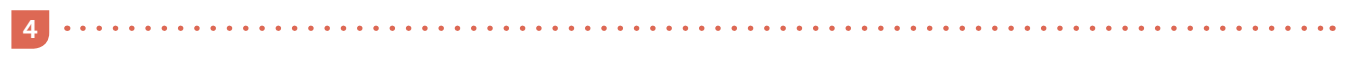

Para conocer el número de cifras, se puede calcular el logaritmo decimal de 27 4207 281.

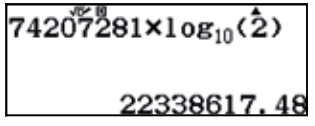

Es decir, el cuadragésimo noveno primo de Mersenne tiene 22 338 618 (veintidós millones trescientas treinta y ocho mil seiscientas dieciocho) cifras.

Hagamos un viaje en el tiempo hacia el pasado desde el momento presente y veamos algunos de los acontecimientos físicos más relevantes durante la evolución del Universo:

- Actualidad (13 700 millones de años desde el Big Bang). En el CERN, los físicos han iniciado un viaje en el tiempo para determinar el origen de la materia que conforma nuestro Universo. La temperatura cósmica de fondo ha descendido hasta casi los -270 °C. ¿Empieza nuestra muerte térmica?
- Vida en la Tierra (10 000 millones de años desde el Big Bang). Una sopa de moléculas orgánicas aparece en la Tierra, un pequeño planeta azul situado en los confines de la Vía Láctea, una galaxia espiral de tamaño medio perdida en la inmensidad del Universo.
- Sistema Solar (9 200 millones de años desde el Big Bang). La fuerza de la gravedad ha agrupado los residuos estelares en torno al Sol hasta formar un sistema planetario.
- Estrellas y galaxias (200 millones de años después del Big Bang). La fuerza de la gravedad atrae el polvo cósmico material y los átomos ligeros se fusionan en el corazón de las estrellas, que paulatinamente se van agrupando en cúmulos y galaxias. Empiezan a producirse átomos pesados como resultado de las reacciones nucleares de fusión. La temperatura cósmica desciende hasta los 4 000 °C.
- Átomos ligeros (380 000 años desde el Big Bang). Se forman los primeros átomos de hidrógeno y helio. Los fotones escapan de la interacción con los electrones y el Universo se ilumina por primera vez.
- Núcleos ligeros (3 minutos desde el Big Bang). Protones y neutrones se unen para formar los núcleos de los átomos ligeros. Los fotones son continuamente emitidos y absorbidos por la materia. Todo está a oscuras, el Universo es opaco.
- Protones y neutrones (0,01 milisegundos después del Big Bang). Se forman los protones y los neutrones a partir de los quarks y los gluones. Todo el Universo existente tiene el tamaño del actual Sistema Solar. La temperatura cósmica de fondo supera el billón de grados Celsius.
- Plasma de quarks y gluones (una billonésima de segundo desde el Big Bang). Entran en acción la fuerza nuclear débil y la fuerza electromagnética. El radio del Universo no alcanza los 300 millones de kilómetros. La temperatura cósmica de fondo es de 10 000 billones de grados Celsius.
- Zoo de partículas (10-35 s después del Big Bang). Una billonésima de billonésima de billonésima de segundo después de la gran explosión, apenas un suspiro cósmico. Mesones, electrones, quarks, neutrinos y fotones interaccionan de forma continua. La fuerza nuclear fuerte y la fuerza electrodébil dominan un Universo que cabe en una manzana. La temperatura cósmica de fondo es de 1 000 000 billones de billones de grados Celsius.
- $\cdot$  t = 10<sup>-43</sup> s, T = 10<sup>32</sup> °C. Albores del Big Bang: origen de nuestro horizonte de exploración temporal. Todo el Universo, concentrado en un punto, acaba de estallar.
- 1 Expresa las cantidades temporales del texto en notación científica y con la unidad de medida indicada.
- 2 Expresa las cantidades anteriores en segundos.
- 3 Expresa en escala logarítmica decimal los valores temporales correspondientes a cada uno de los hitos anteriores.
- 4 Establece la proporción correspondiente a la distancia temporal entre los hitos consecutivos. ¿Qué se puede deducir a partir de los resultados obtenidos?
- 5 Imagina que toda la historia del Universo pudiera concentrarse en el periodo de tiempo correspondiente a un sólo año solar terrestre. ¿En qué punto temporal de ese año nos encontraríamos en la actualidad?
- 6 Discute y reflexiona con tus compañeros sobre los resultados obtenidos en las actividades anteriores. ¿Qué conclusiones se pueden extraer?
- 7 ¿Qué nuevas preguntas te plantearías a partir del modelo de evolución temporal del Universo que se ha trabajado?

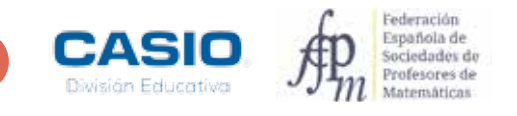

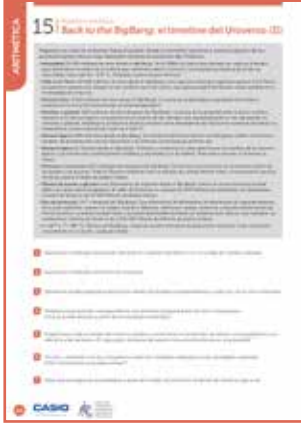

#### MATERIALES

Calculadora CASIO fx-82/85/350 SP X II Iberia Hoja de cálculo (Excel Microsoft Office o Calc LibreOffice) GeoGebra

Recursos on-line y bibliografía complementaria:

- Origen y evolución del Universo: http://www.iac.es/cosmoeduca/universo/charla1.html
- The Scale of the Universe: http://htwins.net/scale2/ • Nanoraisen, aventuras a través de los decimales: http://www.nanoreisen.com/espanol/index.html
- Potencias de 10: https://www.youtube.com/watch?v=9JUpIa4ncWg&feature=youtu.be
- The Scales of the Universe:
- https://finance.yahoo.com/video/3-minute-animation-change-way-181643354.html • Linea de tiempo sobre el Universo:
- https://prezi.com/s3hdurrkr0lp/linea-del-tiempo-sobre-el-origen-del-universo/ • Is that a Big Number: http://www.isthatabignumber.com/home/

#### NIVEL EDUCATIVO 3º de ESO y 4º de ESO

#### ORIENTACIONES DIDÁCTICAS Y TÉCNICAS

- La actividad puede trabajarse individualmente o en pequeños grupos de estudio. Se recomienda trabajar conjuntamente con la asignatura de Física y Química, puesto que los contenidos de aplicación están directamente relacionados con esta materia. Asimismo, se aconseja acompañar alguna de las sesiones con algunos de los breves vídeos propuestos en la bibliografía complementaria.
- Para la realización de los cálculos propuestos en las actividades es necesario hacer uso del menú de configuración Formato de número. Se accede a dicho menú mediante:

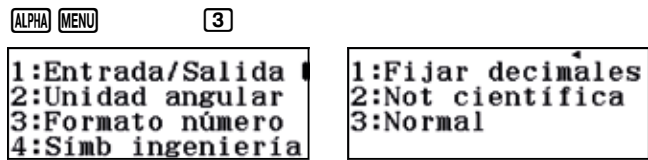

También deben utilizarse las teclas de las funciones exponencial y logarítmica de base 10, 10<sup>x</sup> y log<sub>10</sub> x.

#### EJEMPLO DE SOLUCIÓN

1

Se accede al menú Formato de número, se selecciona la opción Notación científica y se escogen dos cifras significativas.

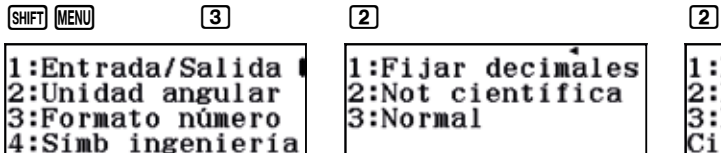

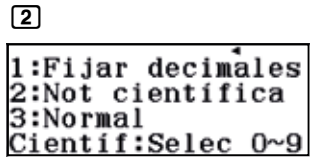

Seguidamente se introducen las cantidades:

 $1.0\times 10^{-43}$ 

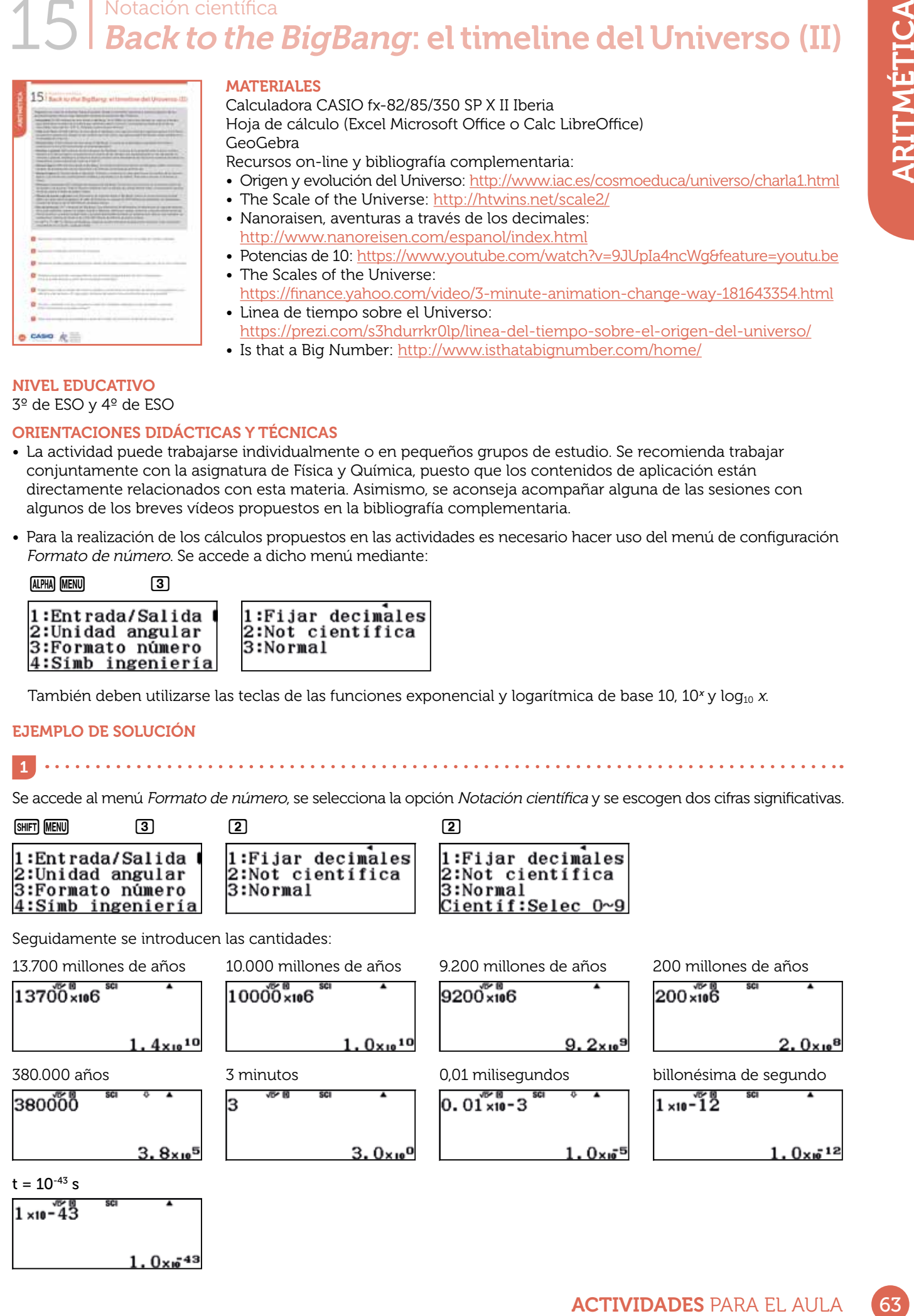

2 <u>. . . . . . . . . .</u>

Para expresar en segundos todos aquellos valores temporales que vienen dados en años terrestres hay que multiplicar por el siguiente factor:

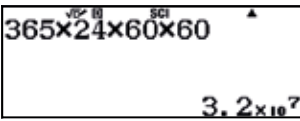

Para realizar todas las conversiones de años a segundos puede usarse una tabla de valores. Para ello, conviene configurar la calculadora para que genere una tabla con una sola función:

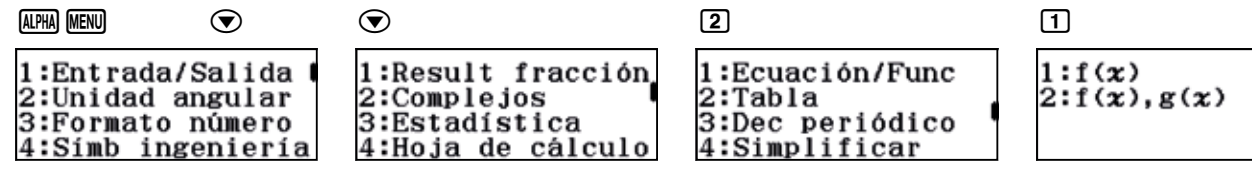

Seguidamente, se accede al menú Tabla y se define la función *f*(*x*) = 3,2 · 107 *x*:

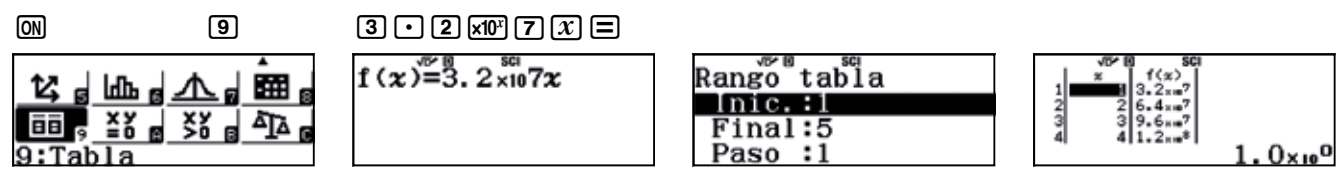

La elección de los valores inicial, final y de paso es irrelevante, ya que los valores de la variable *x* se cambiarán por los que interesan realmente, que son los tiempos de los acontecimientos cósmicos expresados en años:

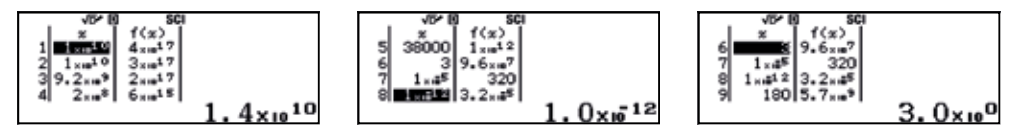

La conversión de minutos a segundos viene dada por el siguiente factor:

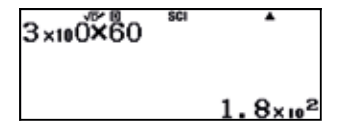

El resto de valores ya están expresados en segundos, por lo que se obtiene la siguiente tabla, en la que se han expresado los resultados con 3 cifras significativas:

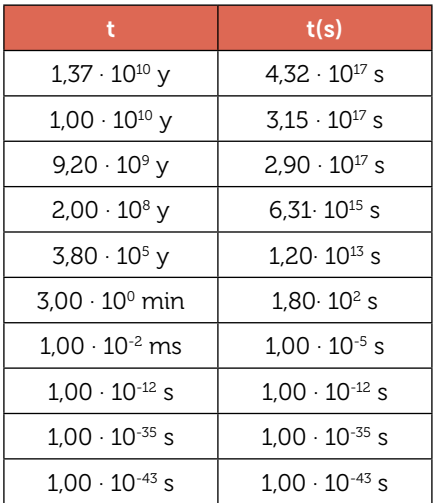

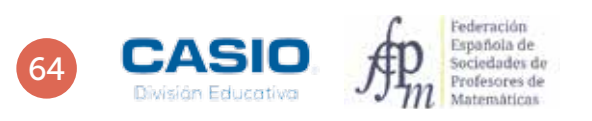

3 . . . . . . . . . . . . . .

Para realizar la conversión a la escala logarítmica se construye una tabla de valores para la función del logaritmo decimal  $f(x) = \log x$ :

#### $f(x)$ = $\int_0^{\infty}$ og<sub>10</sub> $(x)$

Análogamente a lo expuesto en el apartado anterior, se conservan los valores que la calculadora ofrece por defecto para inicio, fin y paso. A continuación, se introducen los diez valores de x correspondientes a los tiempos expresados en segundos de la tabla anterior:

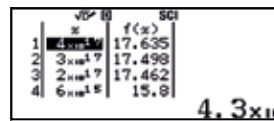

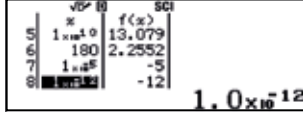

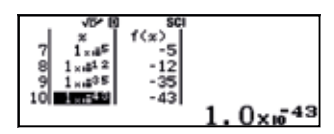

. . . . . . . . . . . . . . .

Con 3 cifras significativas, se obtendría la siguiente tabla:

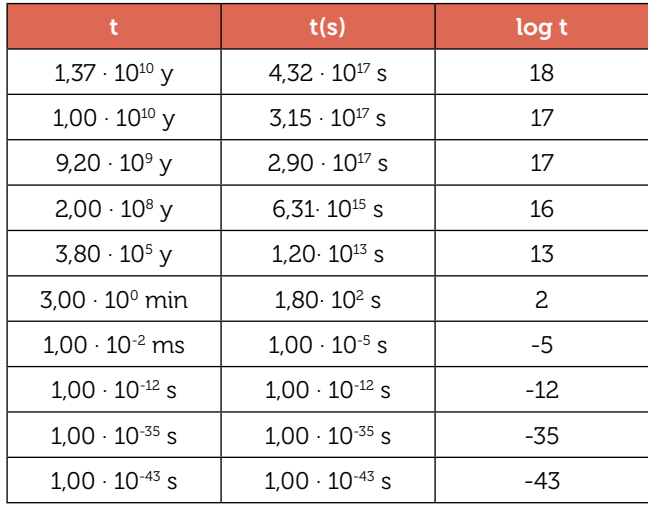

Se pueden colocar, ahora, en una recta los valores calculados para log $_{10}$  t:

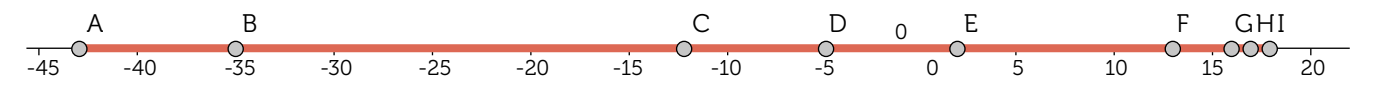

La escala logarítmica proporciona una gráfica que permite visualizar de forma razonable los hitos temporales, considerando que el Big Bang, es decir, el origen del tiempo, se sitúa muy cerca de log<sub>10</sub> t = -43.

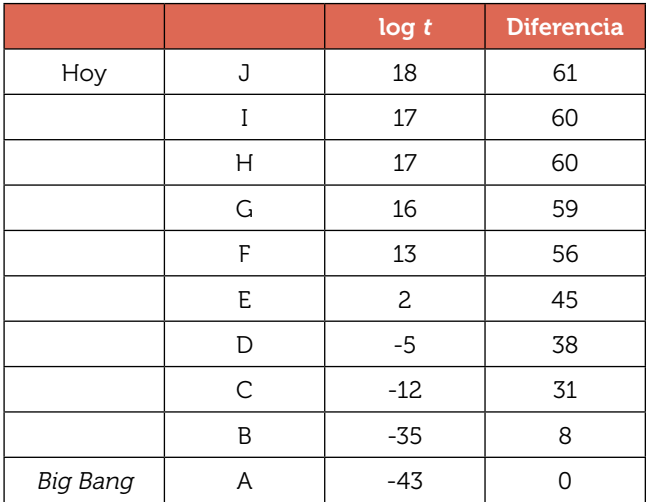

Los datos registrados en la tabla anterior pueden reordenarse en orden ascendente, tomando el origen del tiempo en  $log t = -43$ . Asimismo, se pueden calcular las distancias entre los puntos consecutivos:

. . . . . . . . . . . . . . . . . .

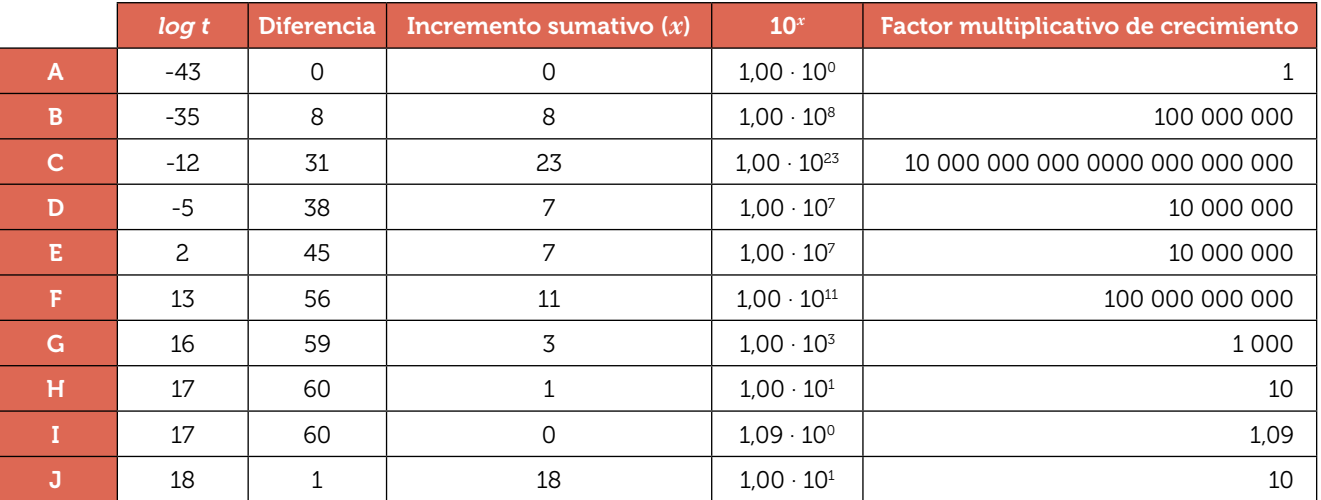

Puesto que los datos se proporcionan mediante una escala logarítmica decimal, el incremento sumativo (*x*) se puede reinterpretar cómo el factor de crecimiento entre un valor y otro, mediante las potencias de base 10 (10*<sup>x</sup>* ).

Las posiciones de los distintos puntos en la escala logarítmica evidencia cuáles son las distancias temporales entre dichos puntos.

Como se observa, la distancia, en términos temporales, entre los puntos B y C es muy superior al resto. Así mismo, el intervalo temporal correspondiente a los puntos C y D es muy similar al que corresponde a los puntos D y E.

5

Se ha de definir una función (escala) en la que la edad del Universo corresponda con 365 unidades temporales, que llamaremos días monstruocósmicos. Se divide, a su vez, los días monstruocósmicos en horas monstruocósmicas, minutos monstrucósmicos y segundos monstruocósmicos. Haciendo uso de esta escala, y teniendo en cuenta que la edad del Universo es del orden de 13.700 millones de años terrestres, se puede determinar la duración del día monstruocósmico, así como de la hora, el minuto y el segundo:

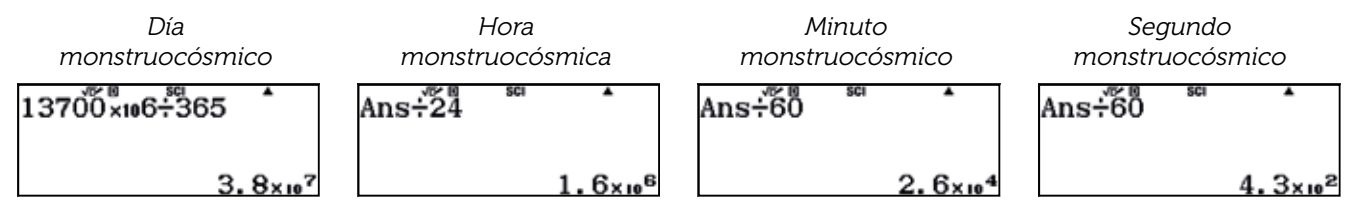

En consecuencia:

- 1 día monstruocósmico =  $3.8 \cdot 10^7$  años terrestres
- 1 hora monstruocósmica =  $1,6\cdot10^6$  años terrestres
- 1 minuto *monstruocósmico* = 2,6 · 10<sup>4</sup> años terrestres
- 1 segundo *monstruocósmico* = 4,3 · 10<sup>2</sup> = 430 años terrestres

De lo que se deduce que 1 centésima de segundo monstrucósmico equivale a unos 4,3 años terrestres:

 $4.3\times10^{0}$ 

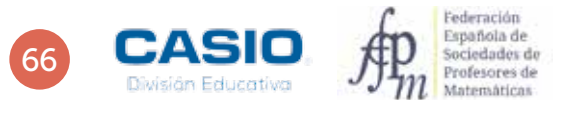

En consecuencia, 1 año terrestre equivale a 0,23 centésimas de segundo monstrucósmico, es decir, a 2,3 milésimas:

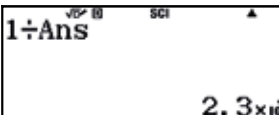

Se puede calcular, ahora, la equivalencia de 1 día terrestre con las unidades monstruocósmicas, dividiendo el resultado anterior entre 365:

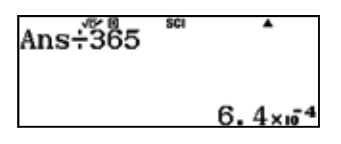

Se obtiene, así, que un año terrestre equivale a 0,00064 centésimas de segundo monstruocósmico.

En conclusión, si el origen del Universo se sitúa en el inicio del 1 de enero, en la actualidad estaríamos viviendo en la última milésima de segundo del último minuto de la última hora del 31 de diciembre.

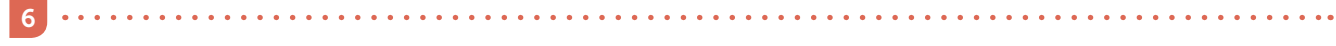

 $\overline{7}$ 

Actividad de debate dentro del aula.

Actividad de debate dentro del aula.

# 16 Descomposición de fracciones continuas

Una fracción continua es una expresión del tipo:

$$
a + \frac{1}{b + \frac{1}{c + \frac{1}{\cdots}}}
$$

Donde *a*, *b*, *c*, … son números enteros positivos denominados cocientes.

Cualquier número racional, es decir, cualquier número que pueda representarse mediante una fracción  $\frac{\hat{p}}{q}$ ,<br>puede expresarse en ferma de **fracción continua finita** puede expresarse en forma de fracción continua finita.

En cuanto a los números irracionales, pueden expresarse en forma de fracción continua infinita.

En el caso particular de los números irracionales cuadráticos, es decir, aquellos que pueden expresan de la forma *a* + *b*, los cocientes de las fracciones continuas correspondientes se repiten periódicamente. Por ejemplo, el número irracional  $\sqrt{2}$  puede expresarse en forma de fracción continua infinita como:

$$
\sqrt{2} = 1 + \frac{1}{2 + \frac{1}{2 + \frac{1}{2 + \frac{1}{2 + \frac{1}{\dots}}}}}
$$

En este caso, los cocientes de la fracción continua (1;2,2,2,2,......) se repiten periódicamente y se representan como  $(1;\overline{2})$ .

1 Escribe en forma de fracción continua la fracción  $\frac{37}{13}$ 

Expresa en forma de fracción irreducible la fracción continua de cocientes (6; 3, 12, 17):

$$
6 + \cfrac{1}{3 + \cfrac{1}{12 + \cfrac{1}{17}}}
$$

Calcula aproximaciones de  $\sqrt{2}$  a partir de las correspondientes fracciones continuas.

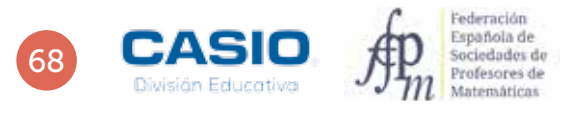

2

# ACTIVIDADES PARA EL AULA<br>
Morepase y consolide las<br>
Meros irracionales antes de realizar las<br>
ACTIVIDADES PARA EL AULA 16 Descomposición de fracciones continuas

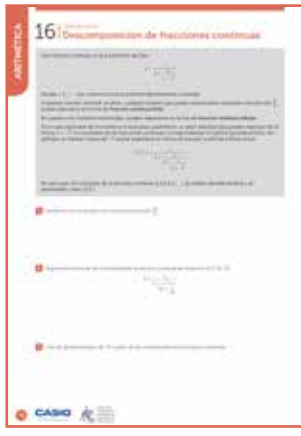

#### MATERIALES

Calculadoras CASIO fx-570/991 SP X II Iberia

#### NIVEL EDUCATIVO 3º de ESO

#### ORIENTACIONES DIDÁCTICAS

- Con estas actividades se pretende que el alumno repase y consolide las operaciones con números racionales.
- Conviene estudiar las aproximaciones de números irracionales antes de realizar las actividades que se plantean.

#### EJEMPLO DE SOLUCIÓN

$$
\boxed{\color{red}{\textbf{1}}}
$$

En primer lugar, se escribe la fracción impropia $\frac{37}{13}$  como número mixto:

#### $\textcircled{\small{a}}$  37013 = m m

37  $\overline{13}$  $2\frac{1}{1}$ 

De manera que, 
$$
\frac{37}{13} = 2 + \frac{11}{13} = 2 + \frac{1}{13}
$$
.

Seguidamente, se escribe la fracción impropia  $\frac{13}{11}$  como número mixto:

#### $AC \n **F**$   $1$   $3$   $\odot$   $1$   $1$   $\odot$   $5$   $\ldots$

$$
\frac{13}{11} \int_{0}^{\infty} e^{-ix} dx
$$

En consecuencia, 
$$
\frac{37}{13} = 2 + \frac{1}{1 + \frac{2}{11}} = 2 + \frac{1}{1 + \frac{1}{\frac{11}{2}}}
$$

. . . . . . . . . . . . . . . . . .

Finalmente, se escribe la fracción impropia $\frac{11}{2}$  como número mixto:

#### $C \equiv 1 \oplus 2$ e $C \equiv 3$

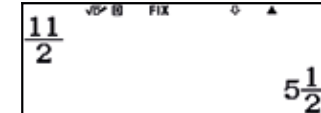

En consecuencia, 
$$
\frac{37}{13} = 2 + \frac{1}{1 + \frac{1}{5 + \frac{1}{2}}}
$$

Los cocientes de la fracción continua son (2; 1, 5, 2).

2

Se introduce en la calculadora la fracción continua y se presiona  $\Xi$ :

#### $\label{eq:3} \begin{array}{ll} \textbf{0} & \textbf{0} & \textbf{0} \\ \textbf{0} & \textbf{0} & \textbf{0} \\ \textbf{0} & \textbf{0} & \textbf{0} \end{array}$

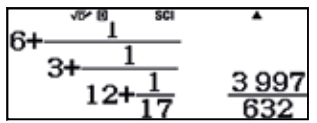

En consecuencia, finalmente se tiene que:

$$
6 + \frac{1}{3 + \frac{1}{12 + \frac{1}{17}}} = \frac{3997}{632}
$$

Como se puede observar, la fracción continua de un número racional es finita.

# 16 Descomposición de fracciones continuas

. . . . . . . . . . . . . . . . .

Algunas aproximaciones de  $\sqrt{2}$  son:

 $\frac{1}{2} \left( \frac{1}{2} \right) \left( \frac{1}{2} \right) \left( \frac{1}{2} \right) \left( \frac{1}{2} \right) \left( \frac{1}{2} \right)$ 

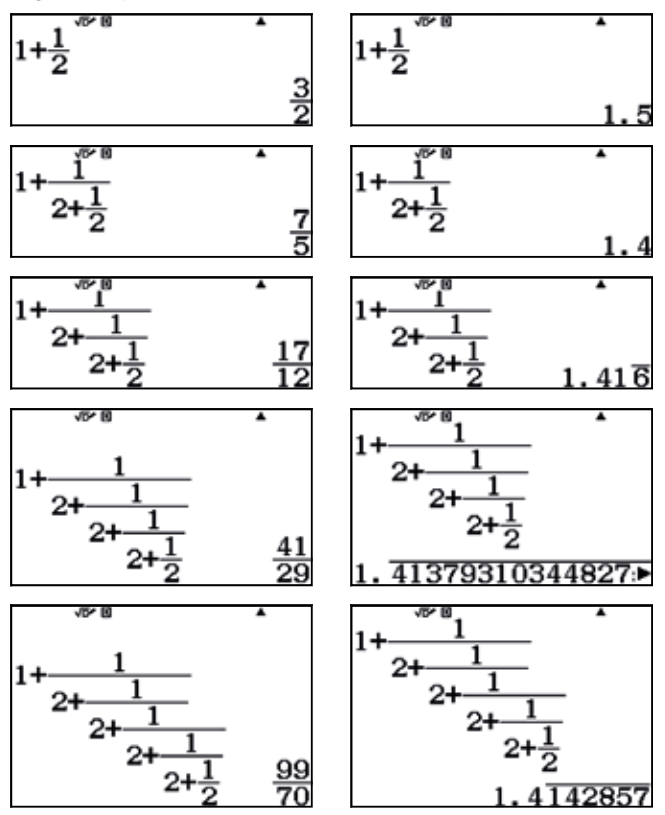

Se puede comprobar que los cocientes de las fracciones continuas infinitas correspondientes a números irracionales cuadráticos son periódicos.

- $\sqrt{3}$  $\rightarrow$ cocientes  $(1;\overline{1,2})$
- cocientes  $(3; \overline{3, 6})$  $\sqrt{11}$  $\rightarrow$
- $\sqrt{19}$ cocientes (4; 2, 1, 3, 1, 2, 8)  $\rightarrow$
- $\frac{1+\sqrt{5}}{2} = \Phi$  $\rightarrow$ cocientes  $(1;\overline{1})$

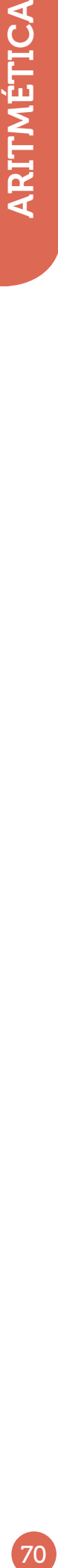

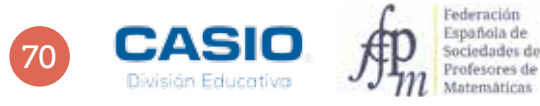
## 17 | Operaciones

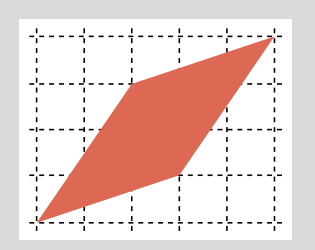

Existen diferentes métodos para calcular el área de un polígono. A continuación se presenta el enunciado de un problema real que pone de manifiesto este hecho.

En un terreno parcelado en cuadrados de 1 m de lado se quiere plantar un jardín con la forma que muestra la figura adjunta.

Para calcular el área del jardín se pueden seguir diferentes métodos:

#### Teorema de Pick

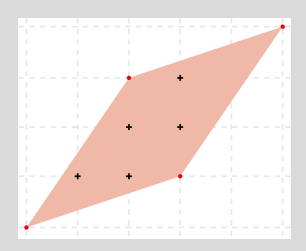

Dicho teorema afirma que el área de una figura reticular depende del número de puntos que hay en su interior y en su borde según la expresión:

$$
A = I + \frac{B}{2} - 1
$$

En esta expresión:

- I es el número de puntos interiores de la figura (representados por cruces negras). En este caso,  $I = 6$ .
- B es el número de puntos en el borde de la figura (representados por puntos rojos). En este caso,  $B = 4$ .

#### Fórmula de Herón de Alejandría

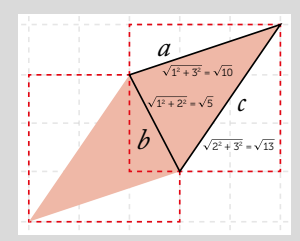

El jardín tiene forma de romboide. Tratar de calcular el área de este romboide aplicando la fórmula correspondiente nos metería en otro tipo de jardines. Si quisiéramos calcular el área de este modo, lo primero que deberíamos hacer es descomponer la figura en dos triángulos iguales. El problema estriba en que determinar las alturas de los triángulos es una tarea excesivamente complicada. El método más sencillo para determinar el área de la figura consiste en aplicar la fórmula de Herón a los triángulos que componen dicha figura. La fórmula de Heron proporciona el área de un triángulo a partir de sus lados.

$$
A = \sqrt{S(S-a)(S-b)(S-c)}
$$

Siendo S el semiperímetro del triángulo y a, b, y c las longitudes de los lados.

#### Descomposición geométrica

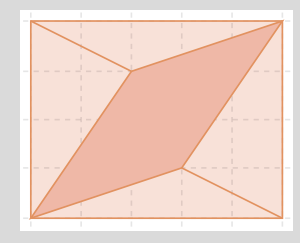

Una manera sencilla de calcular el área del jardín consiste en restar al área del rectángulo exterior las áreas de los cuatro triángulos que se muestran en la figura.

1 Calcula el área del jardín por el método del Teorema de Pick.

2 Calcula el área del jardín por el método de la Fórmula de Herón de Alejandría.

3 Calcula el área del jardín por el método de Descomposición geométrica.

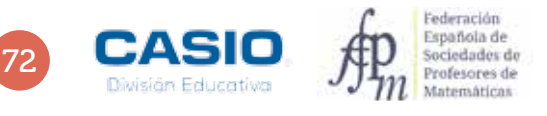

## 17 | Operaciones

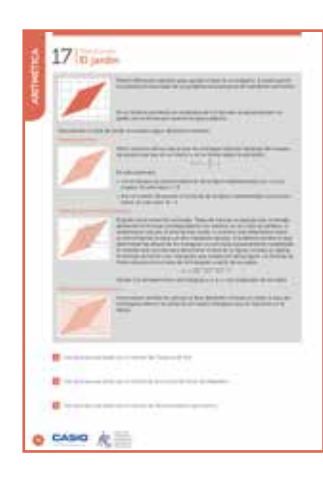

#### MATERIALES

Calculadora CASIO fx-82/85/350 SP X II Iberia

#### NIVEL EDUCATIVO 3º de ESO

### ORIENTACIONES DIDÁCTICAS

- Una vez realizada la actividad, se pueden proponer otras figuras para que los alumnos determinen las áreas correspondientes.
- Esta actividad puede ser una buena ocasión para explicar el uso de las memorias que incorpora la calculadora.

#### EJEMPLO DE SOLUCIÓN

1 Teorema de Pick

Tal y como se observa, la figura tiene 6 puntos interiores y 4 puntos en su borde. En consecuencia:

$$
A = I + \frac{B}{2} - 1 = 6 + \frac{4}{2} - 1 = 7 u^2
$$

#### $\overline{2}$ Fórmula de Herón de Alejandría

Se calculan los lados del triángulo (a, b y c) y el semiperímetro (S) y se almacenan los valores obtenidos en las variables A, B, C y D, respectivamente.

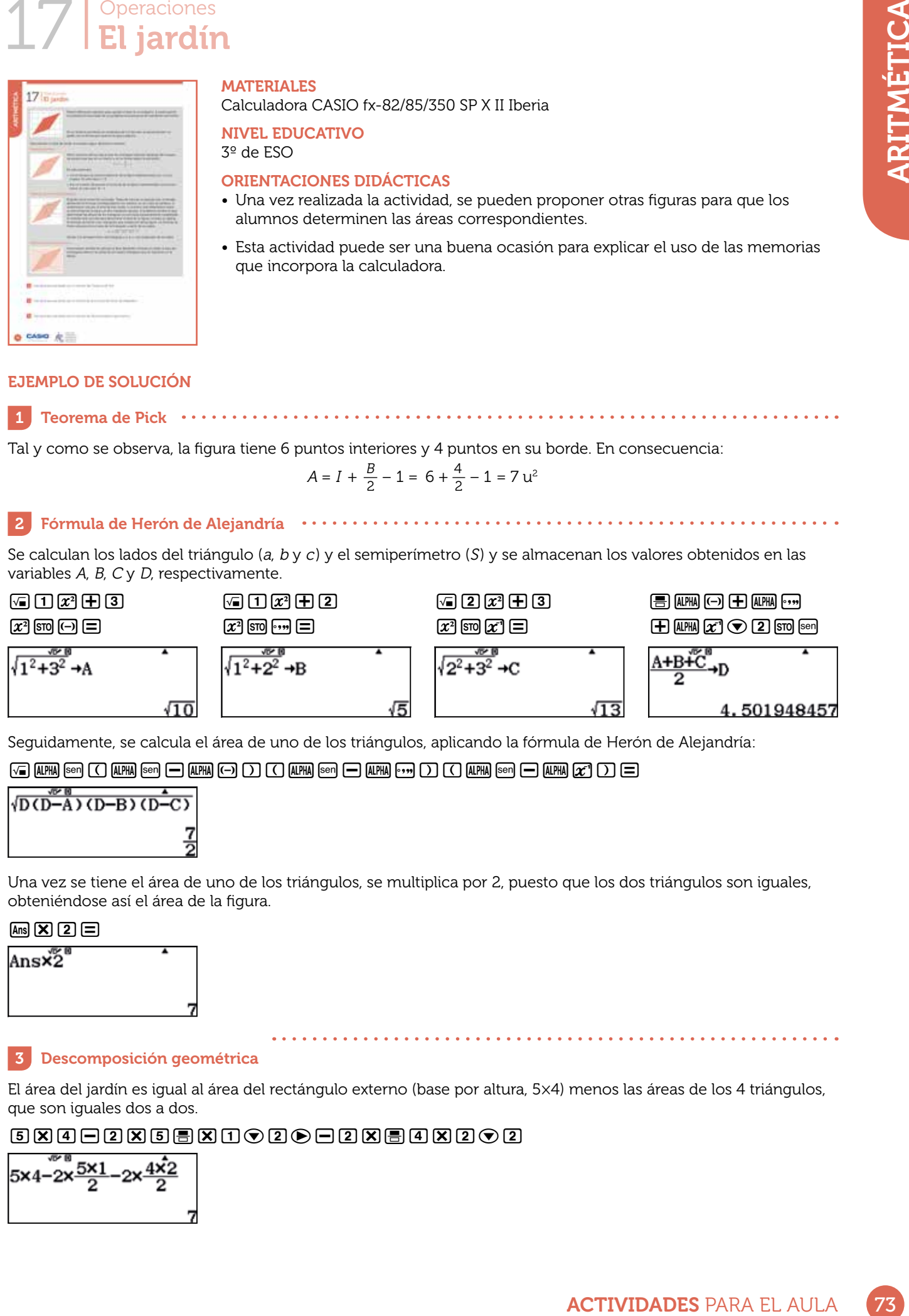

Seguidamente, se calcula el área de uno de los triángulos, aplicando la fórmula de Herón de Alejandría:

#### $G$  (Ap  $\boxdot$   $G$  (Ap  $\boxdot$   $\ominus$   $G$  (Ap  $\ominus$   $G$  ))  $G$  (Ap  $\boxdot$   $G$  )  $G$  (Ap  $\boxdot$   $G$  )  $G$  )  $\ominus$

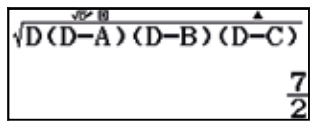

Una vez se tiene el área de uno de los triángulos, se multiplica por 2, puesto que los dos triángulos son iguales, obteniéndose así el área de la figura.

#### $\overline{Ans}$  $\overline{X}$  $\overline{2}$  $\overline{=}$

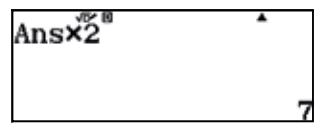

#### 3 Descomposición geométrica

El área del jardín es igual al área del rectángulo externo (base por altura, 5×4) menos las áreas de los 4 triángulos, que son iguales dos a dos.

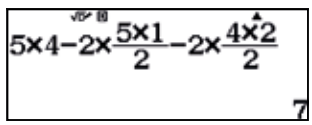

## 18 | Operaciones<br>18 | Verificar - Veryflipar!

Un profesor de matemáticas le ha encomendado a uno de sus alumnos la ardua tarea de resolver el apartado g) del ejercicio 89 del libro de texto:

$$
\frac{19}{5} - \left(\frac{3}{4} - \frac{1}{7}\right) \times \frac{2}{6} : \frac{4}{9}
$$

El alumno ha realizado todos los cálculos y ha obtenido  $\frac{409}{255}$  como resultado final. Sin embargo, al comprobar el resultado con la calculadora, ha obtenido un valor distinto. Concretamente, este:

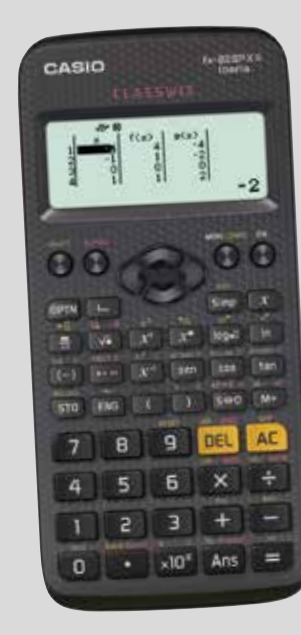

 $\frac{19}{5} - (\frac{3}{4} - \frac{1}{7}) \cdot \frac{2}{6} \cdot \frac{4}{9} = \frac{19}{5} - (\frac{3}{4} - \frac{1}{7}) \cdot \frac{1}{7} \cdot \frac{4}{9} =$  $=\frac{19}{5} - (\frac{3 \cdot 7}{20} - \frac{1 \cdot 4}{20}) \cdot \frac{1}{7} \cdot \frac{4}{0} = \frac{19}{5} - (\frac{21}{20} - \frac{4}{20}) \cdot \frac{1}{7} \cdot \frac{4}{0} =$  $\frac{19}{5} - \left(\frac{3}{4} - \frac{1}{7}\right) \cdot \frac{2}{6} \cdot \frac{4}{9} = \frac{19}{5} - \left(\frac{3}{4} - \frac{1}{7}\right) \cdot \frac{1}{3} \cdot \frac{4}{9}$ 5 5 28 28 28 3 3 9 9 28  $=\frac{19}{5} - \frac{17}{29} \cdot \frac{1}{7} \cdot \frac{4}{9} = \frac{19}{5} - \frac{17 \cdot 1}{29 \cdot 7} \cdot \frac{4}{9} =$  $=\frac{19}{5} - \frac{17}{94}$  :  $\frac{4}{9} = \frac{19}{5} - \frac{84 \cdot 4}{17 \cdot 9}$  $=\frac{19}{5} - \frac{336}{153} = \frac{19 \cdot 153}{755} - \frac{336 \cdot 5}{755} =$  $=\frac{2907-1680}{765}=\frac{1227}{765}=\frac{409}{255}$ 5 5 28 3 9 28 · 3 9 5 5 17 · 9 84 9 5 765 765 153 765 765 255

A continuación se muestran los cálculos que ha realizado:

¿Qué ha ocurrido? En algún paso se ha equivocado, pero, ¿en cuál? Halla la respuesta usando tu calculadora.

2 Utiliza la calculadora para comprobar otros cálculos que hayas tenido que realizar a mano.

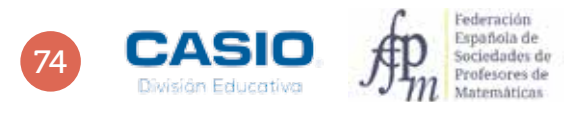

## 18 | Operaciones<br>18 | Verificar - Veryflipar!

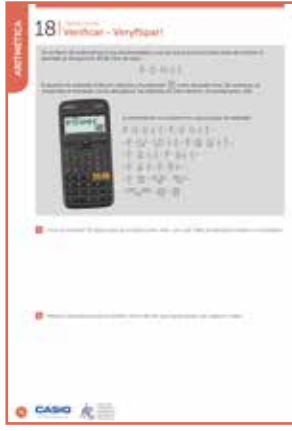

#### MATERIALES

Calculadora CASIO fx-82/85/350 SP X II Iberia

#### NIVEL EDUCATIVO

3º de ESO

#### ORIENTACIONES DIDÁCTICAS Y TÉCNICAS

- La actividad puede servir para repasar las operaciones con números fraccionarios y la prioridad de las operaciones.
- Para resolver esta actividad se ha de usar el menú Verificar, al que se accede  $mediante$   $MENU$  $4$ .
- Para introducir el signo = que separa los dos miembros de una igualdad hay que pulsar  $[OPTN]$   $[1]$ .

#### EJEMPLO DE SOLUCIÓN

. . . . . . . . . . . . . .

Para comprobar que el cálculo se ha realizado correctamente se introduce la expresión matemática seguida del signo igual (mediante  $\overline{[0,1]}$ ). A continuación, se introduce el segundo miembro y se pulsa  $\Xi$ ). La calculadora devolverá un mensaje indicando si la primera igualdad es verdadera o falsa.

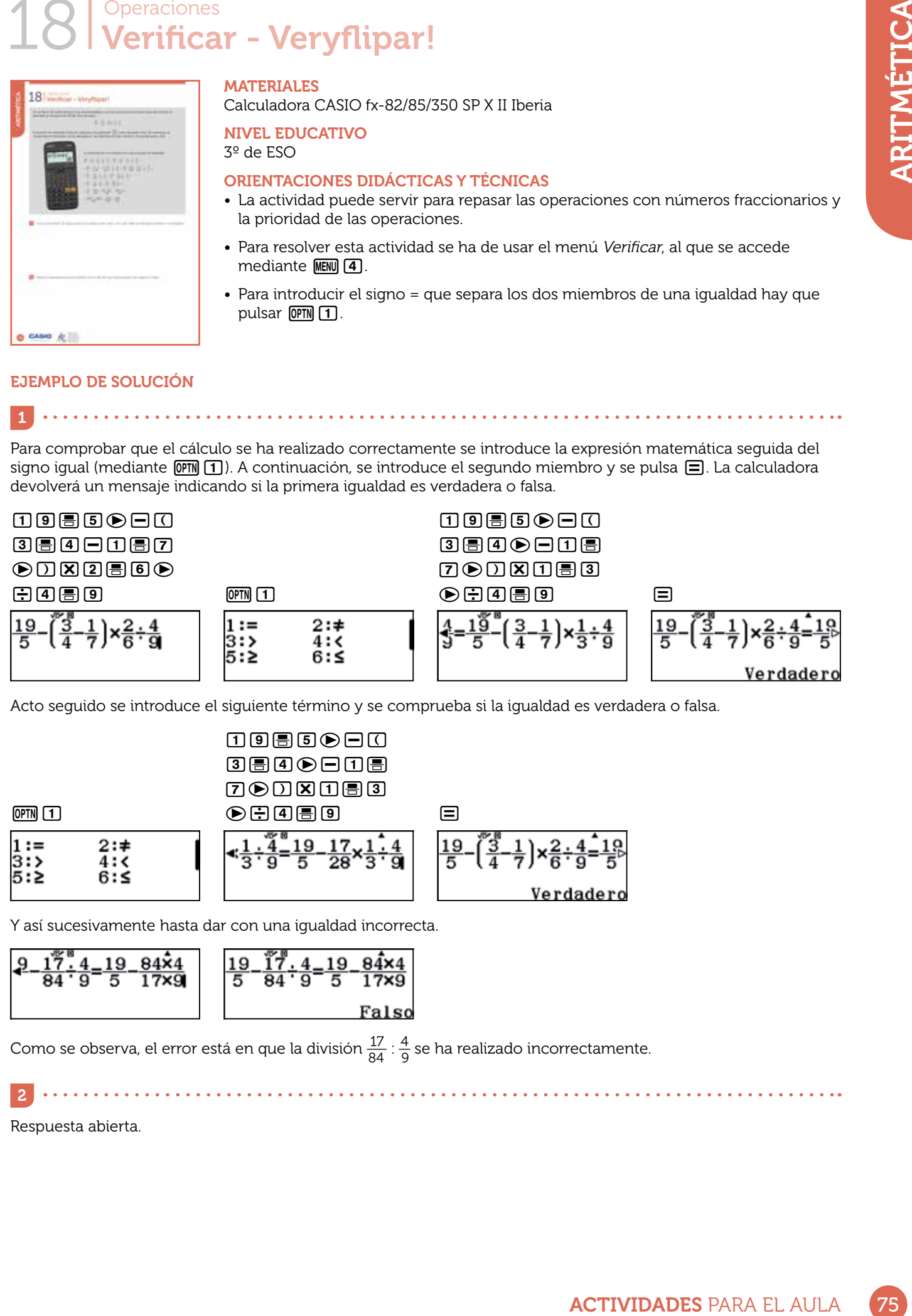

Acto seguido se introduce el siguiente término y se comprueba si la igualdad es verdadera o falsa.

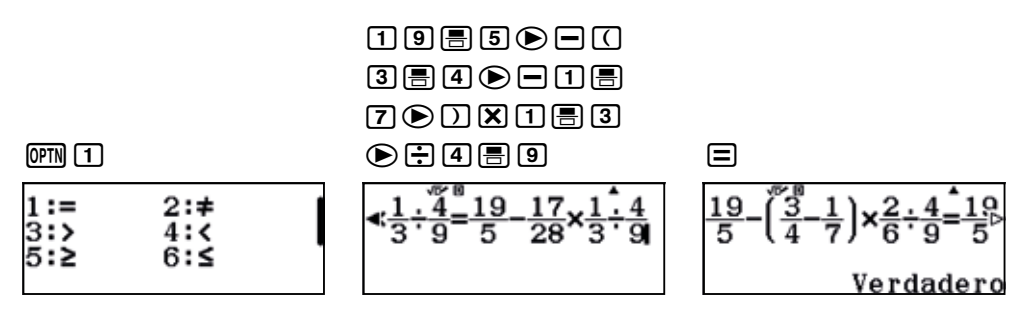

Y así sucesivamente hasta dar con una igualdad incorrecta.

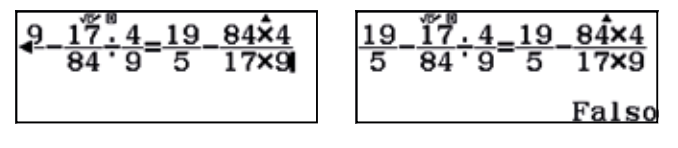

Como se observa, el error está en que la división  $\frac{17}{84}$  :  $\frac{4}{9}$  se ha realizado incorrectamente.

 $\begin{array}{cccccccccccccc} \bullet & \bullet & \bullet & \bullet & \bullet & \bullet & \bullet & \bullet & \bullet \end{array}$ Respuesta abierta.

 $\vert$  2

## 19 Potencias y radicales<br>19 Figuras geométricas reales

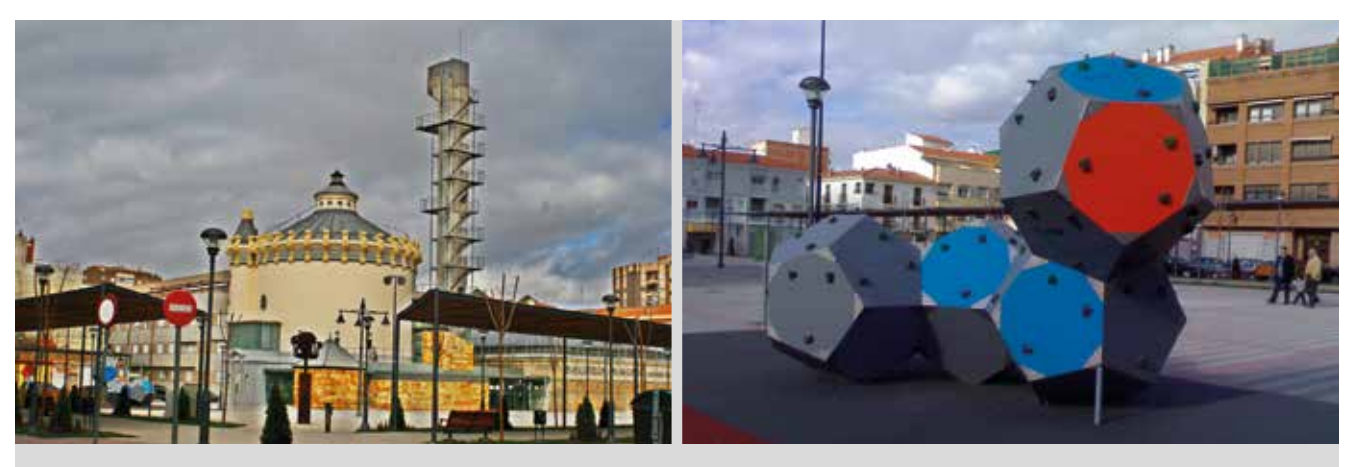

En la Plaza del Depósito del Sol, en Albacete, nos podemos encontrar con muchos cuerpos geométricos, como la biblioteca municipal. Se trata de un antiguo depósito de agua construido en 1921 y convertido en biblioteca en 1994 que consta de varios cuerpos geométricos, entre los que destaca una torre cilíndrica de 19 m de altura por 15 m de diámetro y una sala de estudio de planta cuadrada de 400 m<sup>2</sup> de superficie.

Al lado de la biblioteca se encuentra un pequeño parque infantil en el que se halla una construcción formada por dodecaedros de 67 cm de lado.

- 1 Responde, con la ayuda de la calculadora, a las siguientes preguntas:
	- a) ¿Cuánto mide el lado de la sala de estudio de planta cuadrada?
	- b) ¿Cuál es el volumen de la torre cilíndrica?
	- c) Averigua las fórmulas que permiten calcular la superficie y el volumen del dodecaedro en función de su lado.
	- d) ¿Cuánto mide la superficie de la construcción formada por dodecaedros que se encuentra en el parque infantil? Calcula solo la superficie correspondiente a las caras visibles.
	- e) ¿Cuál es el volumen total de la construcción?

2 Muchas construcciones arquitectónicas se realizan uniendo diferentes cuerpos geométricos. Los programas GeoGebra y Stella4D permiten unir cuerpos geométricos y visualizar el resultado de dicha unión. Intenta unir varios sólidos platónicos con la ayuda de estos programas y observa el resultado.

Construye algunos sólidos platónicos con papel y únelos con pegamento. Describe la construcción resultante.

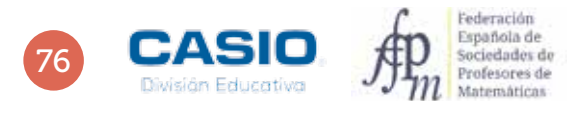

## 19 | Potencias y radicales<br>19 | Figuras geométricas reales

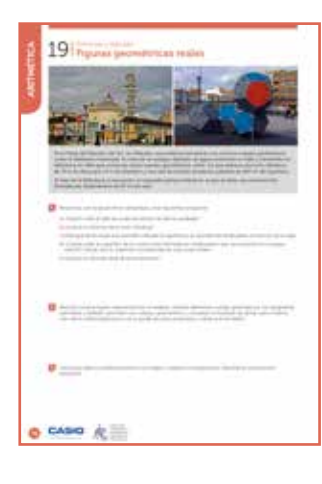

#### MATERIALES

Calculadora CASIO fx-570/991 SP X II Iberia, programas GeoGebra y Stella4D y papel o cartulina.

NIVEL EDUCATIVO 3º de ESO

#### ORIENTACIONES DIDÁCTICAS

- Esta actividad está pensada para que los alumnos vean su entorno con ojos matemáticos y puedan apreciar la presencia de la geometría en la vida cotidiana, así como su contribución al embellecimiento del entorno.
- tina.<br>
tina.<br>
tina.<br>
the la geometria en la vida cotidiana,<br>
del entorno.<br>
das en Internet de conceptos<br>
das en Internet de conceptos<br>
das en Internet de conceptos<br>
das en Internet de conceptos<br>
das en Internet de concepto • Se pretende que los alumnos realicen búsquedas en Internet de conceptos matemáticos; en este caso, de las expresiones que proporcionan el área y el volumen del ortoedro, expresiones estas que contienen muchos radicales anidados.
- El hecho de que la calculadora realice los cálculos en notación natural puede animar a los alumnos a realizar estos complicados cálculos, sintiendo que los hacen del mismo modo que en la pizarra de clase.
- Puede ser este un buen momento para introducir otros recursos, como GeoGebra, Stella4D o la papiroflexia matemática. Estos recursos pueden contribuir a hacer las matemáticas más divertidas y a darles un nuevo sentido, más allá del mero cálculo.

#### EJEMPLO DE SOLUCIÓN

 ${\bf a}$ ) La superficie de la sala cuadrada se calcula mediante la expresión  $A$  =  $a^2$ , siendo  $a$  el lado de la sala. En consecuencia, el lado a se expresa como  $a = \sqrt{A}$ .

#### 网团回回

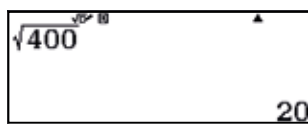

Luego, el lado de la sala mide 20 m.

**b)** El volumen del cilindro se calcula según  $V = \pi r^2 h$ .

## $\boxed{\text{SHFI}}$   $\boxed{\text{K10}}$ <sup>x</sup> $\boxed{\text{O}}$   $\boxed{\text{B}}$   $\boxed{\text{1}}$   $\boxed{\text{5}}$   $\boxed{\text{O}}$  $20$  $Dx$ <sup>2</sup> $X$  $D0$ s+D 3357.577149

Luego, el volumen del depósito cilíndrico es de aproximadamente 3 357 m $^{\rm 3}$ .

c) Las fórmulas que permiten calcular el área y el volumen de un dodecaedro regular en función de su arista son:

$$
A = 15a^2 \sqrt{\frac{5 + 2\sqrt{5}}{5}} \qquad V = \frac{5a^3}{2} \sqrt{\frac{47 + 21\sqrt{5}}{10}}
$$

d) Dado que la longitud de la arista es de 67 cm, el área de cada dodecaedro es:

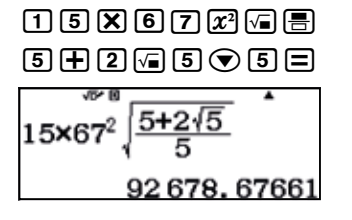

# 19 | Potencias y radicales<br>19 | Figuras geométricas reales

El área visible es la mitad del área del dodecaedro:

#### $\blacksquare$   $\blacksquare$   $\lozenge$   $\mathbb{Z}$   $\heartsuit$   $\blacksquare$   $\blacksquare$

 $\frac{1}{2}$ ×Ans 46 339, 33831

Como la estructura está formada por 4 dodecaedros, el área visible de la estructura es:

#### $4$   $\overline{X}$  ans  $\Xi$

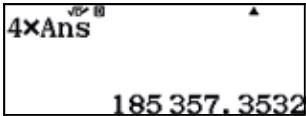

Es decir, 185 357 cm², o lo que es lo mismo, 18,5357 m².

e) El volumen de cada dodecaedro es:

#### $\begin{tabular}{l} \hline \textbf{5} $\textbf{X} $\textbf{0}$ $\textbf{0}$ $\textbf{2} $\textbf{0}$ $\textbf{0}$ $\textbf{0}$ $\textbf{X} $\textbf{0}$ $\textbf{0}$ $\textbf{0}$ $\textbf{0}$ $\textbf{0}$ $\textbf{0}$ $\textbf{0}$ $\textbf{0}$ \end{tabular}$

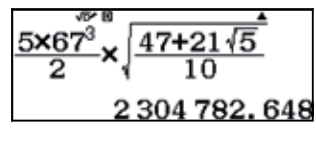

En consecuencia, el volumen total de la construcción resulta:

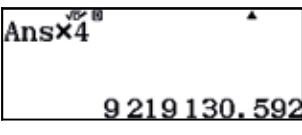

Así, pues, el volumen total de la construcción es de 9 219 130 cm $^{\rm 3}$ , o, lo que es lo mismo, de 9,219130 m $^{\rm 3}$ .

 $|2|$ . . . . . . . . . .

Respuesta abierta.

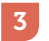

Respuesta abierta.

. . . . . . .

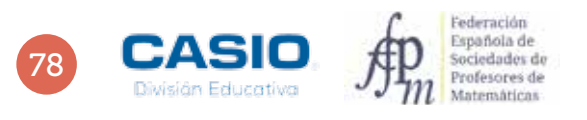

## 20 *Potencias y radicales*<br>20 **Sólidos platónicos**

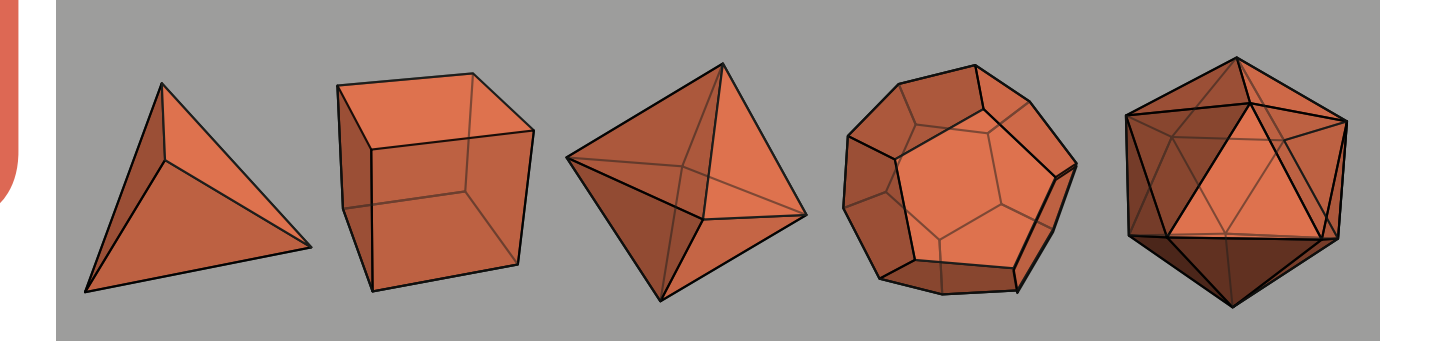

Un sólido platónico es un cuerpo geométrico con las siguientes características:

- Sus caras son polígonos regulares iguales.
- En cada vértice concurre el mismo número de caras.
- Cumple la fórmula de Euler: caras + vértices = aristas + 2

Existen cinco sólidos platónicos: el tetraedro, el cubo o hexaedro, el octaedro, el dodecaedro y el icosaedro.

Los sólidos platónicos se conocen desde la antigüedad y fueron estudiados y utilizados ampliamente por los antiguos griegos, que incluso les otorgaron propiedades mágicas. Estos cuerpos geométricos deben su nombre a Platón, quien, junto con Pitágoras, fue uno de los primeros sabios en estudiarlos.

En el siglo XVII Kepler intentó explicar el movimiento de los planetas en el sistema solar combinando sólidos platónicos, si bien hoy sabemos que las órbitas de los planetas no se corresponden en absoluto con estos cuerpos.

1 Rellena la siguiente tabla haciendo uso de la calculadora. Puedes buscar en Internet las fórmulas que permiten determinar los volúmenes y las áreas de los sólidos platónicos a partir de sus aristas.

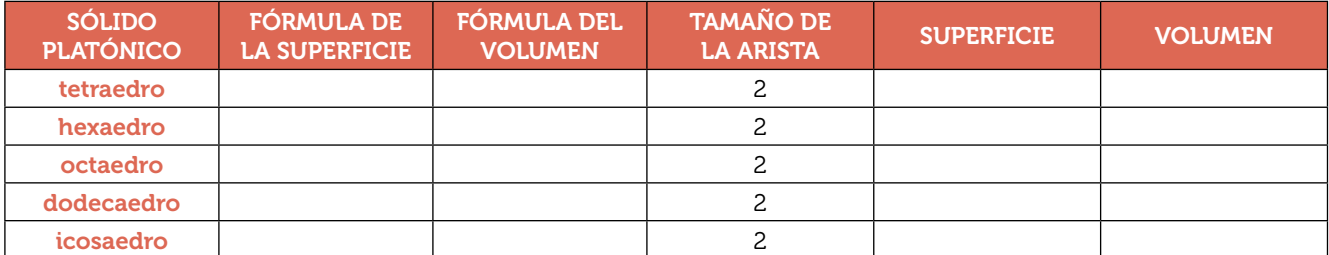

- 2 Si se unen con segmentos los centros de las caras contiguas de un sólido platónico se obtiene otro poliedro. En la figura de la derecha se observa un tetraedro de 2 cm de arista y su dual, otro tetraedro de 0,6666…cm de arista.
	- a) Calcula el volumen del tetraedro de arista 2 y el volumen del tetraedro dual de arista 0,6666…
	- b) ¿Qué relación existe entre un tetraedro y su dual?
- 3 Dibuja un cubo en la ventana gráfica 3D de GeoGebra, con el tamaño de arista que desees. Después, encuentra los puntos medios de cada cara y únelos mediante segmentos.
	- a) ¿Qué cuerpo geométrico se obtiene?
	- b) Halla la relación entre el volumen del cubo y el de su poliedro dual.

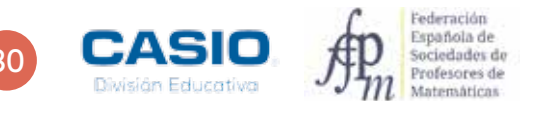

## 20 | Potencias y radicales<br>20 | Sólidos platónicos

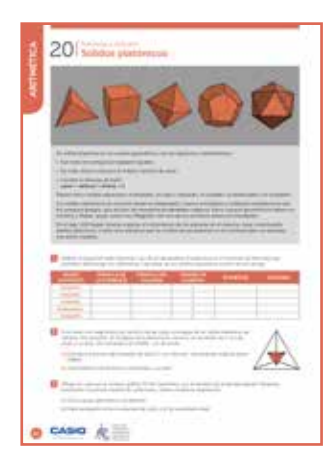

#### MATERIALES

Calculadora CASIO fx-82/85/350 SP X II Iberia, ordenador o tablet para consultar Internet y poder contestar a las preguntas, programa GeoGebra.

NIVEL EDUCATIVO 3º de ESO

#### ORIENTACIONES DIDÁCTICAS

1

- Se pretende que los alumnos realicen búsquedas en Internet de conceptos matemáticos; en este caso, de las expresiones que proporcionan las áreas y los volúmenes de los sólidos platónicos.
- El hecho de que la calculadora realice los cálculos en notación natural puede animar a los alumnos a realizar estos complicados cálculos, considerando que los hacen del mismo modo que el que se observa en la pizarra de clase.
- Puede ser este un buen momento para introducir otros recursos, como GeoGebra, que puede contribuir a hacer las matemáticas más divertidas y a darles un nuevo sentido, más allá del mero cálculo.

#### EJEMPLO DE SOLUCIÓN

Las fórmulas de las superficies y los volúmenes de los sólidos platónicos en función de sus aristas son las siguientes:

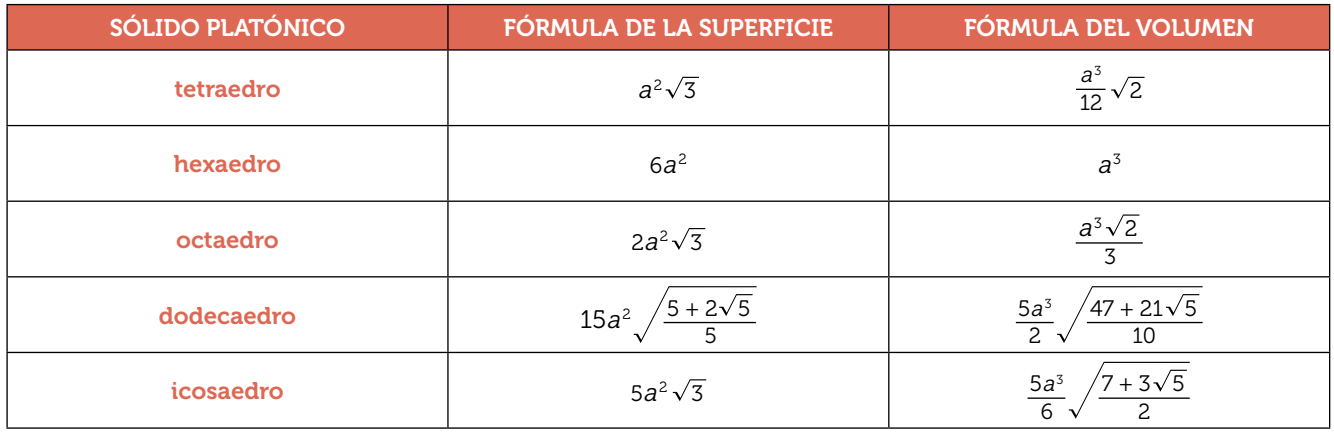

A continuación se calculan las áreas y los volúmenes para cuerpos geométricos de arista 2

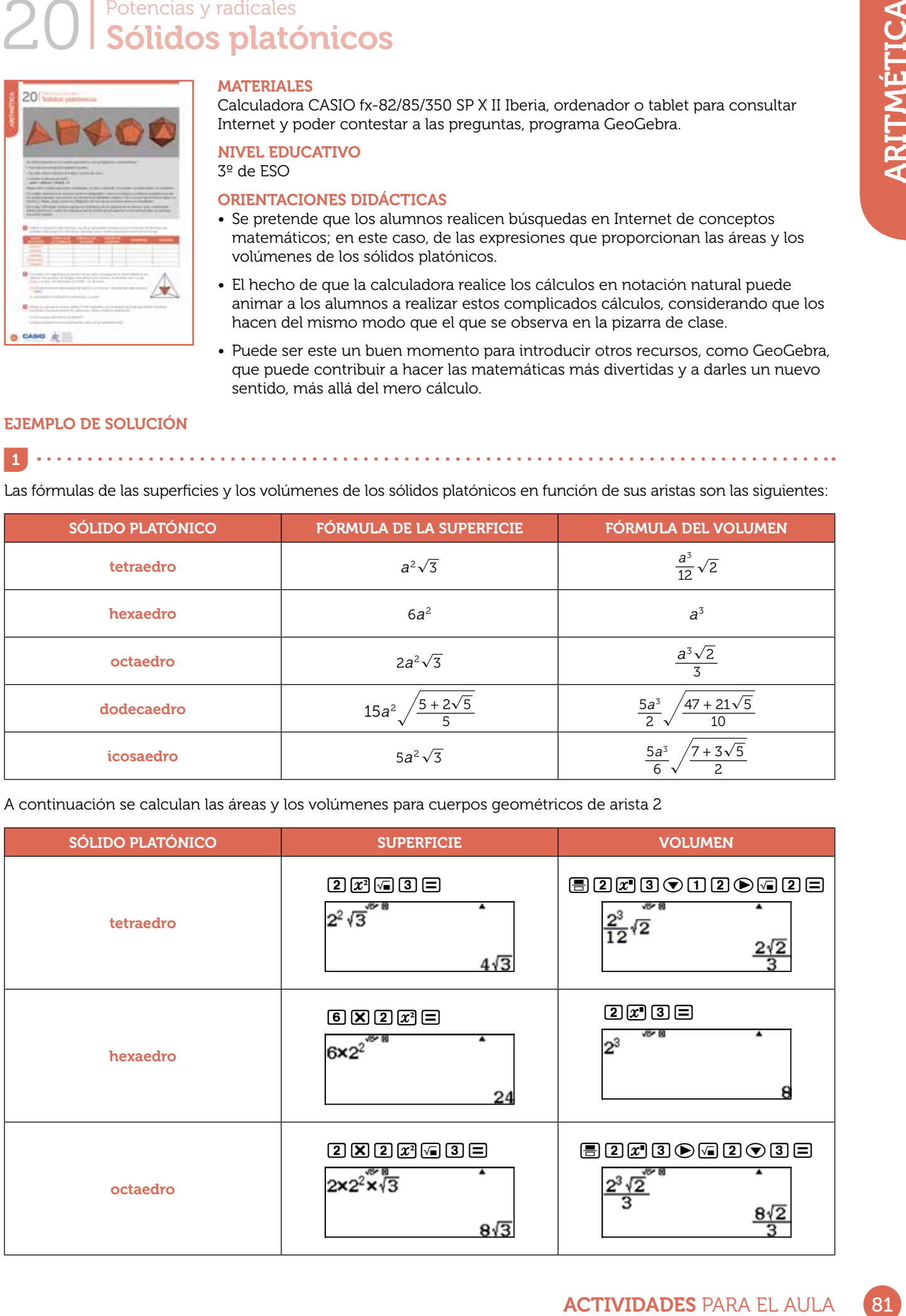

## 20 | Potencias y radicales<br>20 | Sólidos platónicos

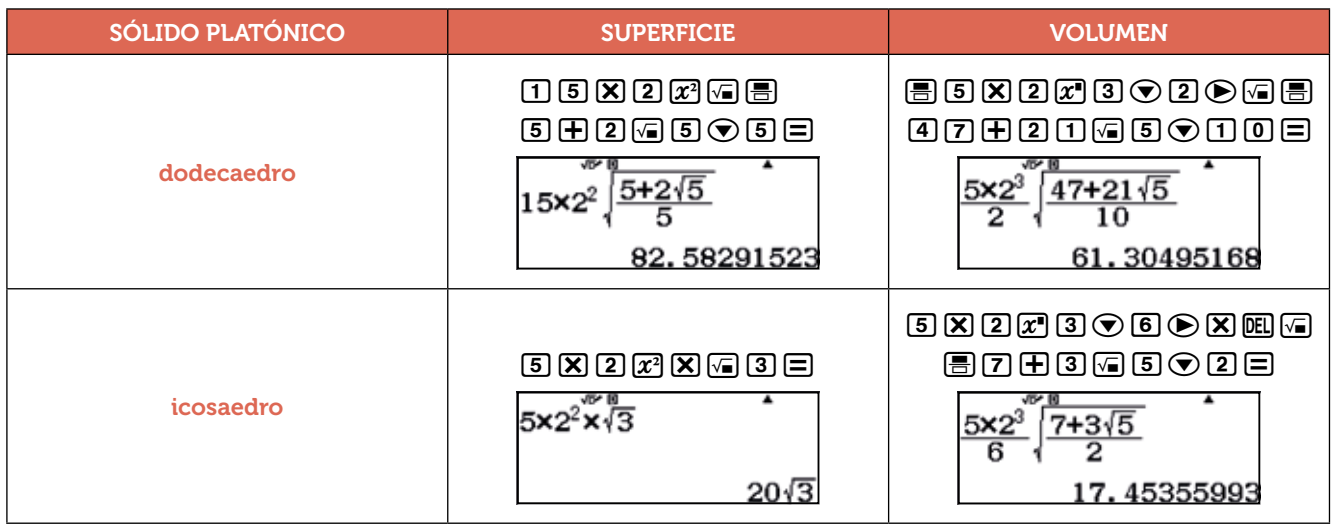

2

a) El volumen del tetraedro de arista 2 es, como ya se ha visto:

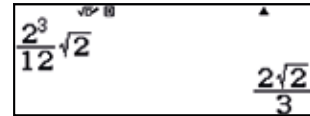

En cuanto al volumen del tetraedro de arista 0,6666…, resulta:

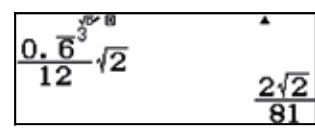

b) La relación entre el volumen del tetraedro y el volumen de su tetraedro dual es:

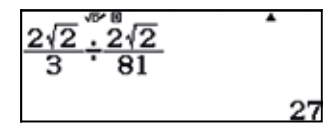

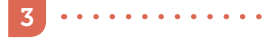

a) Se obtiene un octaedro.

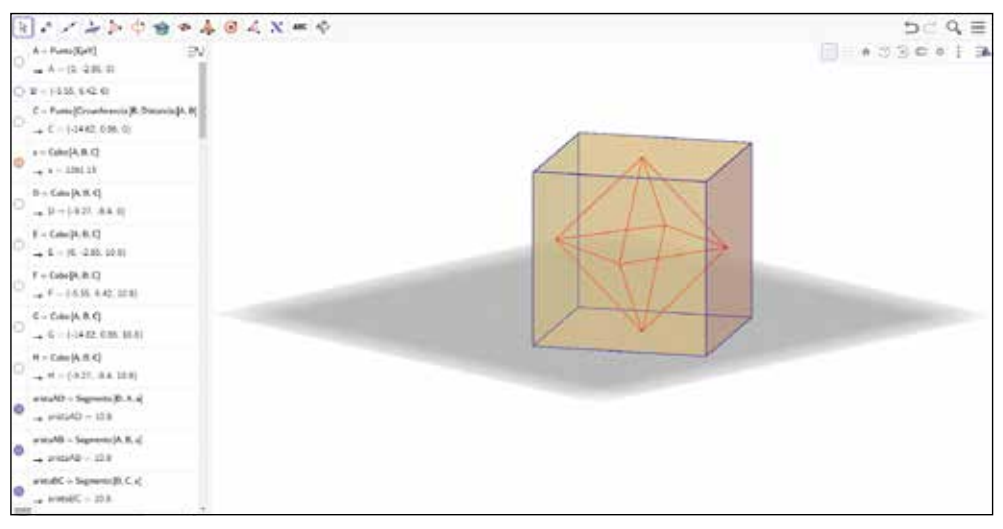

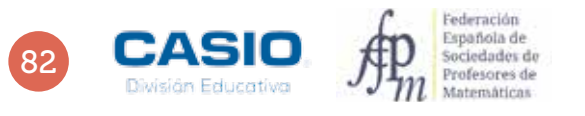

## 21 | Potencias y radicales<br>21 | La comarca superpoblada

El número de habitantes de una comarca de Valencia (València) es un número de seis cifras que es a la vez un cuadrado y un cubo perfecto. Si seis habitantes abandonaran la comarca, el número de habitantes sería un número primo.

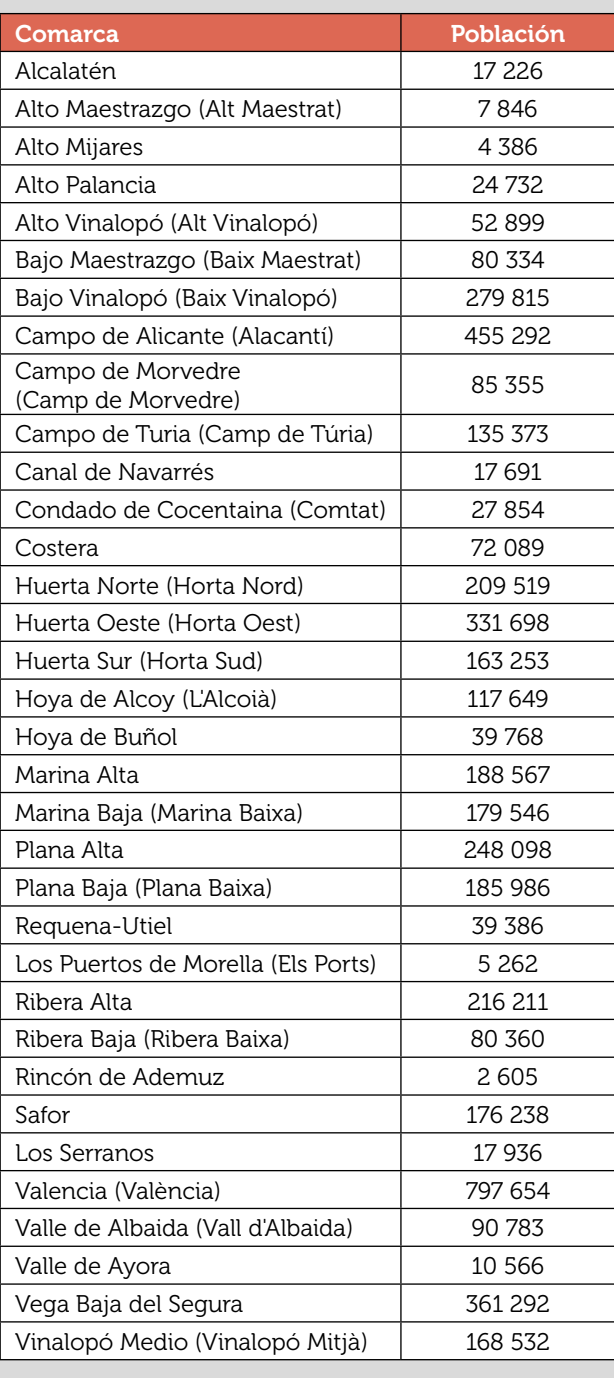

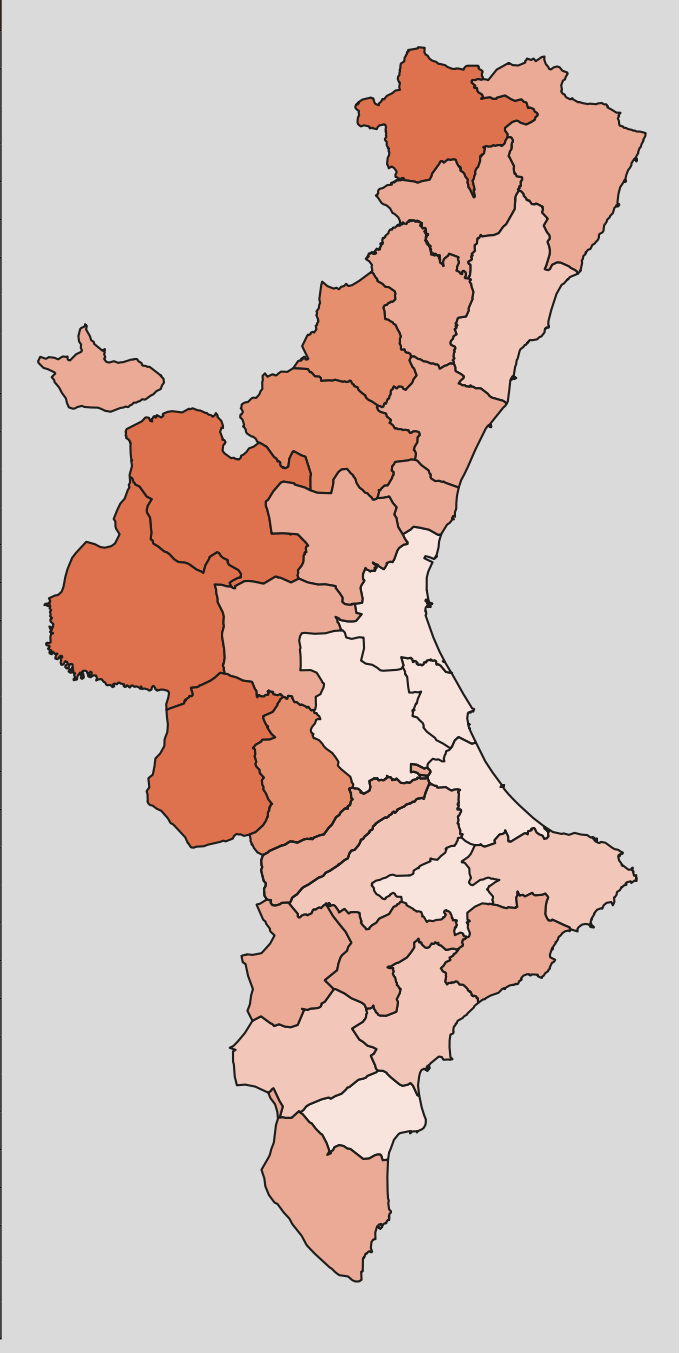

1 ¿Cuántos habitantes tiene la comarca? ¿De qué comarca estamos hablando?

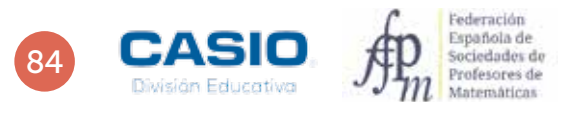

## 21 | Potencias y radicales<br>21 | La comarca superpoblada

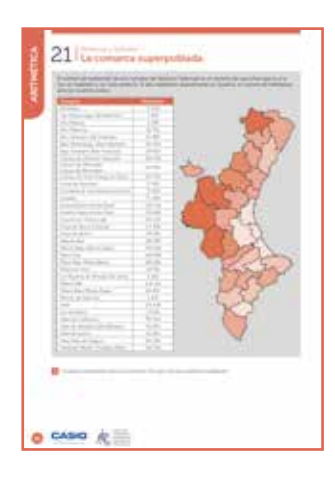

#### MATERIALES

Calculadora CASIO fx-82/85/350 SP X II Iberia

#### NIVEL EDUCATIVO 3º de ESO

#### ORIENTACIONES DIDÁCTICAS

- Frentes maneras. Este problema en<br>
priedad positie.<br>
The preside and positive crisis en seguir los<br>
buscado.<br>
Els est indicadas por el problema.<br>
Lutura, sino de manera ordenada.<br>
Els<br>
Conseit est est amás cerca o más lejo • Muchos problemas se pueden resolver de diferentes maneras. Este problema en concreto se puede resolver utilizando el ensayo y error, que consiste en seguir los siguientes pasos:
	- 1. Se elige un valor (resultado, operación o propiedad) posible.
- 2.Se llevan a cabo con este valor las condiciones indicadas por el problema. 3.Se comprueba si se ha alcanzado el objetivo buscado.

Según haya intención o no el ensayo y error puede ser:

- 1. Fortuito: realizado sin pautas o al azar.
- 2.Sistemático: los valores no se eligen a la ventura, sino de manera ordenada, de forma que se eliminen las posibles repeticiones de ensayo, agotando las soluciones posibles hasta encontrar la buscada.
- 3.Dirigido: se contrasta cada respuesta para ver si se está más cerca o más lejos del objetivo buscado.

#### EJEMPLO DE SOLUCIÓN

. . . . . . . . . . .

La solución que se propone corresponde a la ofrecida por una alumna de 4º de ESO en el curso 2015-2016. En primer lugar, se consideran las raíces cúbicas de los extremos del intervalo formado por todos los números de seis cifras.

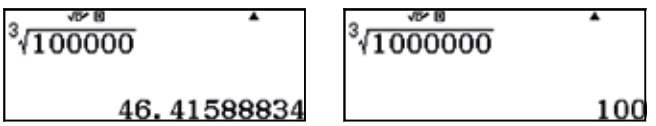

Seguidamente, se consideran las raíces cuadradas de las raíces cúbicas obtenidas:

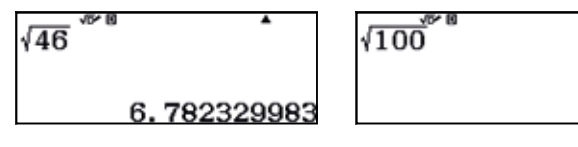

Luego, el número de habitantes debe ser la potencia sexta de uno de los números naturales del intervalo (6, 10):

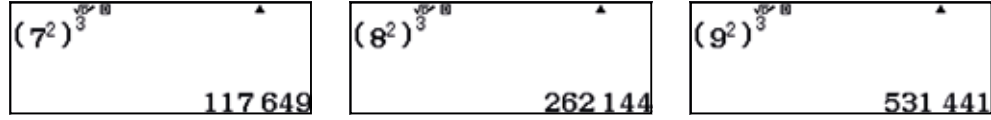

Se restan 6 unidades a los números anteriores y se considera el resultado que sea un número primo:

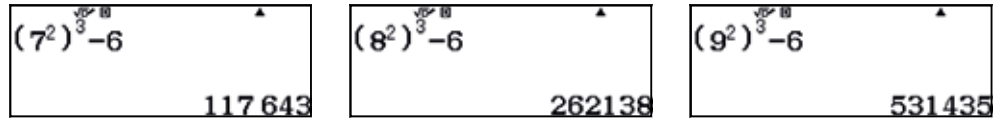

262 138 es un número par, por tanto no es primo.

531 435 es divisible por 5, luego no es primo.

117 643 es primo, como puede comprobarse usando la función  $FACT$  ( $\overline{\text{Suff}}$ ,  $\overline{\text{Suff}}$ ).

En consecuencia, el número de habitantes es 117 649, por lo que la comarca en cuestión resulta ser Hoya de Alcoy (L'Alcoià).

# 22 | Expresión decimal de fracciones<br>22 | Midiendo la longitud del meridiano terrestre

El 25 de junio de 1792, Pierre Méchain y Jean-Baptiste Delambre iniciaron los trabajos para la determinación de la longitud del meridiano que pasa por París.

El encargo provenía de la Academia de Ciencias de París, que propuso la adopción de un patrón de longitud procedente de la naturaleza: el metro, definido como la diezmillonésima parte del cuadrante de un meridiano terrestre.

Ante la imposibilidad de medir todo un cuarto de meridiano desde el polo Norte al Ecuador, la solución adoptada fue medir una parte y calcular matemáticamente el valor del total.

El arco de meridiano escogido en la propuesta de la academia fue el comprendido entre Dunkerque (latitud N 51° 2' 9,20") y Barcelona (latitud N 41° 21' 44,95").

Los astrónomos y geodestas franceses pretendían determinar, mediante técnicas de triangulación, la longitud del arco comprendido entre estas dos ciudades, situadas sobre dicho meridiano.

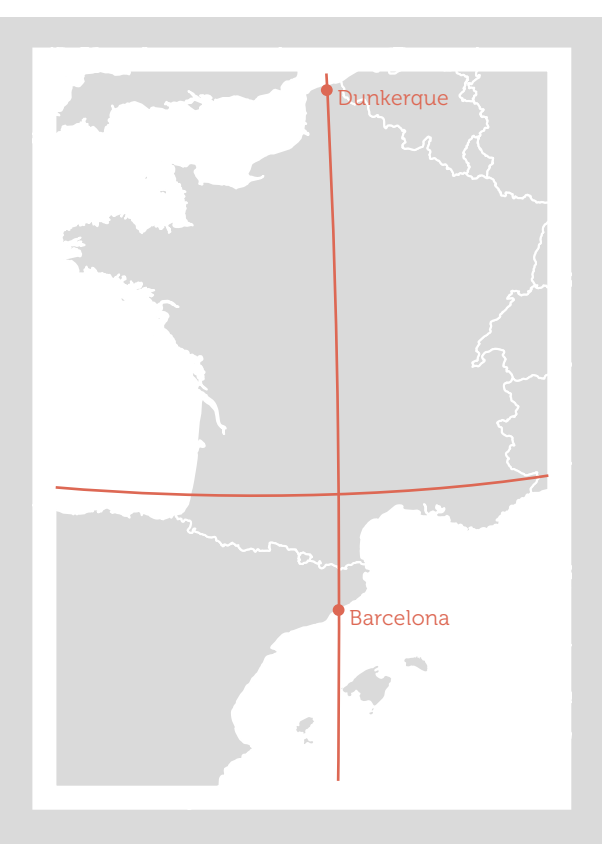

¿Qué resultado crees que deberían haber obtenido, aproximadamente?

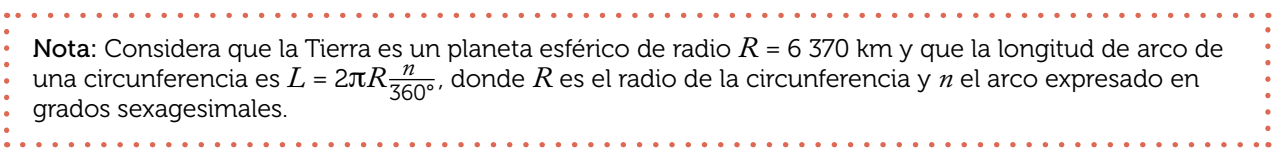

2 Compara el resultado que has obtenido con el que se obtiene de Google Maps.

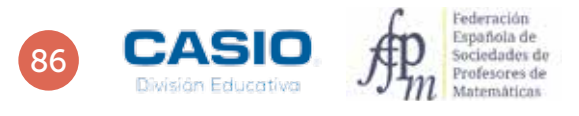

## 22 | Expresión decimal de fracciones<br>22 | Midiendo la longitud del meridiano terrestre

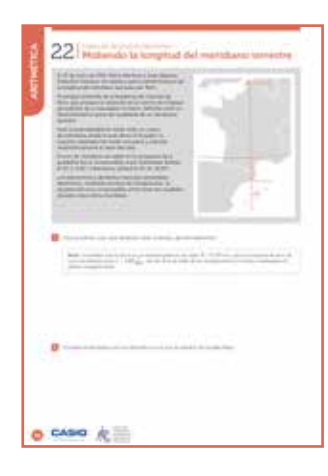

MATERIALES

Calculadora CASIO fx-82/85/350 SP X II Iberia

NIVEL EDUCATIVO 3º de ESO

#### ORIENTACIONES DIDÁCTICAS

• Antes de realizar esta actividad conviene haber estudiado previamente las coordenadas terrestres (latitud y longitud).

#### EJEMPLO DE SOLUCIÓN

 $\begin{array}{ccccccccccccc} \multicolumn{2}{c}{} & \multicolumn{2}{c}{} & \$ 

$$
\boxed{\color{red}{\textbf{1}}} \cdot
$$

Se puede suponer, como primera aproximación, que Dunkerque y Barcelona tienen la misma longitud y, por tanto, pertenecen al mismo meridiano.

En ese caso, la distancia entre ambas localidades se puede calcular mediante:

$$
L = 2\pi \cdot 6\,370 \cdot \frac{51^{\circ} \, 2' \, 9.20'' - 41^{\circ} \, 21' \, 44.95''}{360^{\circ}}
$$

Dicho cálculo puede realizarse con la calculadora, haciendo uso de la tecla  $\cdot$ .

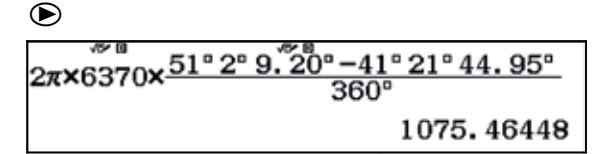

La distancia aproximada entre las dos localidades resulta ser de 1 075 km.

Utilizando la autopista A75 de Francia, la distancia entre ambas ciudades es de 1 331 km. Sin embargo, si se toma la distancia en línea recta, se obtiene un resultado de 1 075,5 km mucho más próximo al calculado teóricamente.

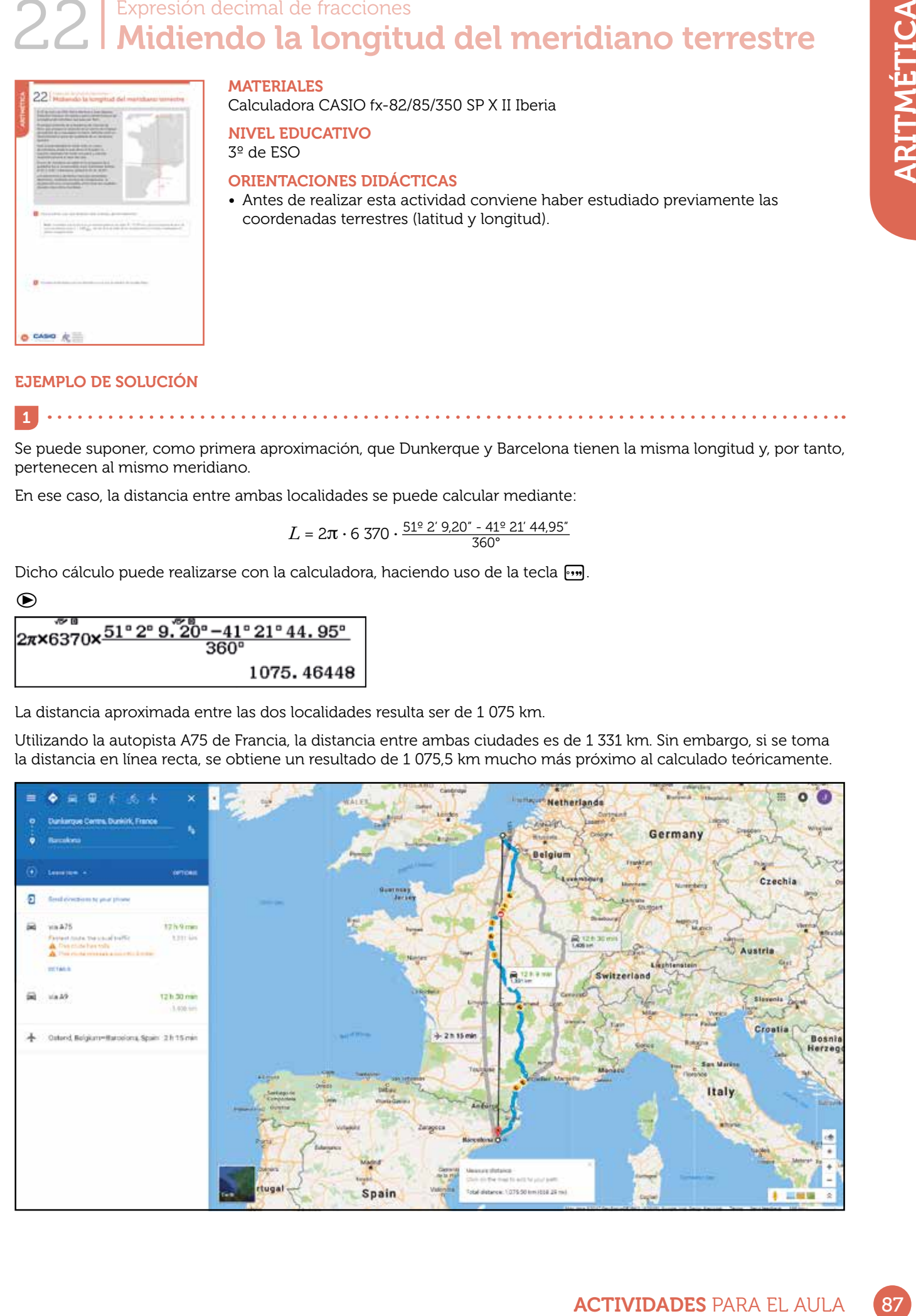

## 26 | Proporcionalidad **Completando tablas de proporcionalidad**

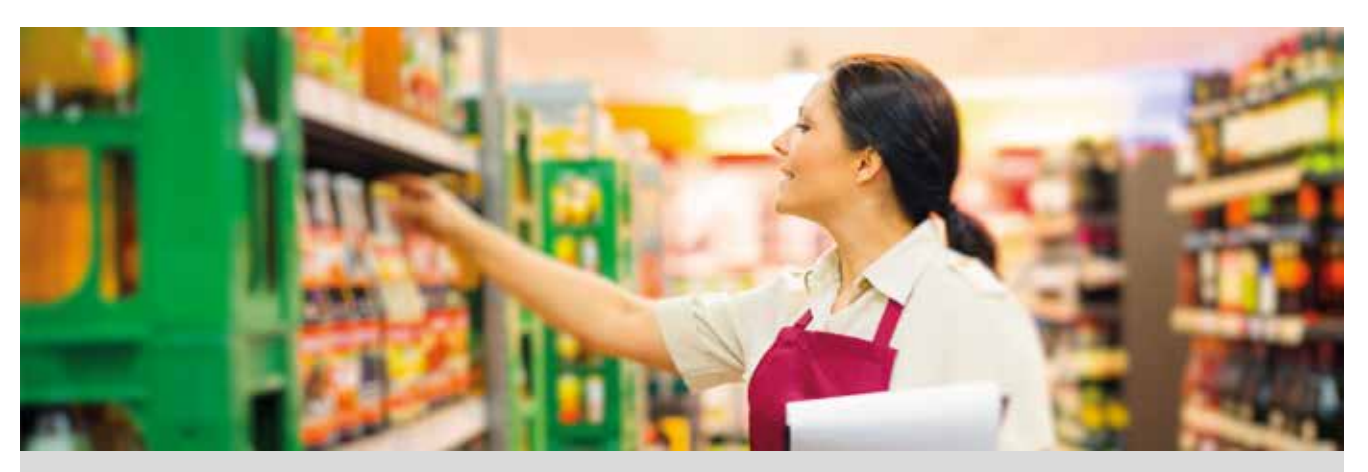

Miguel quiere completar su colección de cromos, por lo que se ha dirigido al colmado de su barrio y ha comprado 6 cromos por un precio total de 0,72 €.

Al ir a pagar, el dueño del colmado le ha comentado que un único reponedor tardaría 24 h en colocar todo el género que hay en las estanterías, por lo que ha tenido que contratar a varios reponedores.

1 Completa la siguiente tabla, en la que se muestra el número de cromos que se compran y su coste, expresado en euros.

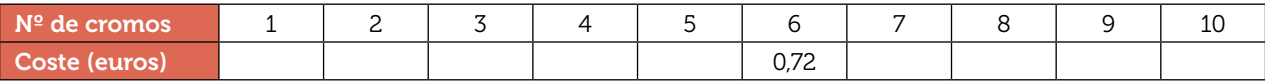

2 ¿Existe alguna relación entre estas dos magnitudes? ¿De qué tipo de relación se trata? Justifica tus respuestas.

3 Completa la siguiente tabla, en la que se muestra el tiempo que se tarda en colocar todo el género en las estanterías en función del número de reponedores.

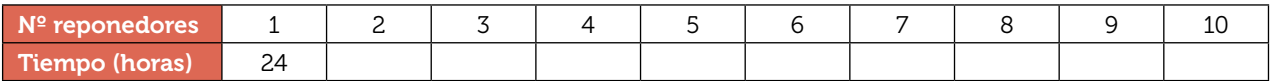

4 ¿Podrías escribir la expresión algebraica que relaciona una magnitud con la otra?

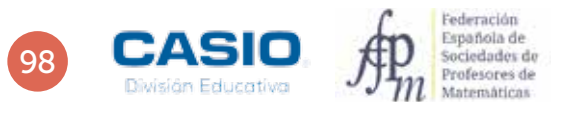

## 26 | Proporcionalidad<br>26 | Completando tablas de proporcionalidad

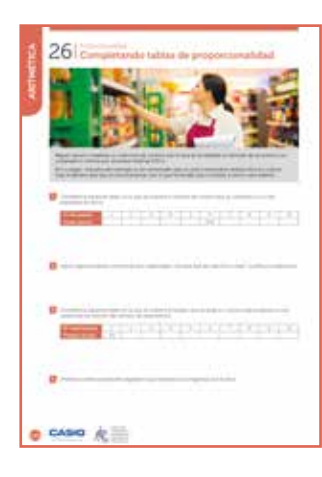

#### MATERIALES

Calculadora CASIO fx-570/991 SP X II Iberia

#### NIVEL EDUCATIVO 3º de ESO

#### ORIENTACIONES DIDÁCTICAS Y TÉCNICAS

- El alumnado deberá conocer el concepto de proporcionalidad directa y proporcionalidad inversa antes de realizar esta actividad.
- **DECORATION CONTRATE CONTRATE CONTRATE CONTRATE CONTRATE CONTRATE CONTRATE CONTRATE CONTRATE CONTRATE CONTRATE CONTRATE CONTRATE CONTRATE CONTRATE CONTRATE CONTRATE CONTRATE CONTRATE CONTRATE CONTRATE CONTRATE CONTRATE CO** • La calculadora está configurada de fábrica para que muestre los resultados en forma de escritura natural. En esta actividad puede resultar inconveniente utilizar tal forma de escritura, pues los resultados se proporcionarán invariablemente en forma fraccionaria. Es posible obtener, a partir de la expresión fraccionaria, la forma decimal, y viceversa, presionando la tecla  $\mathbb{S}\mathbf{P}$ . Sin embargo, resulta más cómodo modificar la configuración de la calculadora en el modo 2: E Mat/S Decimal, tal como se indica a continuación:

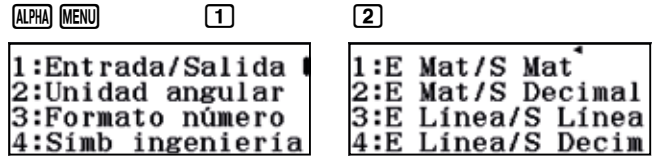

#### EJEMPLO DE SOLUCIÓN

Un primer método de resolver este apartado consiste en calcular el coste unitario, es decir, el coste de un único cromo.

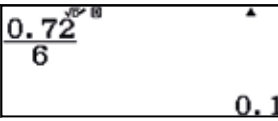

A continuación, se va multiplicando el número de cromos por el precio unitario. Puede realizarse mentalmente la operación y comprobarse después los resultados con la calculadora:

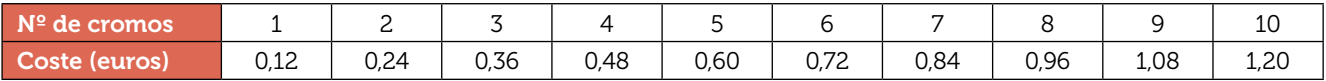

También se puede completar la tabla utilizando la tecla ANS. Para ello, se introduce, primero, el coste unitario de los cromos:

#### $[0]$  $[1]$  $[2]$  $[=]$

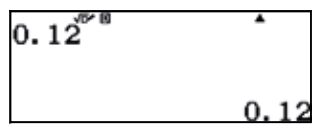

Seguidamente, se suma a este resultado nuevamente el valor unitario, para obtener el valor de 2 cromos:

#### $H0.112 =$

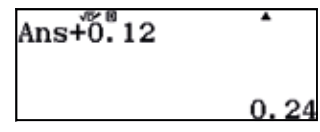

Al presionar la tecla  $\equiv$  se obtiene el precio de 3 cromos, 4 cromos, 5 cromos... y así sucesivamente.

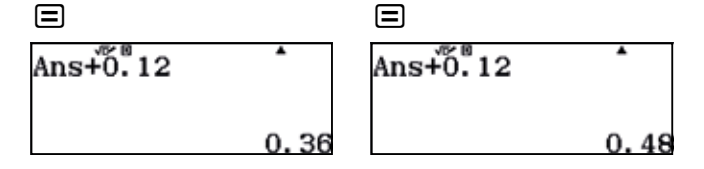

## 26 | Proporcionalidad<br>26 | Completando tablas de proporcionalidad

La actividad también puede resolverse utilizando el menú Hoja de cálculo.

En la primera columna se introduce el número de cromos. Para hacerlo, se introduce en la primera celda el valor 1 y, seguidamente, se introduce en cada celda el valor de la celda anterior más una unidad; es decir, se aplica la fórmula A1+1.

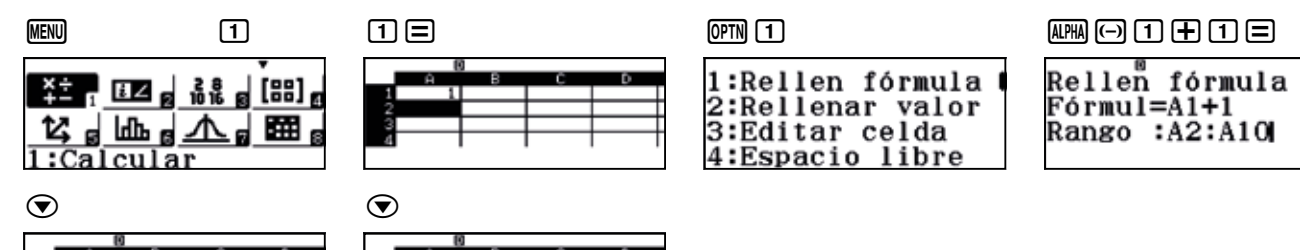

En la segunda columna se introducen los precios. Para hacerlo, en cada celda se introduce el resultado de multiplicar por 0,12 la celda contigua.

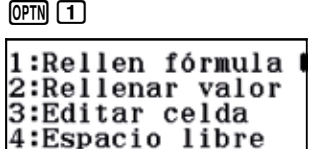

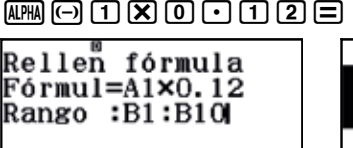

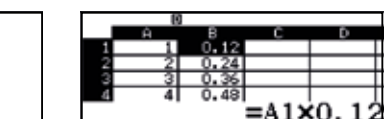

fórmula

=C1+0.12  $:  $\text{C2}: \text{C10}$$ 

Otra manera de completar la columna de los precios sería introducir 0,12 en la primera celda y sumar, sucesivamente, 0,12 al resto de celdas.

#### $\begin{array}{ccc} \hline \text{O} & \text{O} & \text{O} & \text{O} & \text{O} \end{array} \begin{array}{ccc} \hline \text{O} & \text{O} & \text{O} & \text{O} & \text{O} \end{array} \begin{array}{ccc} \hline \text{O} & \text{O} & \text{O} & \text{O} & \text{O} & \text{O} \end{array} \begin{array}{ccc} \hline \text{O} & \text{O} & \text{O} & \text{O} & \text{O} & \text{O} \end{array}$

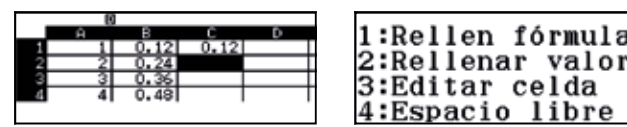

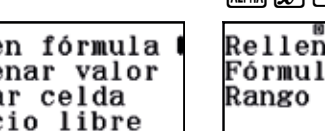

Se observa que con esta estrategia se obtienen los mismos resultados que en el caso anterior.

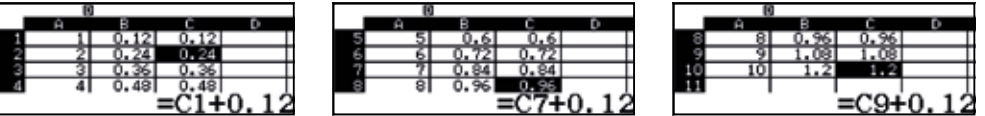

$$
\boxed{2}
$$

Respuesta abierta.

 $\overline{\mathbf{z}}$ 

Si un reponedor tarda 24 horas en colocar todo el género en las estanterías, dos reponedores tardarían las mitad de tiempo; es decir, 24 : 2 = 12 horas. Tres trabajadores tardarían una tercera parte, es decir, 24 : 3 = 8 horas.

De este razonamiento se deduce que el tiempo que tardan los reponedores en colocar todo el género resulta de dividir el tiempo que tardaría en colocarlo un solo reponedor (24 h) por el número total de reponedores:

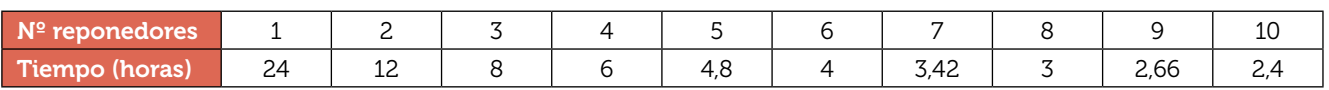

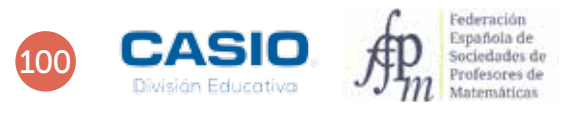

## 26 | Proporcionalidad<br>26 | Completando tablas de proporcionalidad

4 . . . . . . . . . . . . . .

Para rellenar la hoja de cálculo hay que considerar que la primera columna, que corresponde al número de reponedores, puede rellenarse a partir de los sucesivos números naturales.

En la primera celda de la primera columna se introduce 1.

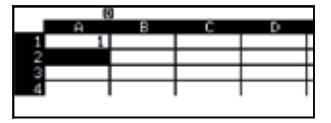

En las siguientes celdas se introduce la fórmula A1 + 1, tal y como se indica a continuación:

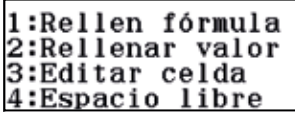

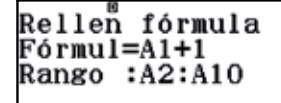

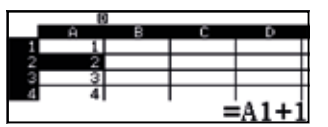

. . . . . . . . . . . . . . .

La segunda columna se rellena dividiendo 24 por el número de reponedores:

 $OPTN$  $1$ 

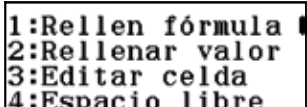

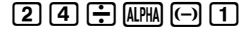

Rellen fórmula<br>Fórmul=24÷A1<br>Rango :B1:B10

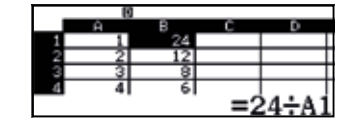

## 27 | Proporcionalidad **de la compuesto de la compuesto**

El interés simple, *I*, es el beneficio que origina una cantidad de dinero llamada capital, *C*, en un periodo de tiempo, *t*, a un rédito determinado, *r.* Se entiende por rédito el tanto por ciento anual, mensual o diario que paga un banco por tener depositado un dinero determinado.

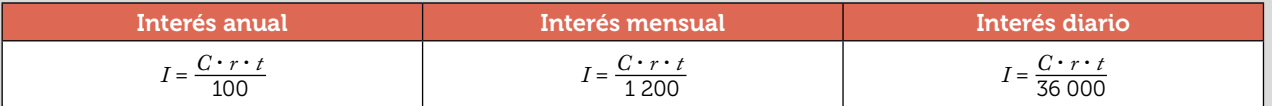

Cuando el interés que se obtiene al final de cada periodo de inversión no se retira sino que se reinvierte, añadiéndose al capital, se habla de interés compuesto. Si un banco ofrece un rédito del *r* % anual a interés compuesto, en un año, un capital *C* se transforma en:

 $C\left(1+\frac{r}{100}\right)$ 

Al cabo de *n* años, dicho capital *C* se transforma en:

 $C\left(1+\frac{r}{100}\right)$ *n*

1 Realiza una investigación sobre qué es el IPC y qué significa en términos económicos.

2 ¿Cómo afecta a tu recibo de la luz un aumento de IPC del 10 %?

3 Si el sueldo de una persona que cobra 1 020 € mensuales aumenta según el IPC, ¿cuánto cobrará en el próximo año?

4 Calcula el interés que se obtiene al depositar 20 000 € durante 4 años en una entidad bancaria que ofrece un rédito anual de 2,75 % a interés simple.

5 Halla en cuánto se transforma un capital de 20 000 € depositado en una entidad bancaria que ofrece un rédito anual del 8 % durante 4 años a interés compuesto.

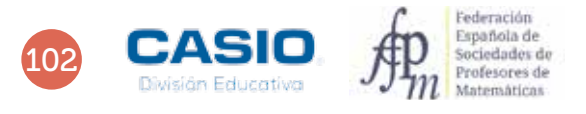

## 27 | Proporcionalidad **Interés compuesto**

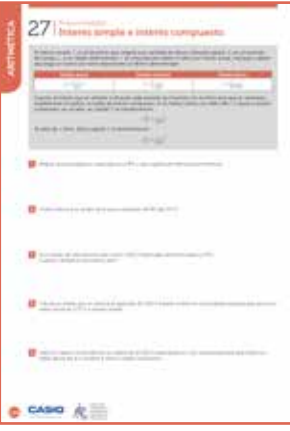

#### MATERIALES

Calculadora CASIO fx-570/991 SP X II Iberia

#### NIVEL EDUCATIVO 3º de ESO

#### ORIENTACIONES DIDÁCTICAS

- **ACTIVIDADES** PARA EL AULA<br>
ACTIVIDADES PARA EL AULA<br>
Superintiaties, junto con el catudo<br>
superintiaties, junto con el cálculo<br>
encia en su vida codidiana<br>
encia en su vida codidiana<br>
propias facturas de la luz para<br>
prop • Siempre que llega principios de año, los medios de comunicación presentan informaciones sobre cuánto ha subido el coste de la vida, lo que en términos económicos se conoce como IPC. El cálculo del IPC es una de las principales aplicaciones de los aumentos y disminuciones porcentuales, junto con el cálculo de hipotecas, TAE, amortizaciones de capital, etc. Es por ello necesario que los alumnos se familiaricen con estos conceptos y que vean sus aplicaciones prácticas, ya que deberán utilizarlos con frecuencia en su vida cotidiana.
- Se puede pedir a los alumnos que traigan sus propias facturas de la luz para trabajar con ellas y analizar los diferentes conceptos que aparecen, entre ellos el IVA (otro ejemplo de aumento porcentual).

#### EJEMPLO DE SOLUCIÓN

Respuesta abierta.

1

Supongamos una factura de la luz de 60,35 €. En ese caso, el aumento del IPC supone un aumento en la factura, de manera que el precio de esta pasa a ser:

2

60. 35x1. "1 66.39

El aumento en el recibo de la luz ha sido, por tanto:

66. 39-60. 35 6.04

Es decir, se ha producido un aumento de 6,04 €.

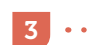

El sueldo asciende a:

 $1020\!\times\!\!10\!\times\!\!10$ 1122.00

Luego, el incremento en el salario ha sido:

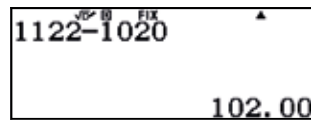

Es decir, de 102 €.

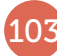

El interés que se obtiene al depositar 20 000 € durante 4 años al 2,75 % de interés simple resulta:

## 20000x2.75×4÷100

2 200,00

Es decir, se obtiene un capital final de 2 200 €.

Para responder a esta cuestión entramos en el menú tabla e introducimos la función que proporciona el interés compuesto, es decir:

 $f(x) = 20\,000 \cdot \left(1 + \frac{8}{100}\right)$ *x*

w9 20000(1+a8R100\$)^[

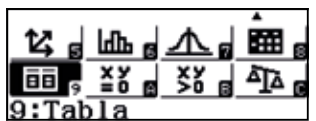

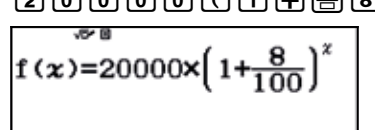

Al pulsar  $\Xi$ , aparece una pantalla que permite introducir el valor inicial, que en nuestro caso es 1 (primer año), el valor final, que es 4 (4º año), y finalmente el paso, que en nuestro caso es 1 (ya queremos ver como varía nuestro capital año a año).

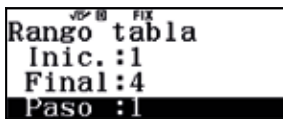

Aparecerá en pantalla una tabla en la que se muestra cómo varía este capital en los cuatro años.

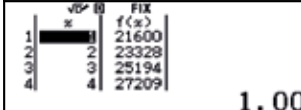

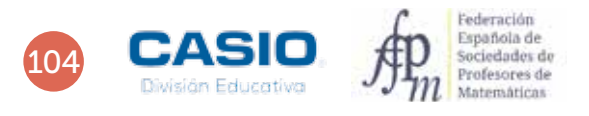

4

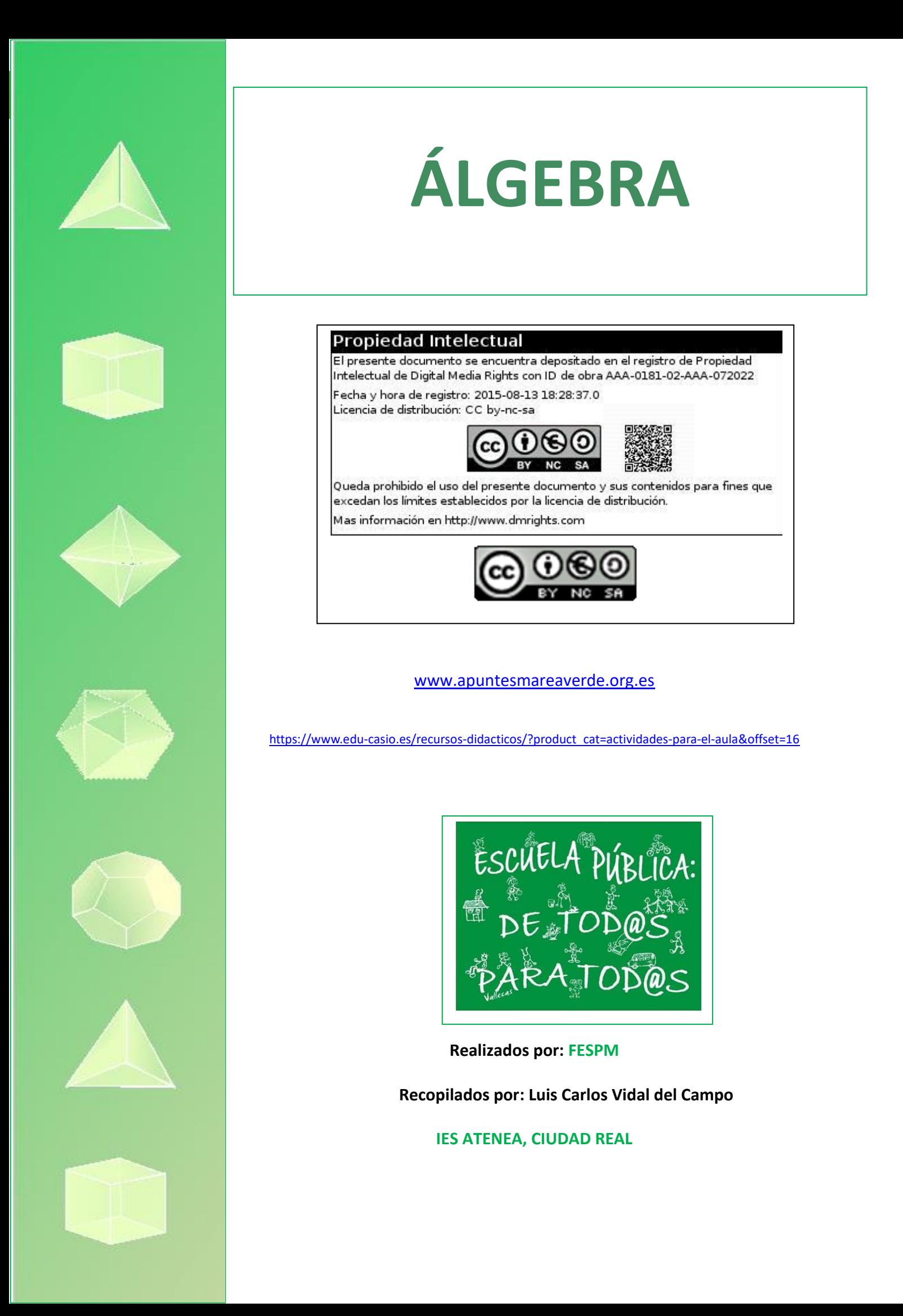

#### Números poligonales Regularidades numéricas 05

1

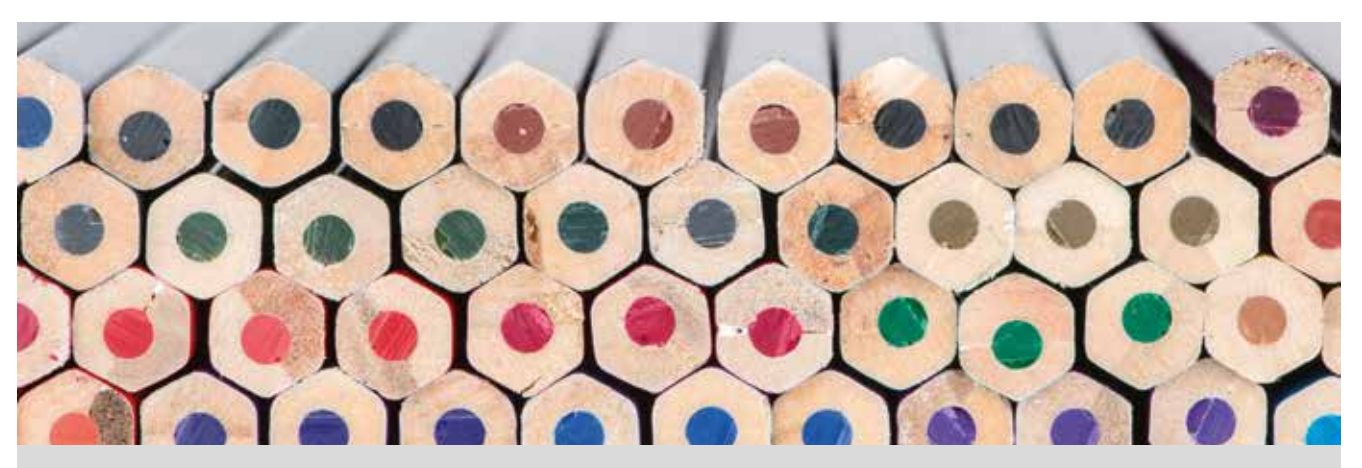

Laura apila sus lápices de colores en filas de forma que cada lápiz de una fila se coloca entre dos lápices de la fila inferior. Ha construido con los lápices una pirámide de diez filas y se pregunta cuántos lápices tiene y cuántos lápices necesitaría para apilar 15 filas.

En matemáticas, decimos que un número es poligonal si su representación mediante puntos, piedras, monedas, etc. puede recomponerse en forma de polígono regular. Existen números triangulares, cuadrados, pentagonales, hexagonales… A continuación los descubriremos y trabajaremos con alguna de sus propiedades.

Observa las figuras adjuntas y completa la tabla con el número de puntos que hay en cada figura según el valor de *n*:

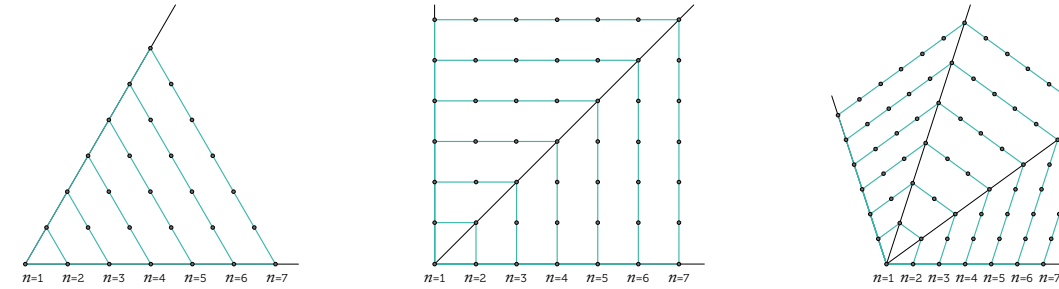

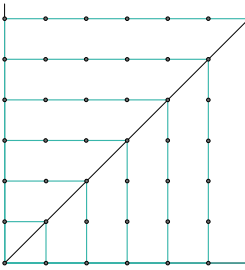

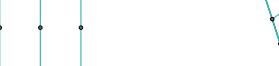

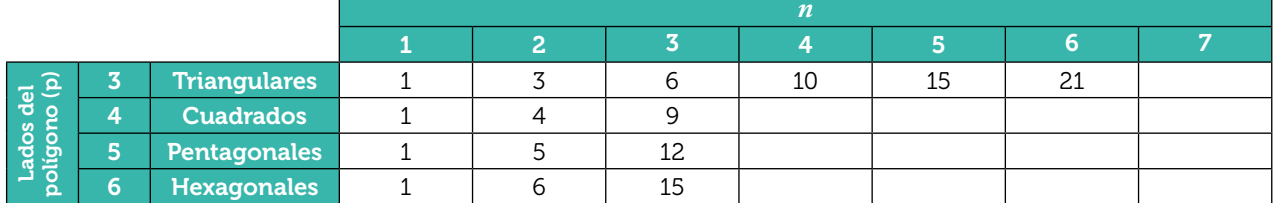

 $2<sup>1</sup>$ Considera ahora el número de puntos que se añade a cada figura respecto de la figura anterior y completa la tabla.

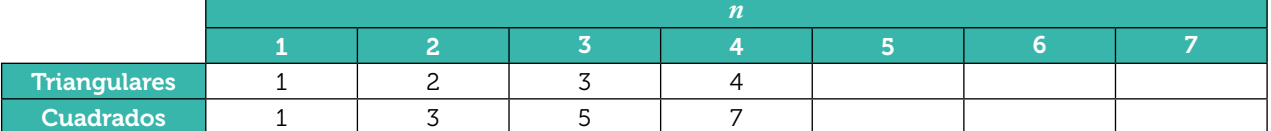

a) ¿Puedes escribir más términos de la sucesión de diferencias? ¿Por qué?

b) ¿Puedes escribir el término general de la sucesión de diferencias para los números hexagonales, heptagonales y octogonales? ¿Puedes reconstruir la sucesión de números poligonales correspondiente?

3 Calcula el octavo, noveno y décimo número triangular.

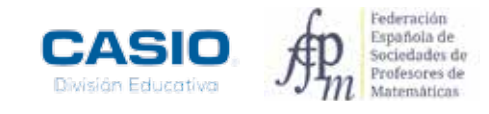

## O5 | Regularidades numéricas<br>05 | **Números poligonales**

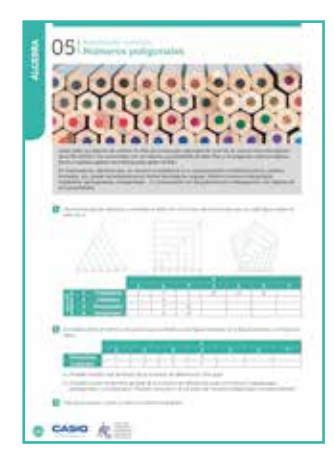

#### MATERIALES

Calculadora CASIO fx-570/991 SP X II Iberia

#### NIVEL EDUCATIVO 3º de ESO

#### ORIENTACIONES DIDÁCTICAS Y TÉCNICAS

• Esta actividad tiene dos partes. La primera está diseñada para que el alumnado descubra que cualquier número poligonal se puede calcular a partir de dos números triangulares, según la siguiente fórmula:

$$
Tp.n = T3.n + (p-3) \cdot T3.n - 1
$$

Donde *Tp*,*n* es el n-ésimo número p-agonal y *T*3,*n* y *T*3,*n* – 1 son los n-ésimo y n-1-ésimo números triangulares.

• Se trata de aprovechar el conocimiento que tiene el alumnado sobre progresiones para construir la tabla de números poligonales por columnas, conocida la sucesión de números triangulares. Si se estima oportuno, se pueden utilizar imágenes parecidas a las siguientes, como apoyo visual a los razonamientos.

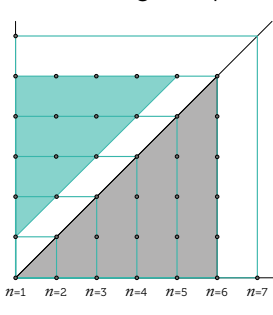

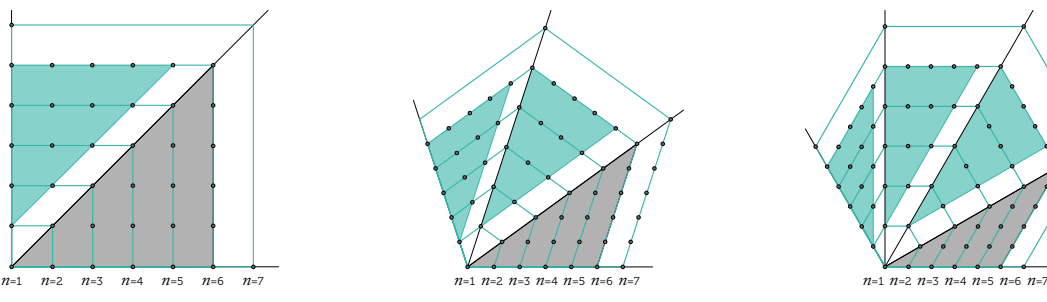

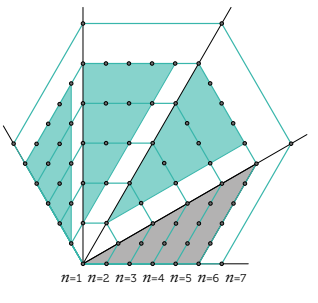

- Se puede trabajar con la fórmula para la suma de los términos de una sucesión aritmética para obtener el término general de cualquier sucesión de números poligonales a partir de la progresión de las diferencias de términos sucesivos. En este caso, se trabajará con la tabla de números poligonales por filas.
- Para facilitar la automatización de los cálculos, se rellenará la tabla haciendo uso de la función (CALC). La tecla I permite obtener los números poligonales como la suma de los *n* términos de una progresión aritmética.

#### EJEMPLO DE SOLUCIÓN

<u>. . . . . . . . . .</u>

#### 1

Para rellenar la cuarta columna de la tabla (*n* = 4), hay que calcular el valor de la expresión

$$
TpA = T3A + (p - 3) \cdot T3.3
$$
 para  $p = 3, 4, 5, y 6$ , donde  $T3A = 10, y 73.3 = 6$ .

Para ello, hay que introducir en la calculadora la expresión:

$$
TpA = 10 + (p-3) \cdot 6
$$

#### $100+00$   $050$   $080$

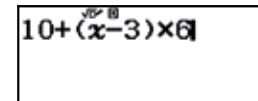

Seguidamente, se calculan los valores numéricos correspondientes:

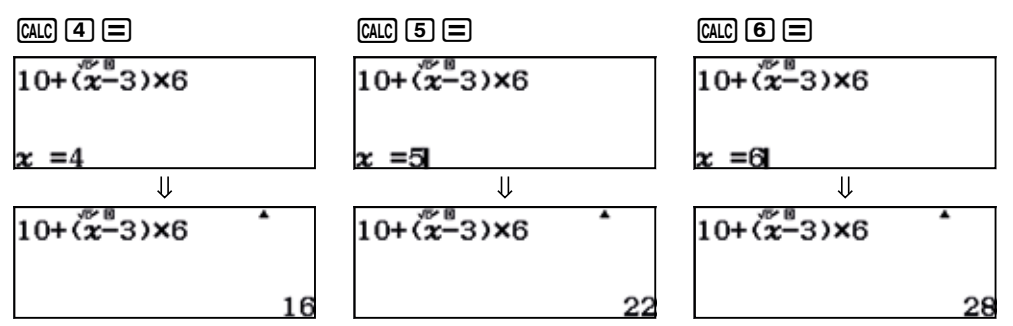

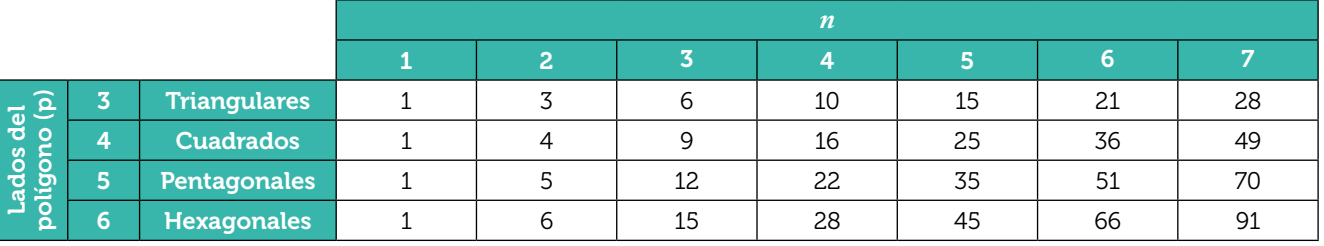

Procediendo análogamente con el resto de columnas, se obtiene la tabla siguiente:

Opcionalmente, se puede completar la tabla hasta los números decagonales:

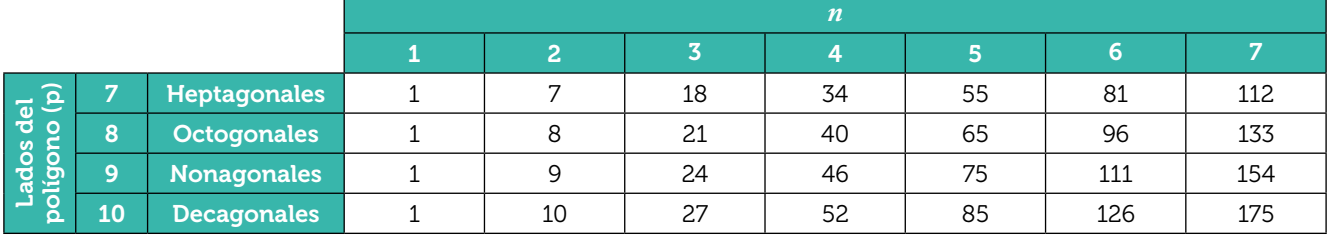

2 

Hasta ahora se ha trabajado en la forma de completar la tabla de arriba hacia abajo, relacionando los distintos tipos de números de una misma iteración y utilizando para ello solamente el concepto de progresión aritmética. Ahora se va a aprender a ampliar la tabla horizontalmente, considerando cada tipo de número de forma aislada, y descubriendo lo que tienen en común.

Se puede trabajar con tablas cómo las siguientes:

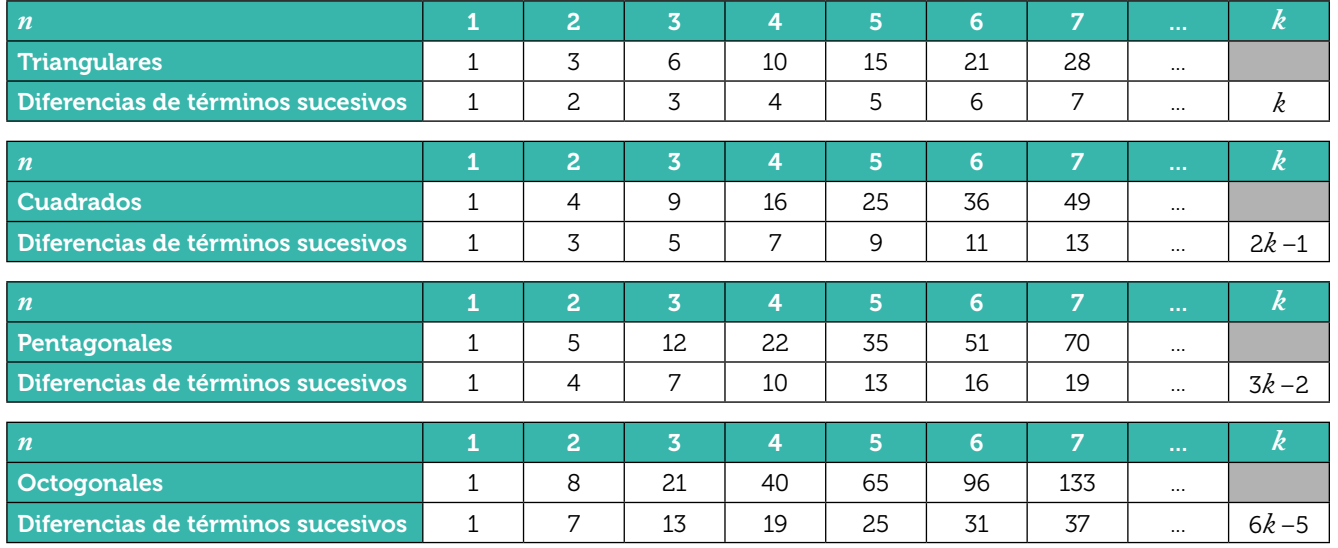

. . . . . . . . . . . . . .

Los términos generales de las sucesiones de diferencias para los números hexagonales, heptagonales y octogonales son 4*k* –3, 5*k* –4 y 6*k* –5, respectivamente.

Para calcular los octavo, noveno y décimo números triangulares se hace uso de la tecla  $(\Xi -)$ .

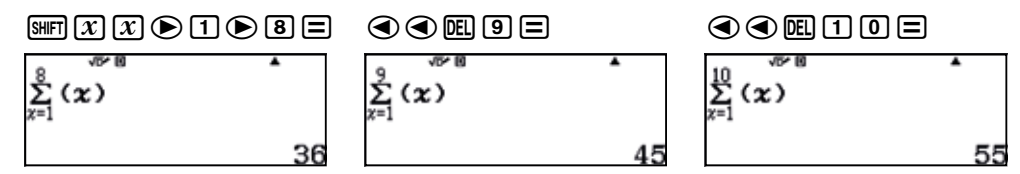

Los valores de *n* en el sumatorio se han modificado manualmente haciendo uso de los cursores.

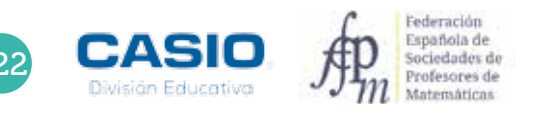

# 123 ÁLGEBRA **ÁLGEBRA**

## O5 | Regularidades numéricas<br>05 | **Números poligonales**

#### OBSERVACIÓN

Se puede también hacer uso de las teclas  $\overline{sm}$ ,  $\overline{\geq}$ ) y la combinación  $\overline{M}$  (que proporciona dos puntos ":").

Este método es algo más engorroso para series cortas, pero mucho más rápido cuando hay que generar un número elevado de términos.

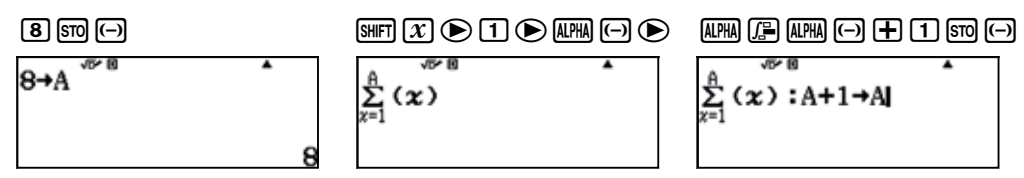

Lo que se hace es asignar el primer valor de *n* a la variable *A* y a continuación se escribe la fórmula, utilizando los dos puntos ":" para ejecutar dos cálculos en una misma línea. Seguidamente, se asigna a *A* el valor *A* + 1. La calculadora realiza de forma automática el primer cálculo para el valor original de *A*.

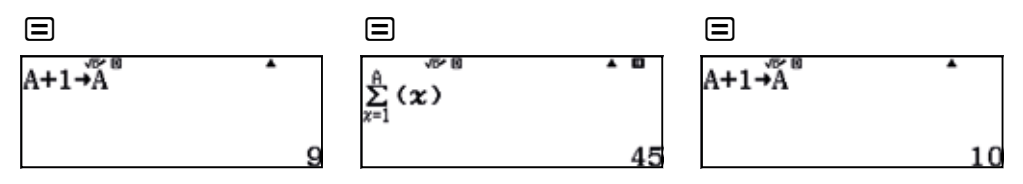

Al presionar a la tecla  $\Xi$ , se realiza la asignación de un nuevo valor a la variable  $A$ , después se calcula nuevamente la suma para el nuevo valor de *A*, y así sucesivamente.

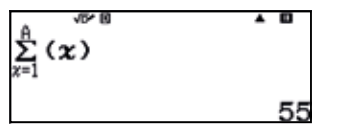

#### Ampliación

Considera el tablero 4 x 4 de la figura:

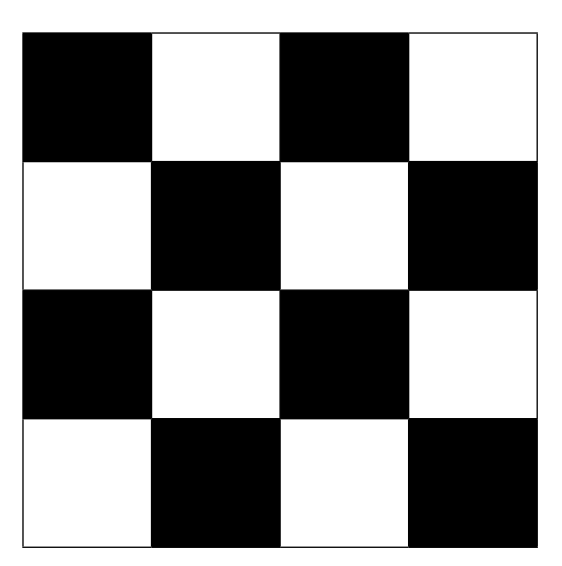

- a) ¿Cuántos cuadrados se pueden formar en el tablero? (cada uno de los cuadrados formados tiene que contener cuadrados completos blancos o negros).
- b) Si se dispusiera de un tablero 8 x 8, ¿cuántos cuadrados se podrían formar?
- c) Si se dispusiera de un tablero *n* x *n*, ¿cuántos cuadrados se podrían formar?

 $12.$ 

#### Triángulos y sumas Regularidades numéricas 06

Es posible que en algún momento de tu infancia hayas tenido algún juego de construcciones geométricas con imanes. Si así ha sido, y aún lo conservas, te podrá ser de ayuda para realizar esta actividad. Si nunca lo has tenido, o no lo conservas, puedes utilizar mondadientes en su lugar.

1 Dibuja en tu cuaderno los cinco primeros términos de la sucesión, tal y como aparece en la imagen:

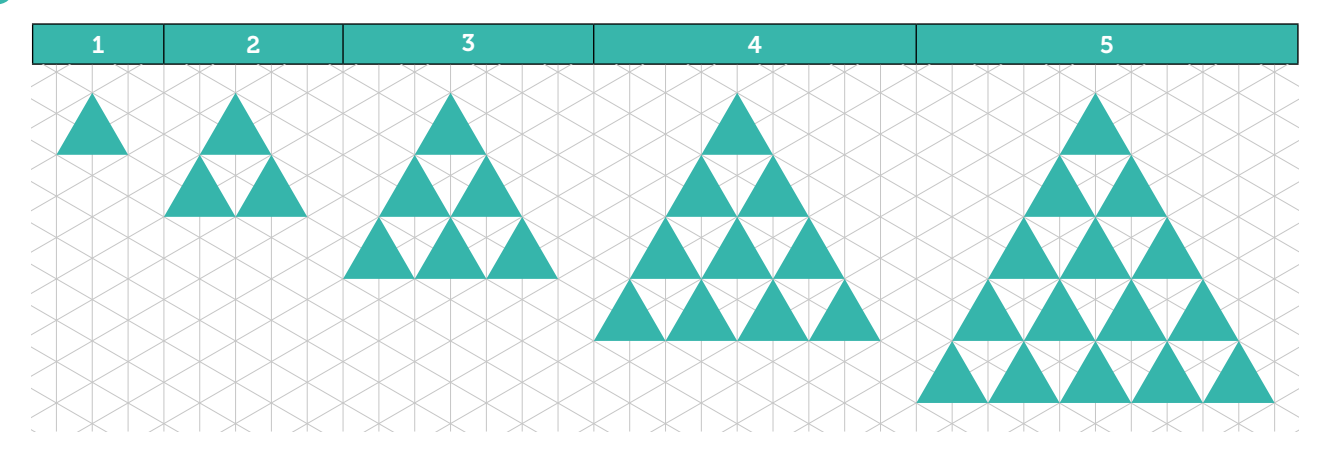

2 Completa la siguiente tabla con el número de triángulos que hay en cada iteración:

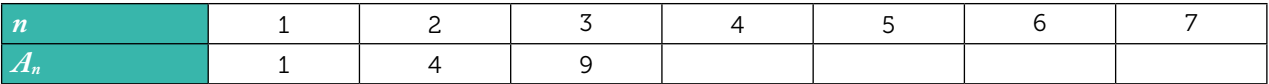

Comenta con tus compañeros la técnica que has utilizado para contar los triángulos.

3 Cuenta los triángulos que se añaden en cada iteración, completa la tabla adjunta y calcula el término general de la sucesión.

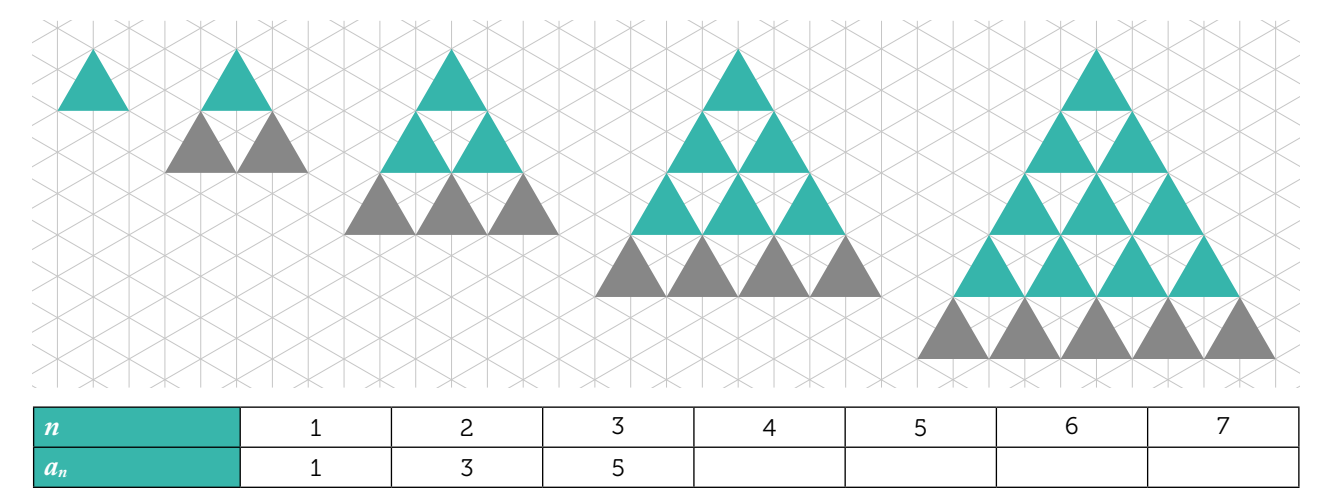

- 4 ¿Observas alguna relación entre los términos de *an* y los de *An*? ¿Cuál?
- 5 Utilizando dicha relación, determina  $A_{15}$ ,  $A_{16}$  y  $A_{18}$ .
- 6 Considera ahora el número total de lados que tienen los triángulos de cada iteración. Si tuvieras que realizar la décima iteración con mondadientes, ¿cuántos utilizarías?

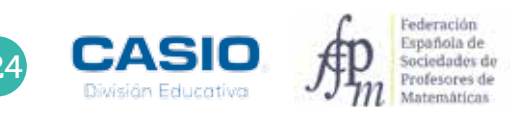

## O6 | Regularidades numéricas<br>06 | Triángulos y sumas

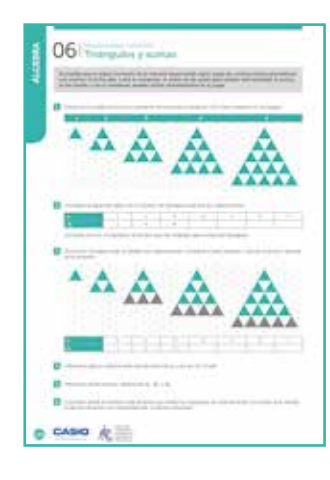

#### MATERIALES

Calculadora CASIO fx-570/991 SP X II

#### NIVEL EDUCATIVO 3º de ESO

#### ORIENTACIONES DIDÁCTICAS Y TÉCNICAS

- La mayoría del alumnado, cuando se le pide que cuente los triángulos iguales que hay en cada iteración, tarde o temprano, añade los triángulos de una nueva fila a los que ya había considerado en la iteración anterior.
- Esta actividad está diseñada para que el alumnado deduzca que  $\sum_{i=1}^{n} (2i 1) = n^2$ .
- Con la actividad se pretende que el alumnado exprese la sucesión de números impares como una progresión aritmética, para posteriormente utilizar la fórmula de la suma de los *n* primeros términos de la progresión como medio para calcular un número al cuadrado.
- Para realizar la actividad se usará la función  $(\overline{\Sigma} -)$ , a la que se accede mediante la combinación de teclas  $\boxed{\text{SHT}}$   $\boxed{\mathcal{X}}$ .

#### EJEMPLO DE SOLUCIÓN

#### Respuesta abierta.

1

4

6

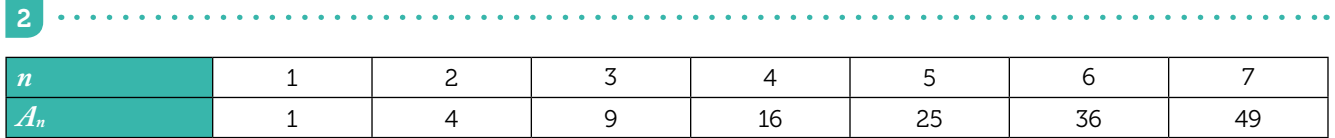

El alumno puede utilizar el método de recuento que considere más adecuado.

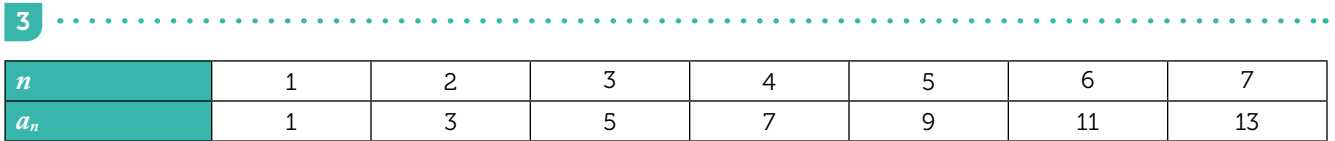

El término general de la sucesión es  $a_n = 2n - 1$ .

La relación entre las dos sucesiones puede expresarse como  $A_n = A_{n-1} + a_n$ .

#### 5

De la relación anterior se tiene que  $A_n = A_{n-1} + a_n \to A_n = A_{n-1} + 2n - 1$ . En consecuencia, los términos  $A_{15}$ ,  $A_{16}$  y *A*18 pueden determinarse como sumas de números impares.

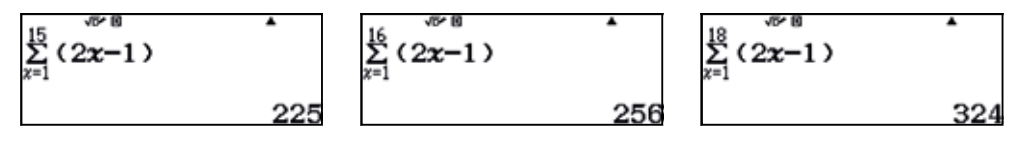

El número de mondadientes se obtiene de multiplicar por 3 el número de triángulos sombreados de cada iteración.

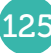

## O9 *Fractales: el conjunto de Cantor*<br> **O9** *iSabes qué son los fractales?*

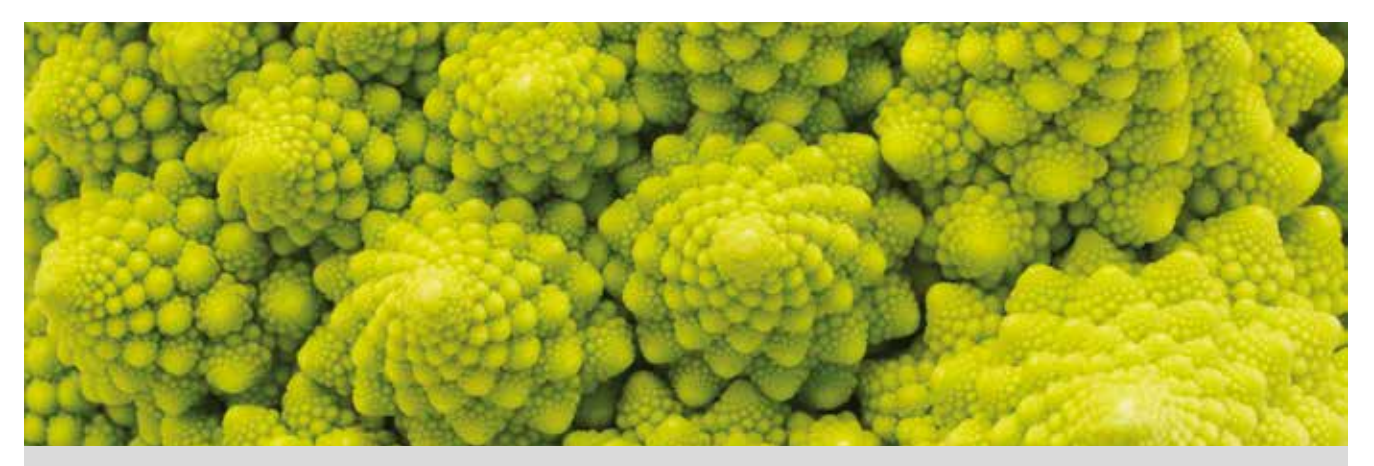

Según el diccionario de la lengua española de la RAE, un fractal es una «estructura iterativa que tiene la propiedad de que su aspecto y distribución estadística no cambian cualquiera que sea la escala con que se observe.»

Atendiendo a esta definición, podemos afirmar que el brocoli de la fotografía superior es un fractal, ya que su apariencia no cambia bajo cambios de escala.

Un modelo fractal muy sencillo es el conjunto de Cantor. Para su construcción, en 1883, Georg Cantor dividió un segmento en tres partes iguales y eliminó la parte central, repitiendo este procedimiento de forma sucesiva con los segmentos resultantes, tal y como muestra la figura.

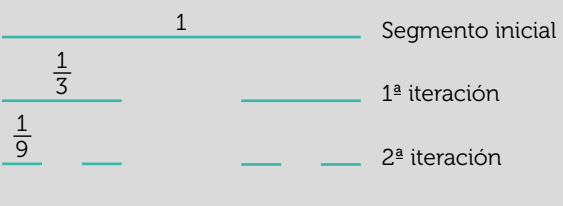

Dibuja las cinco primeras iteraciones del conjunto de Cantor en la siguiente plantilla.

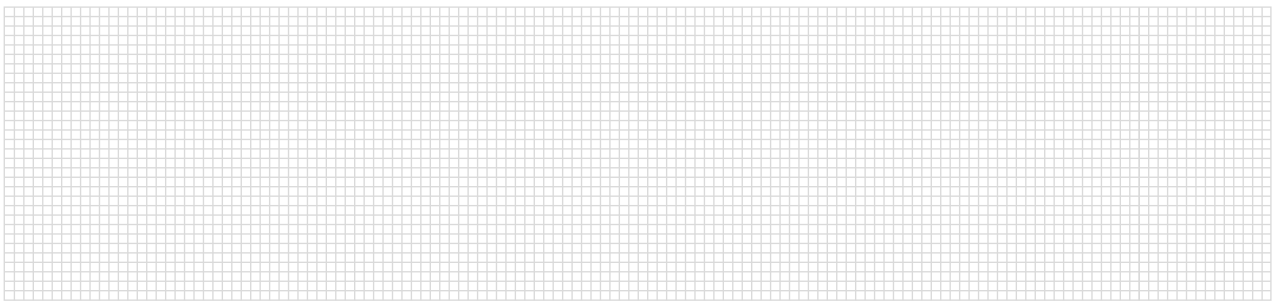

2 Considera las ocho primeras iteraciones partiendo de un segmento de una unidad de longitud. a) Completa la siguiente tabla:

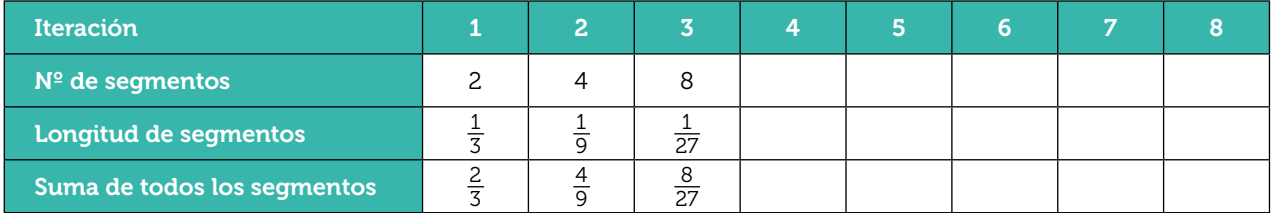

b) ¿Puedes hallar una ley de recurrencia que te permita conocer el número de segmentos que se obtiene en la k-ésima iteración? ¿Y una ley que te permita conocer la longitud de cada segmento? ¿Y una ley que te permita determinar la suma de todos los segmentos que resultan en la k-ésima iteración?

c) ¿Se parecen las fórmulas que has obtenido en el apartado anterior a algún modelo estudiado en clase?

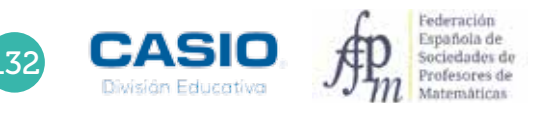

## O9 | Fractales: el conjunto de Cantor<br> **O9 | ¿Sabes qué son los fractales?**

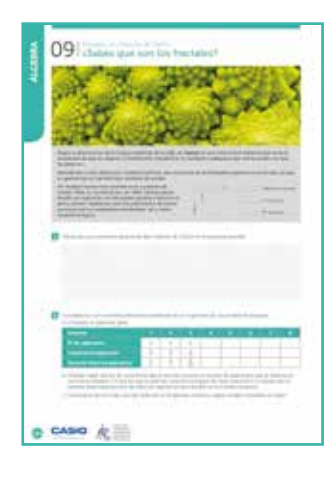

#### MATERIALES

Calculadora CASIO fx-82/85/350 SP X II o superior

#### NIVEL EDUCATIVO 3º de ESO

#### ORIENTACIONES DIDÁCTICAS Y TÉCNICAS

- Con esta actividad se pretende que el alumno estudie el comportamiento de regularidades sencillas realizando manipulaciones y que sea capaz de simbolizar algebraicamente dichas regularidades.
- Es conveniente que el alumnado haya trabajado previamente en el aula con regularidades y expresiones simbólicas que describan sucesiones numéricas sencillas.

#### EJEMPLO DE SOLUCIÓN

Respuesta abierta.

. . . . . . . .

2

1

a) Para rellenar la tabla se puede hacer uso de la tecla [Ans].

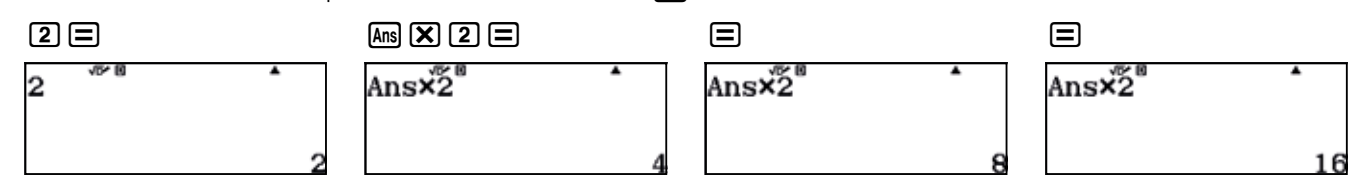

La longitud de los segmentos de cada iteración se obtiene de multiplicar por 1/3 la longitud de los segmentos de la iteración anterior.

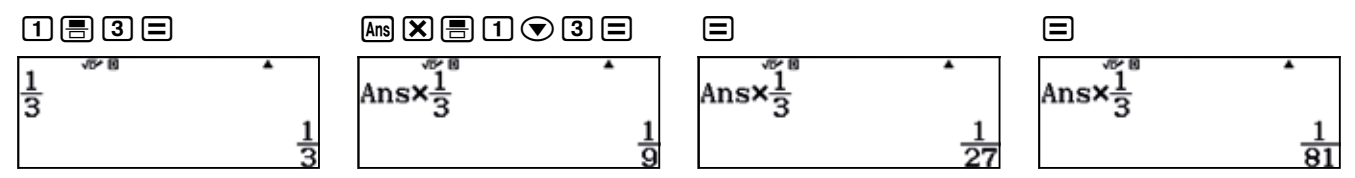

La suma de todos los segmentos de una iteración se obtiene de multiplicar por 2/3 la suma de todos los segmentos de la iteración anterior.

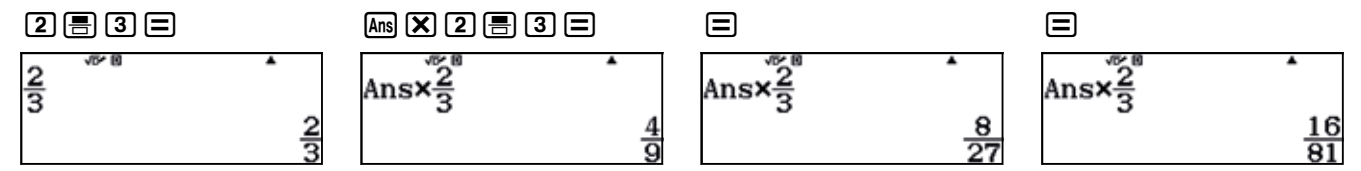

La tabla queda, entonces, de la siguiente manera:

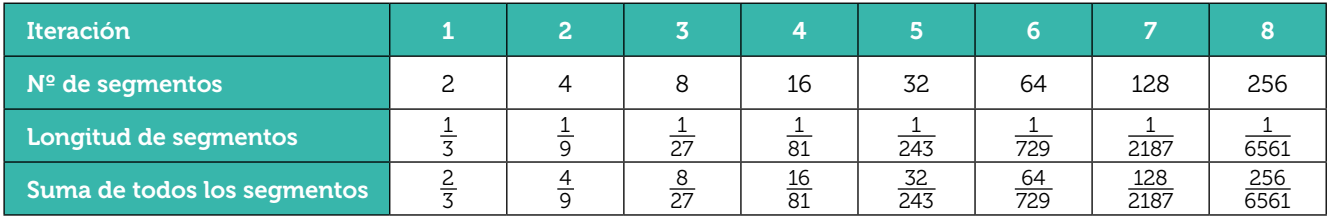

## O9 | Fractales: el conjunto de Cantor<br> **O9 | ¿Sabes qué son los fractales?**

b) A partir de la tabla, el alumno puede determinar las leyes que permiten expresar:

El número de segmentos de la  $k$ -ésima interacción:  $2^k$ La longitud de cada uno de esos segmentos:  $\left(\frac{1}{3}\right.$ k

La suma total de los segmentos de esa iteración:  $(\frac{2}{3})$ k

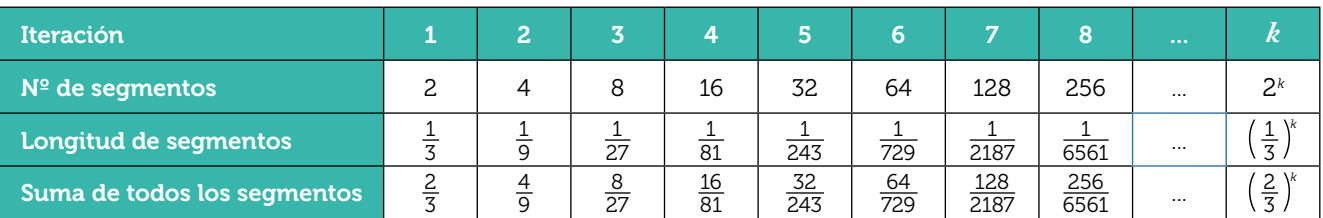

c) Las expresiones que se han obtenido recuerdan a los modelos de las progresiones geométricas.

#### OBSERVACIÓN

Una vez se conocen las expresiones algebraicas correspondientes a la k-ésima iteración, se puede rellenar la tabla de otro modo distinto al empleado en el apartado a). Consiste en rellenar la tabla columna a columna, calculando los valores correspondientes a cada iteración mediante un procedimiento un poco más complejo.

En primer lugar, se asigna el valor 1 a la variable *x*, que responde al valor de la iteración. Seguidamente, se escriben las expresiones que se desean evaluar, separadas por el signo de los dos puntos (al que se accede mediante  $\overline{M}$  $\overline{M}$ ) y, a continuación, se asigna a la variable x el valor  $x + 1$ , pasando así a la siguiente iteración.

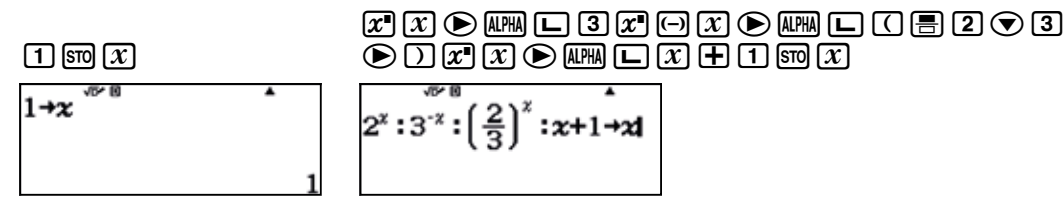

De esta forma, cada vez que se pulsa  $\Xi$ , se obtiene el valor numérico de las expresiones y se incrementa en una unidad el valor de la variable.

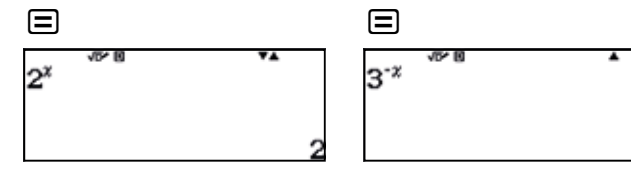

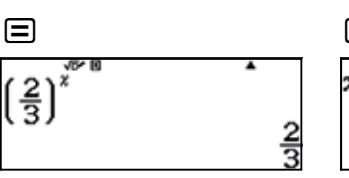

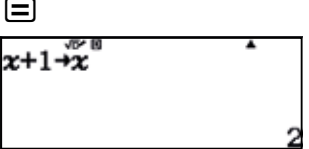

Se procede de igual manera con la siguiente iteración:

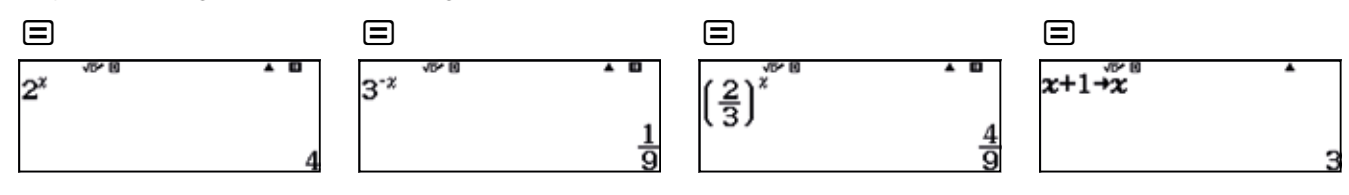

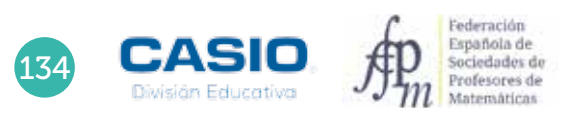

#### Ampliación

1 El triángulo de Sierpinski es un fractal que puede obtenerse a partir de cualquier triángulo. En este caso, se parte de un triángulo equilátero y se dibuja un nuevo triangulo cuyos vértices coinciden con los puntos medios de los lados del triángulo anterior.

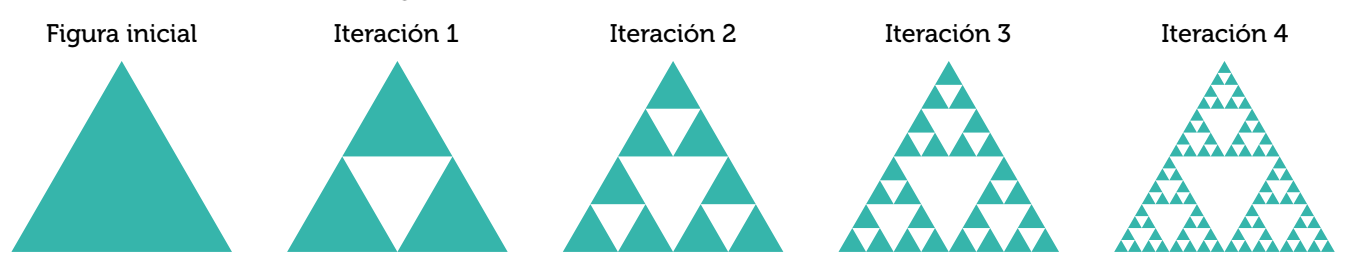

Considera los triángulos coloreados de la figura superior y completa la siguiente tabla con las 8 primeras iteraciones. Toma el área de la figura inicial igual a 1  $\mathsf{u}^2$ .

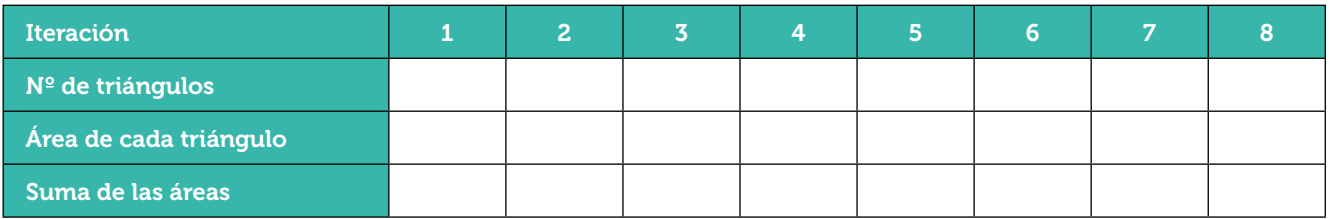

2 La esponja de Menger, también conocida como cubo de Menger, es un fractal tridimensional que se obtiene a partir de un cubo. Para ello se divide un cubo en 3 × 3 × 3 cubos de menor tamaño y se extrae el cubo central y los cubos centrales de cada cara sucesivamente.

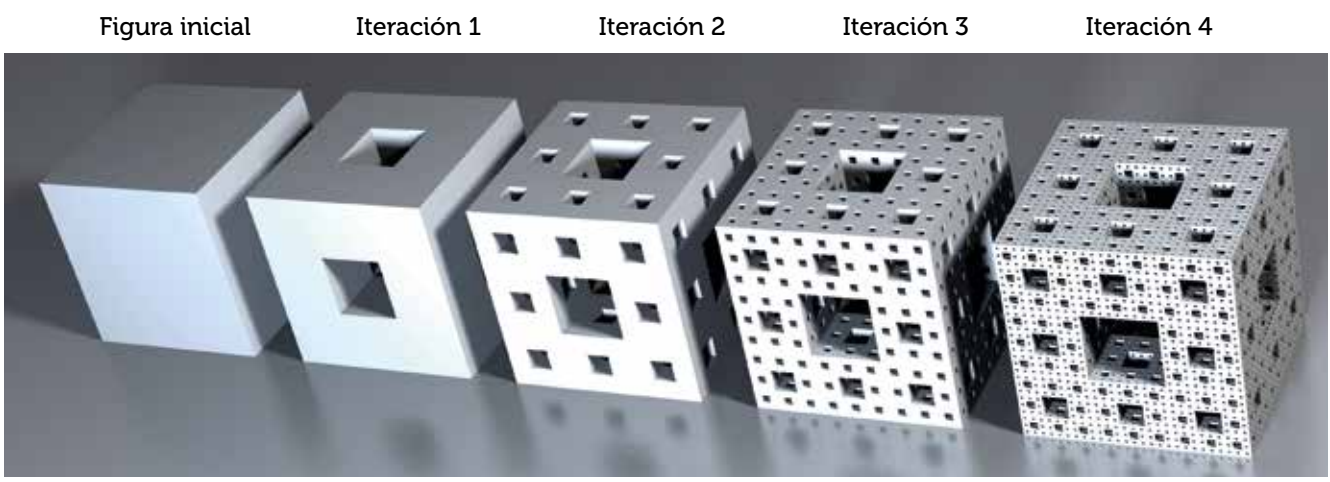

Completa la siguiente tabla con las 8 primeras iteraciones. Considera la arista del cubo inicial igual a 1 u.

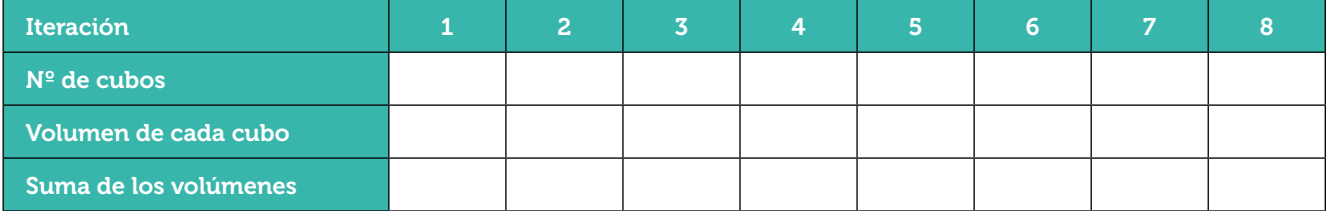

#### Fractales en copos de nieve Fractales: la curva de Koch 10

En 1904 el matemático sueco Helge von Koch dividió un segmento en tres partes iguales, eliminó el segmento central y construyó un triángulo equilátero cuya base era el segmento eliminado.

Repitió el proceso anterior de forma indefinida y obtuvo una curva poligonal conocida como curva de Koch.

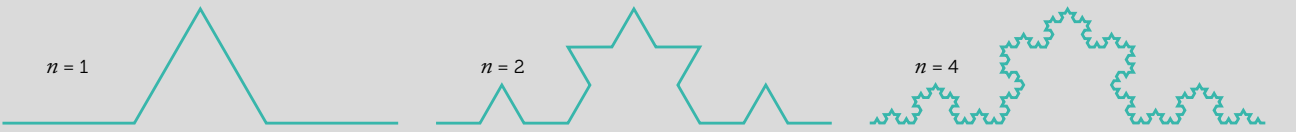

La aplicación de este proceso reiterativo sobre los lados de un triángulo equilátero da lugar al conocido como copo de nieve de Koch.

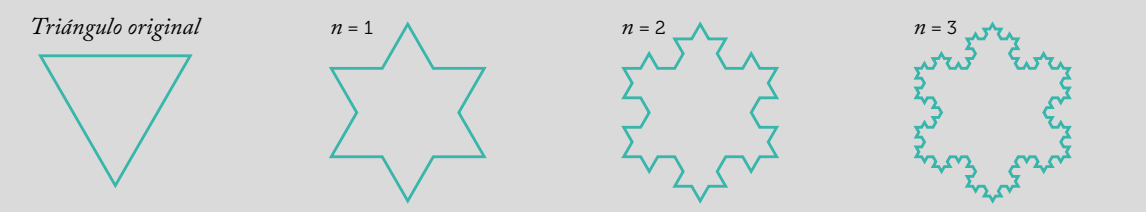

1 Dibuja sobre la plantilla la tercera iteración.

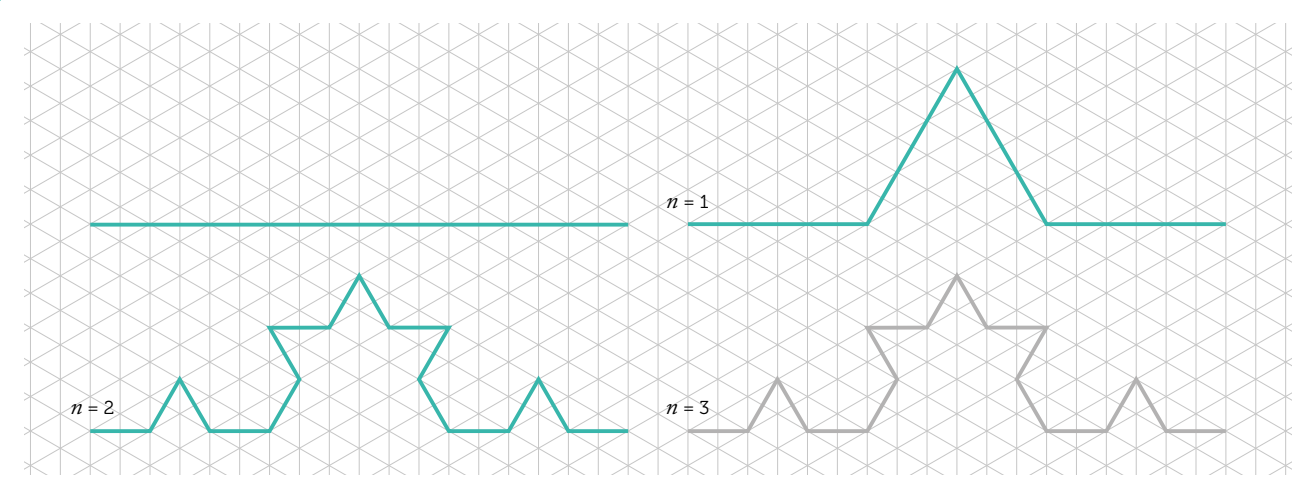

Completa la siguiente tabla, partiendo de un segmento de 1 unidad de longitud:

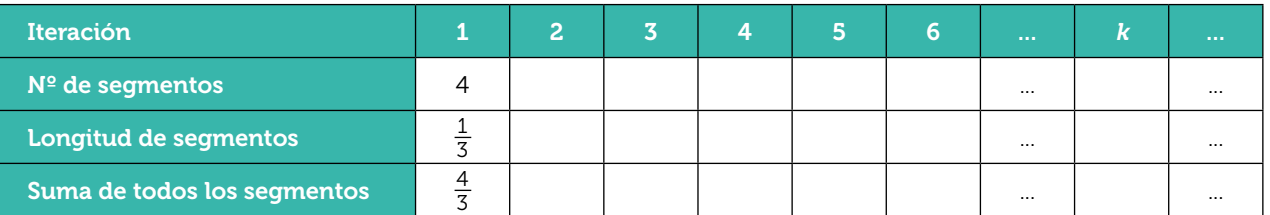

a) Halla la ley de recurrencia que permite conocer el número de segmentos que se obtienen en la k-ésima iteración.

b) ¿Puedes obtener una ley que permita conocer la longitud de los segmentos? ¿Y la suma de todos los segmentos en la k-ésima iteración? ¿Y el número de triángulos que se añaden en cada iteración?

c) Las fórmulas que has obtenido en el apartado anterior, ¿se parecen a algún modelo que hayas estudiado en clase?

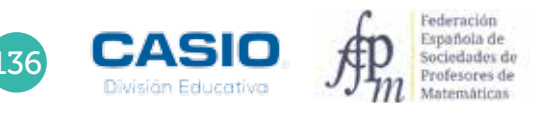

## 10 | Fractales: la curva de Koch **100 | Fractales**: la curva de Koch

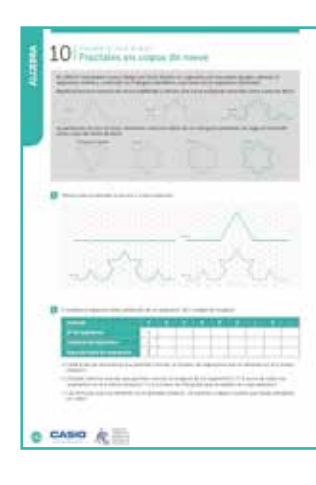

#### MATERIALES

Calculadora CASIO fx-82/85/350 SP X II Iberia

#### NIVEL EDUCATIVO 3º de ESO

#### ORIENTACIONES DIDÁCTICAS Y TÉCNICAS

- Con esta actividad se pretende que el alumno estudie de forma manipulativa (dibujando) el comportamiento de regularidades sencillas y que sea capaz de caracterizar algebraicamente estas regularidades.
- Es conveniente que el alumnado haya trabajado anteriormente en el aula con regularidades y expresiones simbólicas que describen sucesiones numéricas sencillas.
- La tabla se puede rellenar por filas, utilizando la tecla [Ans], o por columnas, escribiendo las expresiones que se quieren evaluar, separadas por dos puntos, y asignado un valor inicial a la variable.
- Para saber cómo se utiliza la tecla *[Ans]*, a la hora de rellenar la tabla, se puede consultar la ficha 09 ¿Sabes qué son los fractales?

#### EJEMPLO DE SOLUCIÓN

Para rellenar la tabla, se asigna el valor 1 a la variable *x*, seguidamente, se escriben las expresiones que se desean evaluar, separadas por el signo de los dos puntos, y, a continuación, se asigna a la variable *x* el valor *x* + 1.

#### $\Box$   $\Box$

2

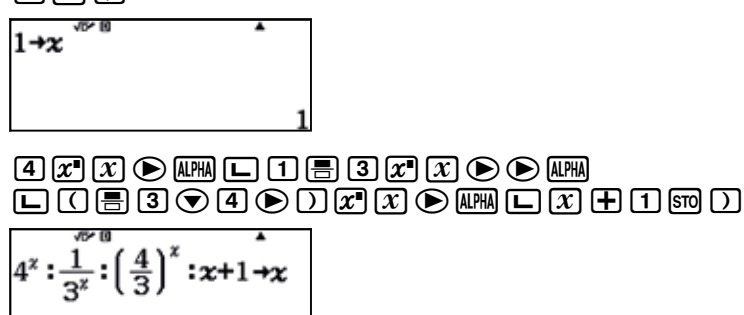

De esta forma, cada vez que se pulse  $\Xi$ , se obtendrá el valor numérico de las expresiones y se incrementará en una unidad el valor de la variable que corresponde al número de la iteración:

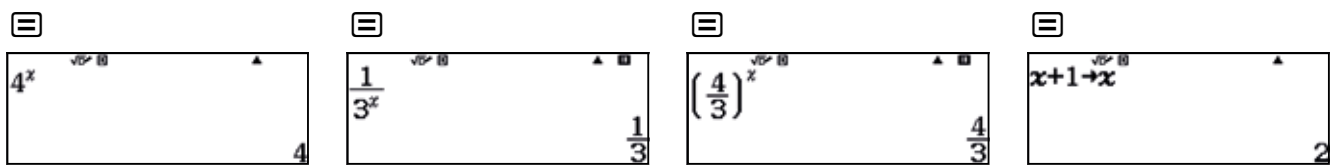

Pulsando  $\equiv$  de manera reiterada, se irá rellenando la tabla, columna a columna, para cada iteración.

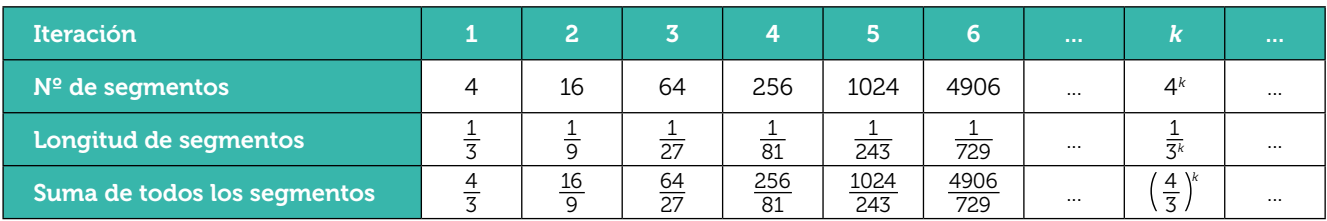

## 10 | Fractales: la curva de Koch **100 | Fractales**: la curva de Koch

#### Ampliación

1

2

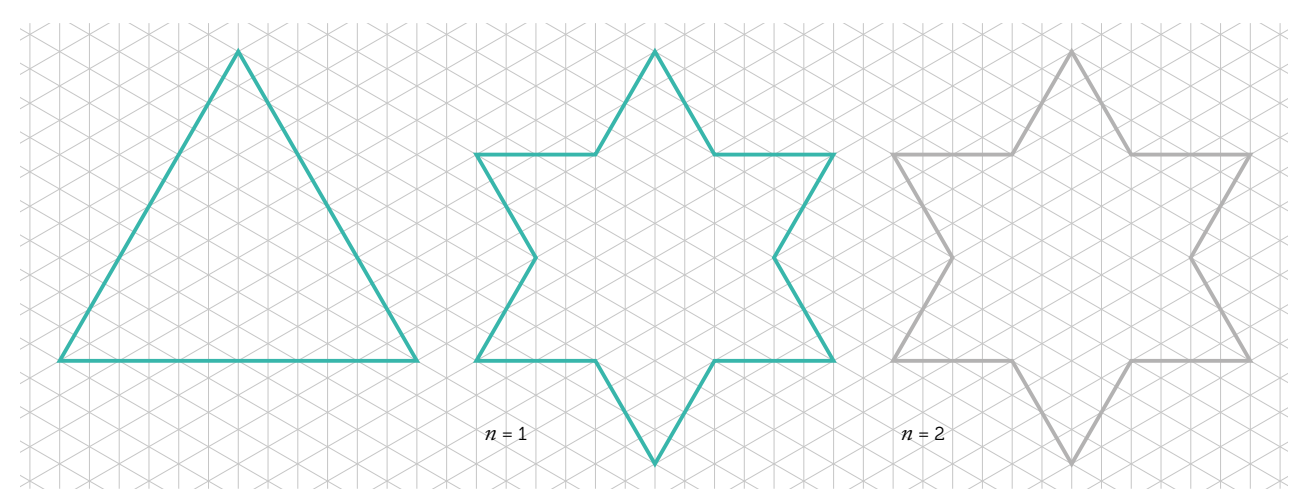

Dibuja la segunda iteración partiendo de un triángulo equilátero:

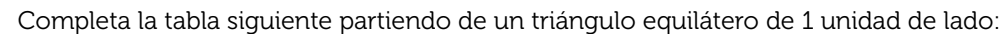

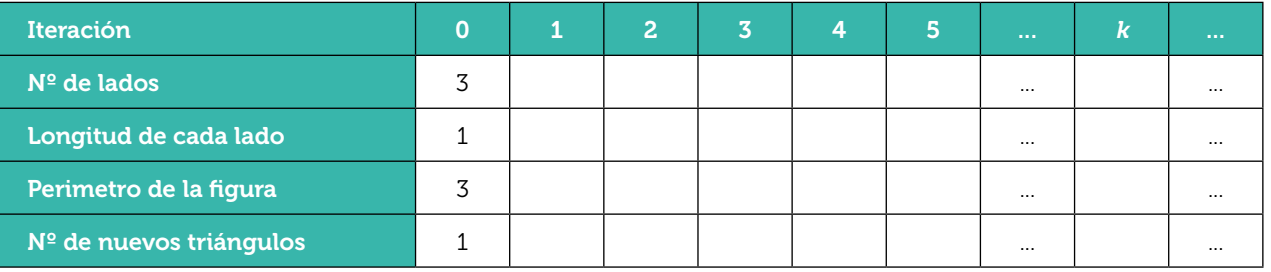

a) ¿Puedes calcular una ley de recurrencia que te permita conocer el número de lados que se obtienen en la <sup>k</sup>-ésima iteración? ¿Y para conocer la longitud de cada lado? ¿Y para calcular el perímetro?

b) ¿Las fórmulas que has obtenido en el apartado anterior, ¿se parecen a algún modelo que hayas estudiado en clase?

c) Cómo se comporta el perímetro a medida que va aumentando el número de iteraciones?

3 Calcula el área de las figuras obtenidas en las iteraciones 0 y 1. ¿Crees que el área se comportará de la misma forma que el perímetro a medida que va aumentando el número de iteraciones? Justifica tu respuesta.

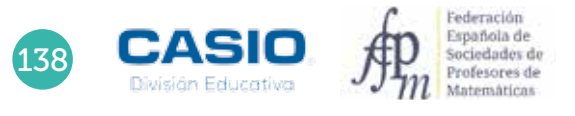

#### Números metálicos Regularidades numéricas 11

Los números metálicos son el conjunto de números que tienen, entre una serie de características comunes, la propiedad de que llevan el nombre de un metal. El más conocido de la familia es el número de oro (número áureo), que ha sido utilizado como base de proporciones para componer música y diseñar esculturas, pinturas y edificios.

- 1 Considera la sucesión 1, 1, 2, 3, 5, 8, 13, 21, ... dada por la ley de recurrencia  $a_{n+1} = a_n + a_{n-1}$  y calcula los cocientes  $\frac{a_{n+1}}{a_n}$ .
- 2 Generaliza el resultado anterior, tomando como valores de  $a_1 y a_2$  los números que consideres oportuno y calculando 25 o 30 términos (utiliza la ley de recurrencia  $a_{n+1} = a_n + a_{n-1}$ ). Comenta los resultados que obtengas.
- 3 Considerada la sucesión dada por la ley de recurrencia  $a_{n+1} = a_n + 2a_{n-1}$ , donde  $a_1 = 3$  y  $a_2 = 7$ , y calcula los treinta primeros términos. A continuación, considera la sucesión de los cocientes *an*+1 *an* y comprueba que converge al número de cobre σ*Cu* ≅ 2.
- 4 Estudia la sucesión de cocientes  $\frac{a_{n+1}}{a_n}$ . Parte de los valores  $a_1 = 4$  y  $a_2 = 9$  y utiliza la ley de recurrencia *an*+1 = 2*an* + *an*-1. Comprueba que se obtiene el número de plata.
- 5 Elige distintos valores de  $b_1$  y  $b_2$  para la ley de recurrencia  $b_{n+1}$  = 3 $b_n$  +  $b_{n-1}$  y comprueba que la sucesión de cocientes *bn*+1 *bn* tiende al número de bronce.
- 6 Utiliza la ley de recurrencia  $b_{n+1}$  =  $b_n$  + 3 $b_{n+1}$  a partir de dos generadores arbitrarios y comprueba que la sucesión de cocientes genera un nuevo número metálico.
- 7 A partir de los valores  $a_1 = 5$  y  $a_2 = 1$  y la ley de recurrencia  $a_{n+1} = 2a_n + 2a_{n-1}$ , comprueba que la sucesión de cocientes genera el número de platino.
- 8 Generaliza los resultados obtenidos en las actividades anteriores. Comprueba que se obtienen los mismos resultados, independientemente de los elementos generadores y del número de términos de la sucesión y observa que el número obtenido depende únicamente de la ley de recurrencia.
- 9 Resuelve distintas ecuaciones cuadráticas del tipo *x*<sup>2</sup> – *px* – *q* = 0 para diversos valores de *p* y *q*, siendo *p* y *q* números naturales. Comprueba que las soluciones de la ecuación son números irracionales y define la sucesión numérica que los genera.
- 10 Observa que los números de bronce y de níquel tienen la misma parte decimal. Comprueba si se puede generalizar la condición que has considerado, resolviendo distintas ecuaciones.

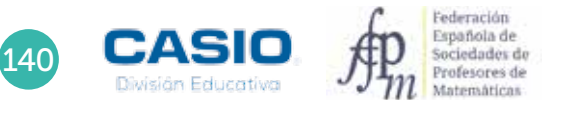
## 11 | Regularidades numéricas<br>11 | **Números metálicos**

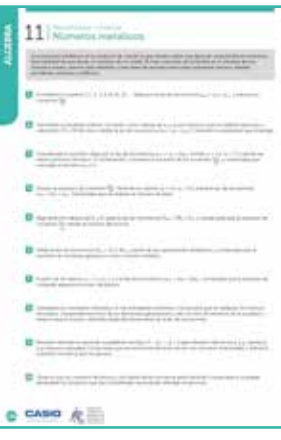

#### **MATERIALES**

Calculadora CASIO fx 570/991 SP X II Iberia

NIVEL EDUCATIVO 3º de ESO

#### ORIENTACIONES DIDÁCTICAS Y TÉCNICAS

- El objetivo de esta actividad es que el alumno obtenga y manipule expresiones simbólicas que describen sucesiones numéricas.
- Se pretende que el alumno calcule términos de sucesiones usando una ley de formación a partir de datos anteriores y que observe regularidades que incluyen patrones recursivos.
- Se pretende que el alumno aprenda a utilizar la hoja de cálculo y que conozca distintos números irracionales que se generan mediante sucesiones particulares.
- En general, se observa que, con independencia de los números generadores de la serie, los resultados que se obtienen con distintas relaciones de recurrencia de la forma  $a_{n+1} = p \cdot a_n + q \cdot a_{n+1}$ , según algunos valores de  $p \vee q$ , son los números metálicos:

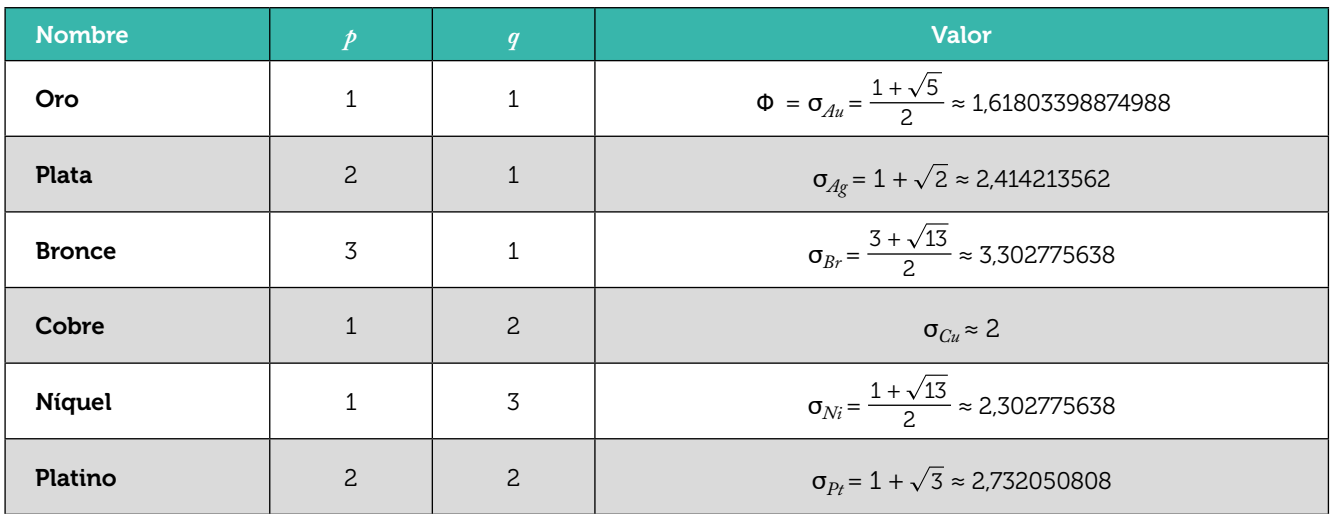

- Los miembros de la familia de números metálicos son, también, las soluciones positivas de ecuaciones cuadráticas del tipo *x*<sup>2</sup> – *px* – *q* = 0, siendo *p* y *q* números naturales.
- En esta actividad se hará uso de la Hoja de cálculo que incorpora la calculadora y de las opciones del menú Ecuación/Función que permiten resolver ecuaciones y sistemas.

#### EJEMPLO DE SOLUCIÓN

En primer lugar, se entra en el menú Hoja de cálculo:

 $MENU$   $\qquad \qquad \qquad \textbf{(8)}$ 

1

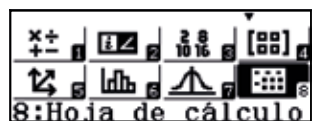

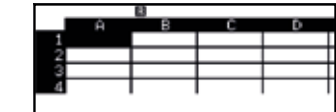

Seguidamente se introduce el valor 1 en la celda A1 y se introduce en la celda A2 la fórmula A1+1, que se extiende en el rango A1:A20:

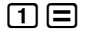

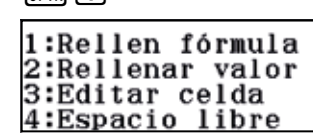

 $\overline{0}$  $\overline{1}$   $\overline{1}$   $\overline{1$ 

- 8 Rellen fórmula<br>Fórmul=A1+1 Rango :A2:A20

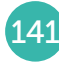

# 142ÁLGEBRA **ALGEBRA**

# 11 Regularidades numéricas<br>11 Números metálicos

Se completa, así, la columna A1:

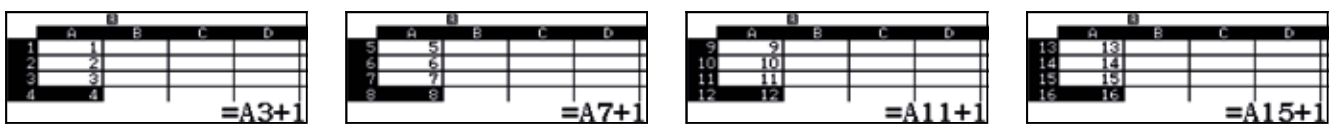

A continuación se introduce un 1 en la celda B1 y otro 1 en la celda B2:

 $\Box \Box$ 

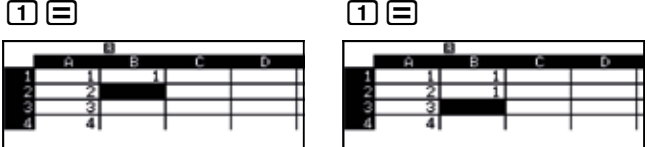

Seguidamente se introduce en la celda B3 la fórmula B1 + B2 y se extiende al rango B3:B20:

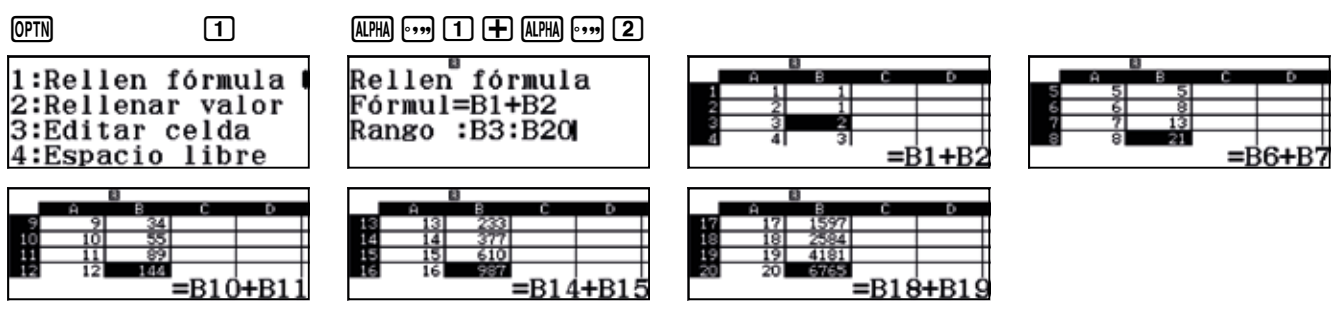

Para estudiar la sucesión de los cocientes  $\frac{a_{n+1}}{a_n}$ se introduce en la celda C1 la expresión B2:B1 y se extiende al rango C1:C20:

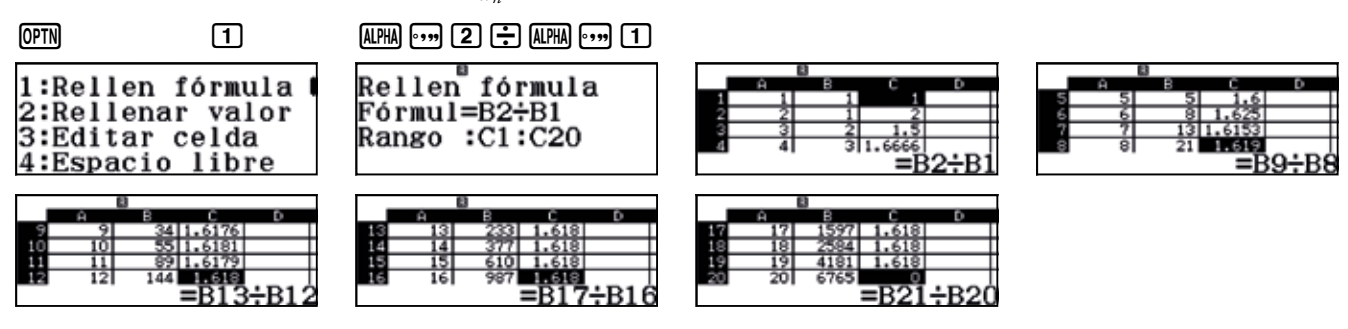

Se observa que el cociente toma el valor del número de oro:

$$
\frac{a_{n+1}}{a_n} \longrightarrow \Phi = \frac{1+\sqrt{5}}{2} \approx 1,61803398874988
$$

 $\overline{2}$  $\begin{array}{cccccccccccccc} \bullet & \bullet & \bullet & \bullet & \bullet & \bullet & \bullet & \bullet \end{array}$ 

Respuesta abierta.

3 

En este caso se introduce 3 en la celda B1 y 7 en la celda B2. Seguidamente se introduce en la celda B3 la expresión B2 + 2B1:

#### ALPHA) ... (2)  $\leftarrow$  (2) ALPHA) ... (1)

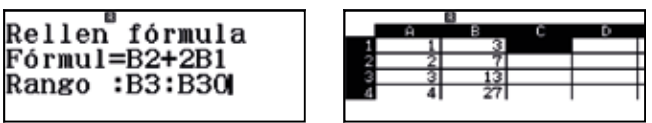

A continuación, se considera la sucesión de los cocientes *an*+1 *an* y se comprueba que converge al número σ*Cu* <sup>≅</sup> 2 .

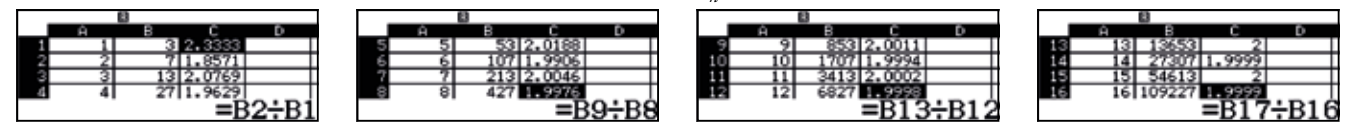

Como se observa, la sucesión tiende al número de cobre.

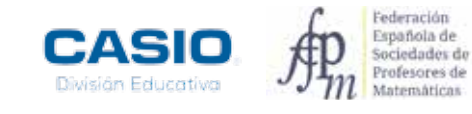

# 11 | Regularidades numéricas<br>11 | **Números metálicos**

4 . . . . . . . . . . . . . .

#### En este caso se obtiene:

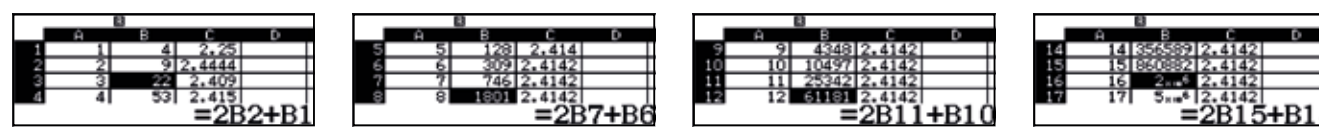

Como se observa, la sucesión de los cocientes tiende al número de plata.

#### 5

En este caso se obtiene:

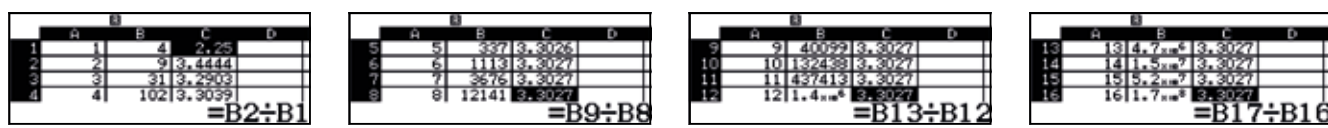

6

Como se observa, la sucesión de los cocientes tiende al número de bronce.

Respuesta abierta.

. . . . . . . . . . . . . . . . 7

En este caso se obtiene:

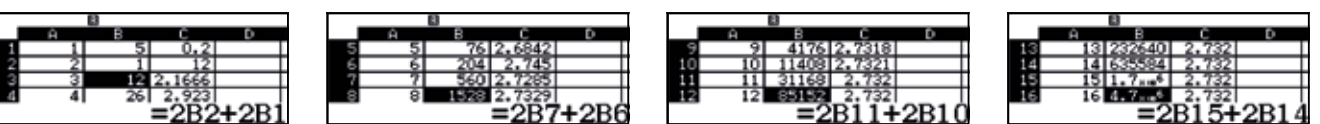

Como se observa, la sucesión de los cocientes tiende al número de platino.

8

Respuesta abierta.

9

Respuesta abierta.

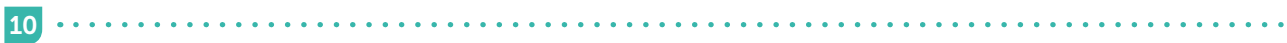

Respuesta abierta.

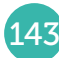

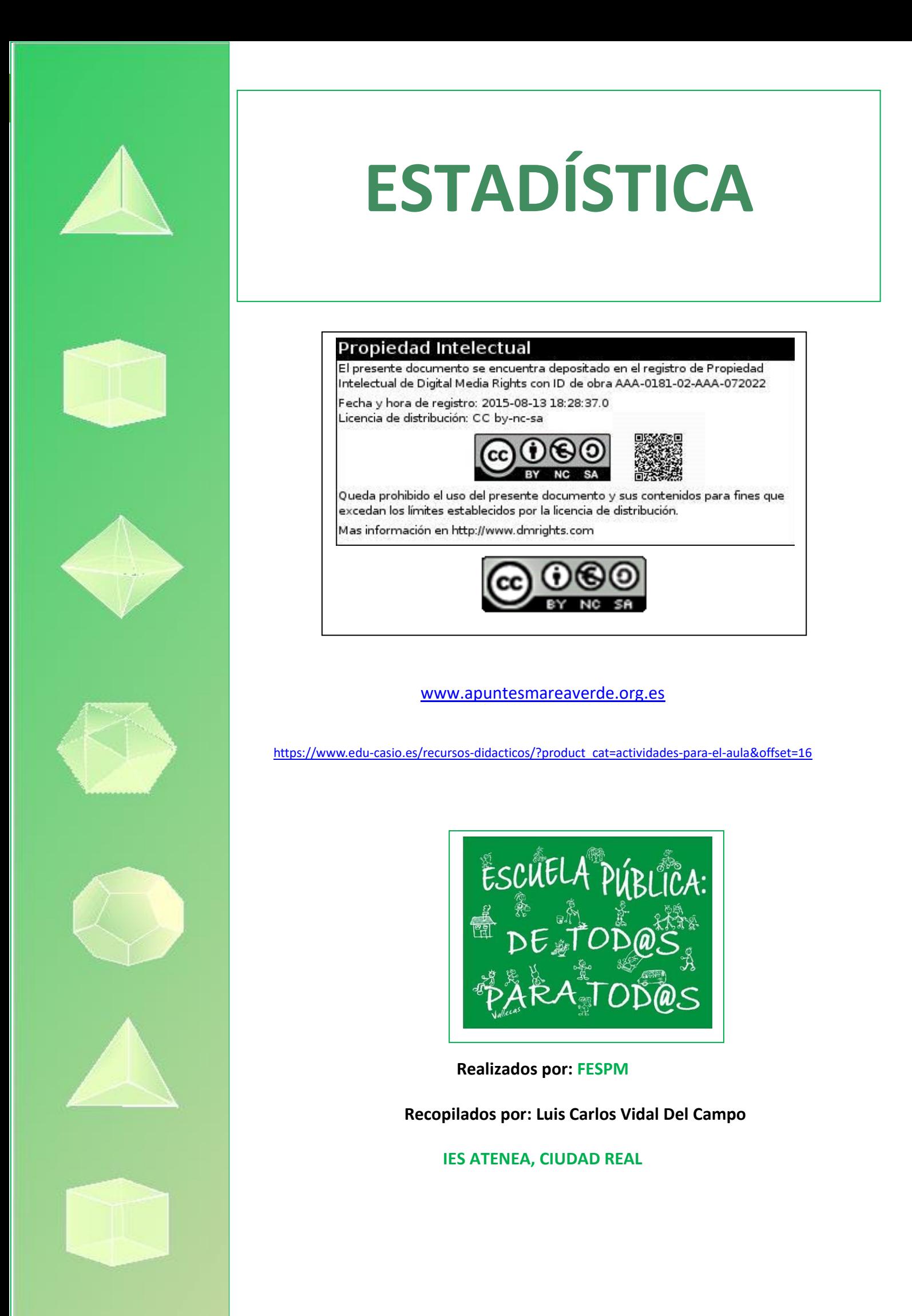

La estadística es una disciplina que estudia situaciones que no se pueden predecir con certeza, pero sobre los cuales podemos recabar información. Se trata de una disciplina que trata casi cualquier aspecto de nuestra vida y que tiene importantes aplicaciones en política, sociología, medicina…, así como en actividades más lúdicas, como puedan ser los espectáculos deportivos.

A continuación se muestran dos ejemplos, con datos sin agrupar y con datos agrupados, respectivamente.

1 Stephen Curry es un jugador de la NBA que juega en Golden State Warriors. Las medias de sus puntuaciones por temporada, registradas hasta el año 2016, son las siguientes:

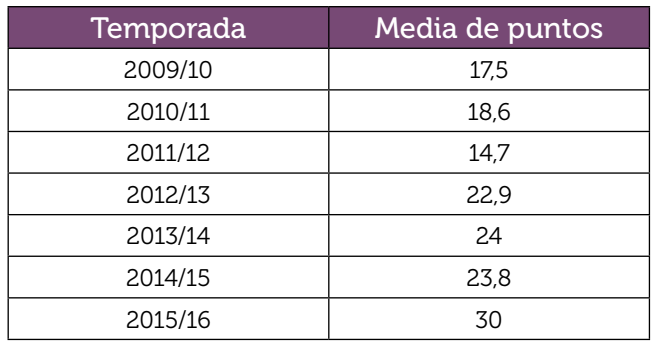

Estudia a partir de estos datos el promedio de sus puntuaciones y su desviación típica.

2 A continuación se muestra una tabla estadística con los goles que hizo el F.C Barcelona durante la temporada 2014/15:

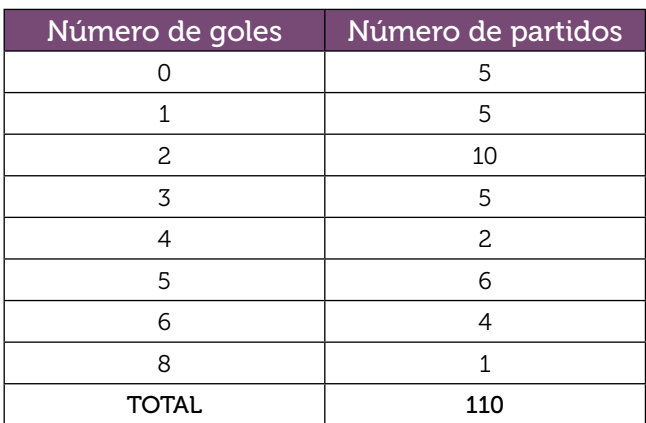

Realiza un estudio estadístico que te permita conocer el promedio de goles por partido y la desviación típica.

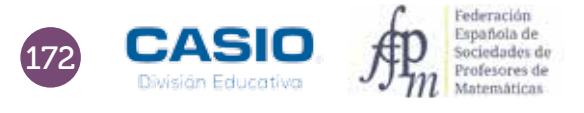

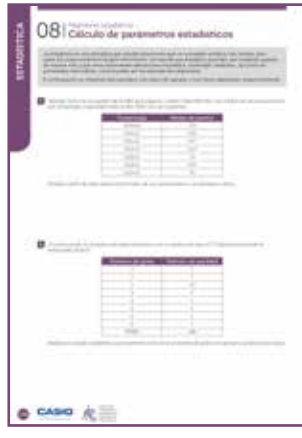

#### MATERIALES

Calculadora CASIO fx-82/85/350 SP X II Iberia o superior

#### NIVEL EDUCATIVO 3º de ESO

#### ORIENTACIONES DIDÁCTICAS Y TÉCNICAS

- El objetivo principal de la actividad es que los alumnos entiendan los principios de la estadística y aprendan a resolver problemas con ayuda de la calculadora.
- Existen muchos modelos de calculadora, y cada una de ellas realiza cálculos estadísticos de una manera particular, por lo que conviene ayudar al alumno a conocer su propia máquina.
- Convendría que el alumno conserve el manual de su calculadora para poder realizar consultas cuando lo considere conveniente.

• Para resolver estas actividades es necesario conocer como activar o desactivar la columna de las frecuencias en las tablas estadísticas. No está de más recordar el procedimiento para hacerlo:

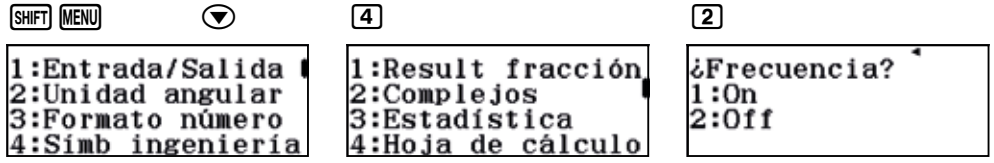

• Si se elige la opción 1: On las frecuencias absolutas estarán activas en las tablas estadísticas, lo cual es necesario en los problemas donde los datos aparecen agrupados.

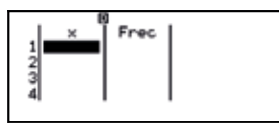

• Si se pulsa 2: Off desaparece la columna de las frecuencias absolutas. Esto interesa cuando los datos de la actividad no aparecen agrupados.

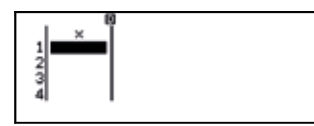

#### EJEMPLO DE SOLUCIÓN

1

Para realizar esta actividad, hay que entrar en el menú Estadística de la calculadora y seleccionar la opción 1: 1-Variable:

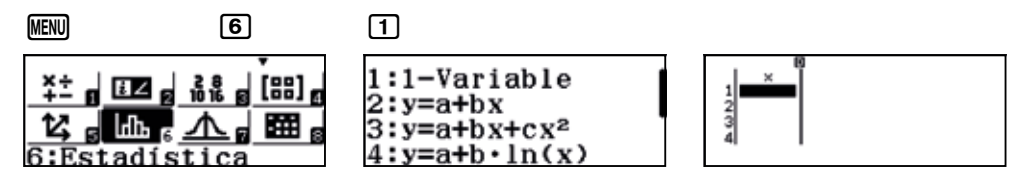

Dado que los datos no están agrupados, no es necesario que las tablas estadísticas muestren la columna de las frecuencias. En caso de que apareciese, puede ocultarse configurando adecuadamente la calculadora, tal y como se muestra a continuación:

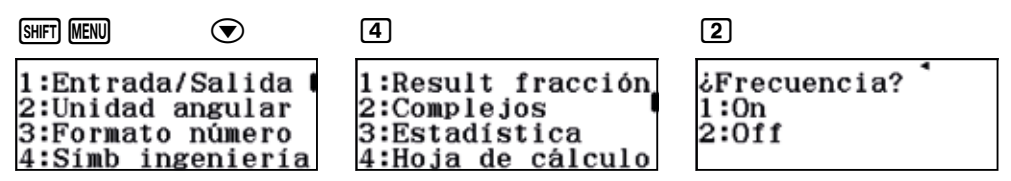

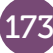

Seguidamente se introducen los promedios por temporada de Stephen Curry:

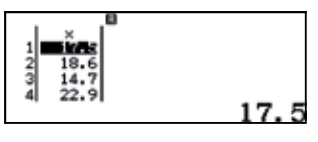

Para calcular los parámetros estadísticos se pulsa el botón **OPTN** y se elige la opción 3: Cálc 1- variable. En pantalla aparecerán los parámetros estadísticos.

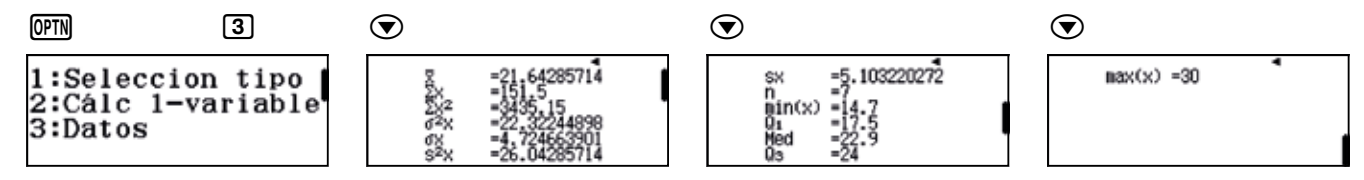

Los resultados que nos interesan son la media y la desviación estándar:

*x* = 21,64285714  $σ = 4,724663901$ 

Con estos dos valores se puede hacer un estudio estadístico. El intervalo [*x* − σ, *x* + σ] concentra el 66% de los resultados, de manera el 66% de sus promedios corresponden al intervalo [16,92, 26,36]

2 

En este caso los datos aparecen agrupados, ya que, en una temporada se disputan 38 partidos y resulta más conveniente agrupar los datos según el número de goles que listar los goles que se hicieron en cada partido, lo que proporcionaría una tabla estadística excesivamente larga y poco práctica.

Se procede a configurar la calculadora de modo que las tablas estadísticas muestren la columna con las frecuencias. Conviene recordar que la secuencia de teclas que permite hacerlo es:

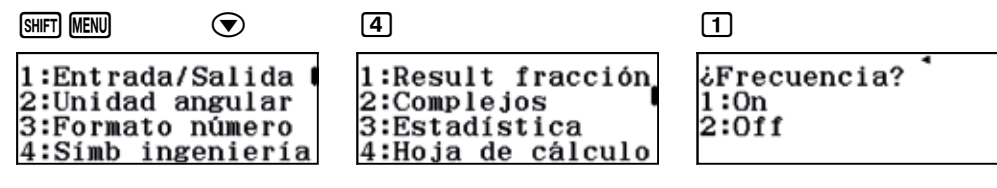

A continuación se introducen los datos, teniendo en cuenta que ahora la variable, *x*, corresponde al número de goles, y las frecuencias, a los partidos en los que se marcó ese número de goles.

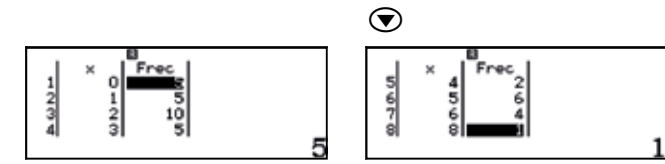

Para calcular los parámetros estadísticos se pulsa la tecla **CPTN** y se selecciona la opción 3: Cálc 1-variable.

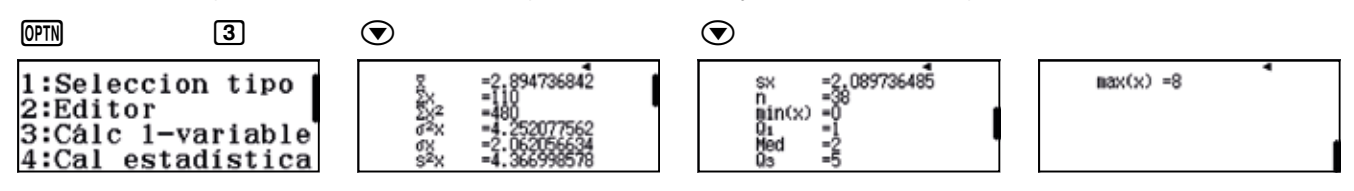

Los resultados que nos interesan son la media y la desviación estándar:

*x* = 2,894736842  $σ = 2.062056634$ 

A partir de estos datos y de los parámetros estadísticos se pueden empezar a extraer conclusiones.

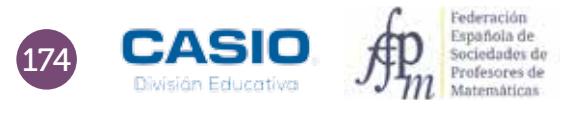

#### OBSERVACIÓN

Para encontrar datos reales con los que realizar ejemplos en el aula, te recomendamos algunas páginas, aunque estamos convencidos que ya las conoces.

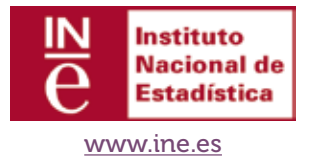

La mayoría de las comunidades disponen de un Instituto propio en el que puedes descargar datos que pueden resultar más cercanos. Por ejemplo, para acceder a datos de las distintas provincias andaluzas puedes visitar

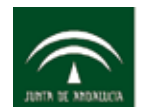

Instituto de Estadística y Cartografía de Andalucía CONSEJERÍA DE ECONOMÍA Y CONOCIMIENTO

#### http://www.juntadeandalucia.es/institutodeestadisticaycartografia

Quizás los datos que más interesen al alumnado serán aquellos referentes a distintas actividades deportivas, como pueden ser las estadísticas de los equipos de fútbol o del baloncesto.

Algunas páginas que puedes consultar son:

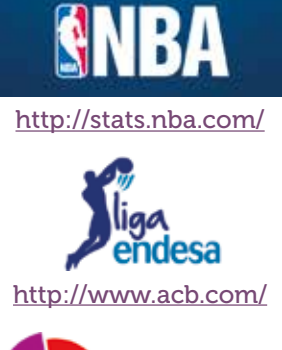

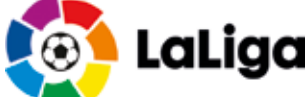

http://www.laliga.es/estadisticas/laliga-santander/

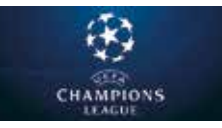

http://es.uefa.com/uefachampionsleague/season=2017/statistics/index.html

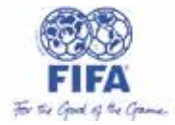

http://es.fifa.com/fifa-tournaments/statistics-and-records/index.html

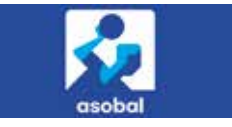

http://asobal.es/equipos\_estadisticas\_totales.php

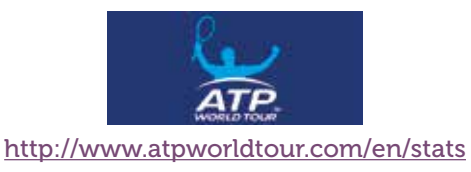

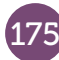

## O9 | Estadística descriptiva<br>
O9 | Notas de varios grupos

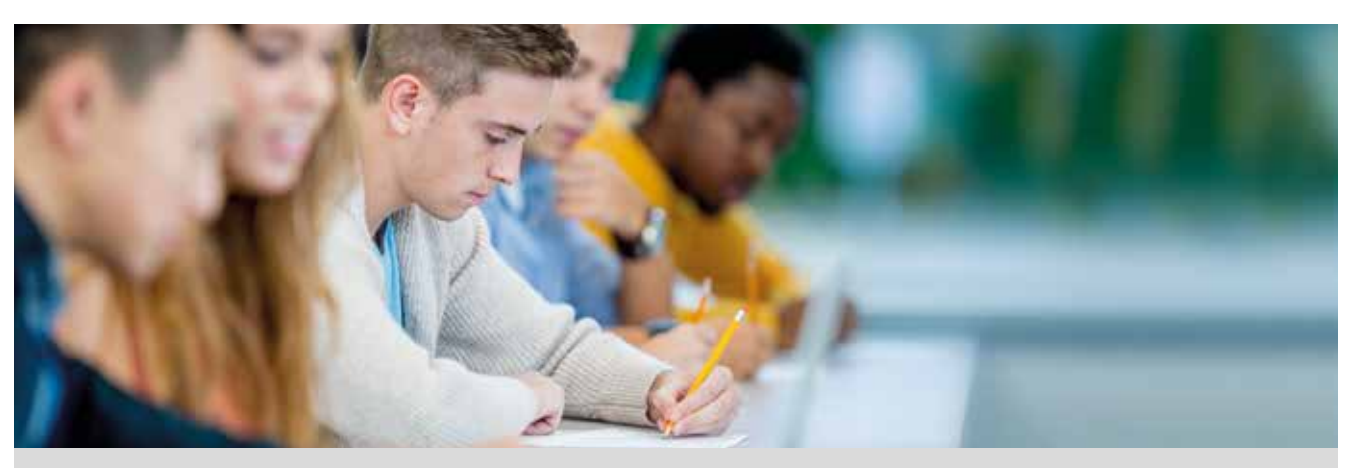

Los alumnos de 3º de ESO de un instituto han obtenido las siguientes notas en la asignatura de Matemáticas Académicas.

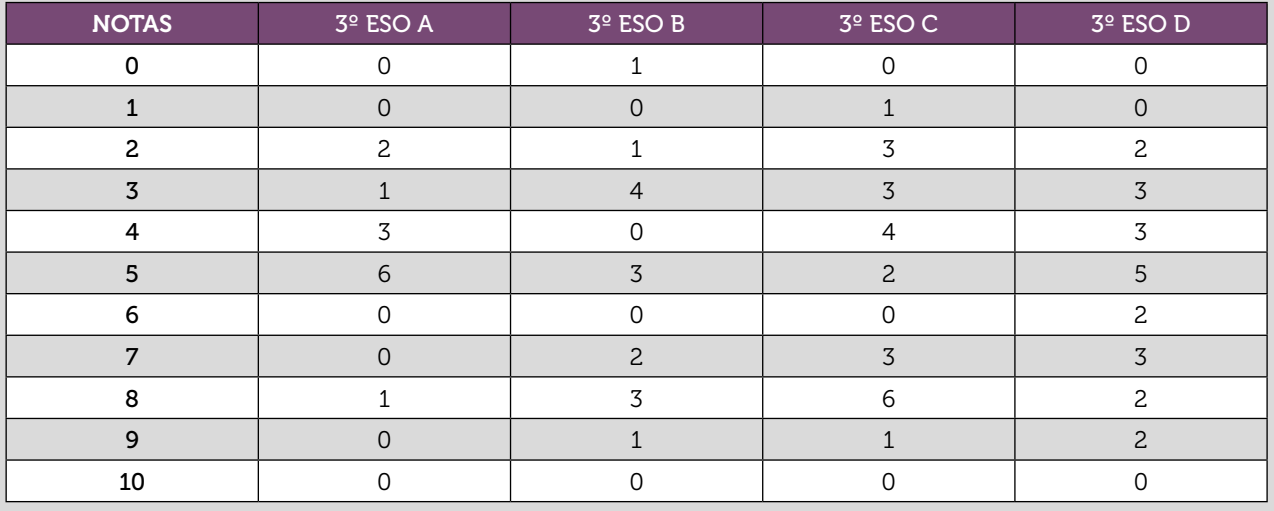

- 1 Calcula la nota media y la desviación típica de cada clase.
- 2 Representa gráficamente los datos.
- 3 Compara los resultados y redacta un informe donde indiques:
	- a) ¿Qué clase obtiene mejores resultados?
	- b) ¿En que clase hay mayor dispersión en las notas?
	- c) ¿Qué clase tiene una distribución más parecida a la campana de Gauss?
- $4$  ) ¿Cuál es la nota media de todo 3º de ESO? ¿Puedes calcularla sumando las cuatro medias obtenidas y dividiendo entre cuatro? ¿Por qué?

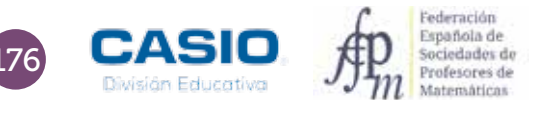

## O9 | Estadística descriptiva<br> **O9 | Notas de varios grupos**

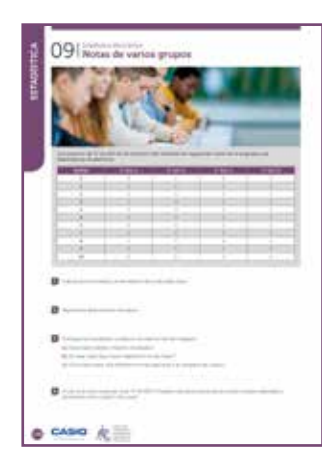

#### MATERIALES

Calculadora CASIO fx-570/991 SP X II

NIVEL EDUCATIVO 3º de ESO

#### ORIENTACIONES DIDÁCTICAS Y TÉCNICAS

- Con esta actividad se pretende que el alumnado trabaje en grupo. Cada alumno puede realizar individualmente los cálculos estadísticos de una de las clases y, posteriormente, puede hacerse una puesta en común.
- La calculadora permite realizar los cálculos de forma rápida, así como diversas representaciones gráficas que permiten el análisis conjunto de datos y gráficos.
- Desde las tablas estadísticas del menú Estadística, presionando la secuencia **SHIFT) OPTN**, se obtienen códigos QR que, una vez escaneados, proporcionan diversas representaciones gráficas.
- Puede resultar interesante realizar un debate colectivo a partir del análisis conjunto de las representaciones, tras haber compartido los resultados a una clase creada mediante la aplicación CASIO EDU+.

#### EJEMPLO DE SOLUCIÓN

1

Se entra en el menú Estadística y se selecciona la opción 1-Variable. Seguidamente, se introducen los datos.

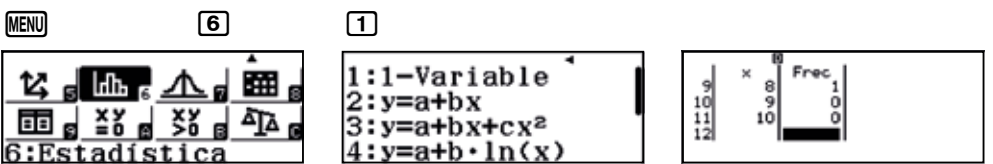

Si no aparece la columna de frecuencias, se puede activar desde:

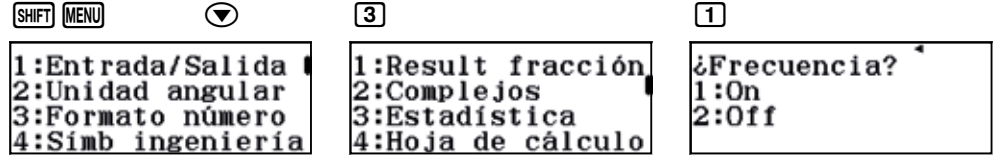

Una vez se tienen los datos de una de las clases, se pulsa <sup>[0711]</sup> [3] para ver el resultado de la estadística unidimensional:

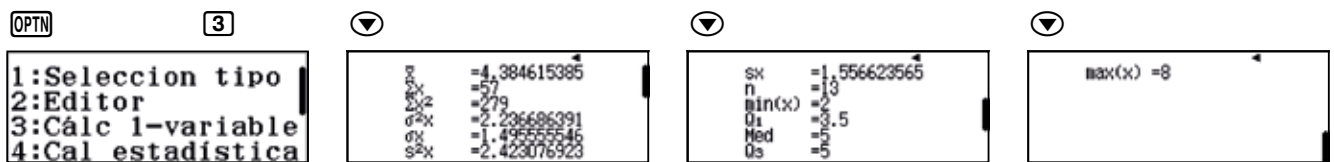

La nota media de la clase de  $3^{\circ}$  de ESO A ha sido de:  $\bar{x}$  = 4,38

La desviación típica de la clase de 3º de ESO A ha sido de:  $\sigma$  = 1,50

Análogamente, cada grupo realiza los cálculos para la clase asignada.

Se puede pedir que cada grupo organice los datos en columnas y que complete los cálculos intermedios de *xi* · *Fi*  y *xi* <sup>2</sup> · *Fi* . Para ello se puede hacer uso de la aplicación Hoja de Cálculo.

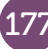

 $\overline{2}$ 

## O9 | Estadística descriptiva<br> **Notas de varios grupos**

Para compartir datos y gráficos, primero se crea una clase desde wes.casio.com/es.es/class.

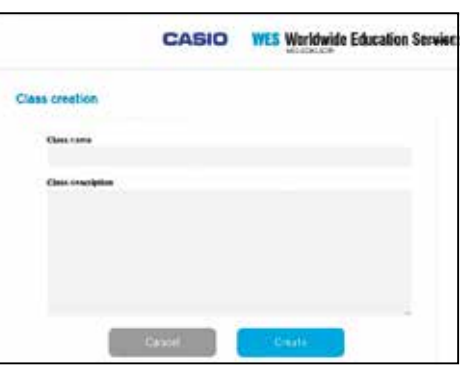

Una vez creada la clase, se visualiza el código QR de la clase para que los alumnos se unan a la clase escaneando el código con su dispositivo móvil. A continuación los alumnos puede compartir sus datos escaneando los códigos QR obtenidos con sus datos y compariéndolos con la clase creada. Conforme se actualice la página, se irá viendo la incorporación de los grupos a la clase creada.

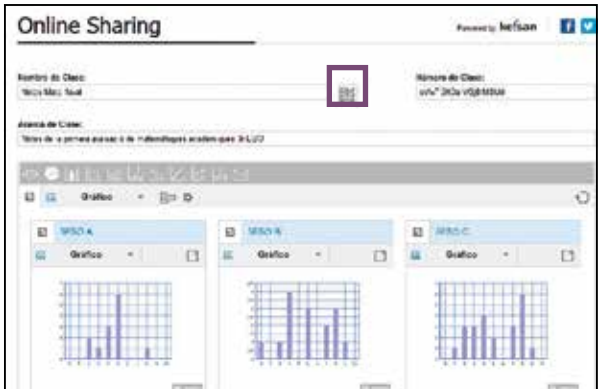

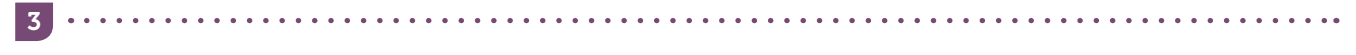

La observación conjunta de los diagramas de barras y la creación de una tabla resumen de todos los resultados permite responder a las preguntas propuestas, o a otras que puedan surgir. Pueden analizarse también los diagramas de cajas y bigotes, para hacerlo hay que generar los códigos QR a partir de las pantallas con los parámetros estadísticos.

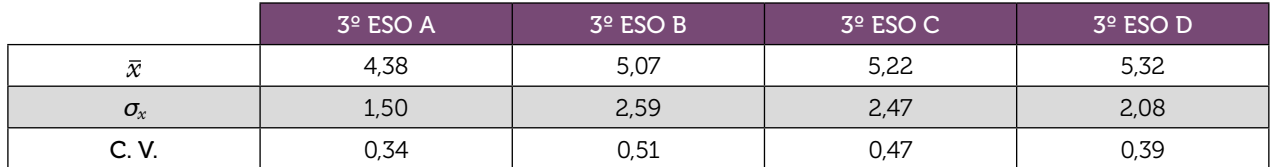

El grupo con mejor nota media es el grupo de 3º de ESO D, cuyo gráfico es el que se parece más a una campana de Gauss (distribución normal). Se puede plantear el cálculo de los porcentajes de datos en (*x* − <sup>σ</sup>*x*, *x* + <sup>σ</sup>*x*) y  $(\bar{x} - 2\sigma_x, \bar{x} + 2\sigma_x).$ 

El grupo con mayor dispersión en las notas es el grupo de 3º de ESO B. Hay que remarcar que es el único grupo donde hay un alumno con un 0 de nota, lo que puede tener un efecto en la dispersión. Se puede aprovechar este resultado para hablar de datos "out layer" y de su influencia en los resultados y generación de posibles errores en la introducción de datos, etc.

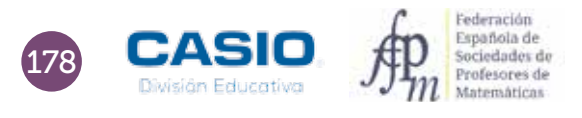

## O9 | Estadística descriptiva<br> **O9 | Notas de varios grupos**

La media de las cuatro medias es:

4

| <u>. 38+5. 07+5. 22+5. 32</u> |
|-------------------------------|
| . 9975                        |

Por tanto,  $\bar{x}$  = 4,9975.

Esta media no puede considerarse la media de las notas obtenidos por los alumnos ya que las clases no tienen el mismo número de alumnos. Este es un momento favorable para hablar de media ponderada. Se puede generar una columna de totales que permita realizar un nuevo cálculo de esa media global.

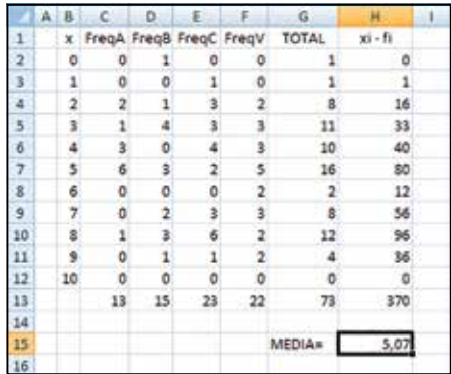

Existe la posibilidad de agrupar todos los datos y ver la representación gráfica conjunta, así como de exportar los datos a una hoja de cálculo y poder realizar desde allí nuevos cálculos o gráficos. Para ello, hay que pulsar, respectivamente, los iconos que se indican:

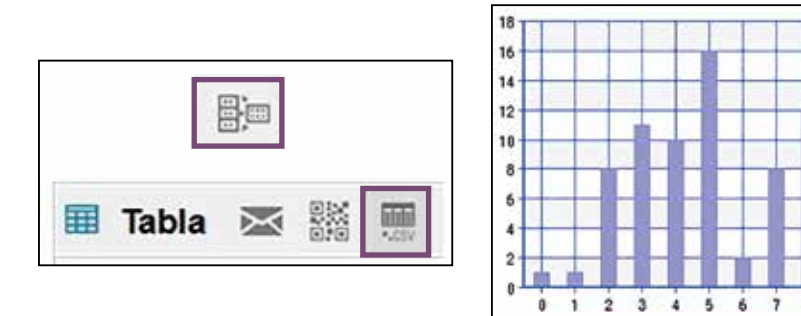

Al calcular la media de forma ponderada, se obtiene:

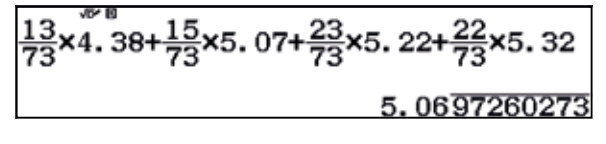

*x* = 5,07.

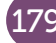

## Variación de las temperaturas 10 | Estadística descriptiva<br>
Variación de

Se desea estudiar la evolución de las temperaturas de la localidad de L'Orxa (Alicante) a lo largo de un día, por lo que se han consultado las temperaturas registradas en la estación meteorológica Meteoclimatic.

#### A continuación se muestran los datos registrados:

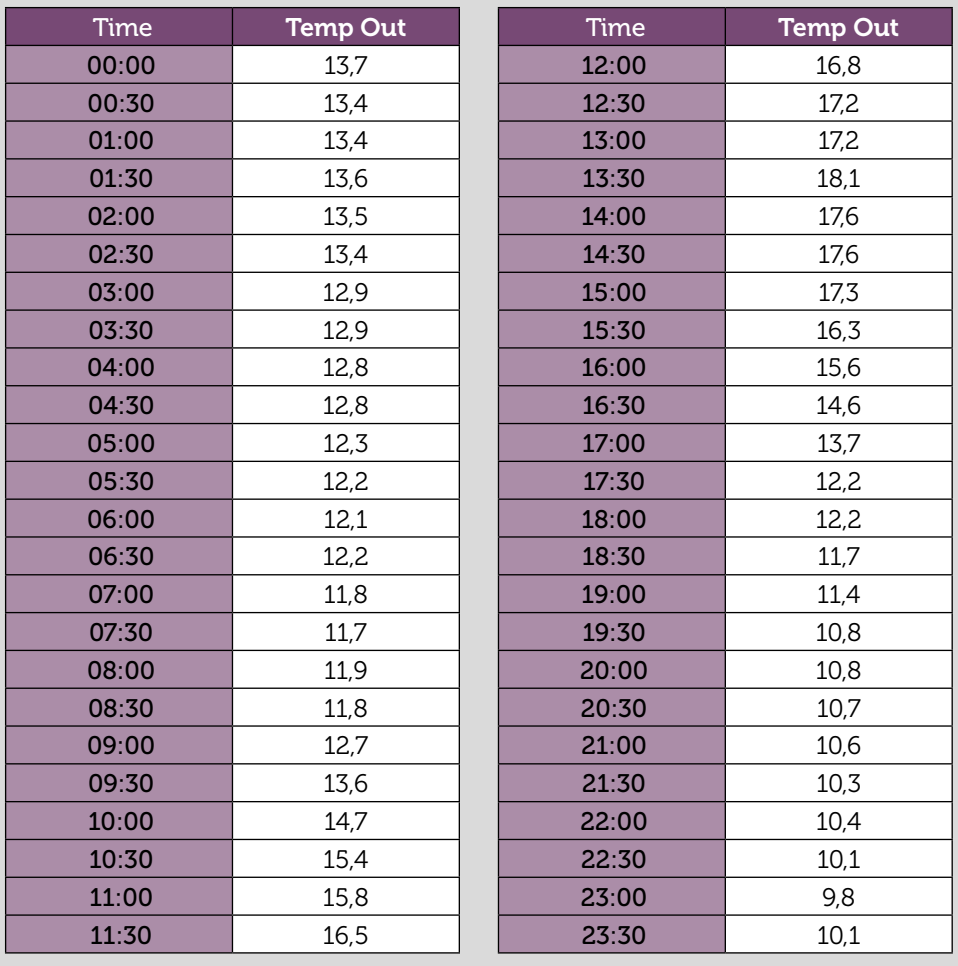

1 Calcula la temperatura media de día.

2 Calcula la variación de las temperaturas a lo largo del día.

3 Representa graficamente los datos y describe tus observaciones.

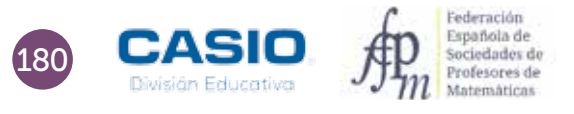

# 10 | Estadística descriptiva<br>10 | Variación de las temperaturas

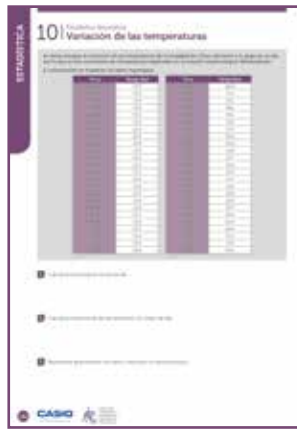

#### MATERIALES

Calculadora CASIO fx-570/ 991 SP X II Iberia

NIVEL EDUCATIVO 3º de ESO

#### ORIENTACIONES DIDÁCTICAS Y TÉCNICAS

- Con esta actividad, el alumnado podrá trabajar directamente con todos los datos, o agruparlos en intervalos.
- El trabajo con datos reales, la búsqueda de datos, así como su clasificación y análisis resulta muy provechoso y enriquecedor.
- La calculadora permite realizar de forma rápida cálculos y representaciones gráficas diversas con las que poder interpretar los datos.

• En la web de la Asociación Valenciana de Meteorología (www.avamet.org) se pueden encontrar datos similares a los aportados en la actividad con los que trabajar.

• Es posible utilizar otras webs meteórologicas oficiales para adaptar la actividad al entorno del alumno.

#### EJEMPLO DE SOLUCIÓN

1

La calculadora proporciona la posibilidad de trabajar directamente con los 48 datos. Para hacerlo, se entra en el menú Estadística y se selecciona la opción 1-Variable. Seguidamente, se introducen los datos.

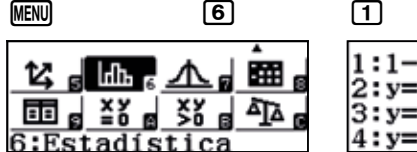

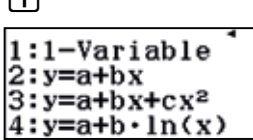

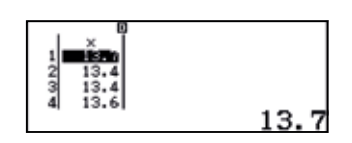

En esta actividad conviene introducir los datos sin activar la columna de las frecuencias. Para desactivarla, en caso de que apareciera, hay que proceder del siguiente modo:

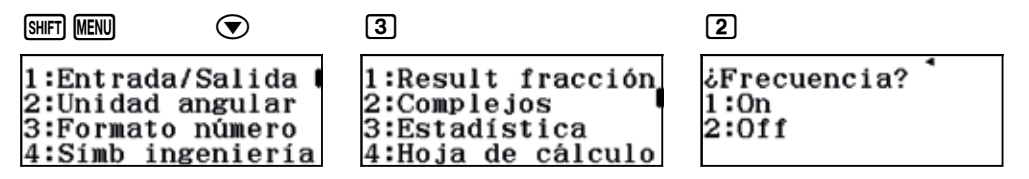

Una vez se han introducido los datos, se pulsa **@TIN** 3 para ver el resultado de la estadística unidimensional:

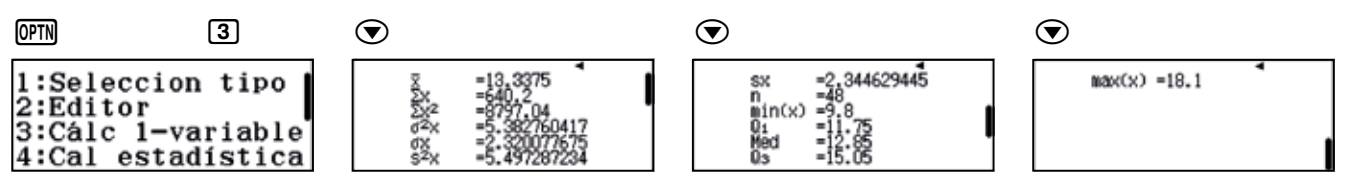

Como se observa, la temperatura media del día ha sido  $\bar{x}$  = 13,34 °C.

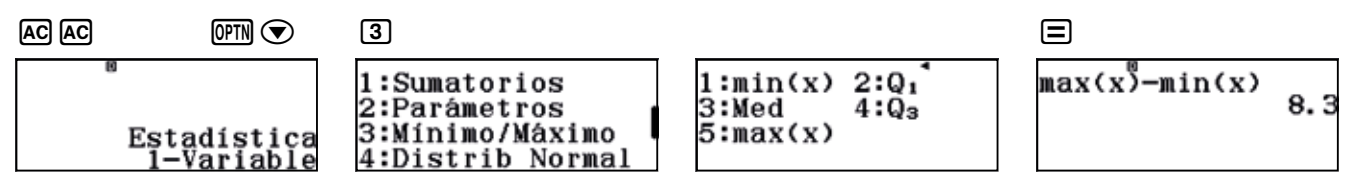

181

## 10 | Estadística descriptiva<br>10 | Variación de las temperaturas

En esta actividad el rango puede ser una buena medida de la dispersión (variabilidad):

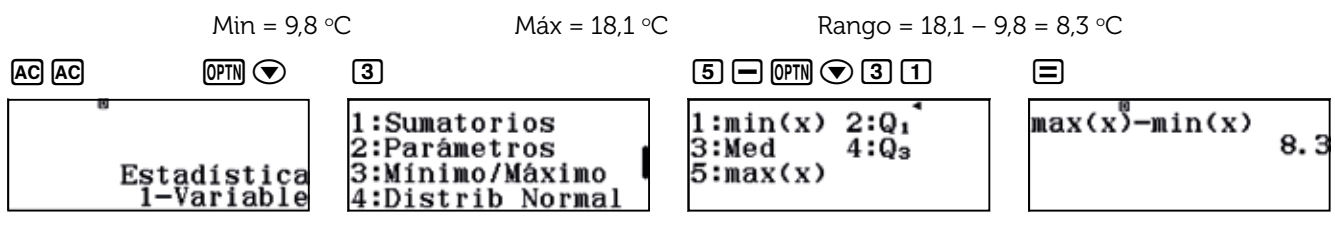

El código  $QR$   $\boxed{\text{Suff}}$   $\boxed{\text{OPTN}}$  permite ver dos representaciones gráficas interesantes:

#### A) Diagrama de caja y bigotes

3

2

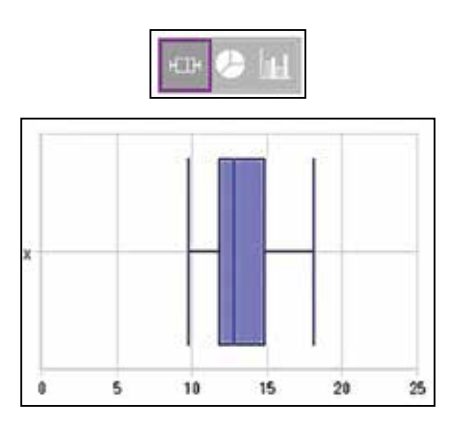

En este gráfico se observa la variabilidad de las temperaturas del día.

Los cuartiles muestran como durante la mitad del día se han tenido unas temperaturas comprendidas entre *Q*<sub>1</sub> = 11,75 °C y *Q*<sub>3</sub> = 15,05 °C.

Solo durante 6 horas del día (25 % del tiempo) se ha estado por debajo de los 11,75 °C, y siempre por encima de los 9,8 °C de mínima, por lo que no ha habido heladas.

#### B) Diagrama de barras

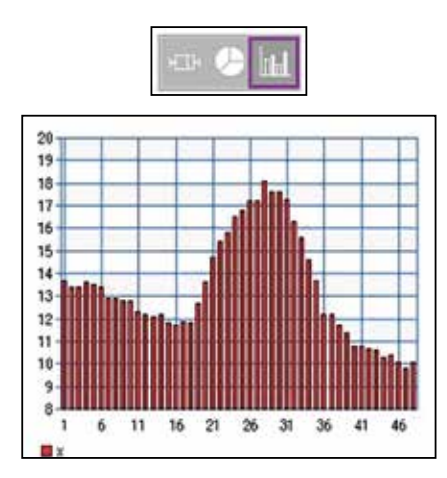

El diagrama de barras muestra que a partir de las 9:00 h las temperaturas empiezan a subir, y a partir de las 15:00 h, a bajar.

A partir de esta información, y sabiendo las temperaturas refieren a una localidad de la montaña de Alicante, se puede afirmar que se trata de un día de finales de invierno o de principios de primavera

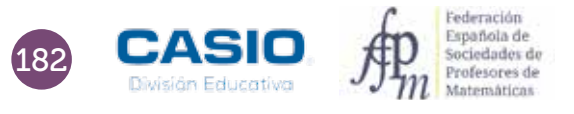

# 10 | Estadística descriptiva<br>10 | Variación de las temperaturas

#### OBSERVACIÓN

Existe la posibilidad de exportar los datos de la tabla estadística a una hoja de cálculo. Para hacerlo, hay que pulsar el icono CSV, tal y como se muestra en la figura adjunta:

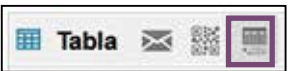

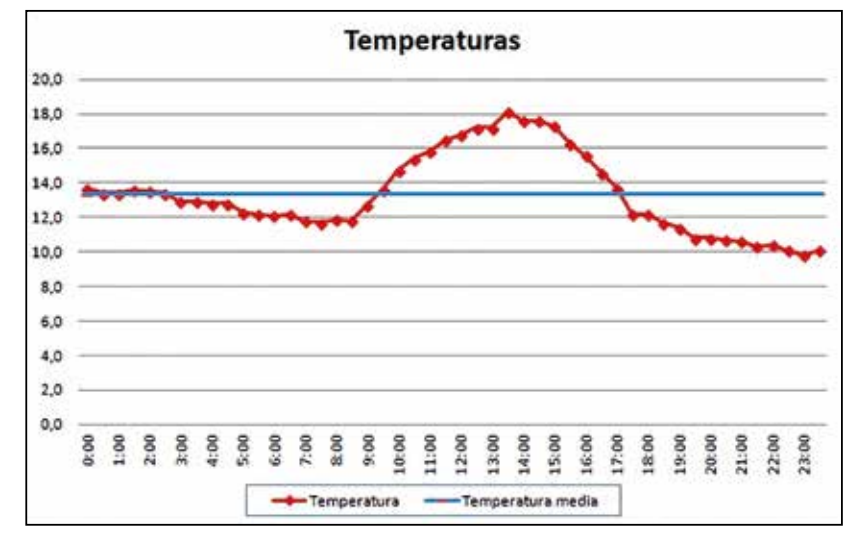

El archivo exportado permite realizar otro tipo de gráficos:

#### Propuesta adicional

Se puede plantear, como propuesta adicional, la cuestión de determinar cómo sería el gráfico de un día de invierno o de un día de verano, recogiendo los datos pertinentes en la misma web.

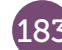

## Nos compramos un Crossover 11 | Estadística descriptiva<br> **11 | Nos comprar**

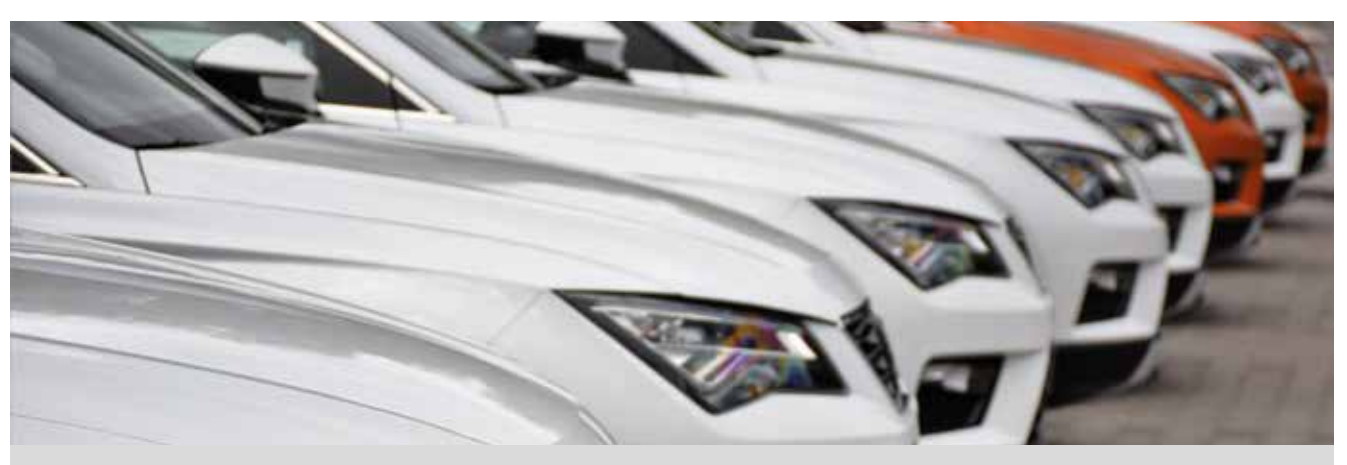

Crossover es un término de marketing que se utiliza en el ámbito automovilístico para definir la gama de automóviles todoterrenos compactos que incorporan las prestaciones y comodidades de los utilitarios.

Hemos decidido comprar un coche de estas características, no sin antes realizar un estudio del mercado. Para ello, hemos comparado los precios de varios modelos con las mismas características, y utilizando distintas vías: internet, llamadas telefónicas, visitas a concesionarios, etc.

Tras realizar el trabajo de campo, hemos construido la siguiente tabla, que muestra los precios de diferentes modelos en distintos concesionarios.

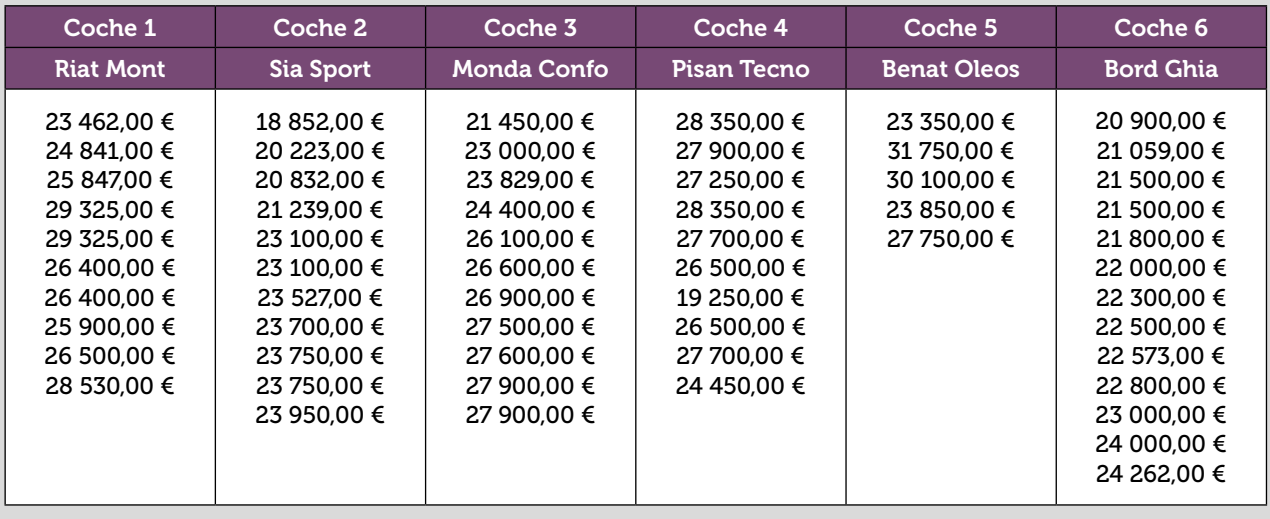

- 1 Calcula el precio medio de cada modelo.
- 2 Calcula la variación (desviación típica y rango) para cada modelo.

3 Representa gráficamente los datos, utilizando diagramas de caja y bigotes, y prepara un informe con tus observaciones.

4 Calcula el precio medio de esta gama de Crossovers.

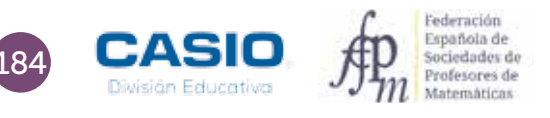

## 11 | Estadística descriptiva<br>11 | Nos compramos un *Crossover*

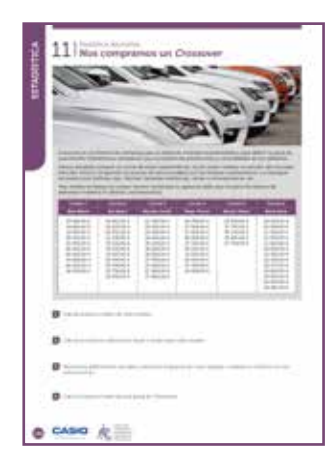

#### MATERIALES

Calculadora CASIO fx-570/ 991 SP X II Iberia

NIVEL EDUCATIVO 3º de ESO

#### ORIENTACIONES DIDÁCTICAS Y TÉCNICAS

- Con esta actividad el alumnado podrá trabajar en grupo cada modelo de coche.
- Se propone que puedan ser ellos mismos los que consigan los precios, para que realicen el trabajo de campo de recogida de datos reales.
- Puede ser una experiencia muy enriquecedora si la búsqueda de datos se realiza a partir de diversas fuentes (Internet, vía telefónica, consulta a concesionarios acompañados por adultos…).

. . . . . . . . . . . . . . . . . .

#### EJEMPLO DE SOLUCIÓN

1 . . . . . . . . . . . . . . . .

Desde el menú Estadística se selecciona la opción 1-Variable. Sequidamente, se introducen los datos.

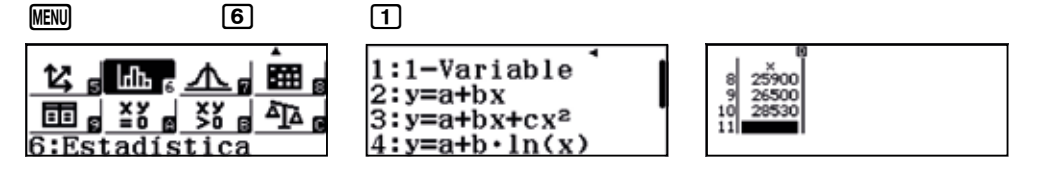

Para esta actividad conviene que la columna de frecuencias no esté visible. En caso de que lo estuviera, se puede desactivar mediante:

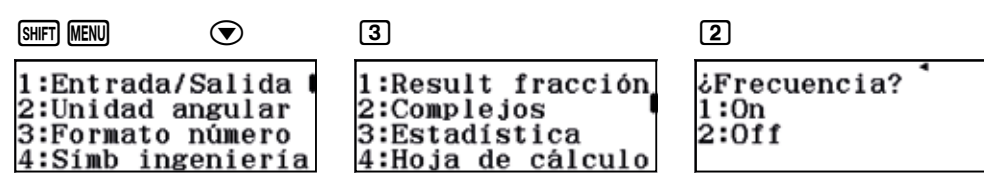

Una vez se tienen los datos de una de las clases, se pulsa <sup>[071]</sup> 3 para ver el resultado de la estadística unidimensional:

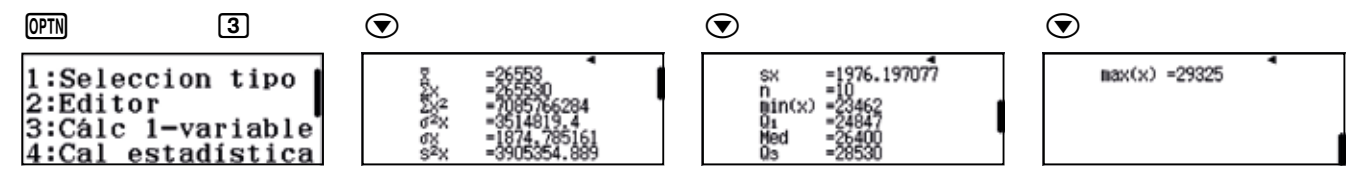

El precio medio del Riat Mont es  $\bar{x}$  = 26 553,00 €.

Como medidas de la dispersión (variabilidad de los precios) se calcula el rango y la desviación típica:

Precio mínimo = 23 462,00 € Rango = 5 863,00 €

Precio máximo = 29 325,00 € Desviación típica = 1 874,76 €

Cada grupo realiza sus cálculos, con los que se prepara la siguiente tabla resumen:

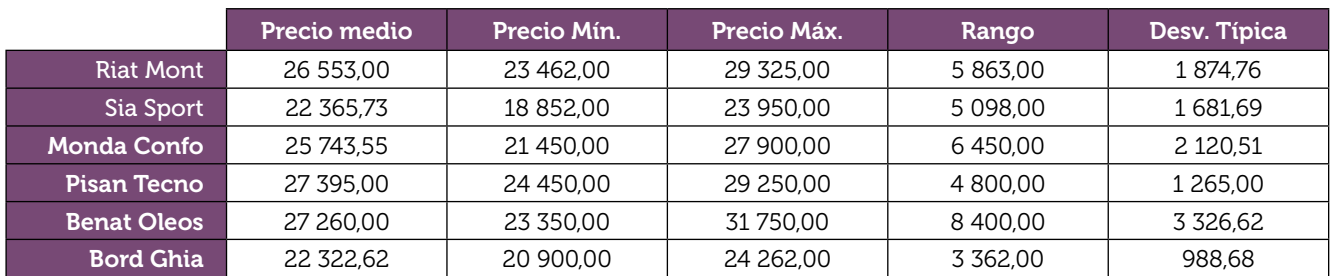

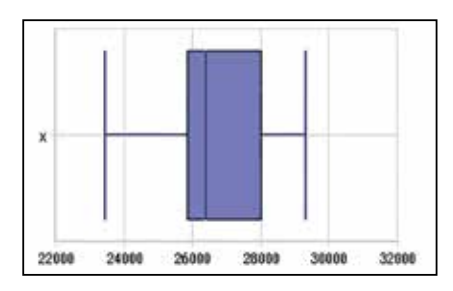

En este gráfico se observa la variabilidad de los precios del modelo de coche.

La distancia entre los cuartiles *Q*1 y *Q*3 indica que, para este modelo, el 50 % de los precios se encuentran entre los  $Q_1$  = 24 847,00 € y los  $Q_3$  = 28 530,00 €.

Se puede crear una clase desde http://wes.casio.com/es-es/class en la que incorporar los modelos del estudio mediante la aplicación CASIO EDU+, lo que permitirá visualizarlos todos a la vez para comparar y debatir en grupo.

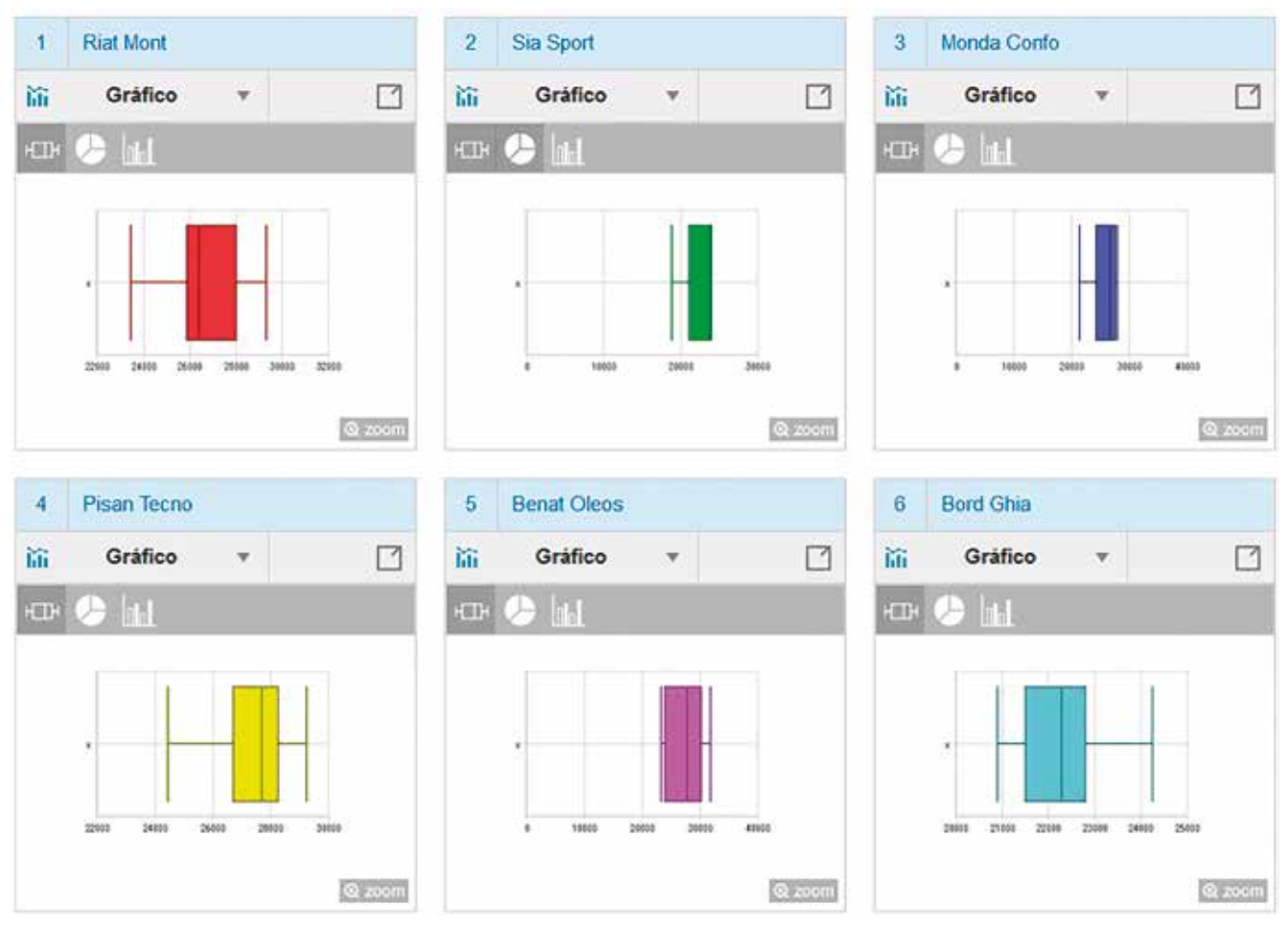

Si se seleccionan todos los gráficos, se pueden combinar generando un nuevo gráfico muy interesante en el que se puede observar de manera conjunta y bajo una misma escala de trabajo, los resultados obtenidos.

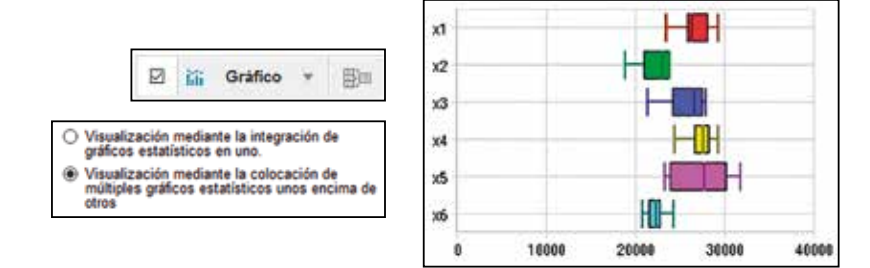

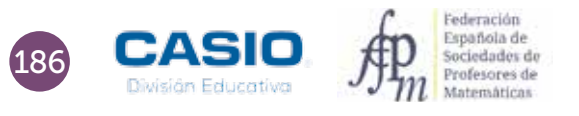

## 11 | Estadística descriptiva<br>11 | Nos compramos un *Crossover*

Se puede redactar un informe, en los mismos términos al que hemos redactado tras observar los resultados numéricos de la tabla resumen, con la observación de este gráfico múltiple.

Finalmente, se pueden exportar los datos a una hoja de cálculo con el fin de realizar otro tipo de gráficos desde el icono de tabla CSV.

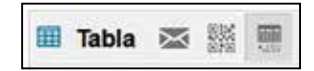

#### Ampliación

1 Analiza el consumo de al menos diez modelos de Crossover con motor gasolina y otros diez con motor diésel, que tengan potencias similares.

- a) Realiza una tabla para los modelos de gasolina y otra para los de diésel.
- b) ¿Cuál es el consumo medio en los motores de gasolina? ¿Y para los motores diésel?
- c) ¿En qué tipo de combustible hay una mayor variación en el consumo?
- d) Representa los datos gráficamente, utilizando el tipo de diagrama que consideres más adecuado.
- e) Compara los diagramas y comenta los resultados obtenidos.

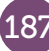

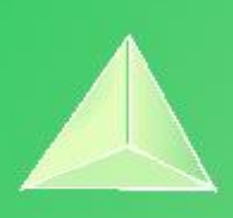

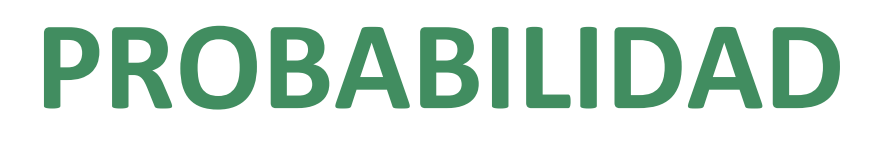

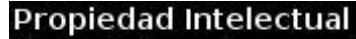

El presente documento se encuentra depositado en el registro de Propiedad Intelectual de Digital Media Rights con ID de obra AAA-0181-02-AAA-072022

Fecha y hora de registro: 2015-08-13 18:28:37.0

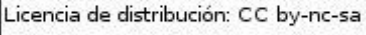

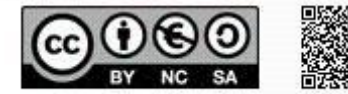

Queda prohibido el uso del presente documento y sus contenidos para fines que excedan los límites establecidos por la licencia de distribución.

Mas información en http://www.dmrights.com

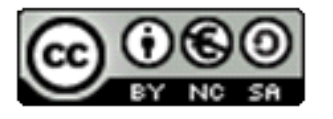

#### [www.apuntesmareaverde.org.es](http://www.apuntesmareaverde.org.es/)

[https://www.edu-casio.es/recursos-didacticos/?product\\_cat=actividades-para-el-aula&offset=16](https://www.edu-casio.es/recursos-didacticos/?product_cat=actividades-para-el-aula&offset=16)

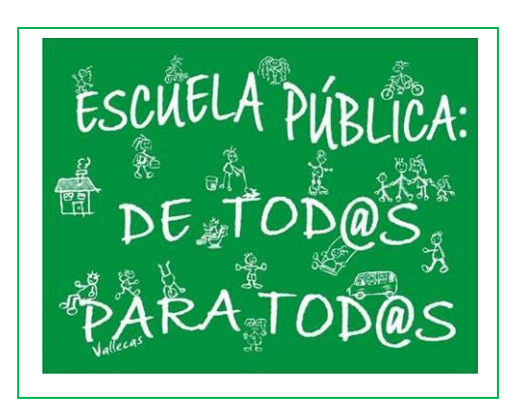

**Realizados por: FESPM**

**Recopilados por: Luis Carlos Vidal Del Campo**

**IES ATENEA, CIUDAD REAL**

#### Mi nueva matrícula Regla de Laplace: Resolución de problemas 03

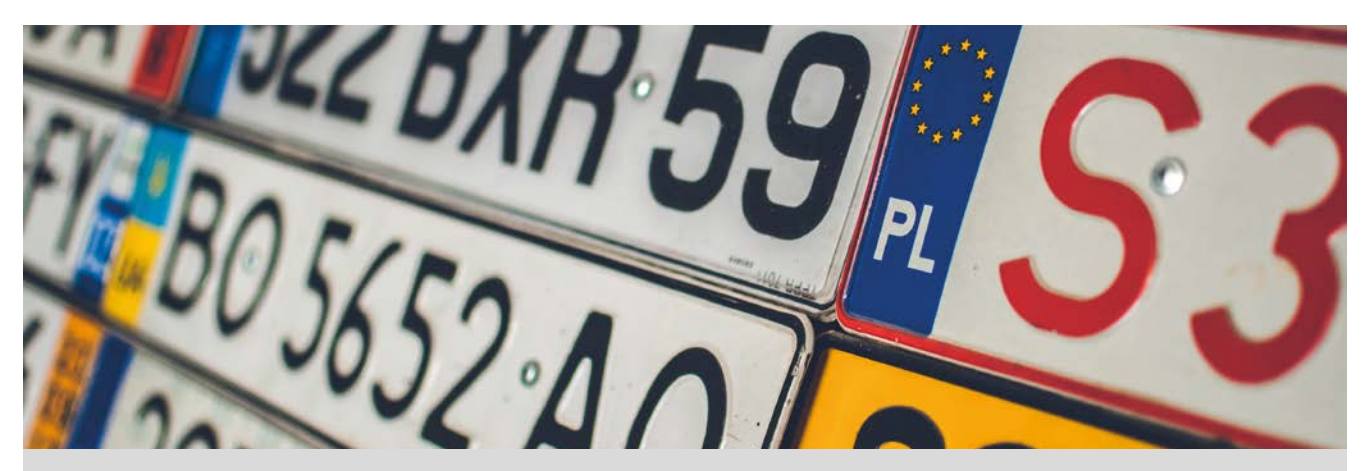

El 18 de septiembre de 2000 entró en vigor el nuevo sistema de matriculación de coches, introduciendo matrículas formadas por cuatro cifras y tres letras consonantes, exceptuando las letras Ñ y Q.

1 ¿Cuántas placas de matrícula diferentes se pueden hacer con este sistema?

2 Me he comprado un coche nuevo y en la asesoría me han dicho que mañana ya lo tendré matriculado. ¿Cuál es la probabilidad de que mi matrícula tenga un cuadrado perfecto de cuatro cifras?

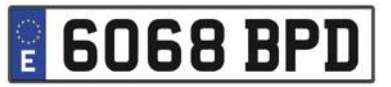

3 ¿Cuál es la probabilidad de que un número de cuatro cifras sea un cuadrado perfecto?

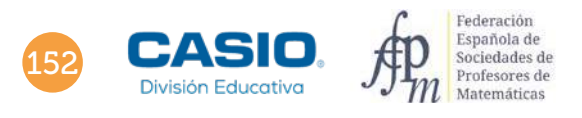

### li nueva matrícula Regla de Laplace: Resolución de problemas

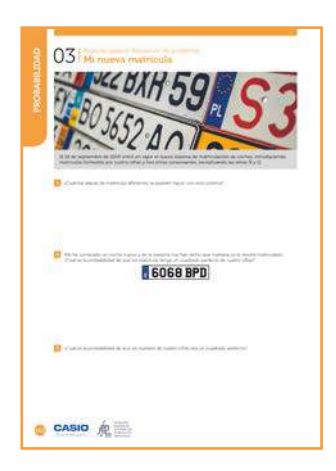

MATERIALES

Calculadora CASIO fx-570/991SP X II Iberia

NIVEL EDUCATIVO 3º de ESO

#### ORIENTACIONES DIDÁCTICAS Y TÉCNICAS

• Con esta actividad se pretende que el alumnado afiance el recuento sistemático en la resolución de problemas en los que interviene el cálculo de probabilidades.

#### EJEMPLO DE SOLUCIÓN

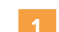

Las placas de matrícula que se pueden hacer son:

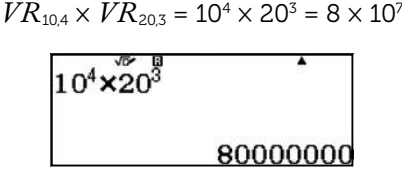

Se establece como *M* el suceso: la matrícula de mi coche nuevo tiene un cuadrado perfecto de cuatro cifras. La probabilidad se calcula utilizando la regla de Laplace:

 $P(M) = \frac{N^{\varrho} \text{ total de casos favorables al sucesso } M}{N^{\varrho} \text{ total de casos possible}}$ 

Como 1 000 y 9 999 son, respectivamente, el primer y el último número de cuatro cifras, sus raíces cuadradas permiten obtener el menor y el mayor número cuyos cuadrados perfectos son números de cuatro cifras:

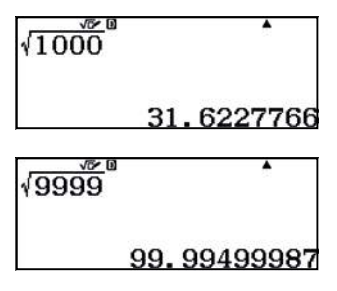

El primer cuadrado perfecto de cuatro cifras es 32º = 1 024. Y el último, 99º = 9 801. La diferencia entre 32 y 99 más 1 es el número total de casos favorables al suceso *M*:

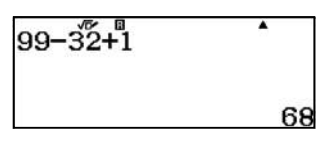

El número total de casos posibles viene dado por:  ${\it VR}_{\rm 10,4}$  = 10 $^{4}$  = 10 000. Aunque los números que empiezan por 0 no se consideran números de cuatro cifras, a efectos de matrícula hay que considerarlos. Entonces, la probabilidad es:

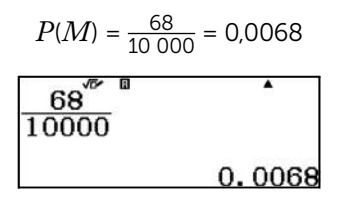

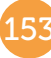

## O3 | Regla de Laplace: Resolución de problemas

Los casos posibles, en esta ocasión, son: 10 000 – 1 000 = 9 000. La probabilidad de que un número de cuatro cifras sea un cuadrado perfecto es, aproximadamente, 0,0076:

. . . . . . . . . . . . . .

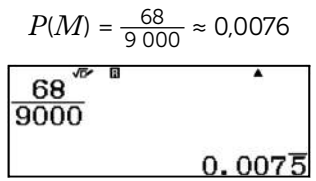

#### Ampliación

1 ¿Cuál es la probabilidad que la matrícula de mi coche nuevo tenga las cuatro cifras iguales?

2 *i* Y la probabilidad de que las tres letras sean iguales?

3 *i* Y la probabilidad de que las tres letras estén en orden alfabético?

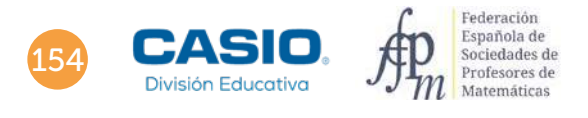

#### La paradoja de Condorcet Cálculo de probabilidades. Regla de Laplace 04

Se dispone de tres ruletas como las de la figura. La probabilidad de que la aguja caiga en cualquier sector de una de ellas es la misma, los sectores son equiprobables.

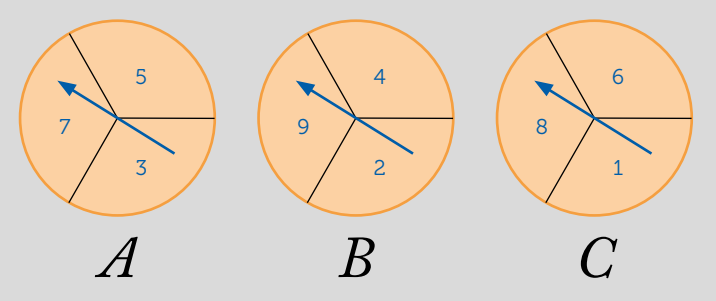

Jugad por parejas escogiendo cada uno una ruleta y girad las agujas. Gana el que obtenga el número más alto.

1 Busca información sobre Condorcet y escribe una reseña sobre él y sobre en qué destacó.

2 Halla las siguientes probabilidades:

*P*(*A* gane a *B*), *P*(*B* gane a *C*), *P*(*C* gane a *A*) *P*(*B* gane a *A*), *P*(*C* gane a *B*), *P*(*A* gane a *C*)

3 Si has elegido la ruleta *A*, ¿cuál debería elegir tu compañero si quiere tener más posibilidades que tú de ganar?

4 En una segunda partida tu compañero se queda con la ruleta que ha elegido anteriormente, ¿cuál elegirías tú ahora?

5 En la siguiente partida mantienes la ruleta que has elegido en el apartado 4, ¿qué ruleta debería escoger tu compañero si quiere tener más opciones que tú de ganar?

6 Después de varias partidas eligiendo la ruleta de la manera más favorable, ¿crees que algún jugador tiene más opciones de ganar?

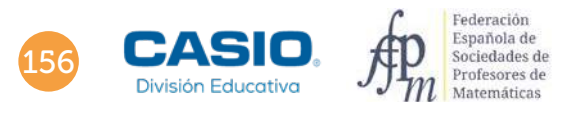

## O4 | Cálculo de probabilidades. Regla de Laplace

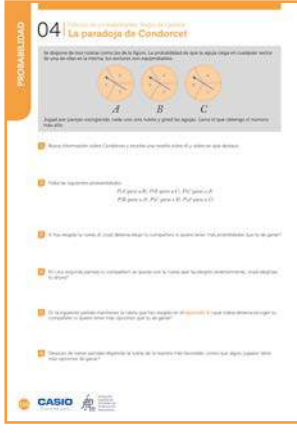

#### MATERIALES

Calculadora CASIO fx-570/991SP X II Iberia

NIVEL EDUCATIVO 3º de ESO

#### ORIENTACIONES DIDÁCTICAS Y TÉCNICAS

- Con esta actividad se presenta una situación en la que, con ayuda de la probabilidad, se verá que se crea un problema circular y que no se cumple la transitividad en un juego entre dos participantes.
- Se puede aprovechar esta actividad para explicar al alumnado qué es una paradoja.
- Las probabilidades halladas en los primeros apartados son inmediatas, pero se trata de que el alumnado haga configuraciones con elementos (sin necesidad de mencionar la combinatoria) y a partir del número total de ellas pueda aplicar la regla de Laplace.

#### EJEMPLO DE SOLUCIÓN

#### . . . . . . . . . Respuesta abierta.

1

Mediante los siguientes diagramas de árbol se simulan las distintas posibilidades: 2

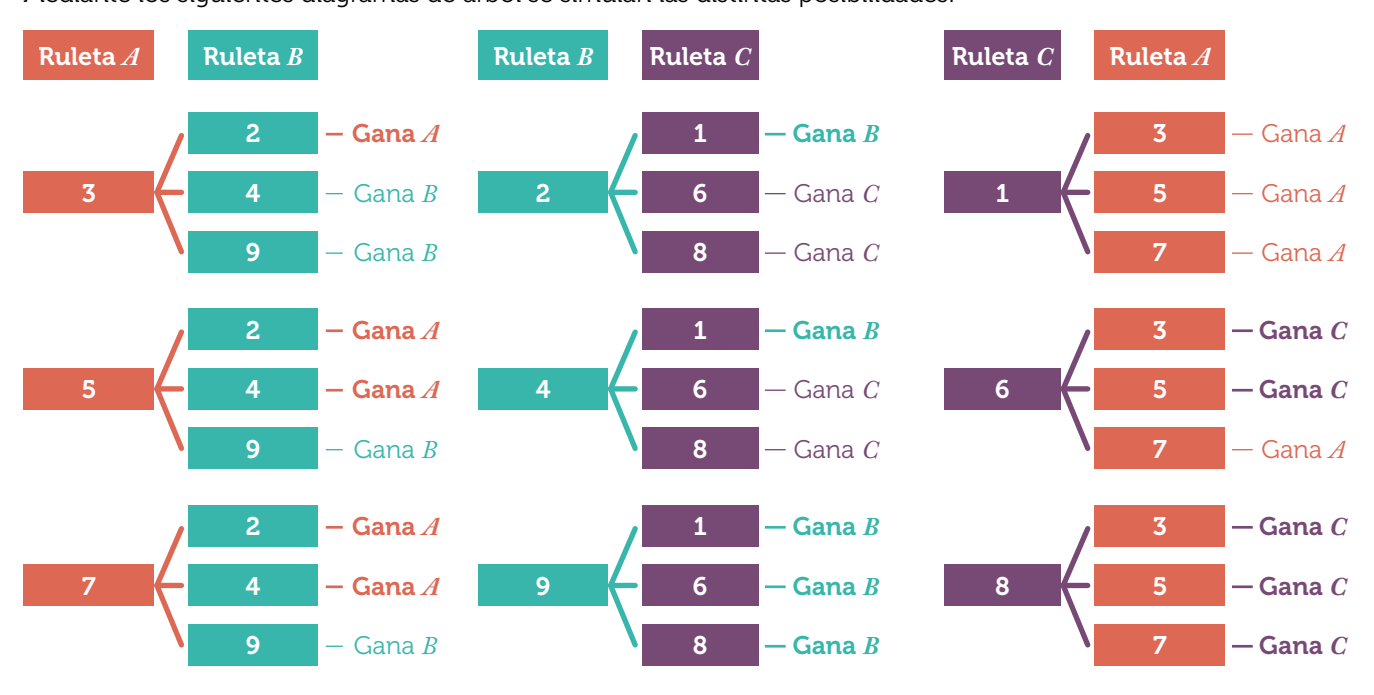

Aplicando la regla de Laplace se tiene:

*P*(*A* gane a *B*) = *P*(*B* gane a *C*) = *P*(*C* gane a *A*) =  $\frac{5}{9}$ 

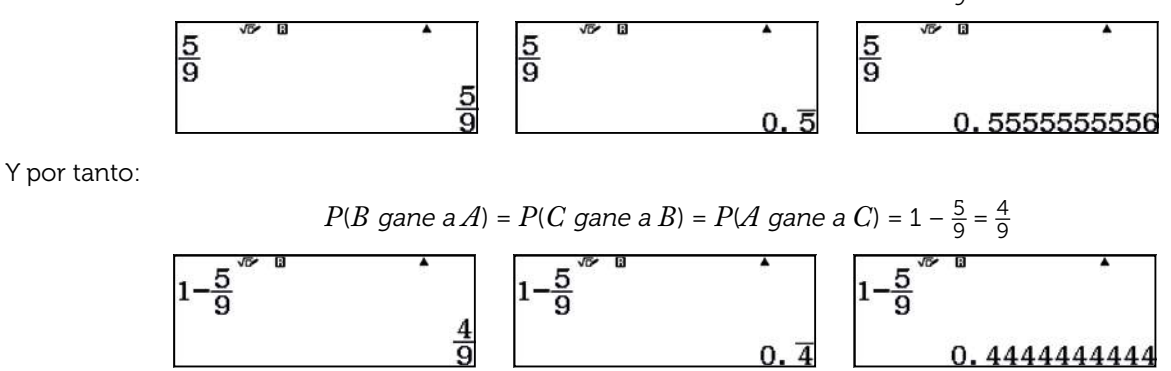

3

5

6

## O4 | Cálculo de probabilidades. Regla de Laplace

Si has elegido la ruleta *A*, tu compañero debería elegir la ruleta *C* ya que:  $P(C \text{ game } a A) > P(A \text{ game } a C)$ 

4 Si tu compañero se queda con la ruleta *C*, tú ahora deberías elegir la ruleta *B*:

*P*(*B* gane a *C*) > *P*(*C* gane a *B*)

Ahora tú juegas con la ruleta *B* y tu compañero debería elegir la ruleta *A*:

 $P(A \text{ game } a \text{ } B) > P(B \text{ game } a \text{ } A)$ 

Si se sigue jugando con el ciclo anterior no se puede predecir el ganador. Se observa que no se cumple que si *A* gana a *B* y *B* gana a *C*, entonces *A* gana a *C* ya que *P*(*A* gane a *C*) < *P*(*C* gane a *A*). Se concluye que no se cumple la transitividad.

#### Ampliación

1 Diseña un método con la calculadora para simular los resultados de las ruletas y comprueba si se aproximan a los obtenidos en el apartado 2.

La función RanInt# de la calculadora proporciona un número entero aleatorio entre dos números enteros cualesquiera. La dificultad en simular el juego con la calculadora radica en que en cada ruleta hay tres números no consecutivos.

Sin embargo, es posible solucionar esta dificultad de la siguiente forma:

Los números de la primera ruleta  $A = \{3, 5, 7\}$  se asignan a  $\{0, 1, 2\}$ .

Los números de la segunda ruleta  $B = \{2, 4, 9\}$  se asignan a  $\{10, 11, 12\}$ .

Los números de la tercera ruleta *C* = {1, 6, 8} se asignan a {20, 21, 22}.

A continuación, se va a simular con la calculadora un juego con las ruletas *A* y *B*.

Se usa, por tanto, RanInt(0,2) y RanInt(10,12).

Para facilitar la recogida de los números aleatorios generados se utiliza el menú Hoja de cálculo (MENU 8):

En las columnas A y C se simula la tirada de la ruleta *A* con la instrucción:

 $RanInt(0,2)$ 

En las columnas B y D se simula la tirada de la ruleta *B* con la instrucción:

RanInt(10,12)

Para ocho tiradas:

m0m000m020e0000000m4ee

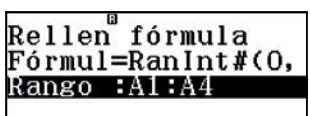

Rellen fórmula<br>Fórmul=∢#(10,120 Rango :B1:B4

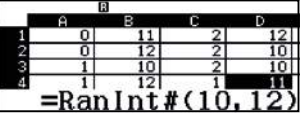

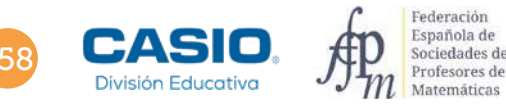

## O4 | Cálculo de probabilidades. Regla de Laplace

Ahora se reasignan los valores originales:

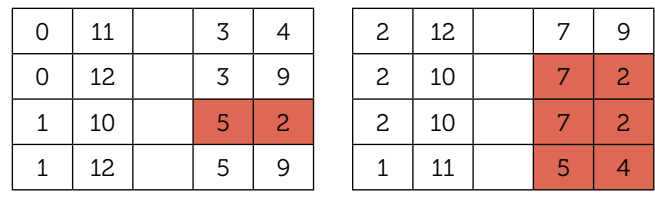

En rojo se han resaltado las veces que gana *A*.

Se vuelve a tirar otras dieciséis (8 + 8) veces:

 $OPTN$   $\odot$   $4$  (Recalcular):

| 1:Cortar y<br>pegar |  |  |  |  |  |  |  |
|---------------------|--|--|--|--|--|--|--|
| 2: Copiar y pegar   |  |  |  |  |  |  |  |
| 3:Borrar todo       |  |  |  |  |  |  |  |
| 4:Recalcular        |  |  |  |  |  |  |  |

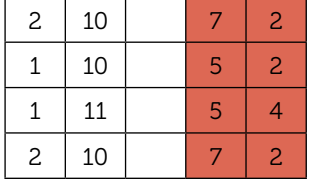

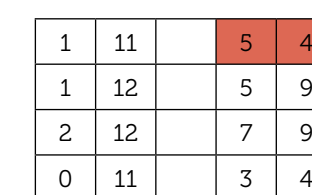

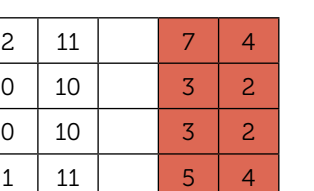

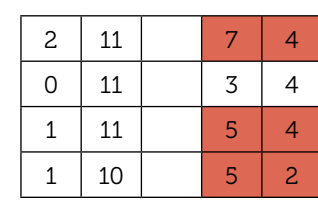

Una vez contadas las casillas rojas totales se obtiene *A* gana a *B* en 16 de 24 tiradas:

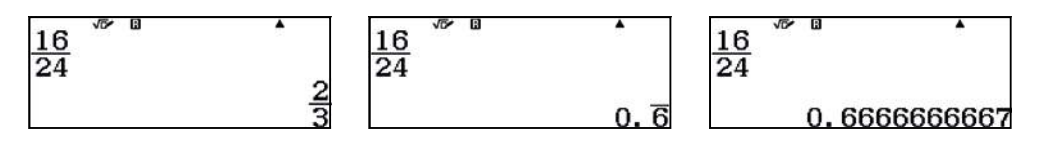

Se observa que en este caso la probabilidad experimental es mayor que la hallada en el apartado 2. En consecuencia, el número de tiradas no es suficientemente grande para corroborar la regla de Laplace.

#### OBSERVACIÓN

La Hoja de cálculo permite una simulación mayor que tandas de 8 tiradas, sin embargo, se ha creído conveniente mostrar las 8 tiradas en pantalla para una mayor facilidad de asignación y recogida de resultados.

Repítase la simulación para un juego entre las ruletas *B* y *C*, y para las ruletas *A* y *C*.

## Bloque de madera O5 Bloque de madera

Un bloque de madera tiene forma de prisma recto rectangular de dimensiones 4 x 5 x 6 cm.

Pintamos todo el sólido con pintura gris y después lo cortamos en cubos de arista 1 cm.

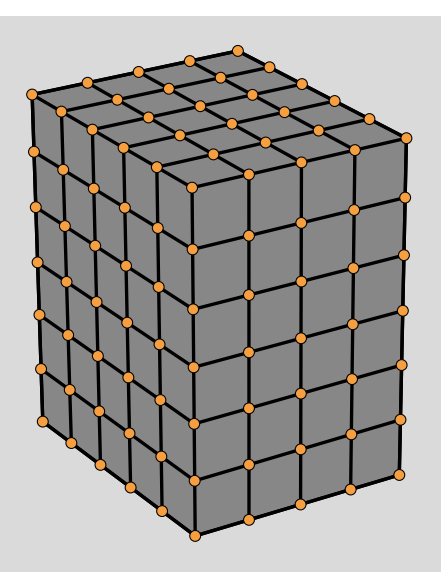

Se escoge un cubo de arista 1 cm al azar. Calcula:

1 La probabilidad de que no tenga ninguna cara pintada.

La probabilidad de que tenga una cara pintada.

3 La probabilidad de que tenga dos caras pintadas.

4 La probabilidad de que tenga tres caras pintadas.

5 La probabilidad de que tenga al menos una cara pintada.

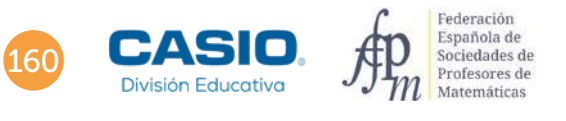

## O5 Bloque de madera

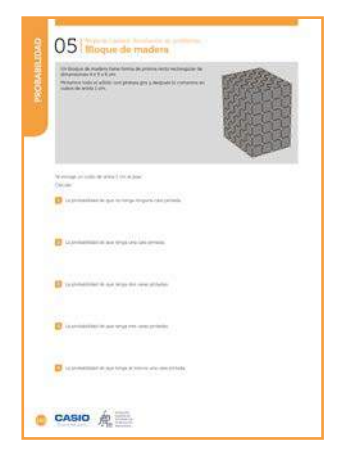

#### MATERIALES

Calculadora CASIO fx-82/85/350SP X II Iberia o superior

#### NIVEL EDUCATIVO 3º de ESO

#### ORIENTACIONES DIDÁCTICAS Y TÉCNICAS

- En esta actividad se quiere conseguir:
	- Calcular probabilidades.
	- Aplicar la regla de Laplace.

#### EJEMPLO DE SOLUCIÓN

2

Los cubos que tienen exactamente tres caras pintadas de gris son los que se sitúan en los vértices del prisma:

 $C_3 = 8$ 

Los cubos que tienen exactamente dos caras pintadas de gris son los que forman las aristas del prisma excluyendo los que se sitúan en los vértices:

$$
C_2 = 4(2 + 3 + 4) = 36
$$

Los cubos que tienen exactamente una cara pintada son los que forman las caras y no forman parte de las aristas del prisma:

$$
C_1 = 2 (2 \times 3 + 2 \times 4 + 3 \times 4) = 52
$$

Los cubos que no están pintados forman un prisma recto rectangular de dimensiones 2 x 3 x 4 cm que se obtienen al quitar los cubos que tienen alguna cara pintada:

$$
C_0 = 2 \times 3 \times 4 = 24
$$

Los casos posibles del experimento son los cubos que forman el prisma recto rectangular de dimensiones 4 x 5 x 6 cm. Es decir, 120 cubos.

$$
\fbox{1}_{\,}
$$

Sea *A* el suceso escoger un cubo que no tenga ninguna cara pintada. Su probabilidad es:

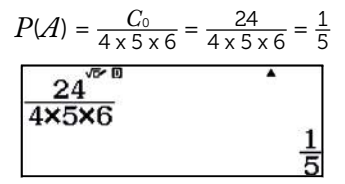

Sea *B* el suceso escoger un cubo con una cara pintada. Su probabilidad es:

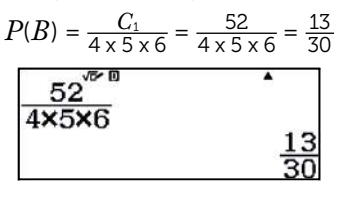

. . . . . . . . . . . . . .

 $\alpha$  ,  $\alpha$  ,  $\alpha$  ,  $\alpha$  ,  $\alpha$ 

Sea *C* el suceso escoger un cubo con dos caras pintadas. Su probabilidad es: 3

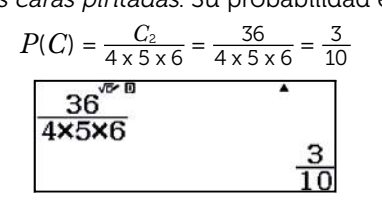

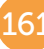

4

. . . . . . . . . .

## O5 Bloque de madera

Sea *D* el suceso escoger un cubo con tres caras pintadas. Su probabilidad es:

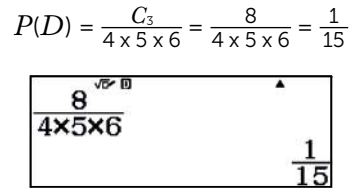

Sea *E* el suceso escoger un cubo con al menos una cara pintada.

Este suceso es el contrario del suceso *A*:

$$
P(E) = 1 - P(\mathcal{A})
$$

. . . . . . . . . . . . . . . . . .

En consecuencia:

$$
P(E) = 1 - P(A) = 1 - \frac{1}{5} = \frac{4}{5}
$$

#### Ampliación

1 Repite la actividad para un cubo de dimensiones 8 x 9 x 10 cm.

2 Compara los resultados de las dos actividades y redacta tus conclusiones.

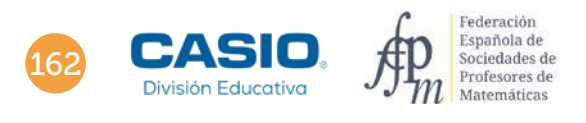

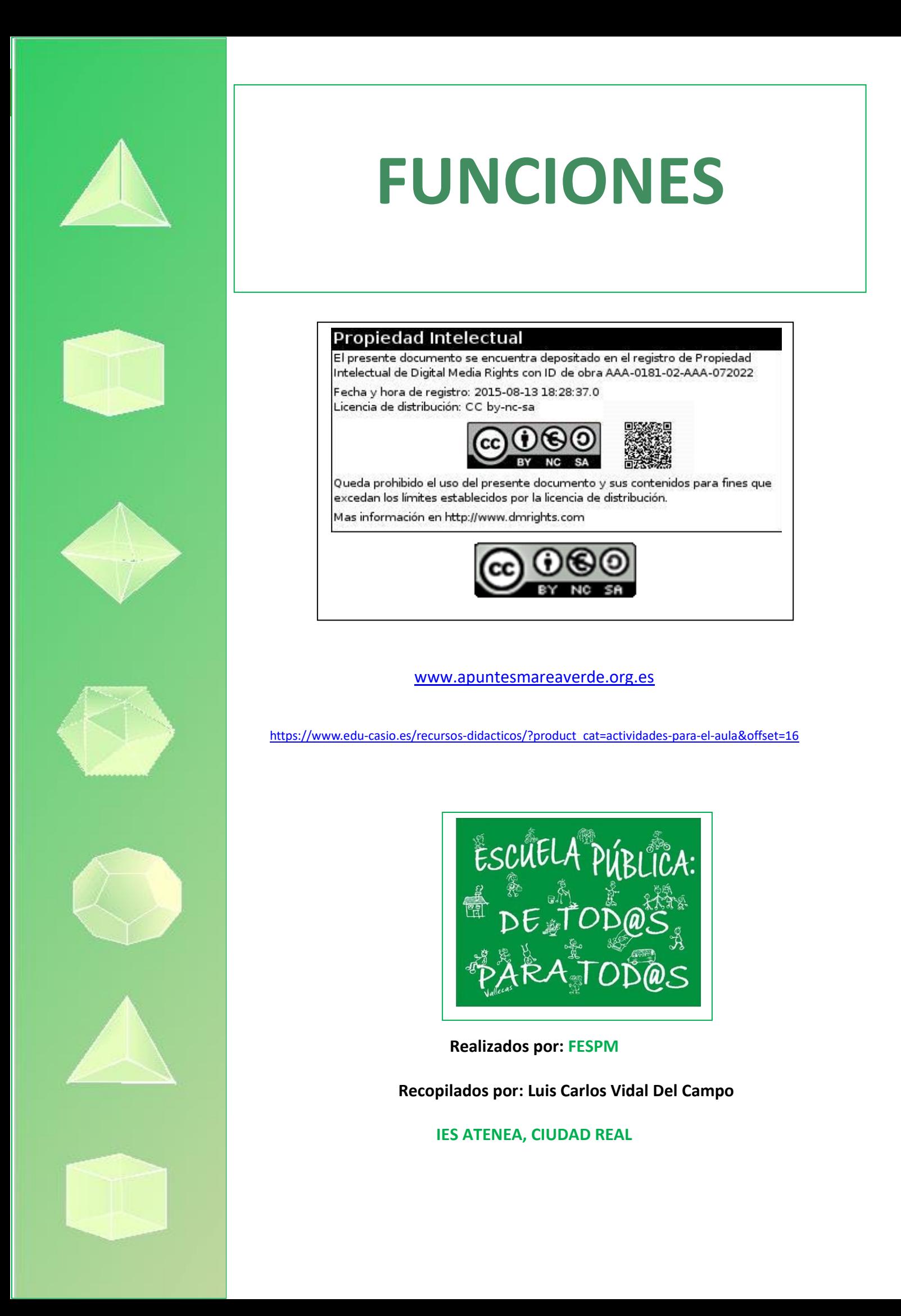

## O2 | *Eunción afín*<br>02 | *i*Existe Rapunzel?

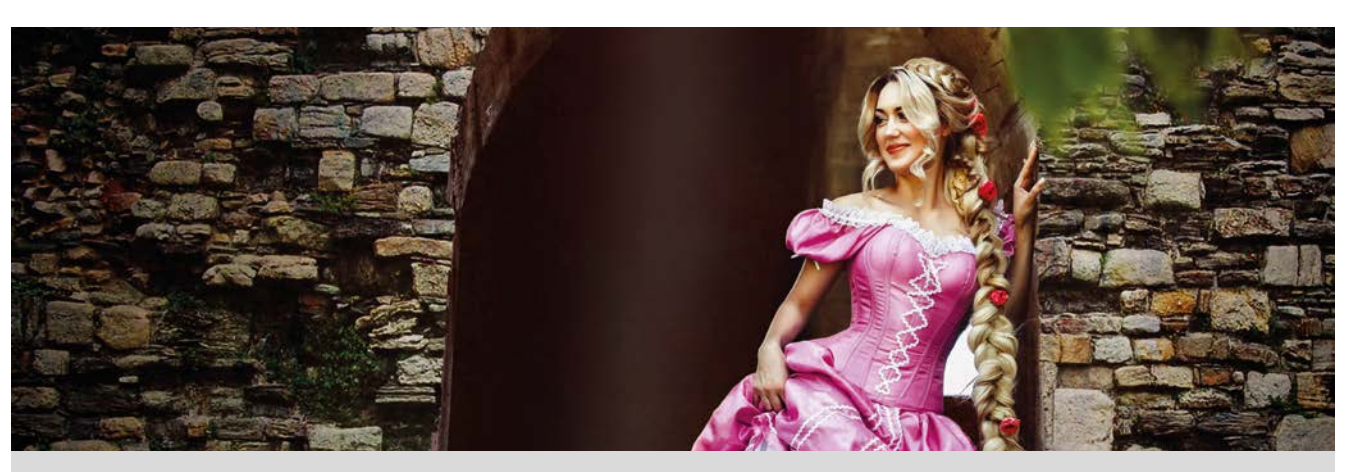

"Asha Mandela es récord Guinness desde 2009, su cabello con 17 metros de longitud supera el largo de un autobús."

El pelo o cabello humano es de naturaleza córnea y tiene forma cilíndrica. Está formado por una fibra de queratina y consta de una raíz y un tallo.

El crecimiento varía de unas personas a otras ya que depende de muchos factores, pero por término medio crece 15 cm al año.

- Una persona se ha cortado el pelo al 5, es decir, con una longitud de 15 mm, averigua cuánto medirá al cabo de uno, dos, cuatro y cinco meses. 1
- Representa los resultados del apartado anterior en el siguiente sistema de referencia. Une los puntos obtenidos.

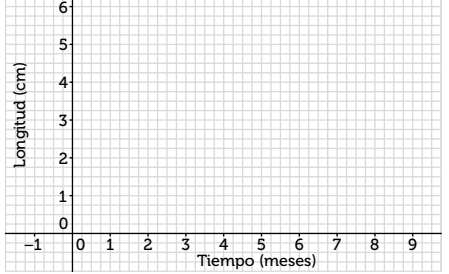

Escribe la expresión algebraica que se ajusta a los datos obtenidos en los apartados anteriores.

#### Para realizar los siguientes apartados considera que el mes tiene 30 días y el año 360.

- A partir de la expresión algebraica estima cuánto medirá el pelo al mes y medio, a los tres meses y a los cuatro meses y medio. 4
- Ahora que conoces el modelo, con ayuda de la calculadora, averigua cuánto medirá la longitud de su cabello a los 15, 40, 65, 90 y 115 días.
- 6 Si esa persona quiere volver a cortarse el pelo cuando su longitud sea de más de 10 cm, ¿cuánto tiempo tendrá que esperar?
- Julia y Luis han decidido no volver a cortarse el pelo hasta que no coincidan en el largo. En la actualidad, el pelo de Julia tiene una longitud de 216 mm y le crece a una velocidad de 1,05 cm al mes y, el pelo de Luis mide 18 mm y le crece a una velocidad de 1,38 cm al mes. ¿Cuánto tiempo deberán esperar para ir a la peluquería? 7

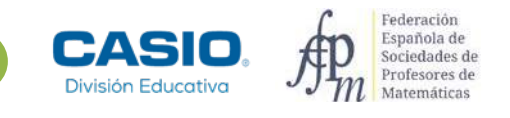

## O2 | Función afín<br>
C2 | ¿Existe Rapunzel?

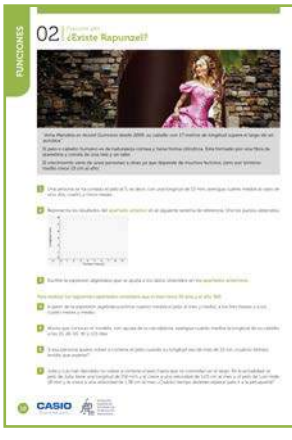

#### MATERIALES

Calculadora CASIO fx 570/991SP X II Iberia

#### NIVEL EDUCATIVO 3º de ESO

#### ORIENTACIONES DIDÁCTICAS Y TÉCNICAS

- Con esta actividad se pretende que el alumnado trabaje con situaciones reales que se ajustan a funciones, que encuentre la expresión algebraica y que sea capaz de predecir resultados a partir de otros obtenidos.
- Para visualizar la salida como números decimales se utiliza la tecla <a>I
- La tecla **[ALC]** permite evaluar una función en los valores asignados a las variables.
- · La función SOLVE solo se puede utilizar en el menú Calcular (MENU 1).
- Para salir de las funciones CALC o SOLVE hay que pulsar [AC].

#### EJEMPLO DE SOLUCIÓN

 $\overline{2}$ 

Por término medio, el pelo crece en un mes  $\frac{15}{12} = \frac{5}{4} = 1.25$  cm:

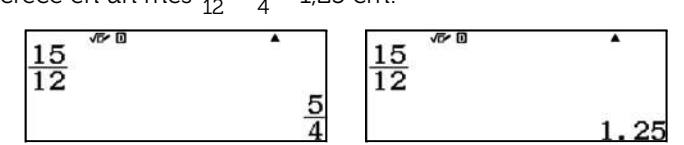

Al cabo de un mes el pelo medirá 1,5 + 1,25 = 2,75 cm:

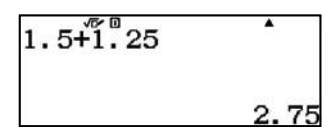

Al cabo de dos meses, 1,5 + 2 **·** 1,25 = 4 cm:

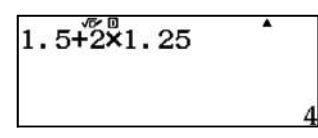

Al cabo de cuatro meses, medirá 1,5 + 4 **·** 1,25 = 6,5 cm. Y, al cabo de cinco meses, medirá 1,5 + 5 **·** 1,25 = 7,75 cm.

En la siguiente gráfica se representan las soluciones del apartado anterior:

mado trabaje con situaciones reales que<br>presión algebraica y que sea capaz de<br>los.<br>In los valores asignados a las variables.<br>el menú *Calcular* (**@9** CI).<br><br>**1.25**<br>**1.25**<br>**1.25**<br>**1.25**<br>**1.25**<br>**1.25**<br>**1.25**<br>**1.25**<br>**1.25**<br>**1.** 8 (5, 7.75)7  $6.5$ 6 5 Longitud (cm) ongitud (cm)  $\mathbf{A}$ 4 3  $(2.75)$ 2 1  $\mathfrak{c}$  $2 \times 3 \times 4 \times 5 \times 6 \times 7 \times 8$  $-1$  1 0 1 ò Tiempo (meses)

4

3

## O2 | Función afín<br>
C2 | ¿Existe Rapunzel?

La expresión algebraica que se ajusta a los datos obtenidos es:

$$
f(x) = 1.5 + \frac{15}{12} x = 1.5 + \frac{5}{4} x = \frac{6+5x}{4}
$$

. . . . . . . . . . . . . . . . . . .

Esta actividad se resuelve con el menú Tabla:

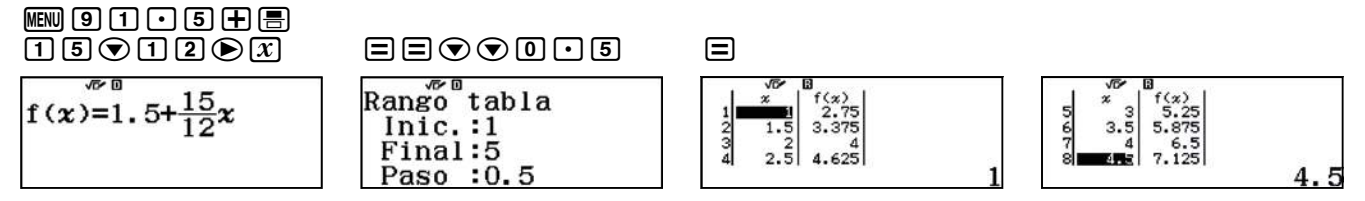

En consecuencia, al cabo de un mes y medio el pelo medirá 3,375 cm. Al cabo de tres meses, 5,25 cm. Finalmente, al cabo de cuatro meses y medio, 7,125 cm.

. . . . . . . . . .

Se escribe la expresión a evaluar, y utilizando la función **[ALC]** se introducen los diferentes valores para la variable expresados en días:

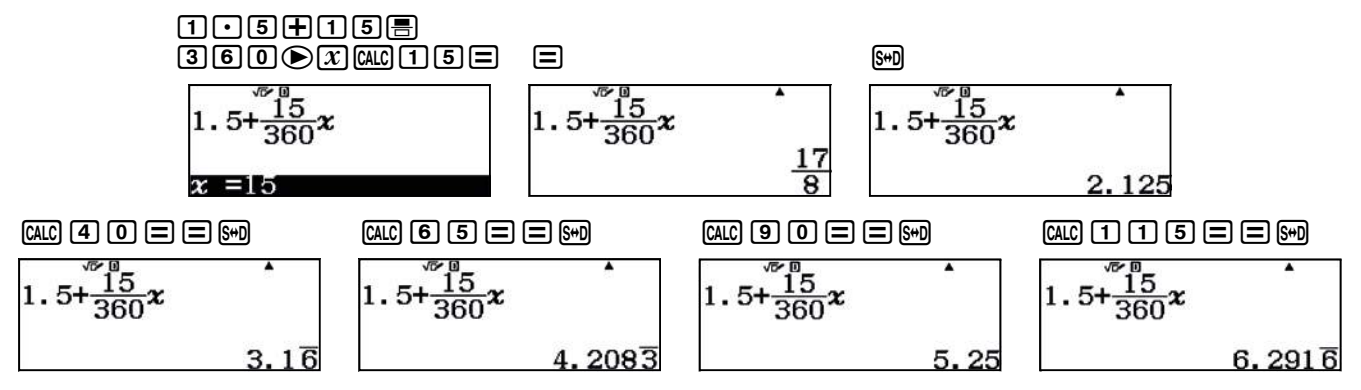

Por tanto, su cabello medirá 2,125 cm al cabo de 15 días, aproximadamente 3,17 cm al cabo de 40 días, 4,21 cm al cabo de 65 días, 5,25 cm al cabo de 90 días y aproximadamente 6,29 cm al cabo de 115 días.

6

Se resuelve con la opción <mark>(MC</mark>). Del <mark>apartado 3</mark> se deduce la expresión  $x$  =  $\frac{4y-6}{5}$ , se asigna el valor 10 a la variable *y* y se obtiene el tiempo mínimo que hay que esperar para volver a cortar el pelo:

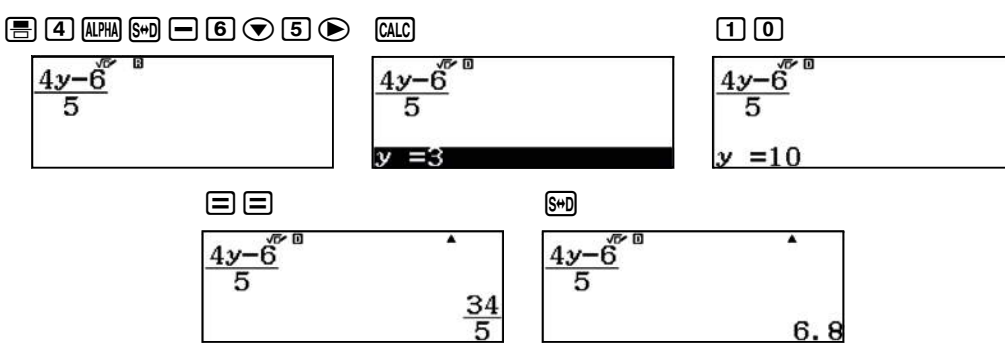

Tendrá que esperar 6,8 meses para cortarse el pelo, o lo que es lo mismo 6 meses y 24 días:

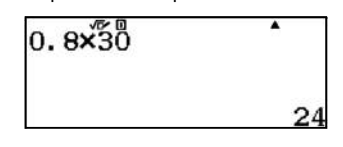

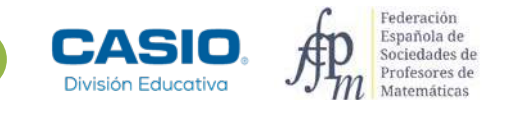

## O2 | Función afín<br>
C2 | ¿Existe Rapunzel?

7

La función que permite calcular la longitud del pelo de Julia es:

 $f(x) = 21.6 + 1.05x$ 

La función que permite calcular la longitud del pelo de Luis:

$$
g(x) = 1.8 + 1.38x
$$

En ambos casos, la variable *x* está expresada en meses.

El tiempo de espera se puede calcular de tres formas diferentes:

a) Mediante la función SOLVE:

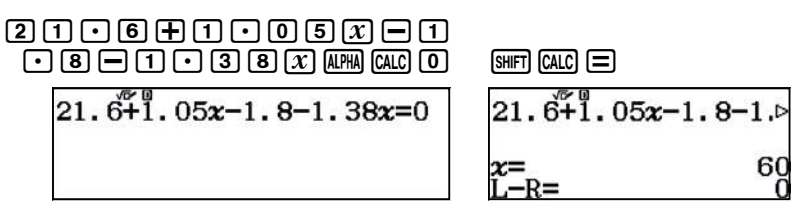

b) Con el menú Ecuación/Función (WENU [---]) se puede resolver como un sistema de dos ecuaciones:

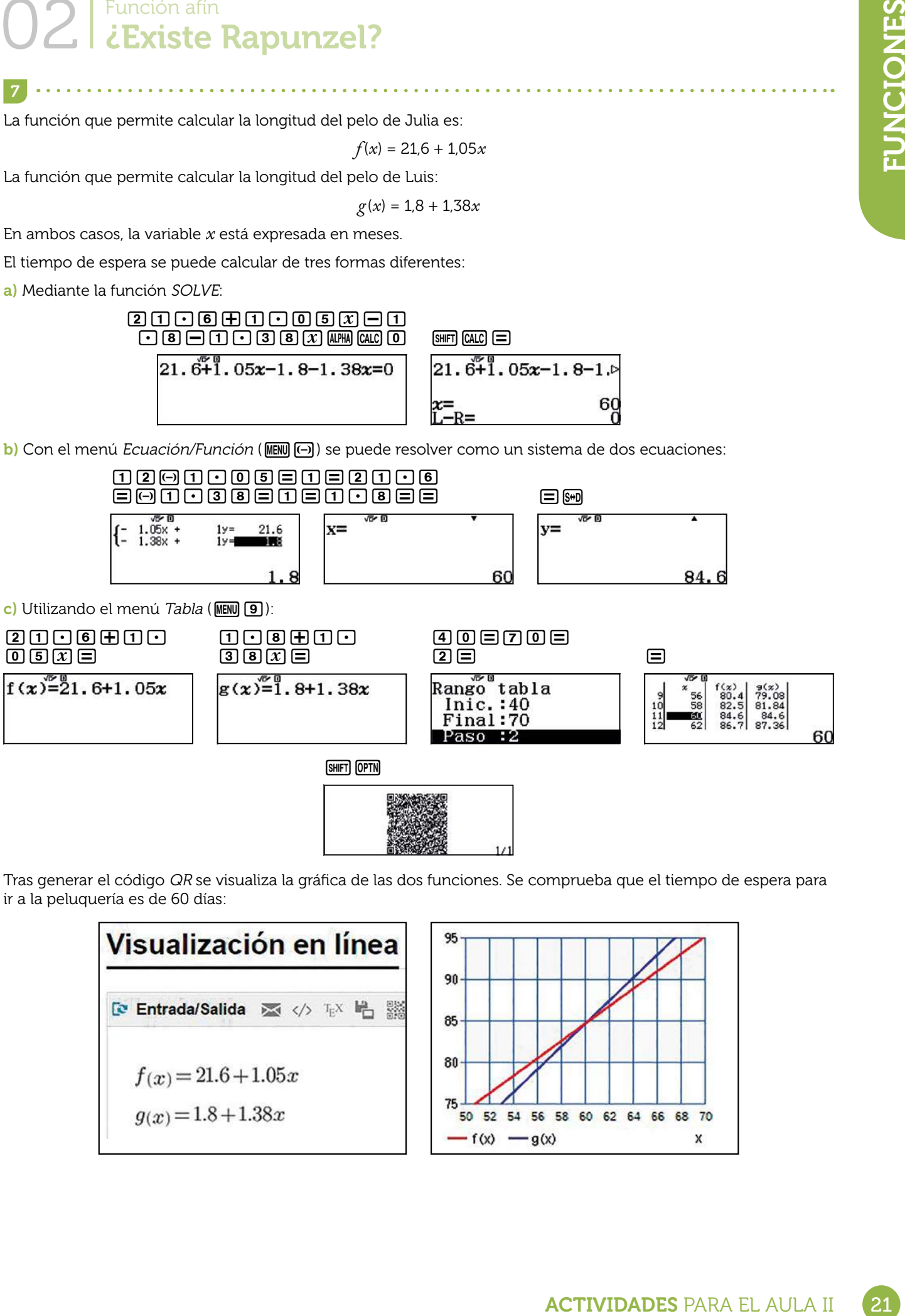

Tras generar el código QR se visualiza la gráfica de las dos funciones. Se comprueba que el tiempo de espera para ir a la peluquería es de 60 días:

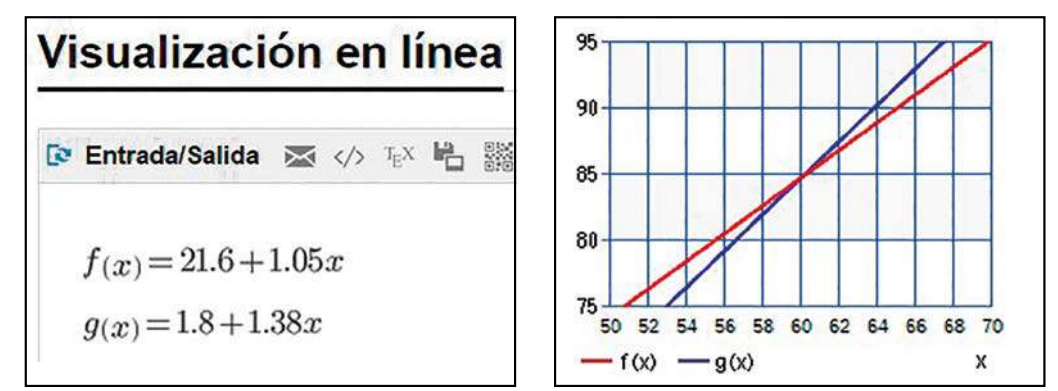
### O5 | Función lineal y función afín<br>
O5 | Preparando la maratón

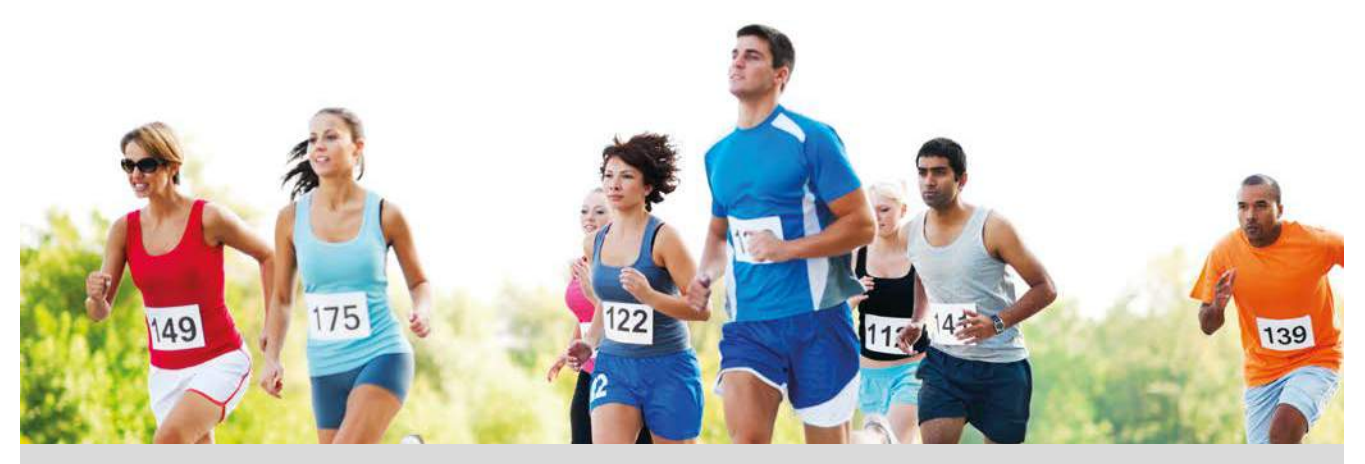

A lo largo de todo el año, millones de personas en todo el mundo se preparan para participar en una maratón.

Se dice que el soldado ateniense Filípides corrió desde la playa de Maratón hasta Atenas para anunciar la victoria frente a los persas. La distancia que debió recorrer, entre 35 y 40 kilómetros (entre 21 y 24 millas) según el camino que eligiera, se recuperó en los primeros Juegos Olímpicos en 1896, como un homenaje a ese soldado y a la antigua Grecia. Sin embargo, la distancia actual de esta prueba (42 195 m) es la que se introdujo en 1908 en los primeros Juegos Olímpicos de Londres: la distancia desde el Palacio de Windsor al Estadio Olímpico.

En 1921, la IAAF (Asociación Internacional de Federaciones de Atletismo) adoptó esta distancia para la prueba más popular de las carreras de fondo, en lugar de la distancia recorrida por el mítico Filípides quien, de haber existido realmente, debió recorrer la distancia entre Atenas y Esparta y volver, antes de caer muerto, lo que en realidad le convierte en el primer ultramaratoniano de la historia.

Sara y Pablo pertenecen al mismo club de atletismo. Como quedan pocas semanas para la maratón, salen a entrenar todas las tardes haciendo el mismo recorrido. Sara corre a una velocidad constante de 12 km/h y Pablo de 8 km/h. El viernes cuando Sara decide salir a entrenar, Pablo ya lleva una hora corriendo.

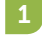

1 ¿Crees qué pueden coincidir en algún punto del recorrido?

2 Si la respuesta del apartado anterior es afirmativa, ¿cuántos kilómetros habrán recorrido hasta encontrarse? ¿Cuánto tiempo ha transcurrido desde que iniciaron el entrenamiento?

3 Los corredores de élite que aspiran a medallas suelen correr a un ritmo de 3 minutos por kilómetro. ¿Pueden aspirar Sara o Pablo a conseguir alguna medalla?

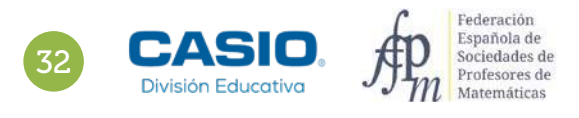

### O5 Función lineal y función afín<br>O5 Preparando la maratón

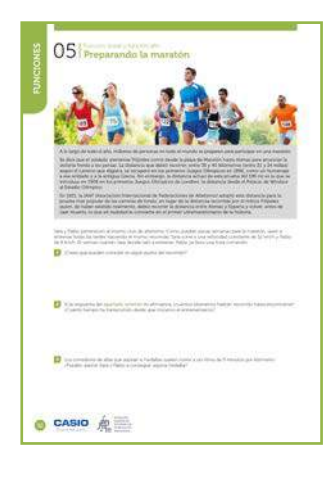

#### MATERIALES

Calculadora CASIO fx-570/991SP X II Iberia Aplicación CASIO EDU+

NIVEL EDUCATIVO 3º de ESO

#### ORIENTACIONES DIDÁCTICAS Y TÉCNICAS

- Se ha propuesto esta actividad para, además de tratar los contenidos curriculares correspondientes, analizar y valorar la práctica de deporte, así como abrir un debate que motive la práctica de hábitos saludables.
- Para realizar las actividades, se han utilizado el menú Estadística y el menú Calcular.
- En el ejemplo de solución, para compartir y combinar diferentes gráficos, se crea una clase en la aplicación CASIO EDU+ desde donde poder gestionar los gráficos obtenidos mediante el código QR de la calculadora.

Antes de empezar a resolver esta actividad, es aconsejable crear la clase accediendo a http://wes.casio.com/es-es/class.

#### EJEMPLO DE SOLUCIÓN

. . . . . . . . . .

Respuesta abierta.

 $\overline{2}$ 

1

Para contestar esta pregunta se construye una tabla de valores asociada a cada corredor. Es importante tener en cuenta que Pablo lleva entrenando una hora cuando empieza a hacerlo Sara.

#### Pablo:

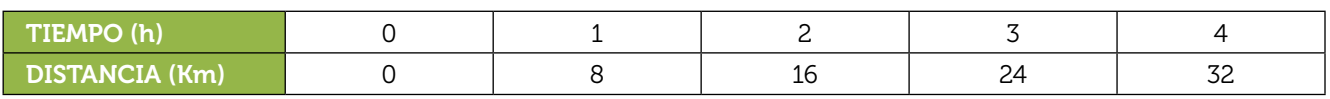

Sara:

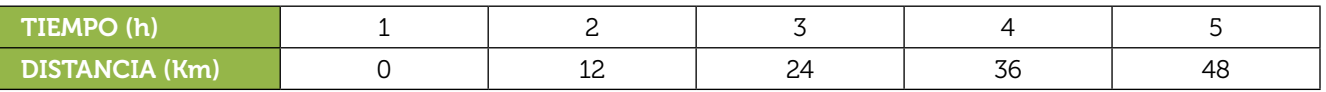

Si se comparan ambas tablas, se observa que a las 3 horas de empezar a correr Pablo ambos corredores han recorrido 24 km. Con la opción 2: *y* = *a* + *bx* del menú Estadística se introducen los datos de Pablo:

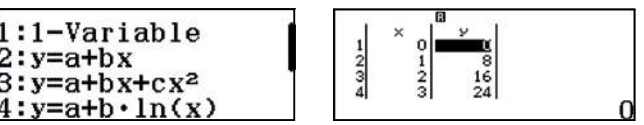

Se genera el código QR y se comparte con la clase creada:

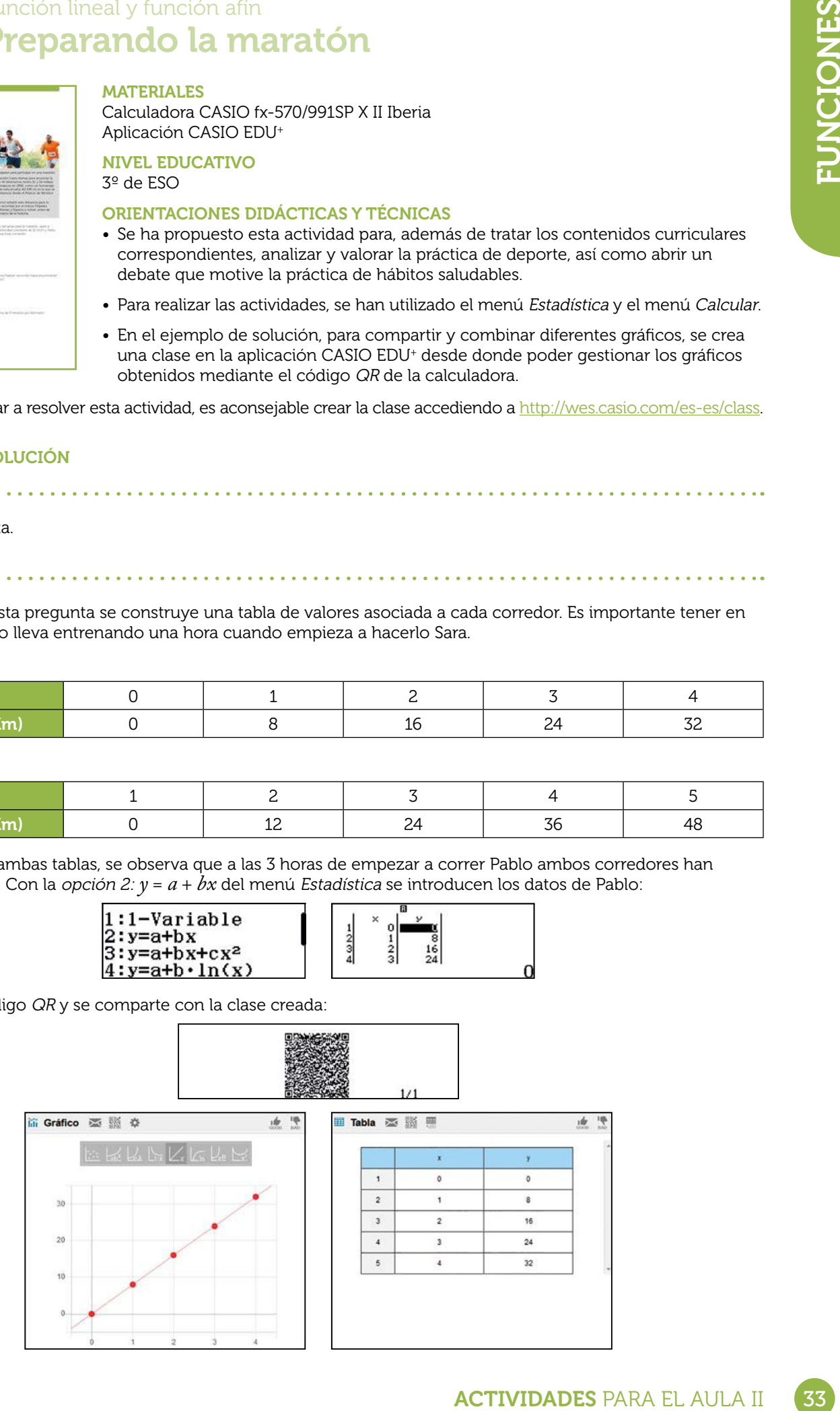

### O5 Función lineal y función afín<br>O5 Preparando la maratón

De forma análoga, se introducen los datos de Sara y se visualizan mediante la aplicación CASIO EDU+:

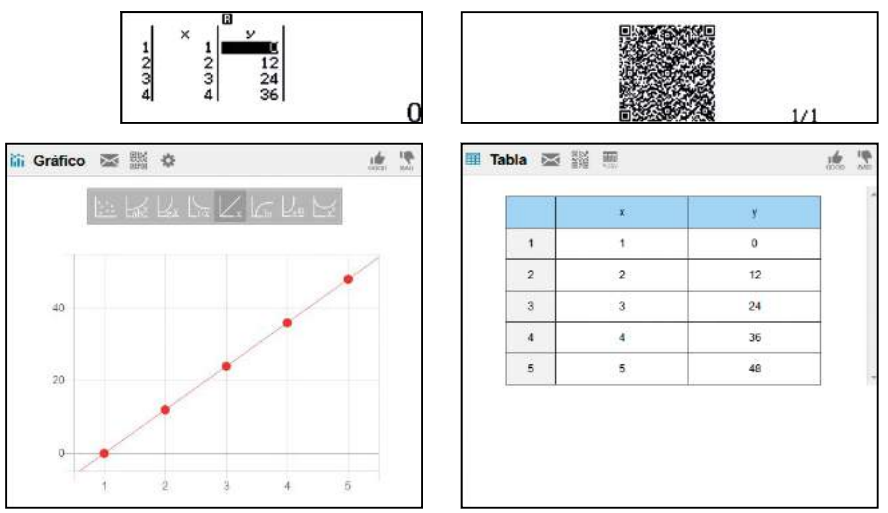

Por último, se combinan ambas gráficas para comprobar que tienen un punto en común:

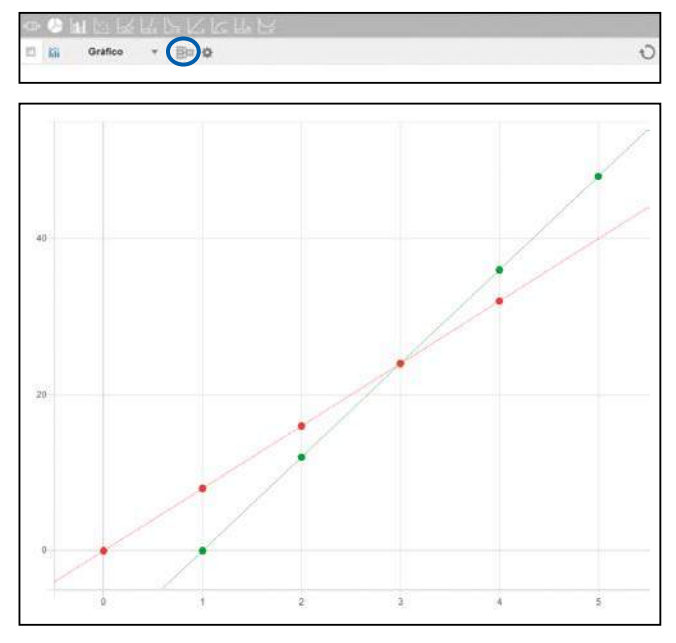

http://wes.casio.com//class/LUn4-VDaj-eeG9-bmFK

En la gráfica anterior se observa que las rectas se cortan en el punto (3, 24). Por lo tanto, Sara y Pablo coinciden en el recorrido a las 3 horas de haber empezado a entrenar Pablo y a las 2 horas en el caso de Sara. Han recorrido 24 kilómetros.

Las funciones que relacionan los kilómetros recorridos con el tiempo están determinadas por las siguientes expresiones algebraicas:

Pablo  $\rightarrow$   $\gamma$  = 8*x*,  $x \ge 0$ 

División Educativa

Sara →  $y = 12 \cdot (x - 1) = 12x - 12$ ,  $x \ge 1$ 

Con el menú Tabla se corrobora el resultado anterior:

Federación Española de<br>Sociedades de Profesores de<br>Matemáticas

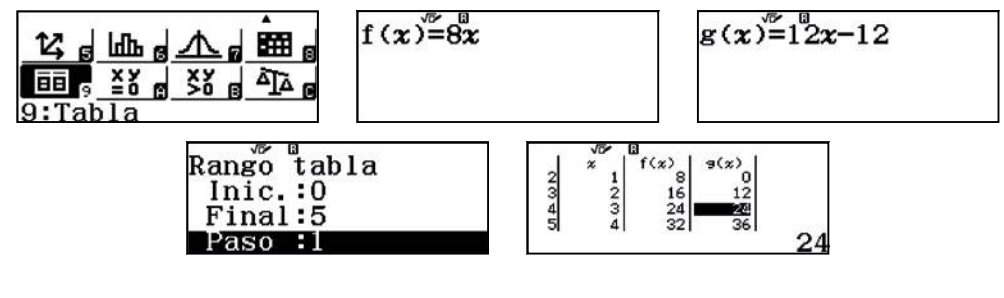

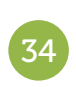

### O5 Función lineal y función afín<br>O5 Preparando la maratón

Con el menú Ecuación/Función también se comprueba el resultado:

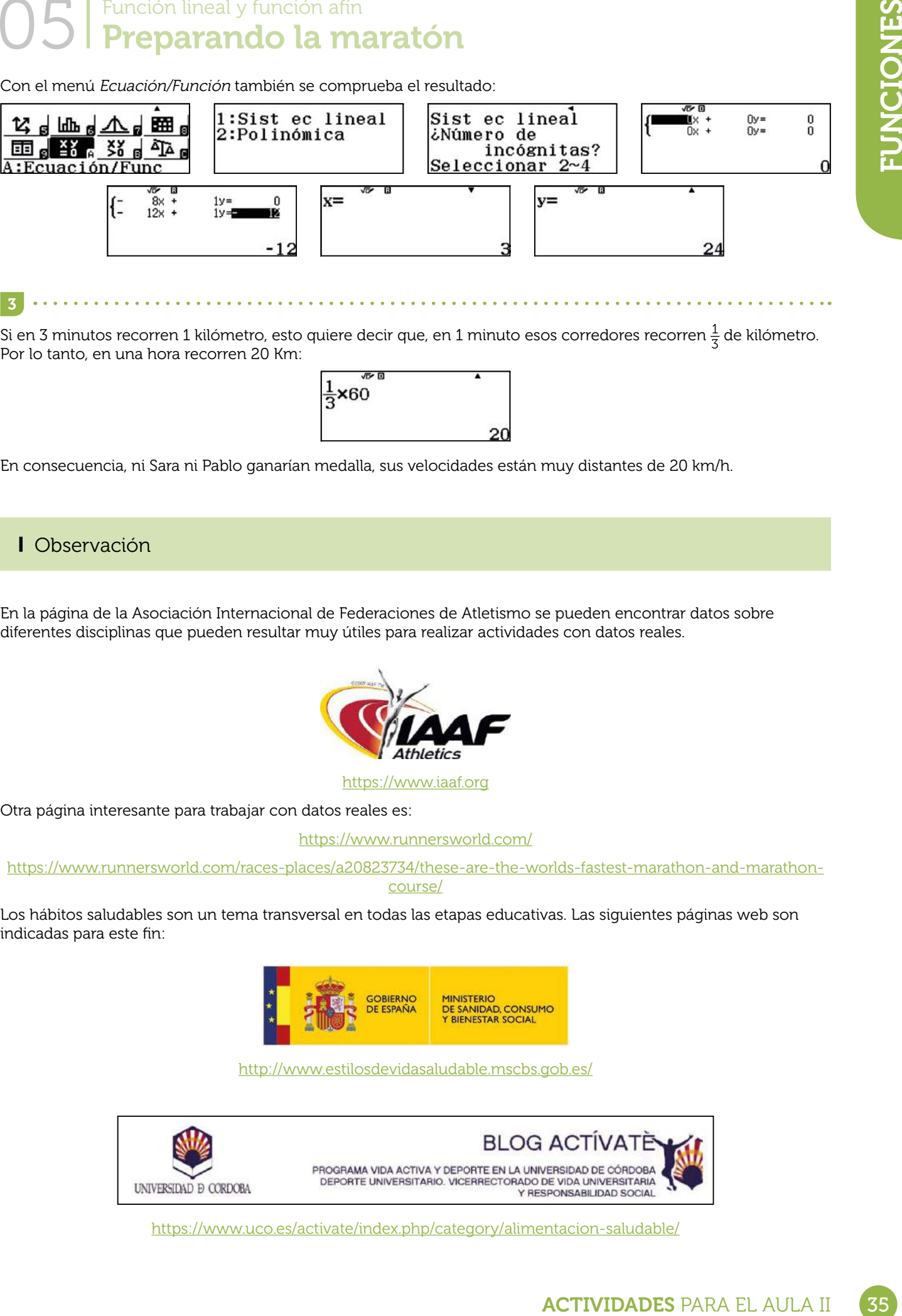

Por lo tanto, en una hora recorren 20 Km:

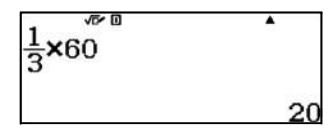

En consecuencia, ni Sara ni Pablo ganarían medalla, sus velocidades están muy distantes de 20 km/h.

Observación

En la página de la Asociación Internacional de Federaciones de Atletismo se pueden encontrar datos sobre diferentes disciplinas que pueden resultar muy útiles para realizar actividades con datos reales.

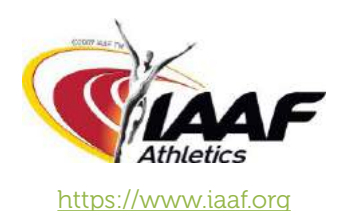

Otra página interesante para trabajar con datos reales es:

https://www.runnersworld.com/

https://www.runnersworld.com/races-places/a20823734/these-are-the-worlds-fastest-marathon-and-marathoncourse/

Los hábitos saludables son un tema transversal en todas las etapas educativas. Las siguientes páginas web son indicadas para este fin:

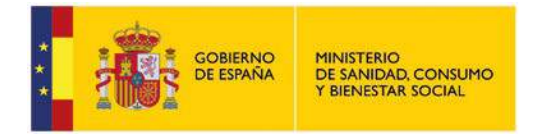

http://www.estilosdevidasaludable.mscbs.gob.es/

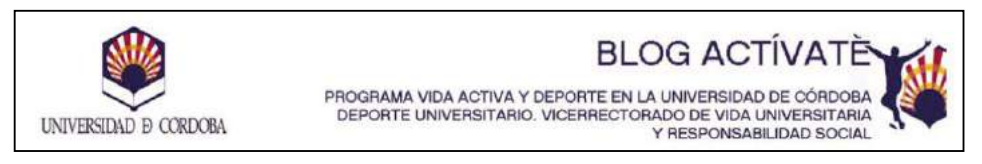

https://www.uco.es/activate/index.php/category/alimentacion-saludable/

### O6 | Función afín<br>O6 | ¿Conoces el Índice de Masa Corporal?

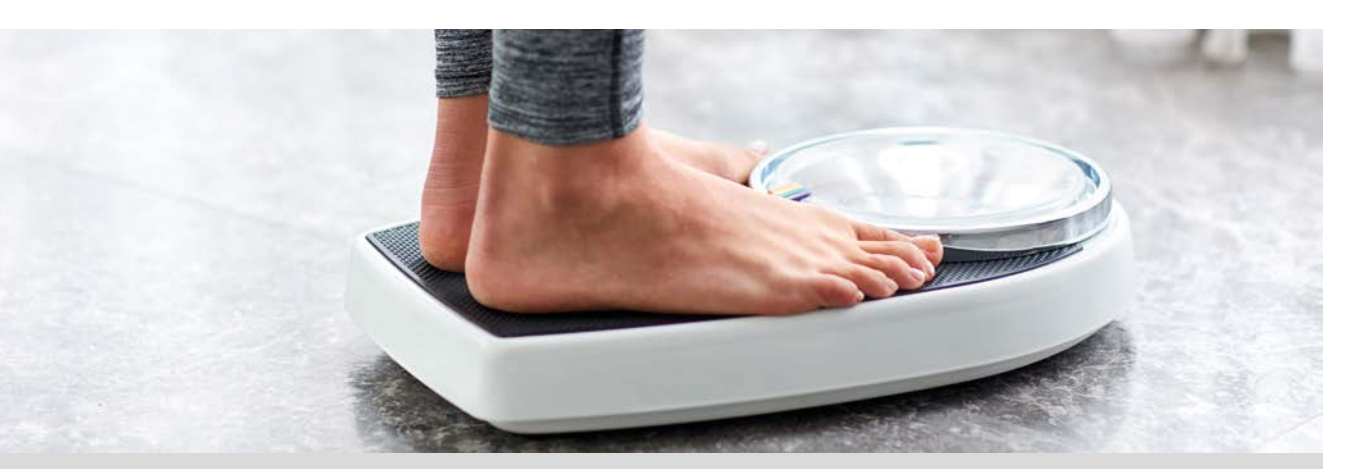

El IMC (Índice de Masa Corporal) es un indicador para medir la obesidad de una persona. Este indicador se obtiene con la fórmula:

$$
IMC = \frac{Peso\ (kg)}{Altura^2(m^2)}
$$

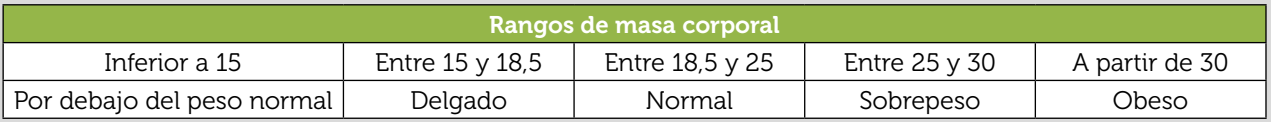

Si a los datos de peso y altura se añaden los factores edad y género, se obtiene otro índice más preciso llamado CUN-BAE (composición de grasa corporal). Dependiendo del índice CUN-BAE estaremos en uno de los rangos siguientes:

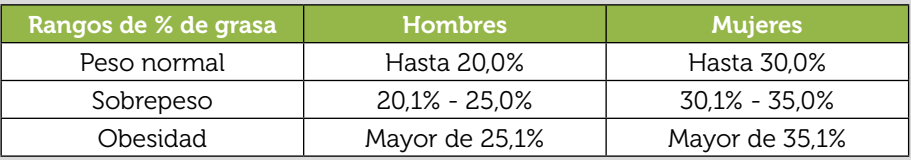

Actualmente el CUN-BAE está sustituyendo al IMC por ser más representativo.

Completa la siguiente tabla:

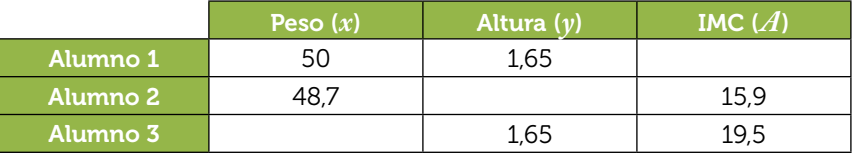

En la clase hay un chico y una chica de la misma edad y el mismo peso. El índice de grasa corporal del chico 2 es de un 14,3% y el de la chica, un 30,6%. Si el chico tiene una altura de 1,66 m y la chica 1,58 m y su peso es de 60,1 Kg. Averigua el IMC de cada uno de ellos y comenta los resultados obtenidos.

En la siguiente tabla aparecen las alturas en metros y los pesos en kilos de 10 personas. 3

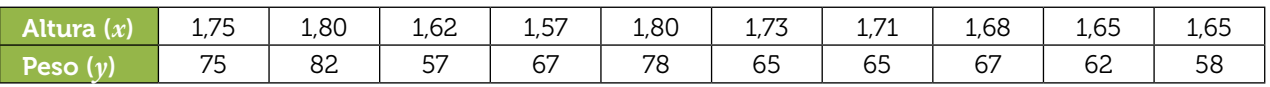

Utiliza la calculadora para buscar la función lineal que mejor se ajusta a los datos.

Calcula el IMC para una altura 1,57 m con el dato del peso correspondiente que aparece en la tabla anterior y con el valor estimado según el modelo que acabas de obtener. Determina también el IMC para unas alturas de 1,50 m y de 1,70 m. 4

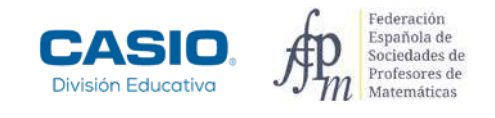

## O6 | Función afín<br>
O6 | ¿Conoces el Índice de Masa Corporal?

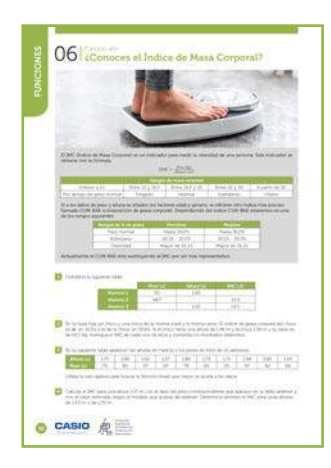

#### MATERIALES

Calculadora CASIO fx-570/991SP X II Iberia

#### NIVEL EDUCATIVO 3º de ESO

#### ORIENTACIONES DIDÁCTICAS Y TÉCNICAS

- Con las dos primeras actividades se pretende que el alumnado, a partir de una expresión algebraica, determine el valor de una variable conocidas las otras.
- Con las últimas actividades, se intenta que busquen a partir de unos datos, y con la ayuda de la calculadora, un modelo que se ajuste a ellos para predecir otros datos no conocidos a partir de la gráfica obtenida.
- Además, con la última actividad se pretende utilizar el modelo tanto para la diferencia entre el valor observado y el valor dado por el modelo, como para estimar el valor del IMC para una altura de la que se desconoce su peso.
- Para realizar la primera actividad se puede asignar valores a las variables y evaluarlas en la fórmula del IMC o bien utilizar la tecla CALC.
- Para buscar la función lineal se utilizará el menú Estadística (MENU 6) y para la representación gráfica se genera un código QR (SHET) OPTN). La visualización en línea de la gráfica muestra solamente la nube de puntos, si se desea que se dibuje la recta de regresión, es necesario seleccionarla.

#### EJEMPLO DE SOLUCIÓN

1

Para calcular el IMC se asignan valores a las variables y se realiza la operación:

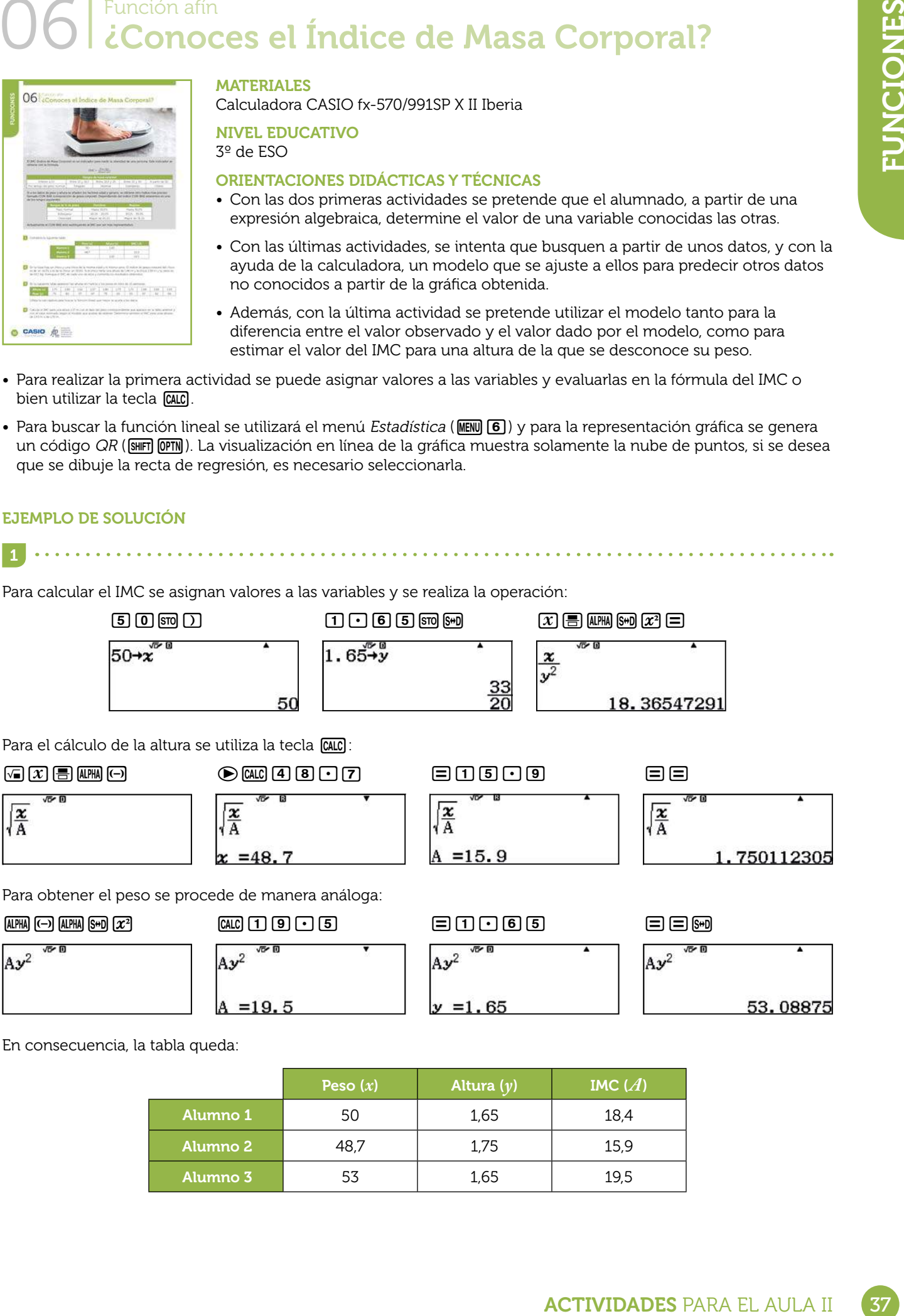

En consecuencia, la tabla queda:

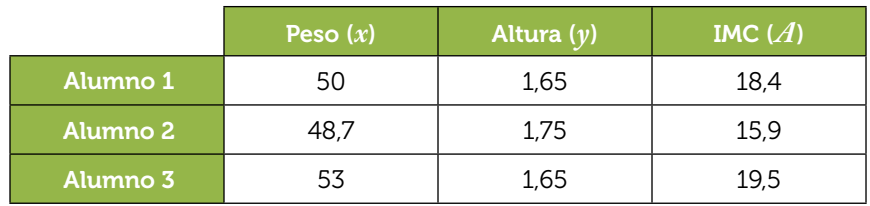

2

3

### O6 | Función afín<br>
O6 | ¿Conoces el Índice de Masa Corporal?

El IMC del chico es aproximadamente 21,8:

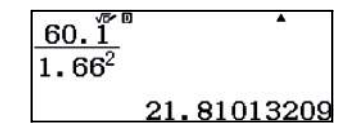

**A A A A A A A A A A A** A

El IMC de la chica es 24,1:

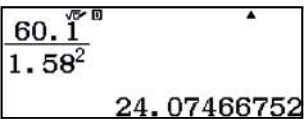

Para comentar los resultados puede ser útil construir una tabla como la siguiente:

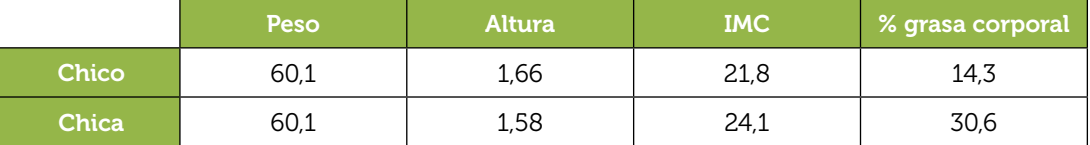

Según el IMC, tanto el chico como la chica presentan un peso normal. Sin embargo, el % de grasa corporal indica que el chico está en un peso normal y la chica tiene sobrepeso.

Para buscar la función lineal se puede utiliza la opción 2: *y* = *a* + *bx* del menú Estadística:

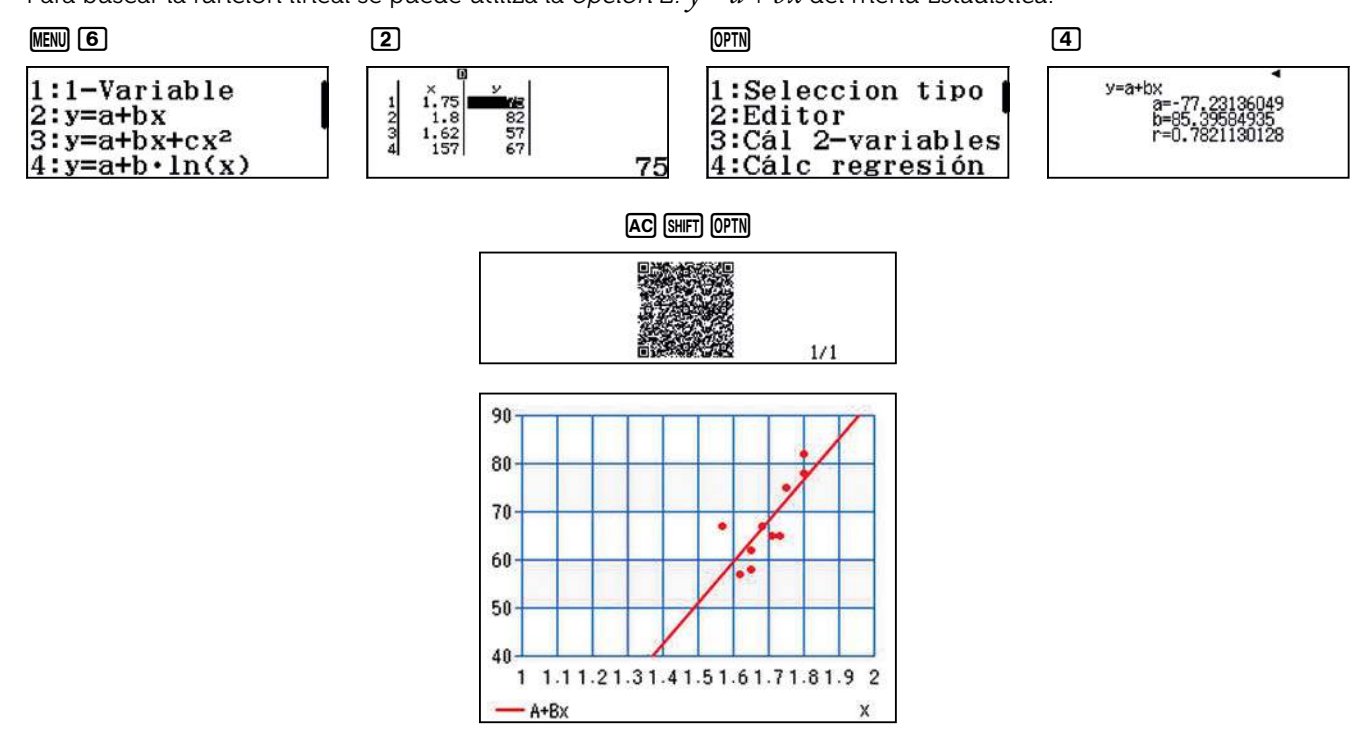

La expresión de la función lineal que mejor se ajusta a los datos es:

 $y = 85,40 \cdot x - 77,23$ 

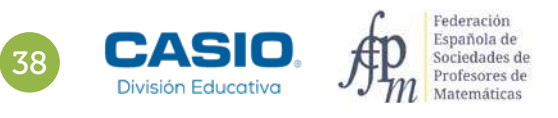

### O6 | Función afín<br>
O6 | ¿Conoces el Índice de Masa Corporal?

El IMC para 1,57 m de altura, utilizando el peso que aparece en la tabla, se obtiene de la siguiente forma:

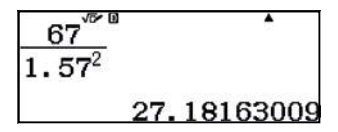

Para realizar la estimación del IMC para todos los valores pedidos se utiliza la tecla CALC). Se escribe la expresión, se introducen los valores de la altura y se obtienen los pesos para calcular el IMC.

El IMC estimado para una altura de 1,57 m es, aproximadamente, 23,06:

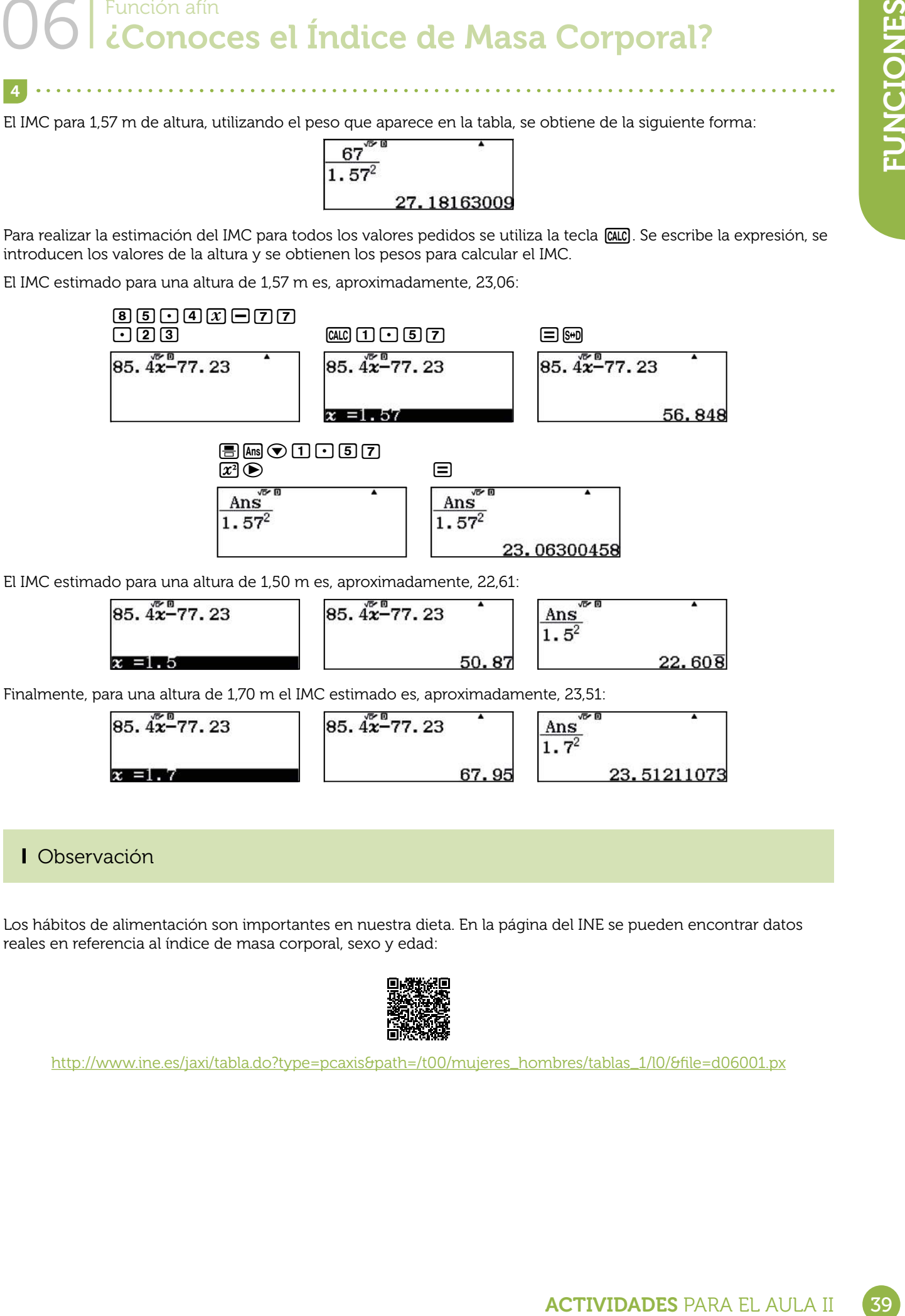

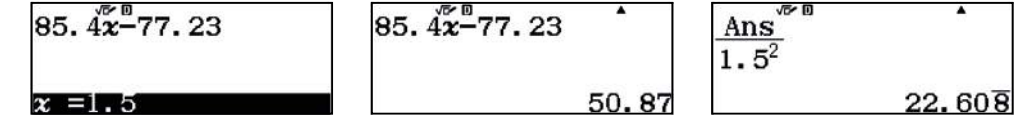

Finalmente, para una altura de 1,70 m el IMC estimado es, aproximadamente, 23,51:

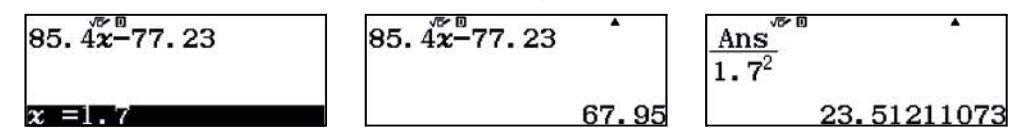

### Observación

4

Los hábitos de alimentación son importantes en nuestra dieta. En la página del INE se pueden encontrar datos reales en referencia al índice de masa corporal, sexo y edad:

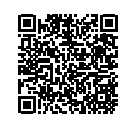

http://www.ine.es/jaxi/tabla.do?type=pcaxis&path=/t00/mujeres\_hombres/tablas\_1/l0/&file=d06001.px

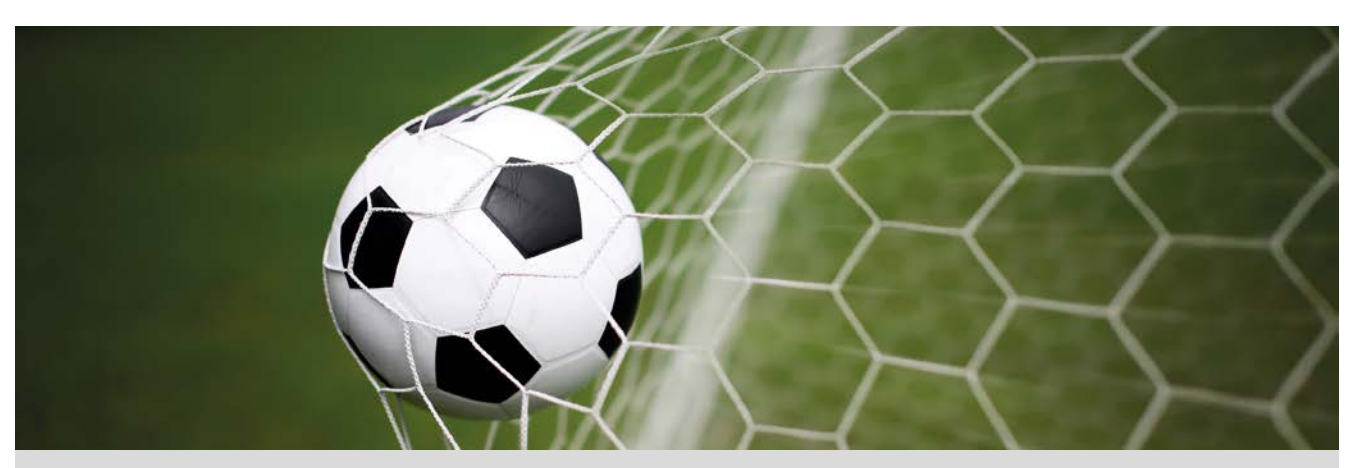

Queremos realizar un lanzamiento libre directo a gol, mediante un chut parabólico a 30 metros de distancia de la portería. Las condiciones que debes conocer son las siguientes:

- La barrera se sitúa a 9,15 m del balón y se estima que tiene una altura máxima de 1,80 m.
- La portería de fútbol, tiene una altura de 2,44 m.

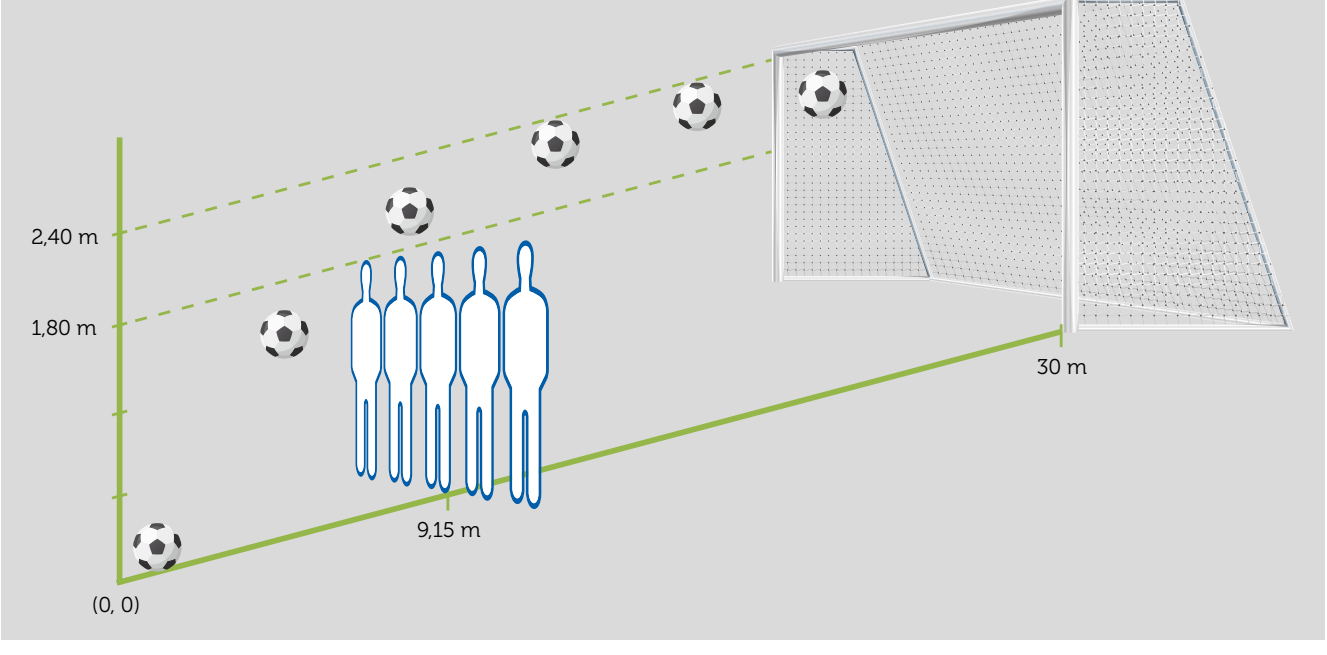

- 1 ¿Cuál es la expresión que describe la trayectoria del balón si entra por la escuadra de la portería (altura 2,40 m)?
- 2 ¿Cuál es la trayectoria si el balón entra en la portería a media altura (altura 1,20 m)?
- 3 ¿Cuál es la trayectoria si el balón entra en la portería a ras de suelo (altura 0 m)?

Representa gráficamente las funciones de las trayectorias obtenidas en las actividades anteriores y comprueba que el balón entra en la portería por la altura deseada. 4

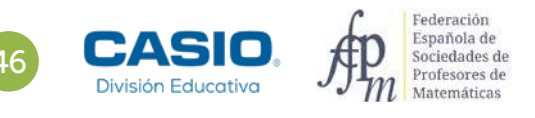

## O8 | Función cuadrática. Sistemas de ecuaciones<br>08 | Lanzamiento parabólico directo a gol

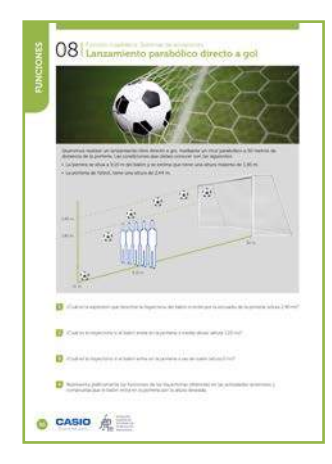

#### MATERIALES

Calculadora CASIO fx-570/991SP X II Iberia Aplicación CASIO EDU+.

#### NIVEL EDUCATIVO 3º de ESO

#### ORIENTACIONES DIDÁCTICAS Y TÉCNICAS

• Con esta actividad se quiere conseguir:

- Trabajar la resolución de sistemas lineales de ecuaciones.
- Transformar el enunciado de un problema al lenguaje algebraico.
- Construir funciones cuadráticas y ver sus propiedades.
- Analizar tablas de valores y sus gráficas.
- En el ejemplo de solución, para compartir y combinar diferentes gráficos, se crea una clase en la aplicación CASIO EDU+ desde donde poder gestionar los gráficos obtenidos mediante el código QR de la calculadora.

Antes de empezar a resolver esta actividad, es aconsejable crear la clase accediendo a http://wes.casio.com/es-es/class.

#### EJEMPLO DE SOLUCIÓN

2

1

Del enunciado del problema, se deduce que la expresión que describe la trayectoria del balón es una función cuadrática. Es decir, se pretende encontrar una expresión del tipo:

$$
f(x) = ax^2 + bx + c
$$

Para determinar el valor de los coeficientes *a*, *b* y *c*, se consideran tres puntos que se extraen de la información del enunciado:

• Inicialmente el balón se coloca en el origen de coordenadas, en consecuencia el punto (0, 0) pertenece a la función *f*(*x*).

De la ecuación *f*(0) = a **·** 02 + b **·** 0 + *c* = 0, se deduce que *c* = 0.

• El balón debe pasar por encima de la barrera, por tanto la función *f*(*x*) pasa por el punto (9,15, 1,80).

Sustituyendo las coordenadas de dicho punto en la expresión algebraica de la función *f*(*x*) se obtiene:

 $f(9,15) = a \cdot (9,15)^2 + b \cdot 9,15 = 1,80$ 

• Finalmente, el balón debe entrar por la escuadra de la portería, por tanto:

$$
f(30) = a \cdot (30)^2 + b \cdot 30 = 2,40
$$

Se resuelve el sistema que se genera con las dos últimas condiciones:

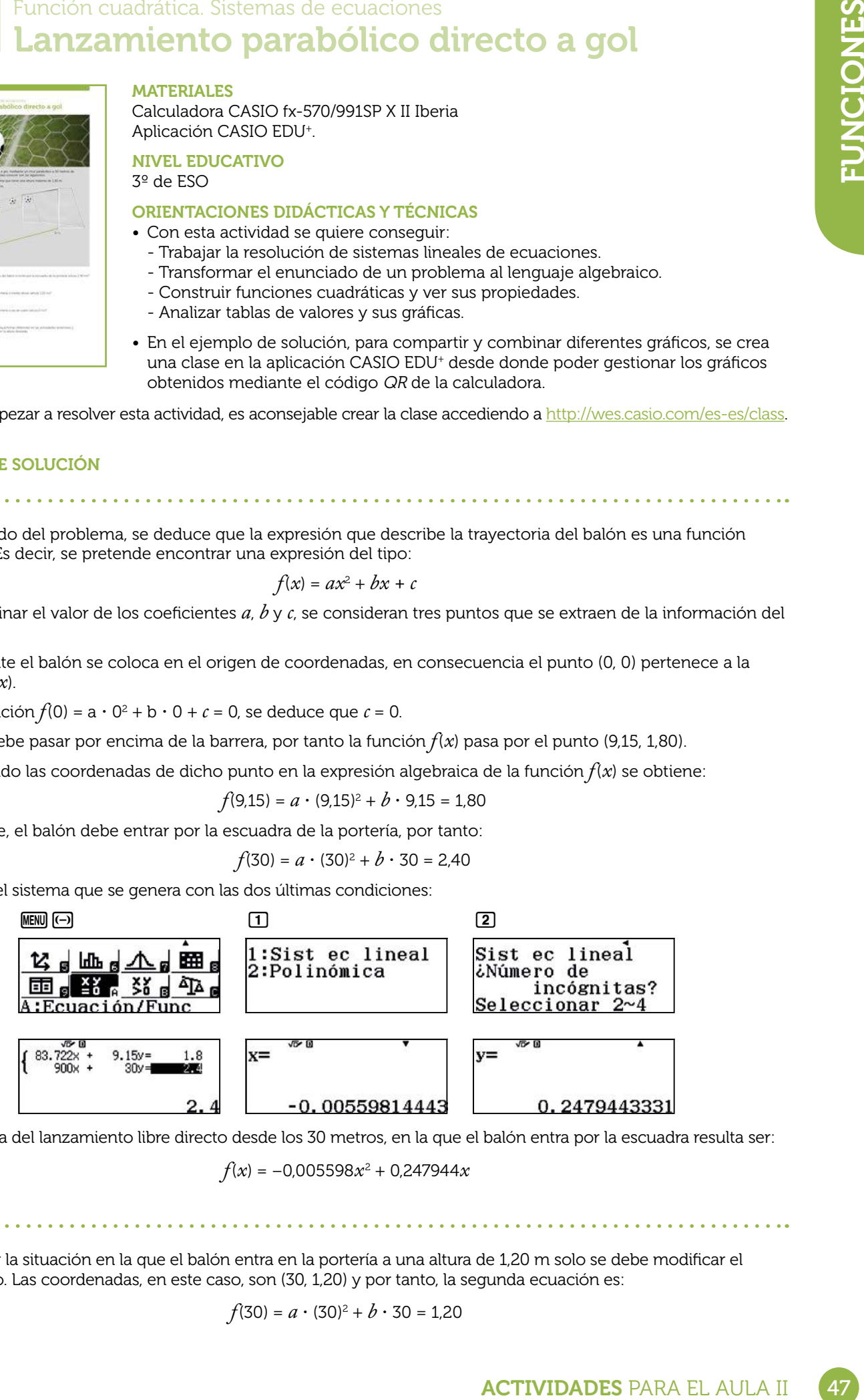

La trayectoria del lanzamiento libre directo desde los 30 metros, en la que el balón entra por la escuadra resulta ser:

 $f(x) = -0.005598x^2 + 0.247944x$ 

Para resolver la situación en la que el balón entra en la portería a una altura de 1,20 m solo se debe modificar el último punto. Las coordenadas, en este caso, son (30, 1,20) y por tanto, la segunda ecuación es:

$$
f(30) = a \cdot (30)^2 + b \cdot 30 = 1,20
$$

## O8 | Función cuadrática. Sistemas de ecuaciones<br>08 | Lanzamiento parabólico directo a gol

Se resuelve el nuevo sistema:

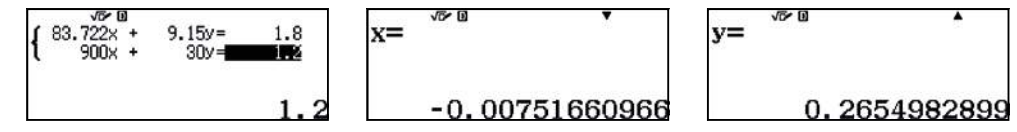

La trayectoria del lanzamiento libre directo desde los 30 metros en la que el balón entra en la portería a media altura resulta ser:

$$
f(x) = -0.007517x^2 + 0.265498x
$$

Para finalizar, la ecuación que describe la situación en la que el balón entra en la portería a ras de suelo, se obtiene al sustituir el punto (30, 0) en la expresión algebraica de la función *f*(*x*):

$$
f(30) = a \cdot (30)^2 + b \cdot 30 = 0
$$

y se resuelve el nuevo sistema:

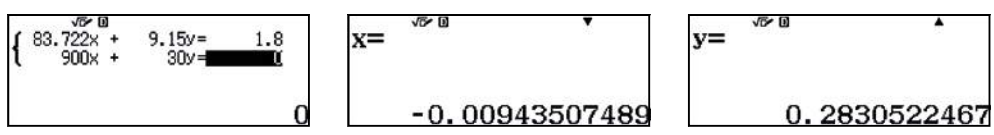

La función de la trayectoria del balón en este caso es:

$$
f(x) = -0.009435x^2 + 0.283052x
$$

. . . . . . . . . . . . . . . . . . . 4

 $-f(x)$ 

 $\boldsymbol{\mathsf{x}}$ 

En el menú Tabla se introducen cada una de las funciones obtenidas en los apartados anteriores, se observan los valores en las tablas y se generan los respectivos códigos QR para visualizar cada una de las gráficas:

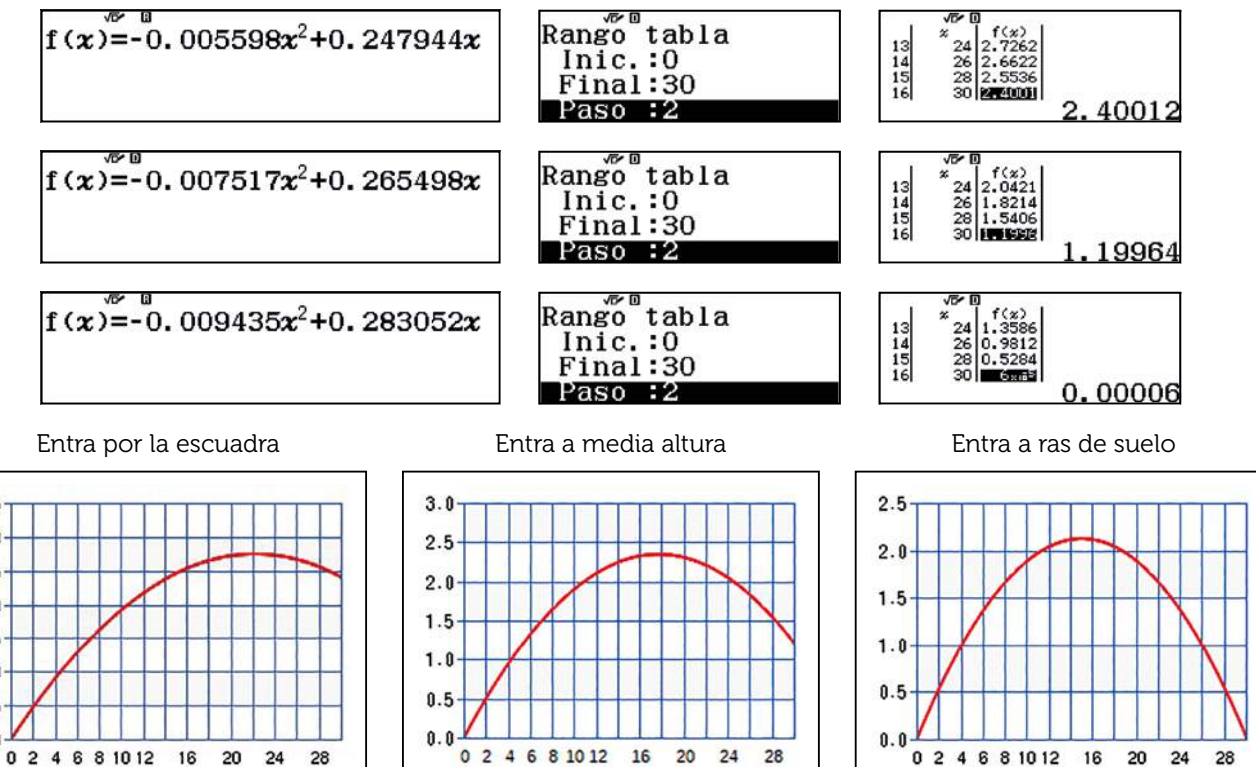

X

 $-f(x)$ 

 $\boldsymbol{\mathsf{x}}$ 

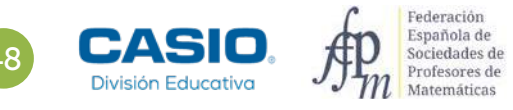

 $3.5$ 

 $3.0$ 

 $2.5$ 

 $2.0$ 

 $1.5$ 

 $1.0$ 

 $0.5$  $0.0$ 

 $-f(x)$ 

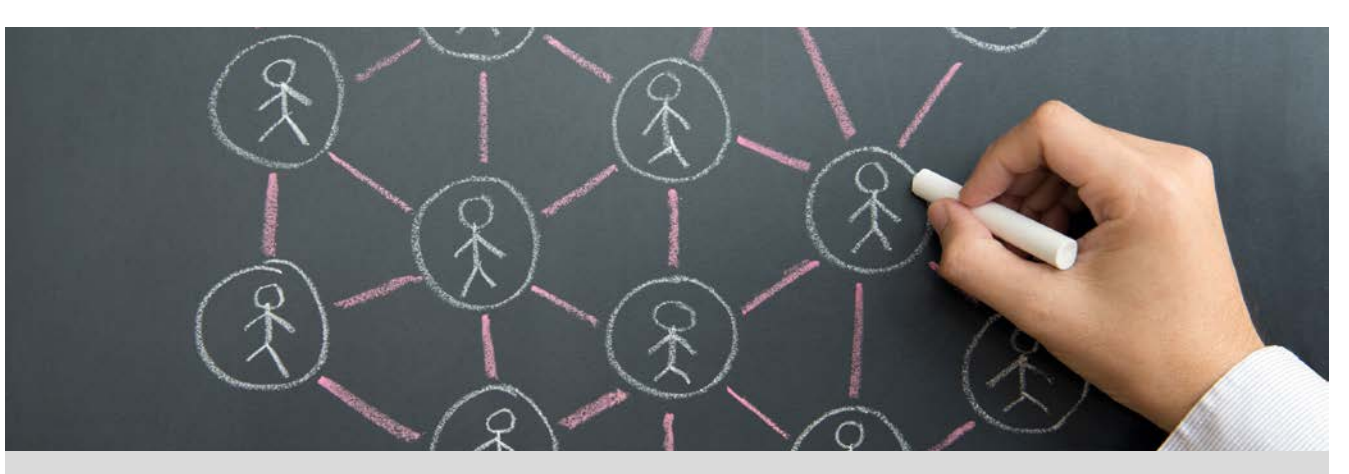

Las redes sociales de internet se han convertido, sin lugar a duda, en un fenómeno social que ha revolucionado la comunicación e interacción que las personas teníamos hasta ahora.

Una red social es una estructura social formada por personas o entidades conectadas entre sí por algún tipo de relación o interés común.

La red social más pequeña que se puede establecer es la formada por dos personas y el vínculo que las une. Observa el siguiente cuadro donde se muestran las redes formadas por tres y cuatro personas respectivamente:

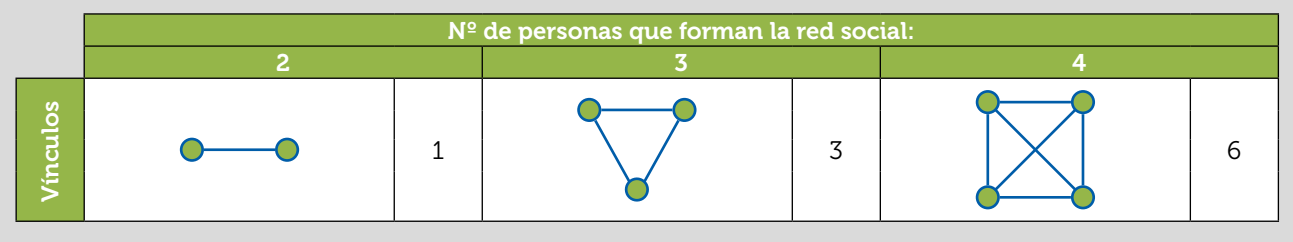

- Si consideramos 5 personas, ¿cuántos vínculos se pueden establecer? ¿Y con 6 personas?
- Realiza una tabla de valores con todos los datos que tienes a tu disposición.
- Observa la tabla. Por cada unidad de aumento del número de personas, ¿cuánto aumenta el número de vínculos que se pueden establecer?
- 4 Dibuja la gráfica asociada a la tabla anterior. ¿Se pueden unir los puntos que has representado?
- 5 Crees que hay una fórmula que relacione el número de personas que forman una red social con el número de vínculos que se pueden establecer entre ellas?
- ¿Puedes asociar algún modelo funcional, de los que has estudiado hasta ahora, con la tendencia de crecimiento de una red social? Describe las similitudes y diferencias que aprecias. 6

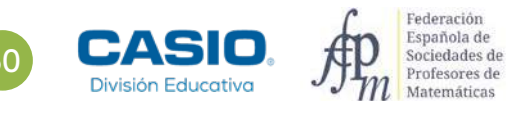

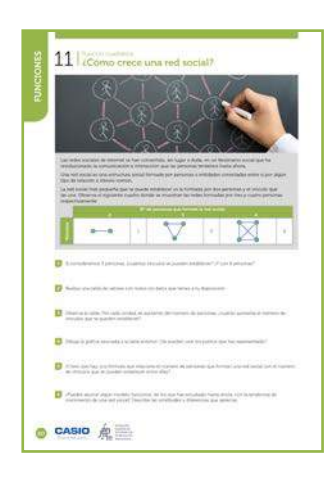

#### MATERIALES

Calculadora CASIO fx-570/991SP X II Iberia

NIVEL EDUCATIVO 3º de ESO

#### ORIENTACIONES DIDÁCTICAS Y TÉCNICAS

- Esta actividad se presenta en un contexto cercano al alumnado para despertar su interés. Se pretende que explore las diferentes formas de representar esta situación, establecer conjeturas y modelizarla utilizando la función cuadrática.
- El desarrollo de la actividad se realiza con el menú Estadística. Se utiliza el cálculo directo de la regresión probando con las diferentes opciones de regresiones que proporciona la calculadora.

#### EJEMPLO DE SOLUCIÓN

Con cinco personas se establecen 10 vínculos, que se pueden representar de diferentes formas. Por ejemplo:

1

Del mismo modo, en una red de 6 personas se observan 15 vínculos:

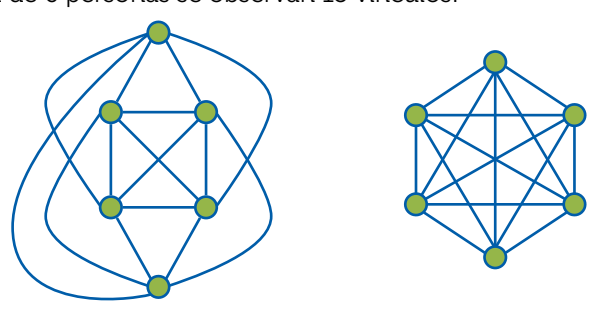

Si la representación configura un polígono convexo y los vínculos se representan en su interior, se puede relacionar el número de vínculos en una red de *n* personas con el número de diagonales de un polígono de *n* vértices.

La tabla de valores es:

 $\vert$  2

| z

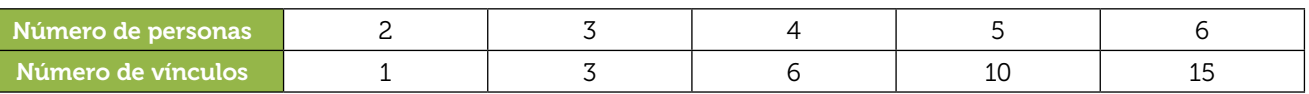

Se observa que el aumento del número de vínculos por cada persona que se une a la red, no es constante:

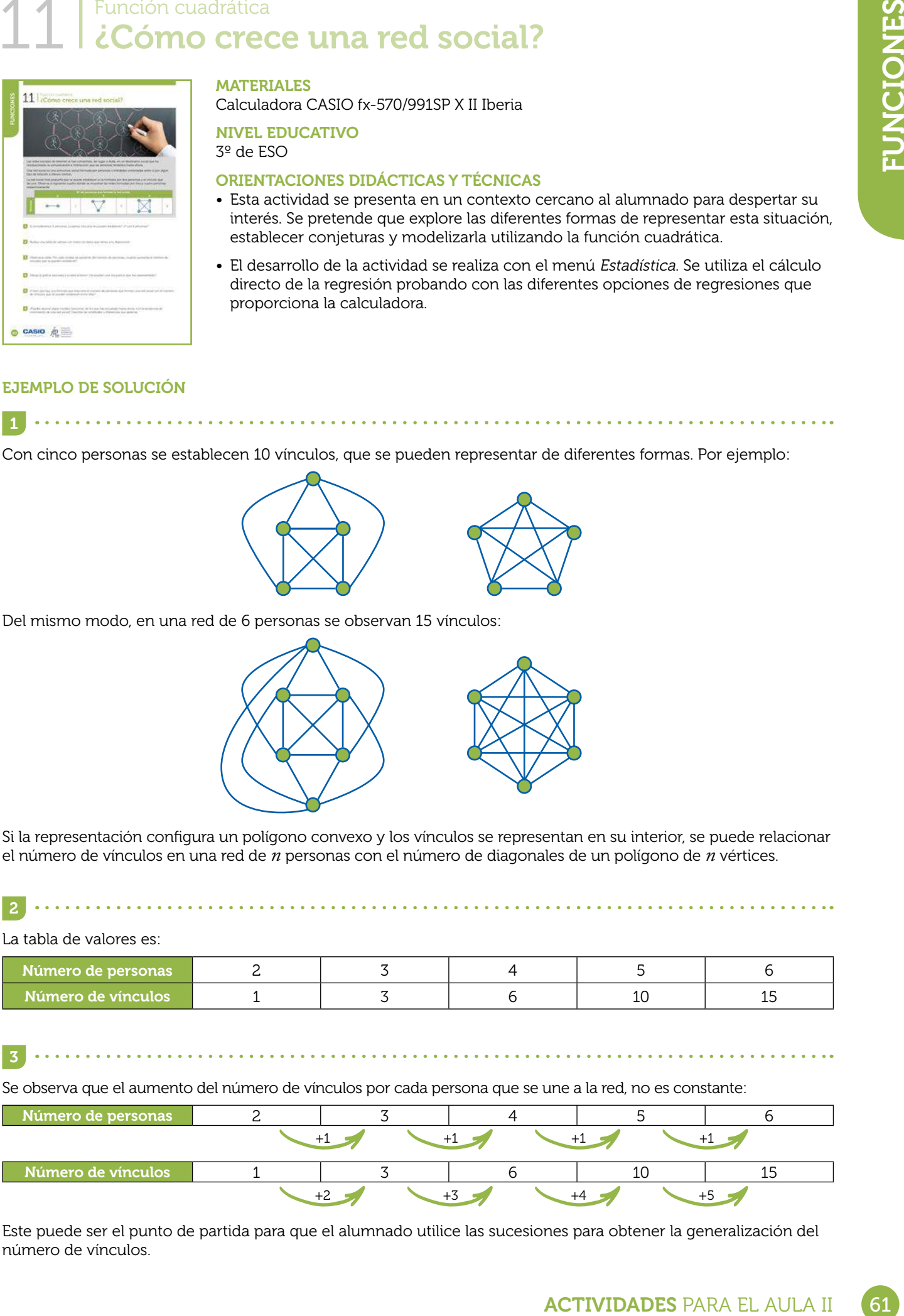

Este puede ser el punto de partida para que el alumnado utilice las sucesiones para obtener la generalización del número de vínculos.

Se introducen los valores en el menú Estadística (WENU 6) y se escoge, por ejemplo, el modelo lineal:  $y = a + bx$ . Se obtiene la representación de la nube de puntos generando el código  $QR$  ( $S\text{HFT}$ ):

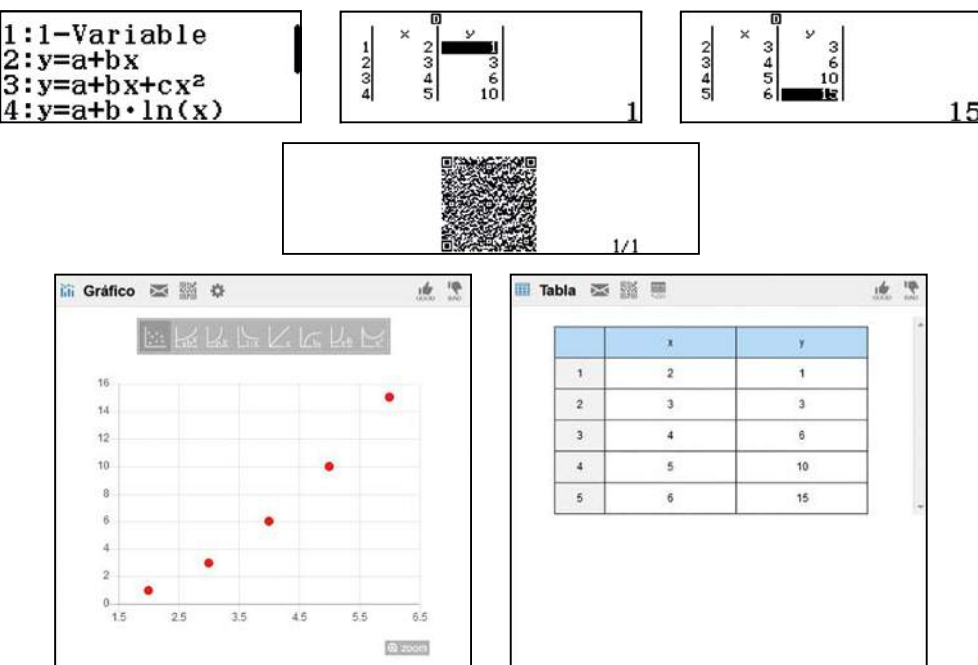

Los puntos no pueden unirse ya que ambas variables son discretas. Sin embargo, para apreciar mejor la tendencia de crecimiento, en las gráficas se unirán, siguiendo los diferentes modelos funcionales de los que se dispone en la visualización en línea.

Si se representa la red mediante un polígono convexo, es fácil reconocer, que el número de vínculos coincide con el número de diagonales más el número de lados del polígono:

número de personas que forman la red = *n* número de vínculo =  $n + \frac{n \cdot (n-3)}{2} = \frac{2n + n^2 - 3n}{2} = \frac{n^2}{2} - \frac{n}{2}$ 

La visualización en línea permite evaluar diferentes tipos de regresiones.

Como se observa, es la función cuadrática la que pasa por todos los puntos:

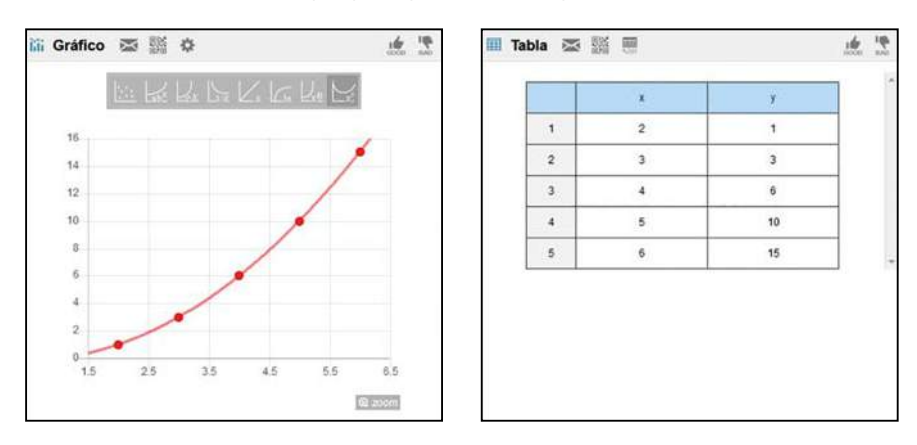

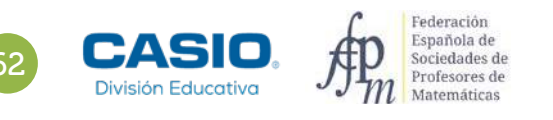

4

5

6

La regresión se obtiene directamente desde el menú Estadística. Se pulsa la tecla **[AC** para regresar a la tabla de datos y se selecciona la regresión cuadrática mediante la secuencia de teclas  $\overline{OPT}$  $\overline{13}$ :

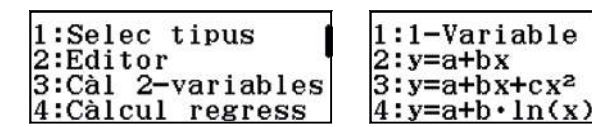

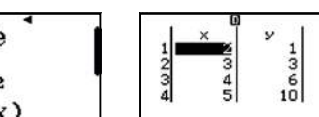

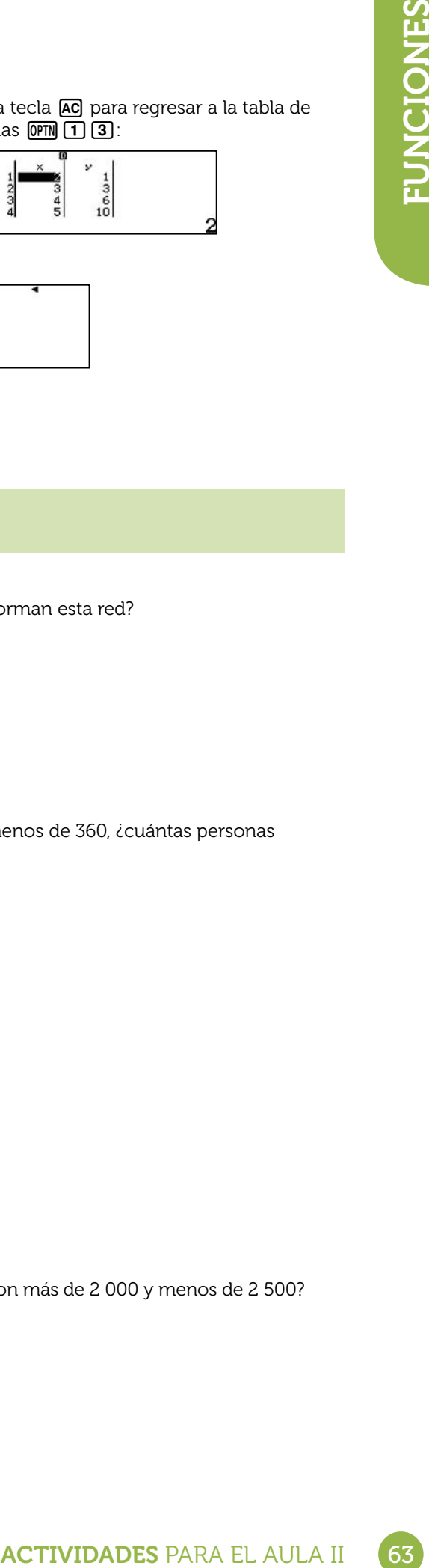

La ecuación de la regresión se obtiene pulsando OPTN [4]:

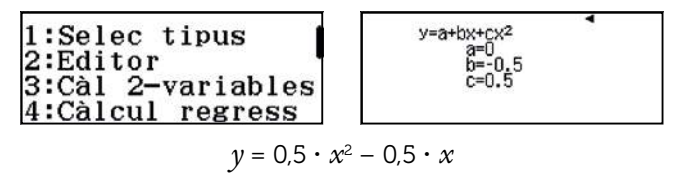

Que coincide con los cálculos efectuados en el **apartado 5** de la actividad.

### Ampliación

María está conectada a una red con 171 vínculos, icuántas personas forman esta red?

2 Rosana solamente recuerda que su red tiene más de 330 vínculos y menos de 360, ¿cuántas personas configuran la red de Rosana?

3 ¿Puede una red social estar formada por 1 230 vínculos? ¿Por qué?

4 ¿Cuántas personas forman una red social si los vínculos que las unen son más de 2 000 y menos de 2 500?

## 28 *Pescubrir y analizar* analizar estimación del valor de *g*

Se considera un péndulo simple (o péndulo matemático) a una masa de reducidas dimensiones suspendida verticalmente de un hilo (inextensible y de masa despreciable), que puede oscilar en torno a una posición de equilibrio. La distancia desde el punto de suspensión (*O*) al centro de gravedad de la masa es la longitud del péndulo simple (*l*).

Si se desplaza la masa desde la posición de equilibrio *E* hasta la posición *A* el hilo forma un ángulo α con la vertical. Al soltar la masa, oscilará en un plano vertical ya que se mueve sobre un arco de circunferencia bajo la acción de su peso y la tensión de la cuerda, describiendo un movimiento armónico simple (m.a.s.). El periodo m.a.s. se define como el tiempo que tarda el péndulo en hacer una oscilación completa (desde que sale de la posición *A* hasta que vuelve a ella).

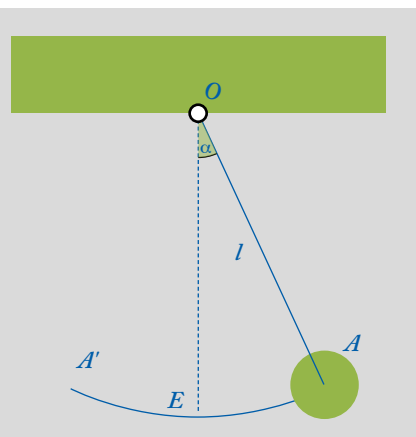

El periodo del m.a.s. está relacionado con la longitud del péndulo y la aceleración de la gravedad (*g*) mediante la ecuación:

$$
T=2\pi\sqrt{\frac{l}{g}}
$$

El periodo del péndulo se obtiene experimentalmente dividiendo el tiempo empleado en realizar las oscilaciones entre el número de estas.

1 Para determinar la aceleración de la gravedad construye un péndulo simple con un hilo fino y una bola de goma. Una vez construido hazlo oscilar, con oscilaciones pequeñas y procurando que la oscilación se produzca en un plano vertical. Separa el péndulo de la posición vertical un ángulo pequeño y déjalo oscilar libremente. Con la ayuda de un cronómetro anota el tiempo empleado para 15 oscilaciones completas a partir de la máxima separación de la posición de equilibrio. Repite esta experiencia doce veces y anota los resultados.

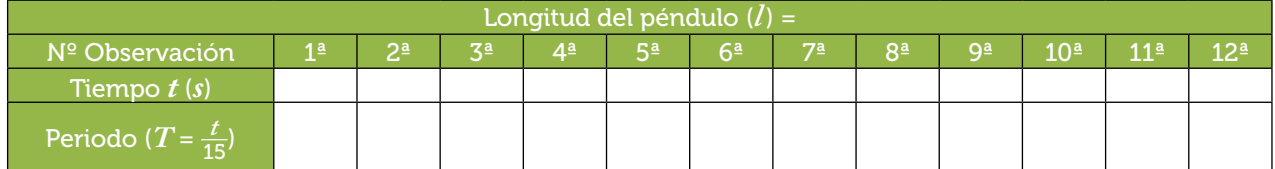

Calcula la media de los periodos (*T* ).

2 Calcula la aceleración de la gravedad (*g*) teniendo en cuenta el valor de la longitud del péndulo (*l*) y los datos de la tabla del ejercicio anterior para determinar la media de los periodos (*T* ) del apartado anterior.

3 Si el valor adoptado por el Servicio Internacional de Pesos y Medidas de *g* es 9,80665 m/s<sup>2</sup>, calcula el error absoluto y el error relativo que has cometido en tu aproximación.

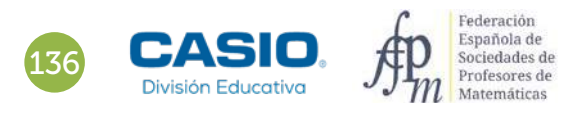

### 28 | Descubrir y analizar<br>28 | Péndulo Simple: estimación del valor de *g*

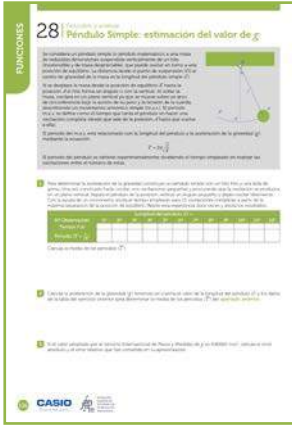

#### MATERIALES

Calculadora fx 570/991SP X II Iberia

NIVEL EDUCATIVO 3º de ESO

#### ORIENTACIONES DIDÁCTICAS Y TÉCNICAS

- Con esta actividad se pretende que el alumnado a partir de mediciones experimentales obtenga el valor de la aceleración de la gravedad usando estadística descriptiva.
- Es importante que las oscilaciones se produzcan en un mismo plano, pues en caso contrario los datos pueden llevar a una solución errónea.
- Al separar el péndulo de la posición vertical debe formar un ángulo con la vertical pequeño, a ser posible menor de 10º.
- Los resultados que se muestran a continuación se han obtenido sin intervención del alumnado, utilizando un péndulo de construcción casera. Para medir el tiempo se ha utilizado el cronómetro del móvil.

### EJEMPLO DE SOLUCIÓN

1

Los datos de la tabla adjunta se han obtenido con un péndulo de longitud *l* = 0'421 m (esta medida corresponde a la medida del hilo más el radio de la esfera):

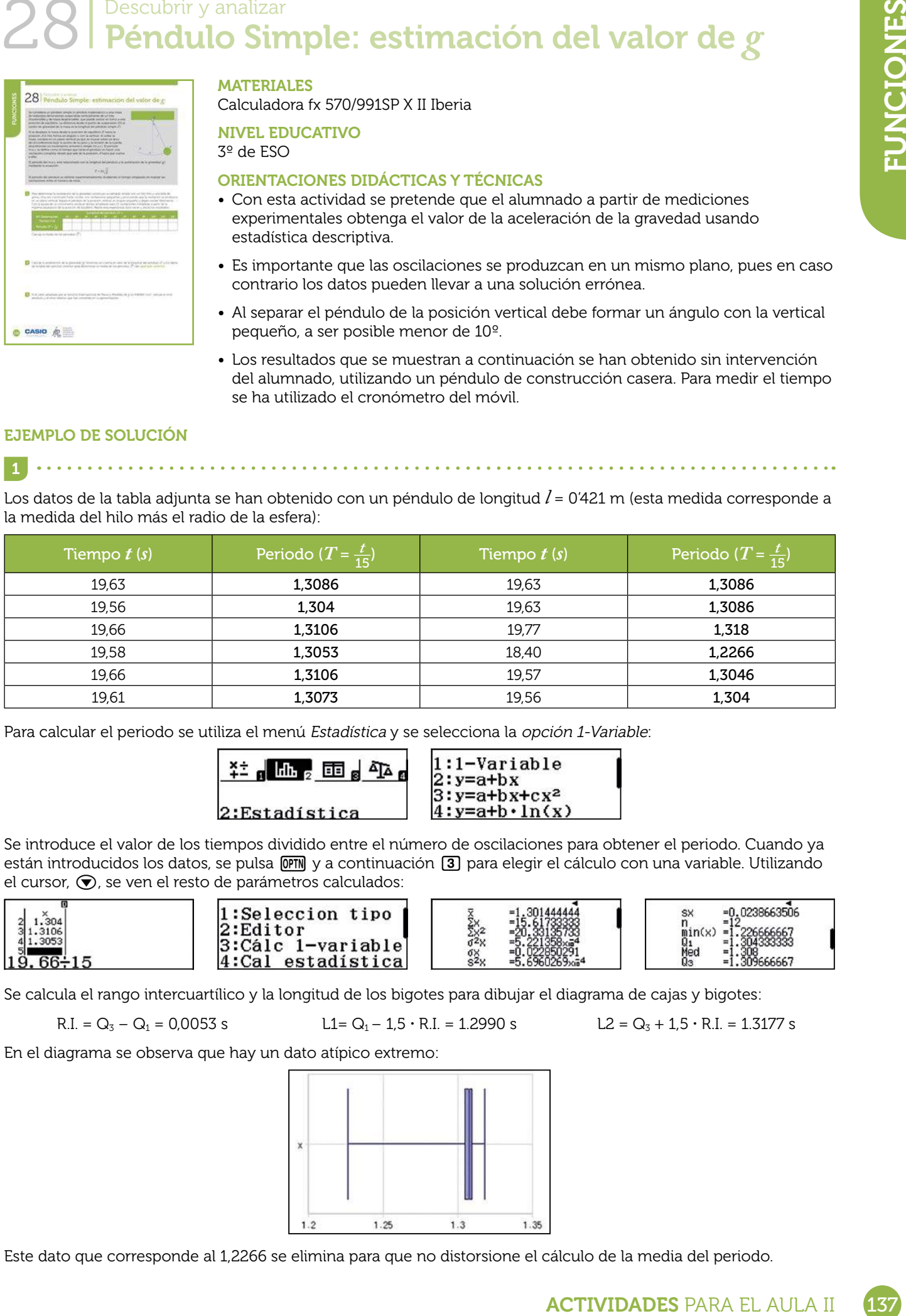

Para calcular el periodo se utiliza el menú Estadística y se selecciona la opción 1-Variable:

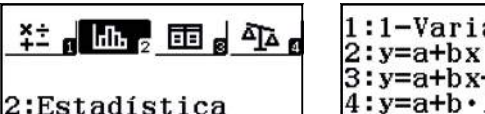

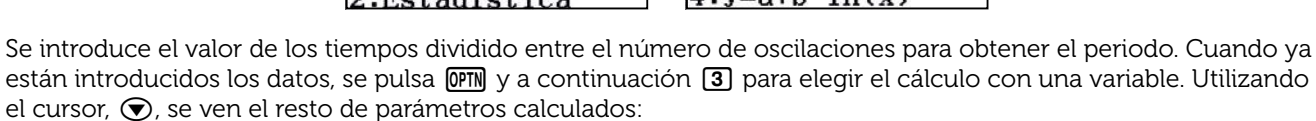

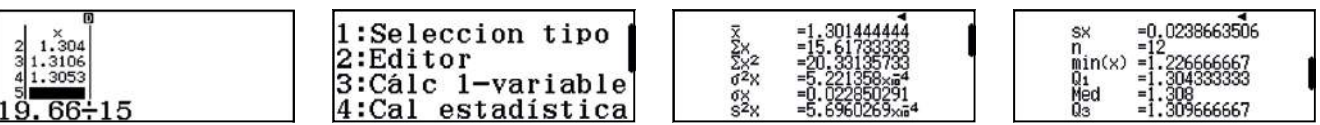

Se calcula el rango intercuartílico y la longitud de los bigotes para dibujar el diagrama de cajas y bigotes:

$$
R.I. = Q_3 - Q_1 = 0.0053
$$

$$
I = 1.2990
$$
 s

R.I. =  $Q_3 - Q_1 = 0.0053$  s  $L1 = Q_1 - 1.5 \cdot R$ .I. = 1.2990 s  $L2 = Q_3 + 1.5 \cdot R$ .I. = 1.3177 s

En el diagrama se observa que hay un dato atípico extremo:

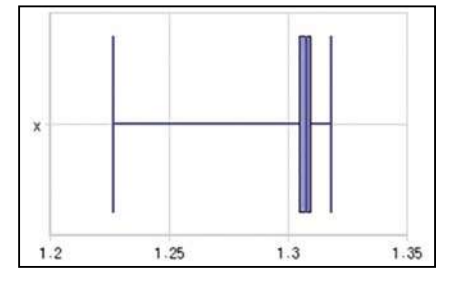

Este dato que corresponde al 1,2266 se elimina para que no distorsione el cálculo de la media del periodo.

## 28 | Descubrir y analizar<br>28 | Péndulo Simple: estimación del valor de *g*

Para volver a los datos introducidos se pulsa [AC].

Para suprimir un dato se sitúa el cursor en la posición que se quiere borrar y se pulsa **DEL**.

A continuación se recalculan los parámetros estadísticos pulsando **DPTN** 3:

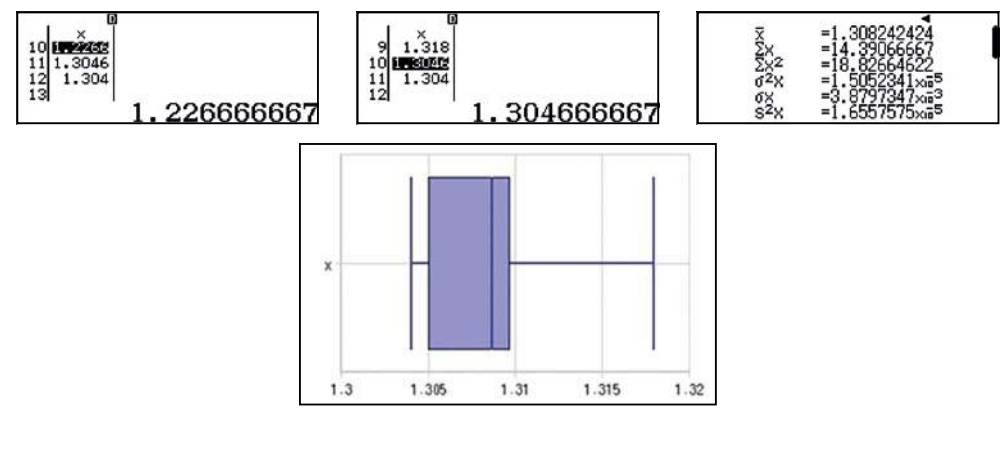

Para calcular la gravedad se utiliza la fórmula:

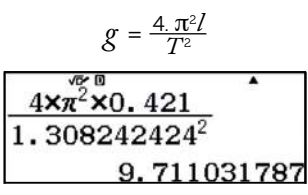

El valor de la gravedad obtenido es  $g$  = 9,711031787 m/s<sup>2</sup>.

```
3
```
Se calcula el error cometido y se obtiene:

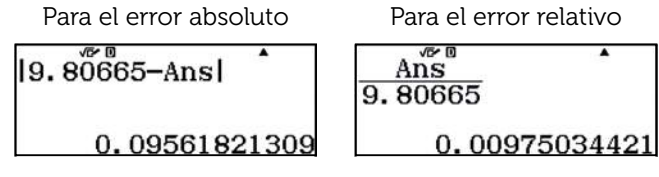

El cálculo del error absoluto y del relativo puede no tener mucho sentido al tratarse de una medida indirecta. Sería más correcto decir que la estimación sería *g* = 9.71 ± 0.05 m/s2 aunque el cálculo del error de la medición (±0,05) escapa a las posibilidades del alumnado de este nivel.

### Ampliación

En el siguiente enlace puedes obtener el valor de *g* de tu ciudad:

http://www.metas.com.mx/utilerias/calculoacelgravedad.php

1 Calcula de nuevo el error absoluto y el error relativo que has cometido en tu aproximación con el valor de *g* en tu ciudad.

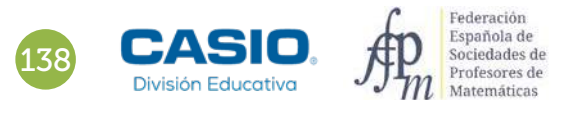

2

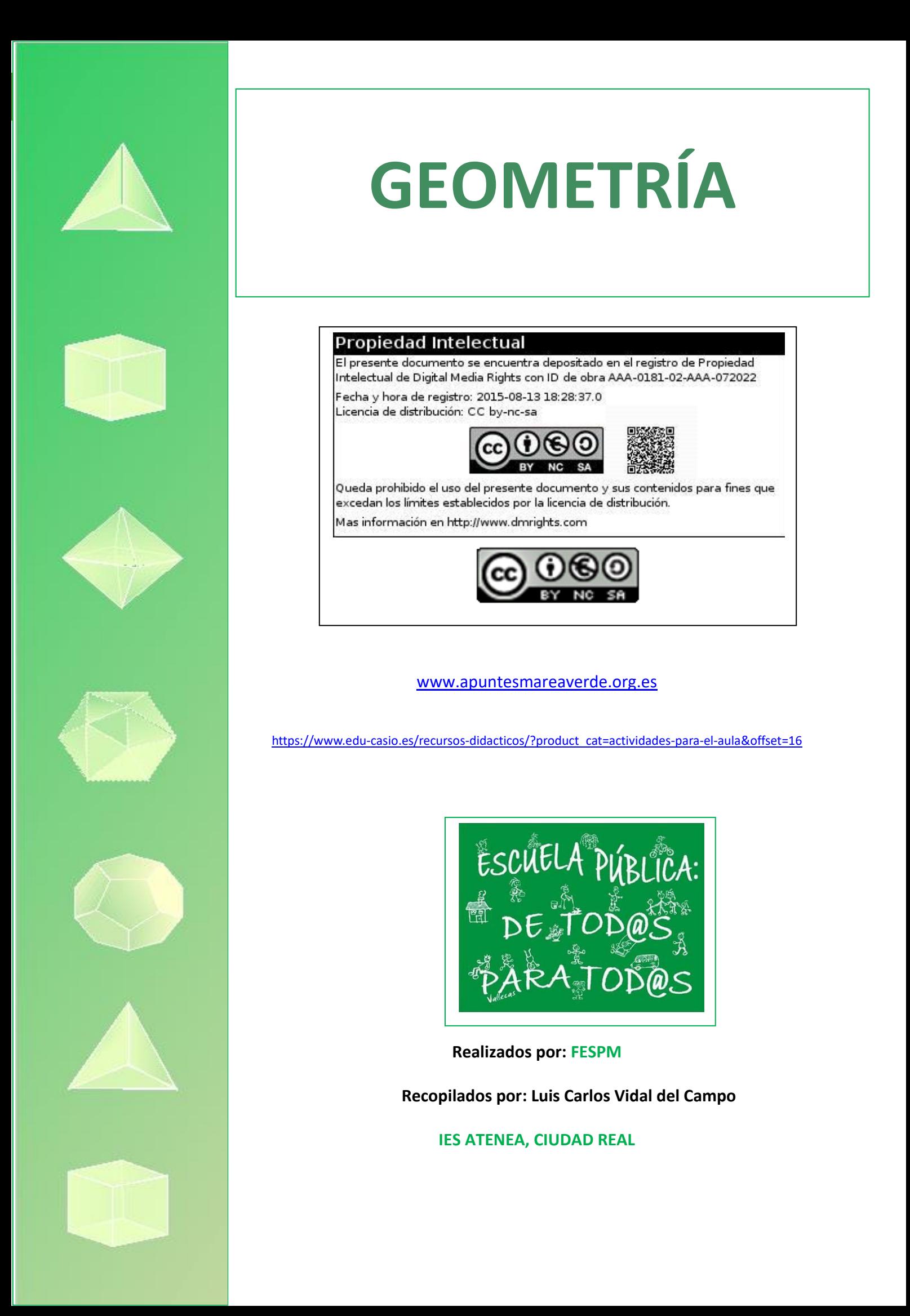

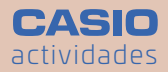

# **Complicada**  elección en la **heladerÀa**

1º - 2º ESO 1 <mark>2</mark>) 3º - 4º ESO 3) 1º - 2º BACH.

**n LLuís Bonet - Domingo Rueda - José Luis Gavilán** IES Mare Nostrum (Alicante)

En la siguiente actividad, recomendada para un nivel de 3º ESO y, con una heladería como escenario, se plantea un problema sobre la relación tamaño/precio de los helados que allí se venden. Con medidas reales se trabajan los volúmenes de diferentes cuerpos geométricos usando proporciones y aproximaciones y, la posibilidad de comparar los resultados obtenidos al final del ejercicio, desarrolla el sentido crítico de los alumnos.

### **ACTIVIDAD**

Marc y Albert van a la heladería para comprar su helado preferido de chocolate. Albert elige el cucurucho porque le encanta la galleta, mientras que Marc escoge la tarrina porque cree que cabe más helado.

Se enzarzan en una discusión sobre cual es la mejor opción y uno de los clientes de la heladería interviene, les propone que compren la tarrina grande y la compartan.

La camarera está un poco preocupada, con todo este debate se ha formado una cola con muchos clientes que esperan impacientes y algo enfadados.

### **¡Ayuda a Marc y Albert para que no tengan esta discusión** en la heladería la próxima vez!

Observa las imøgenes con las medidas y los precios de los helados ùQu« es mejor comprar? ùEl cucurucho lleno de helado con media bola? ùLa tarrina mediana? ùO la tarrina grande para compartir entre dos personas?

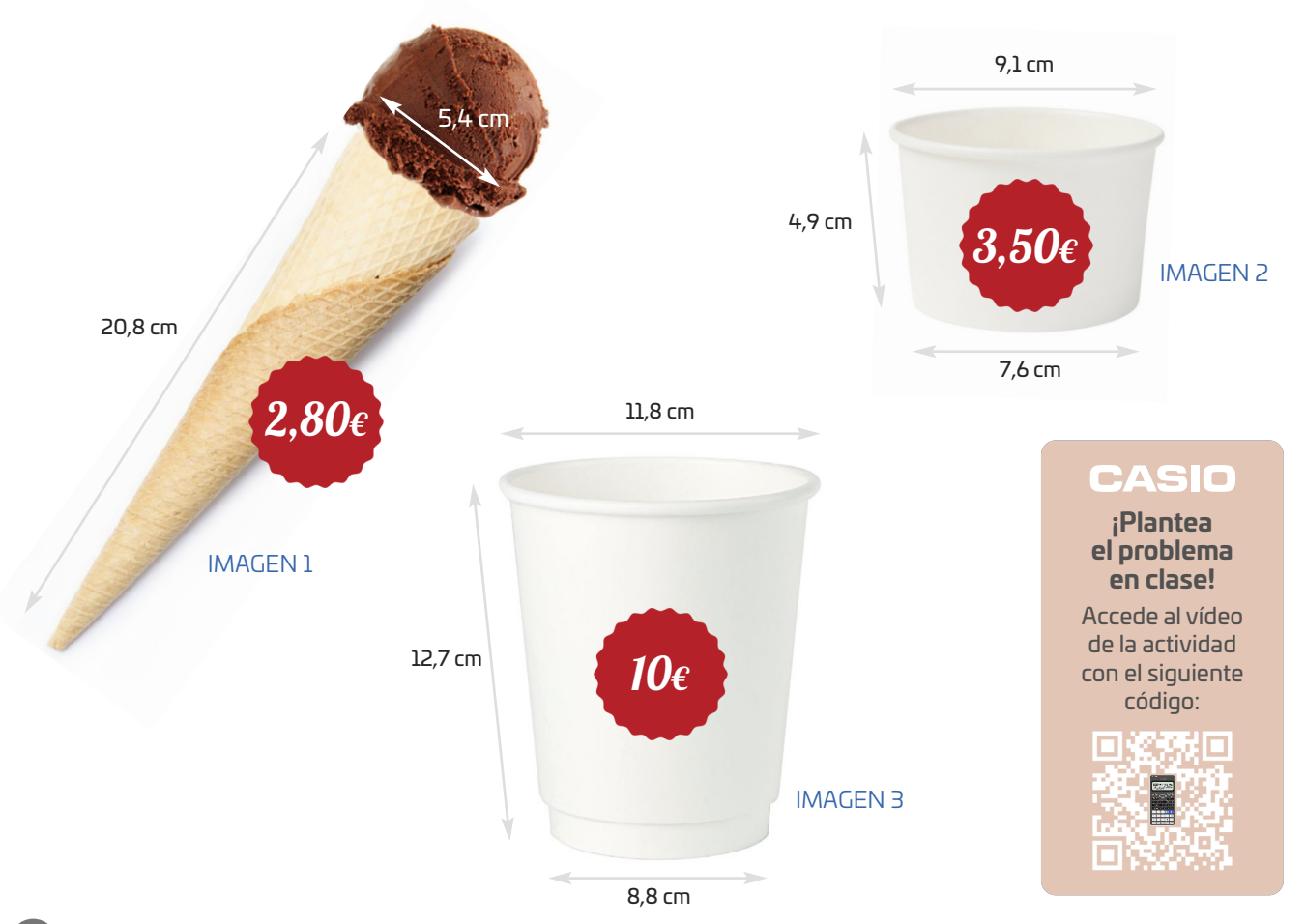

### SOLUCIÓN

**IMAGEN 1** Los cuerpos geométricos que corresponden al cucurucho son un cono y media esfera. Para calcular el volumen del cono, se necesita saber la altura, se halla con el Teorema de Pitágoras:

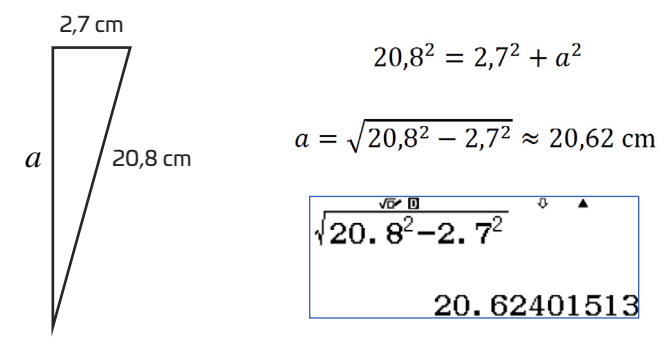

La cantidad total de helado en el cucurucho, se calcula sumando el helado que hay en el cono y en la media esfera:

$$
V_{\text{cucurucho}} = V_{\text{cono}} + V_{\text{media esfera}}
$$
  

$$
V_{\text{cucurucho}} = \frac{1}{3} \cdot \pi \cdot 2.7^2 \cdot 20.62 + \frac{1}{2} \cdot \frac{4}{3} \cdot \pi \cdot 2.7^3 \approx 198.64 \text{ cm}^3
$$
  

$$
\frac{1}{3} \times \pi \times 2.7^2 \times 20.62 + \frac{1}{2} \approx 198.6385053
$$

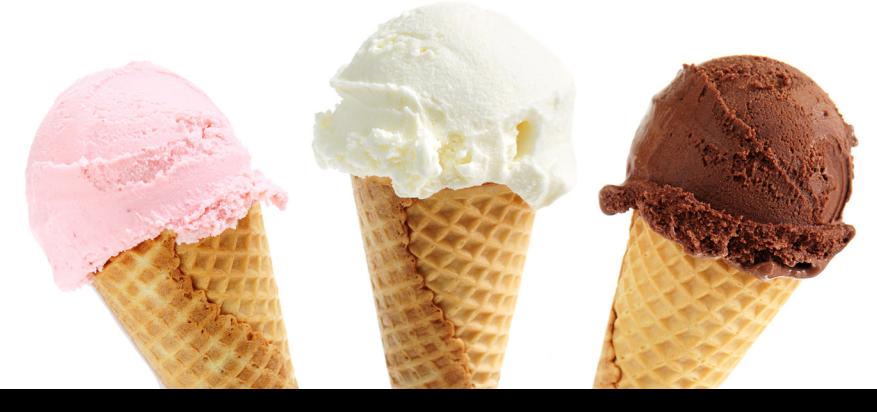

**IMAGEN 2** La tarrina mediana es un tronco de cono. Se conocen las siguientes medidas:

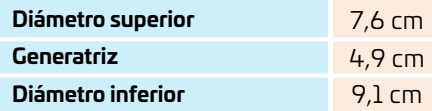

Para calcular el volumen del tronco de cono se aplica el Teorema de Tales:

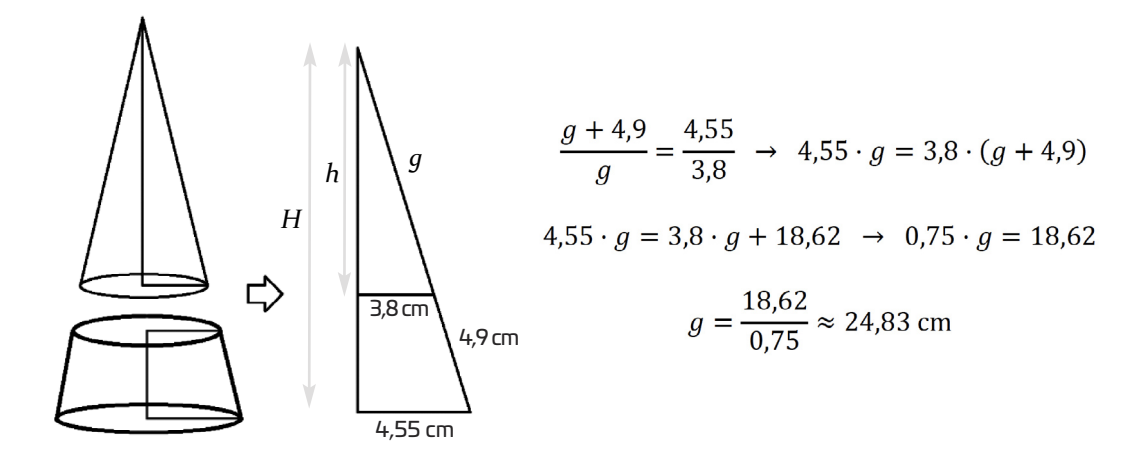

Con el Teorema de Pitágoras se calculan las alturas:

$$
h = \sqrt{24,83^2 - 3,8^2} \approx 24,54 \text{ cm}
$$
  
\n
$$
H = \sqrt{(24,83 + 4,9)^2 - 4,55^2} \approx 29,40 \text{ cm}
$$
  
\n
$$
\frac{\sqrt{69}}{24.83^2 - 3.8^2} \approx 4.53749987
$$
  
\n
$$
24.53749987
$$
  
\n
$$
29.379761
$$

ξÞ

74

La cantidad total de helado de la tarrina mediana es:

√

 $V_{\rm tarrina\; mediana} = V_{\rm cono\; grande} - V_{\rm cono\; pequeno}$  $\rm{V}_{\rm{tarrina~median}} = \frac{1}{3} \cdot \pi \cdot 4{,}55^2 \cdot 29{,}40 - \frac{1}{3} \cdot \pi \cdot 3{,}8^2 \cdot 24{,}54 \approx 266{,}30 \; \rm{cm^3}$  $\frac{1}{3}$ x $\pi$ x4. 55<sup>2</sup>x29.  $4-\frac{1}{3}$ 266.2980438

**IMAGEN 3** La tarrina grande también es un tronco de cono del que se conocen las siguientes medidas:

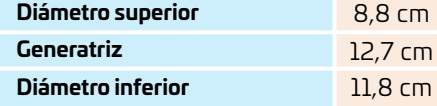

Para calcular el volumen, igual que en el caso anterior, se aplica el Teorema de Tales:

$$
\frac{g+12,7}{g} = \frac{5,9}{4,4} \rightarrow 5,9 \cdot g = 4,4 \cdot (g+12,7)
$$

 $5,9 \cdot g = 4,4 \cdot g + 55,88 \rightarrow 1,5 \cdot g = 55,88$ 

$$
g = \frac{55,88}{1,5} \approx 37,25
$$
 cm

Las alturas se calculan utilizando el Teorema de Pitágoras:

$$
h = \sqrt{37,25^2 - 4,4^2} \approx 36,99 \text{ cm}
$$
  
\n
$$
H = \sqrt{(37,25 + 12,7)^2 - 5,9^2} \approx 49,60 \text{ cm}
$$
  
\n
$$
\sqrt{37.25^2 - 4.4^2} \approx 49,60 \text{ cm}
$$
  
\n
$$
\sqrt{37.25^2 - 4.4^2} \approx 49,600 \text{ cm}
$$
  
\n
$$
\sqrt{(37.25 + 12.7)^2 - 5.8}
$$
  
\n
$$
49.60032762
$$

La cantidad de helado en la tarrina grande es:

$$
V_{\text{tarrina grande}} = V_{\text{cono grande}} - V_{\text{cono pequeño}}
$$

$$
V_{\text{tarrina grande}} = \frac{1}{3} \cdot \pi \cdot 5,9^2 \cdot 49,60 - \frac{1}{3} \cdot \pi \cdot 4,4^2 \cdot 36,99 \approx 1058,14 \text{ cm}^3
$$

$$
\frac{1}{3} \times \pi \times (5.9^2 \times 49.60 - 1058,140347)
$$

Con todos los resultados se puede comparar cuál de los tres helados resulta más económico:

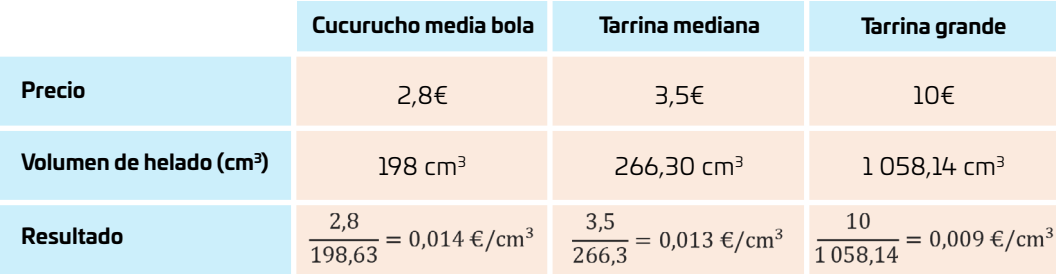

**Las respuestas se pueden dar tal como aparecen en los etiquetados de los supermercados: Cucurucho con media bola: 14 €/litro Tarrina mediana: 13 €/litro Tarrina grande: 9 €/litro**

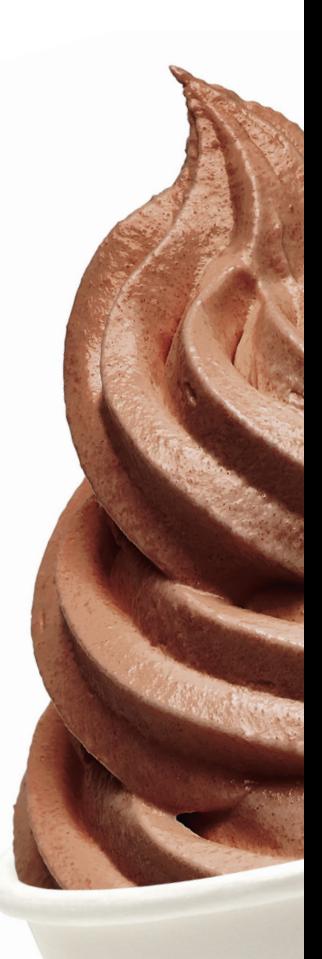

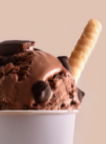

**Complicada**  elección en la **heladerÀa**

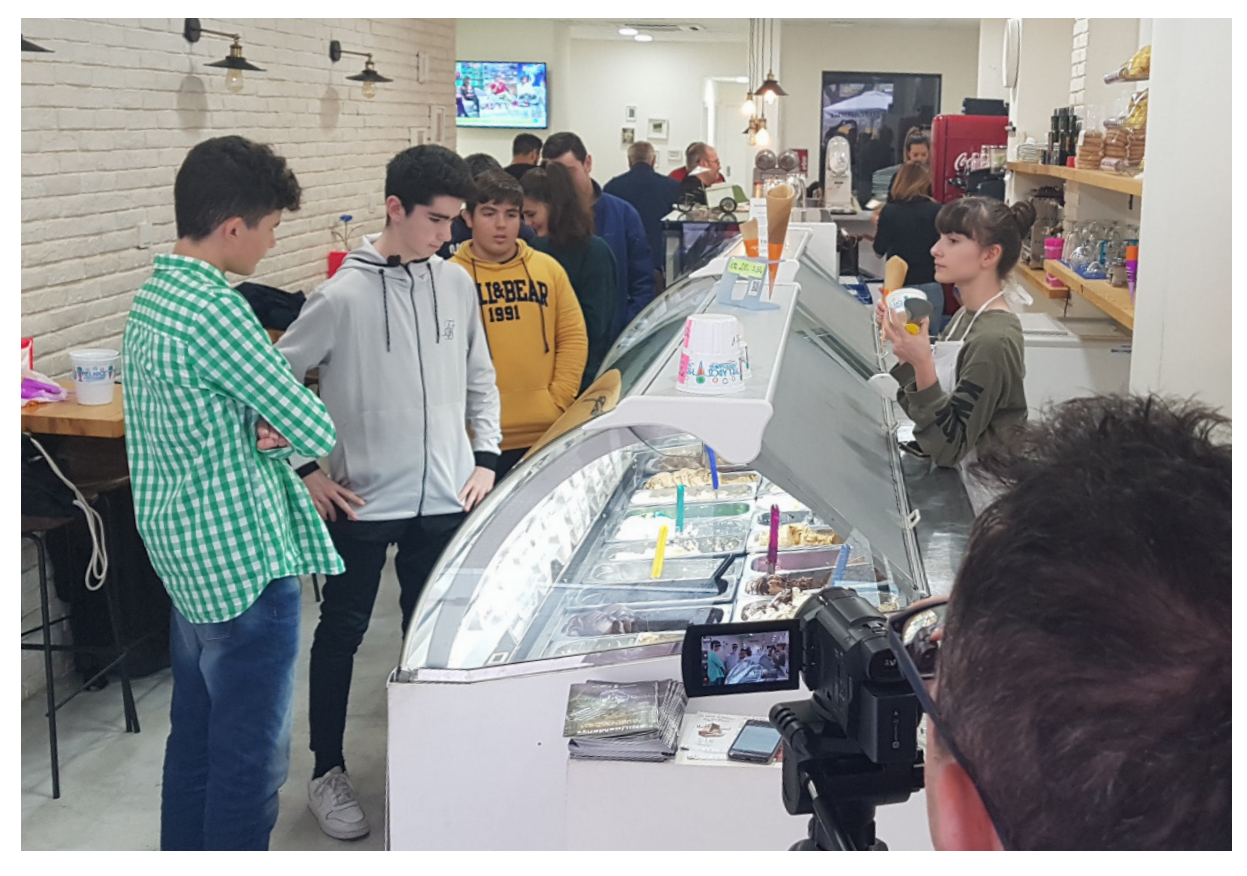

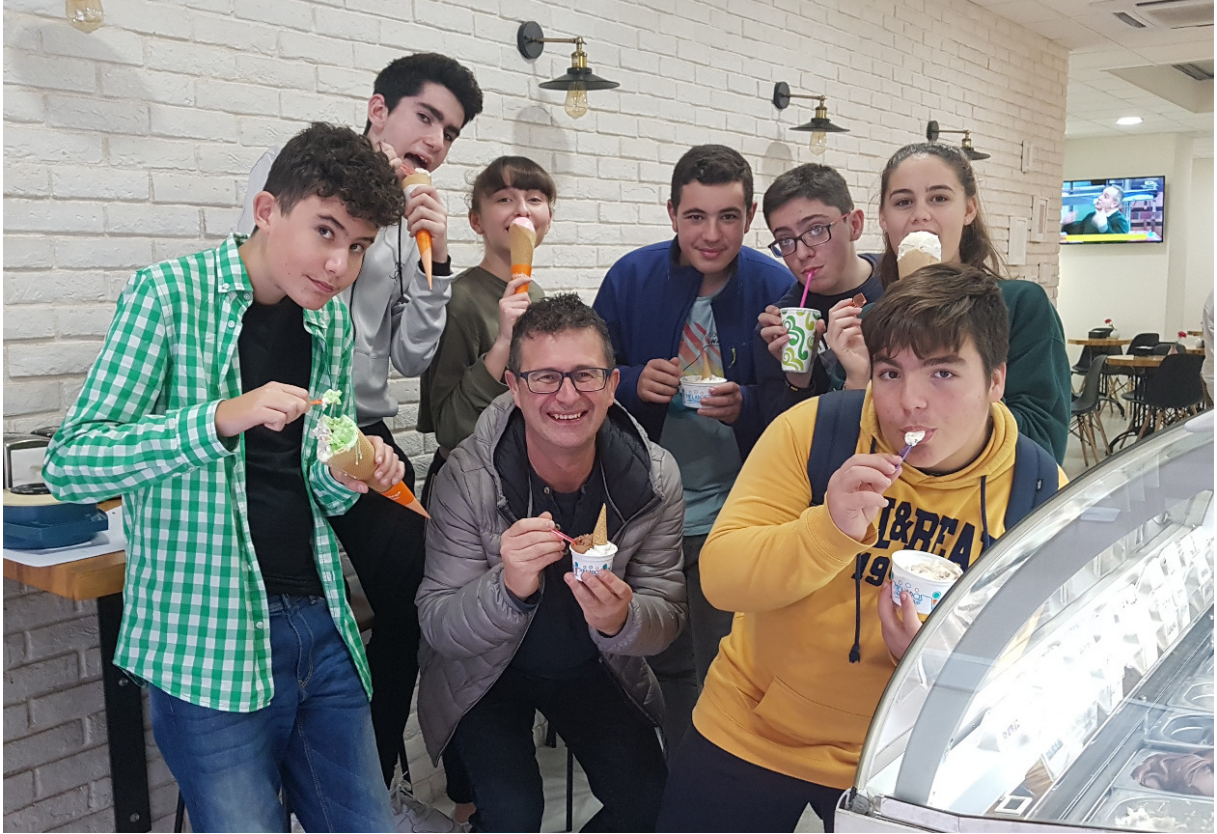